# Handbuch AT-Befehle

# **Technische Dokumentation**

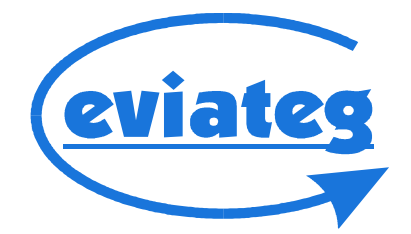

## **Copyright © 2000..2015 eviateg GmbH**

Alle Angaben in diesem Buch entsprechen dem technischen Stand bei Drucklegung, gelten jedoch nicht als Zusicherung von Produkteigenschaften. Die eviateg GmbH haftet in dem Umfang, der in den Allgemeinen Geschäftsbedingungen festgelegt ist.

Dieses Handbuch ist produktübergreifend und beschreibt AT-Befehle, die nicht bei jedem Gerätetyp zur Verfügung stehen. Die hier beschriebenen Befehle gelten daher nicht als Zusicherung von Produkteigenschaften. Die Produkteigenschaften des jeweiligen Gerätes sind im Gerätehandbuch beschrieben.

Die eviateg GmbH übernimmt keine Gewähr für technische Ungenauigkeiten und behält sich vor, Änderungen zum Zwecke des technischen Fortschritts vorzunehmen.

Die neueste Version dieses Handbuches ist über die Download-Seite unserer Website abrufbar.

Alle Erweiterungen gegenüber älteren Versionen finden Sie in der Historie ab Seite [129.](#page-128-0)

Handbuchversion: 2.19 Firmwareversion: 4.42

Norderstedt, 29.01.2016

eviateg GmbH Mühlenweg 143 D-22844 Norderstedt

Internet: [http://www.eviateg.de](http://www.eviateg.de/) E-Mail: info@eviateg.de

*Warenzeichen: eviategTM ist eingetragenes Warenzeichen der eviateg GmbH. WindowsTM ist eingetragenes Warenzeichen der Microsoft Corporation. 5ESS® ist ein Warenzeichen der Lucent Technologies. Alle anderen Warenzeichen sind Warenzeichen der jeweiligen Eigentümer.*

## Inhaltsverzeichnis

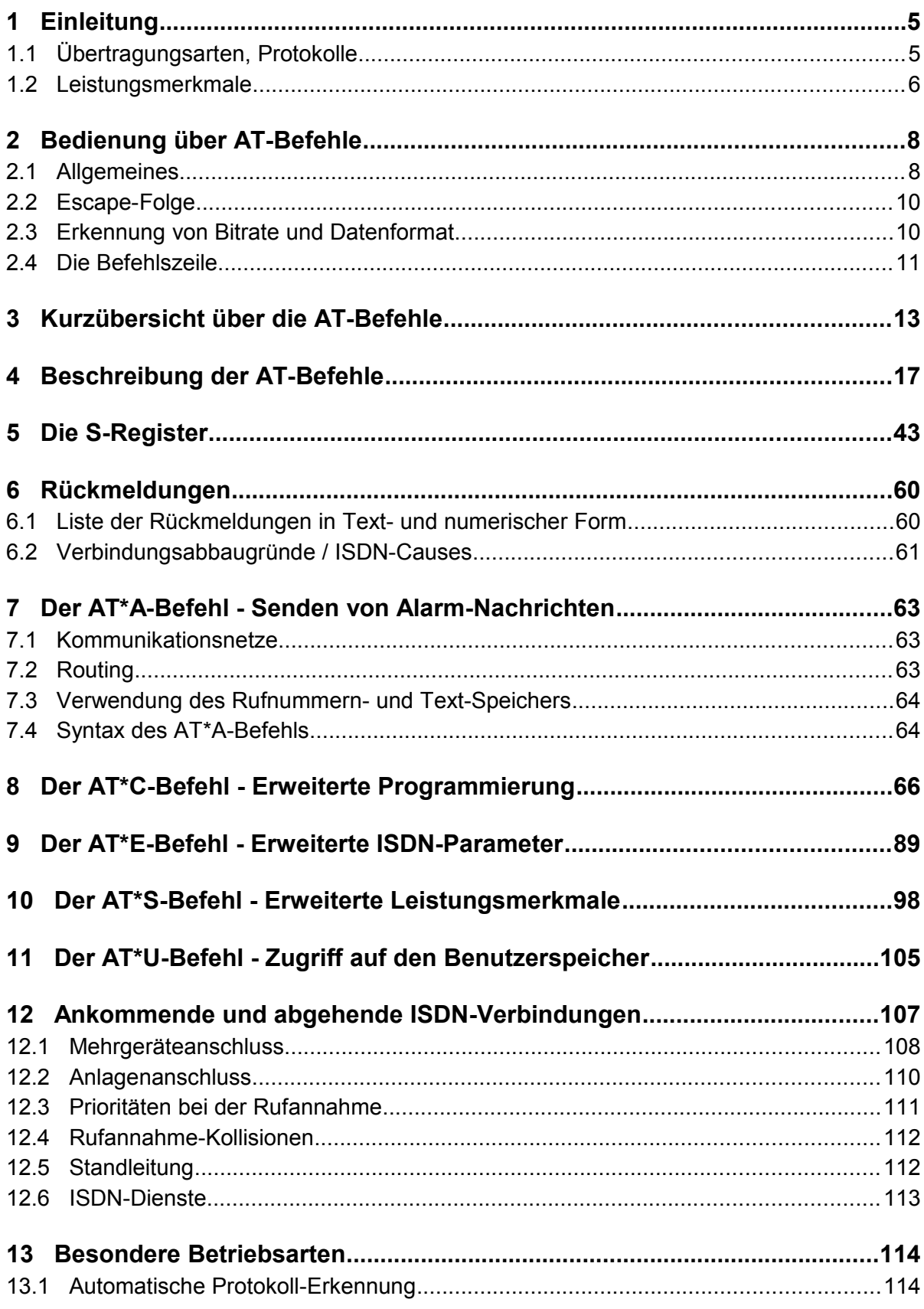

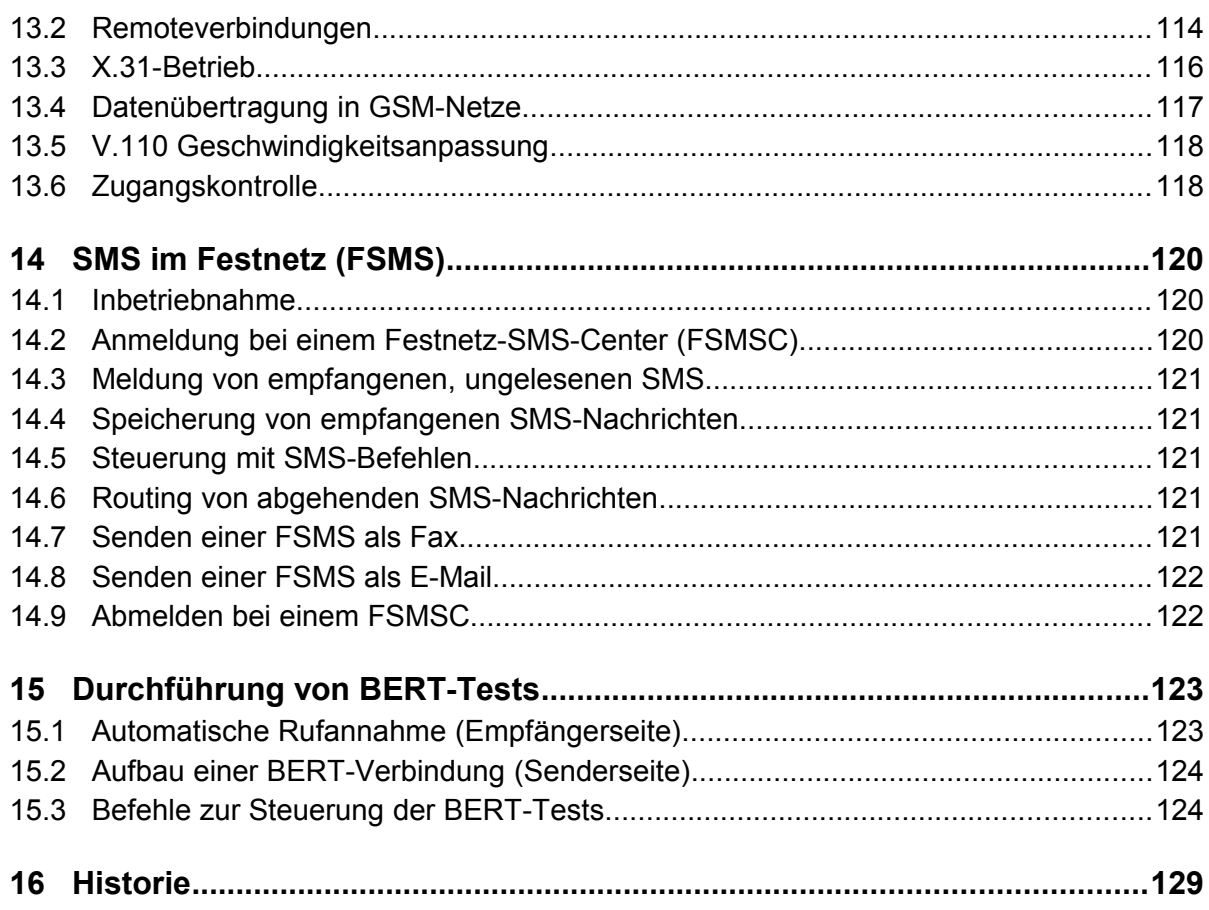

## **1 Einleitung**

Die Bedienung und Steuerung der eviateg-Geräte erfolgt durch AT-Befehle über eine RS232-Schnittstelle oder USB. Der AT-Befehlssatz ist Hayes-kompatibel, so dass die Geräte wie herkömmliche Modems angesprochen werden können.

Die ISDN-spezifischen Einstellungen und Konfigurationen können über die Befehle des erweiterten Befehlssatzes (**AT\***-Befehle) vorgenommen werden.

## **1.1 Übertragungsarten, Protokolle**

Je nach Implementation werden die folgenden Protokolle unterstützt:

## **D-Kanal Protokolle**:

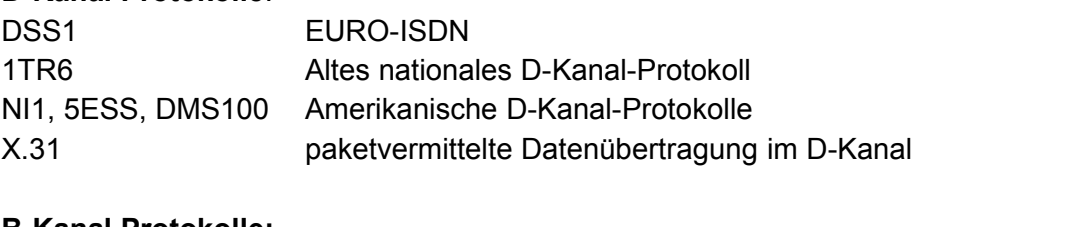

## **B-Kanal Protokolle:**

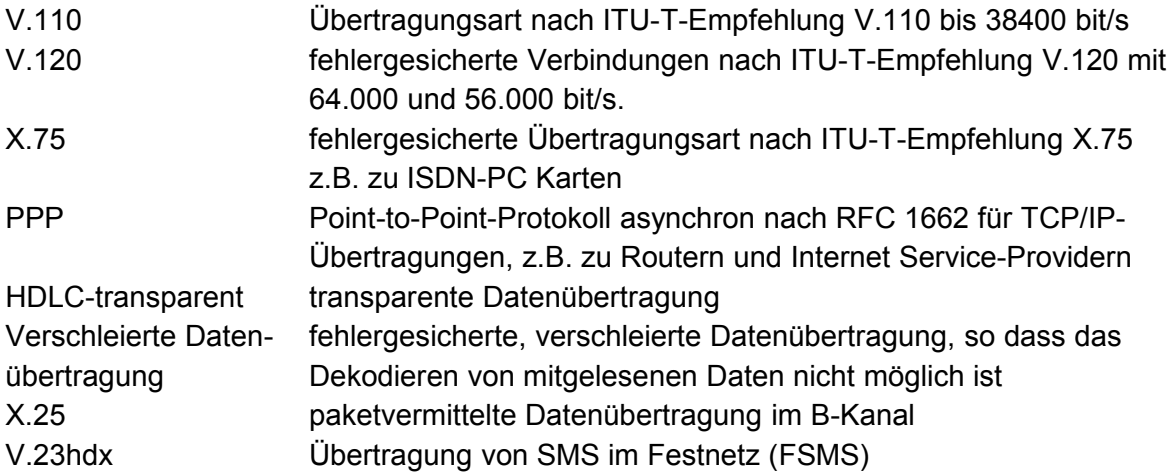

## **Anwendungsprotokolle:**

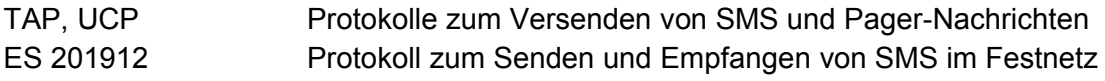

## **1.2 Leistungsmerkmale**

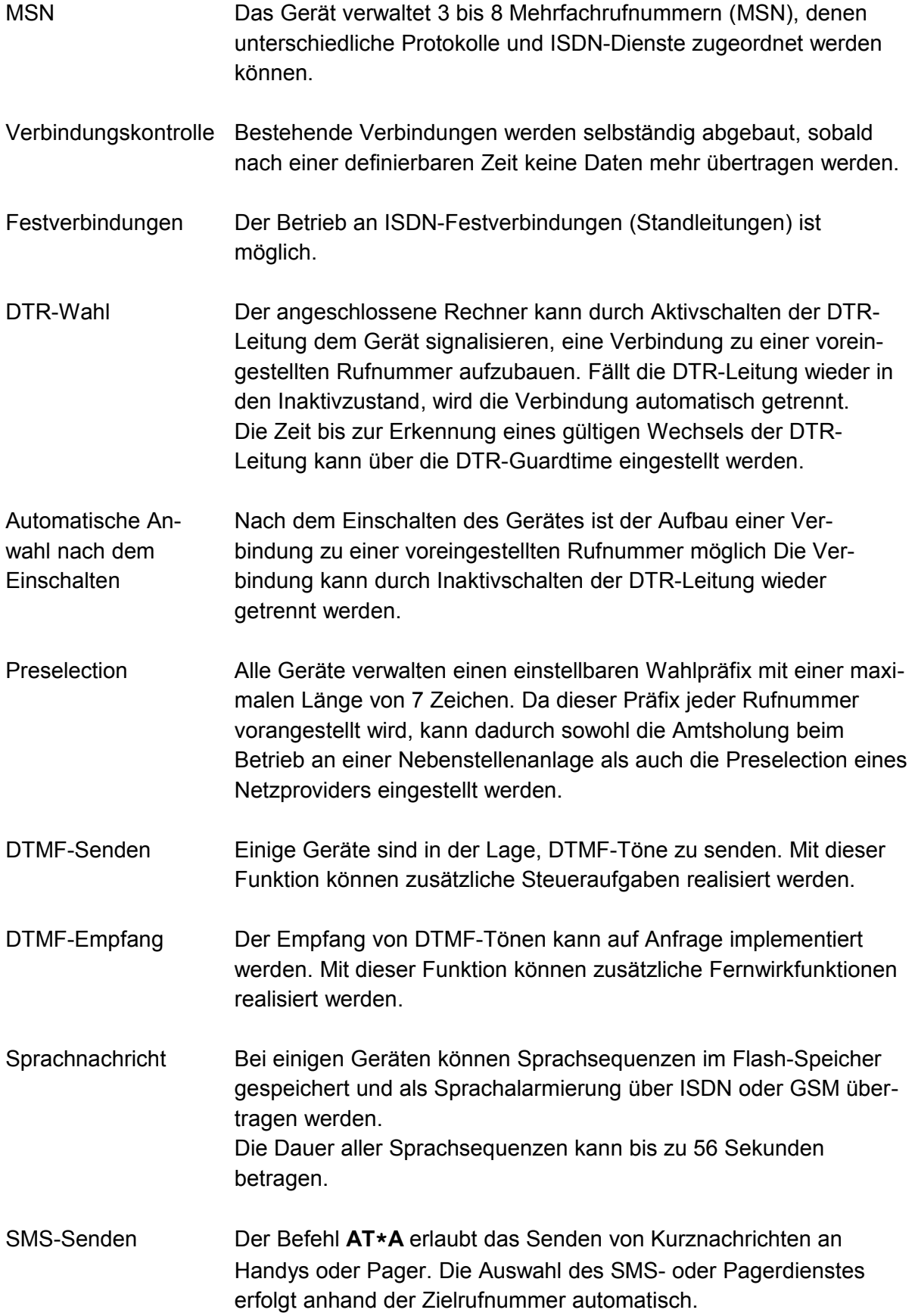

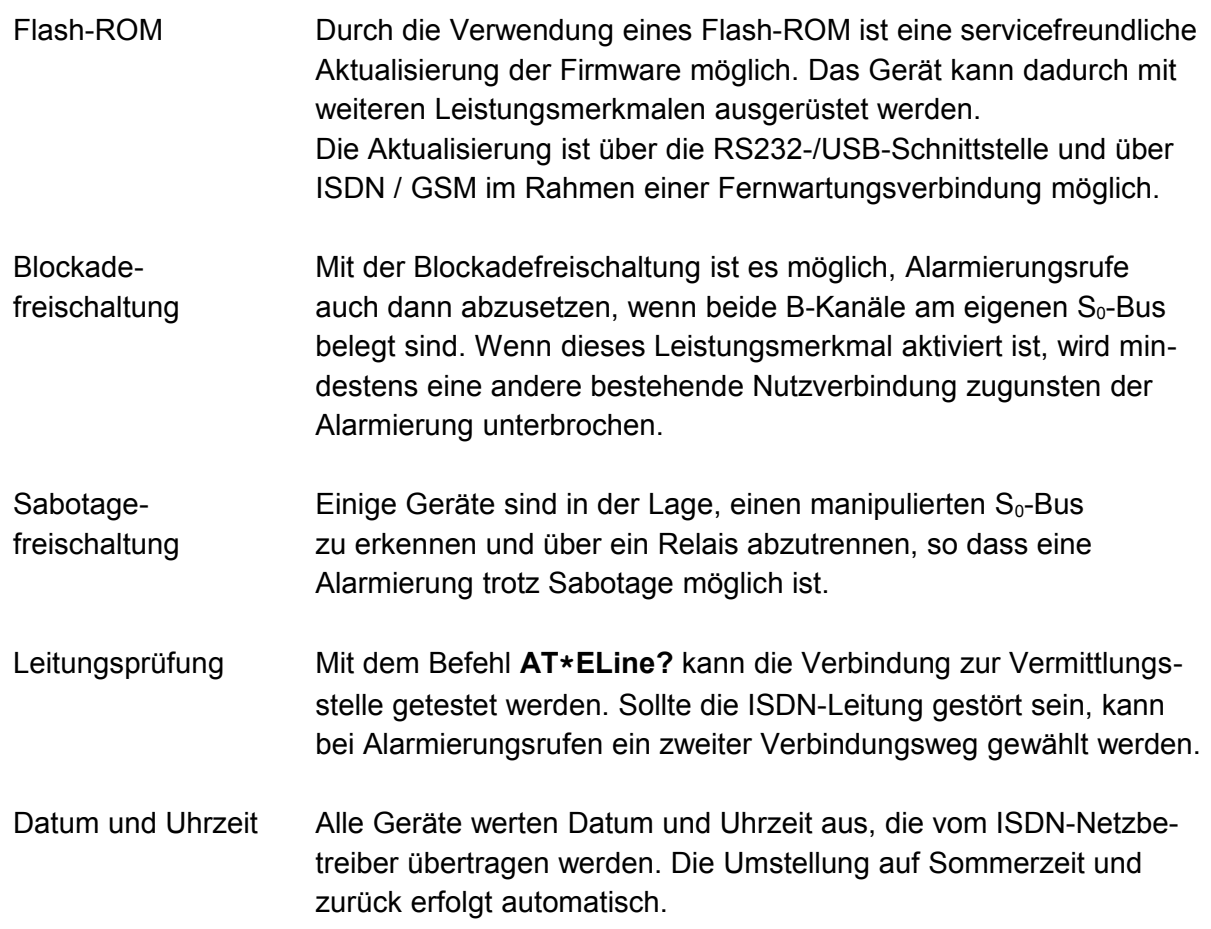

## **2 Bedienung über AT-Befehle**

## **2.1 Allgemeines**

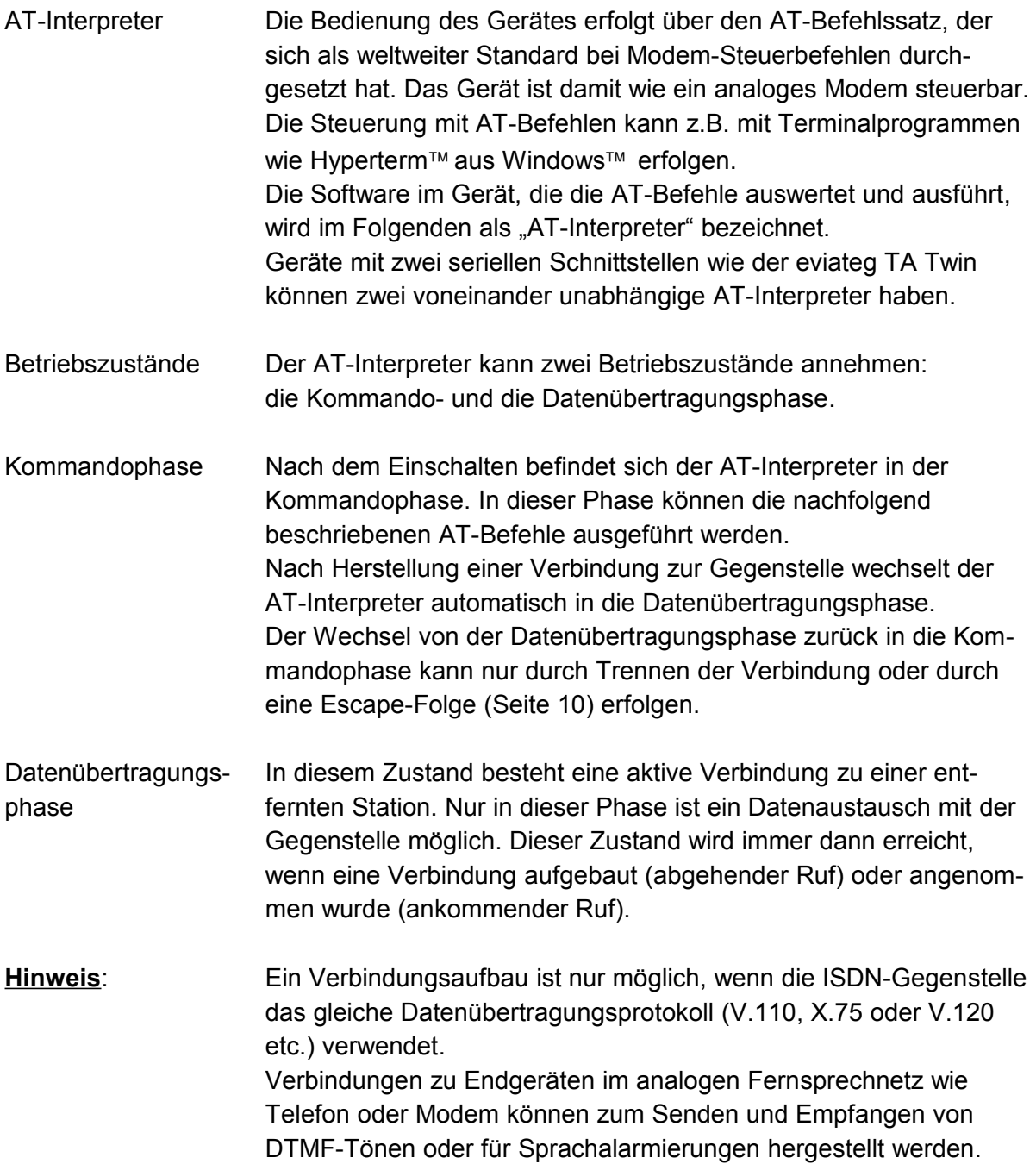

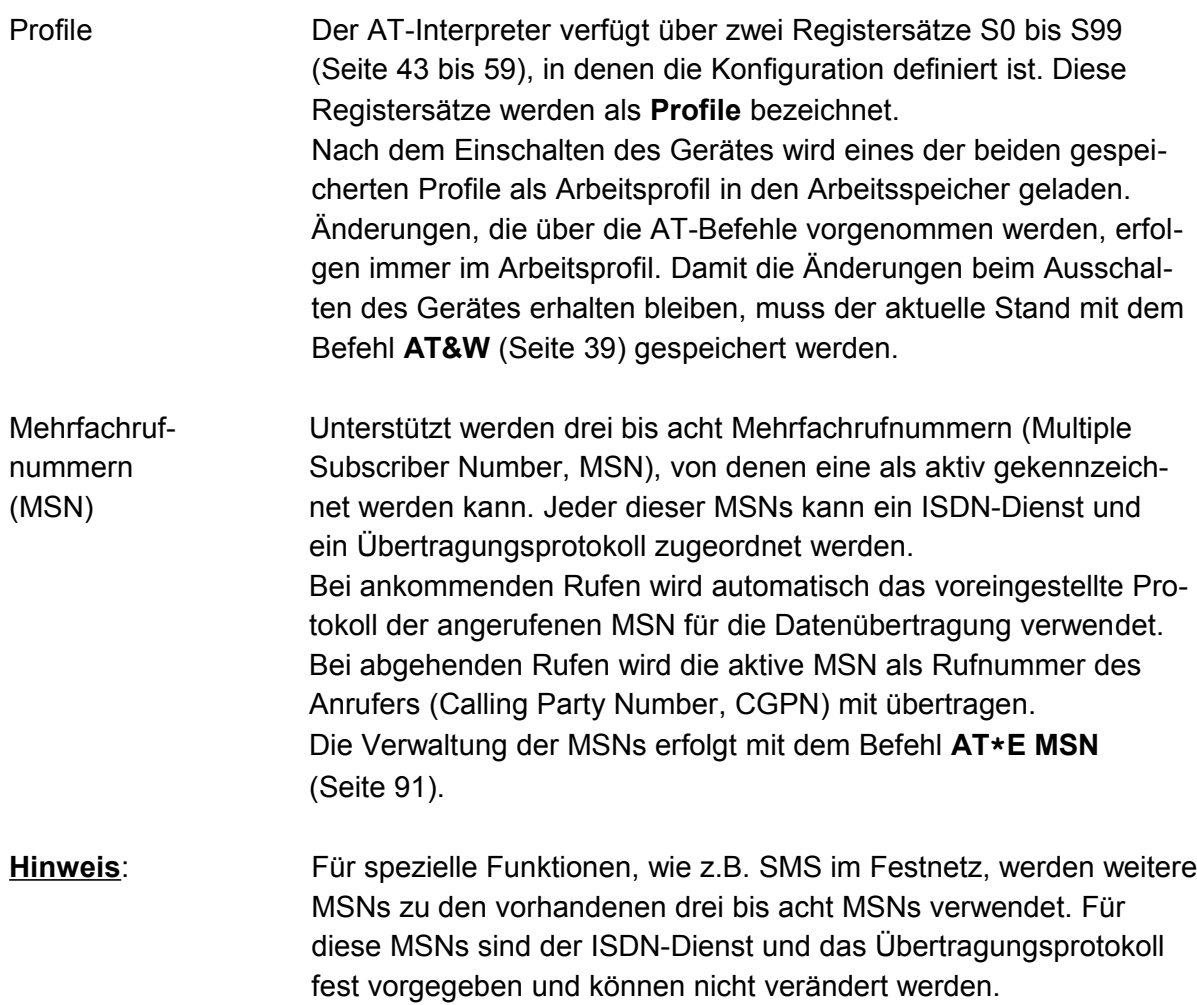

## <span id="page-9-0"></span>**2.2 Escape-Folge**

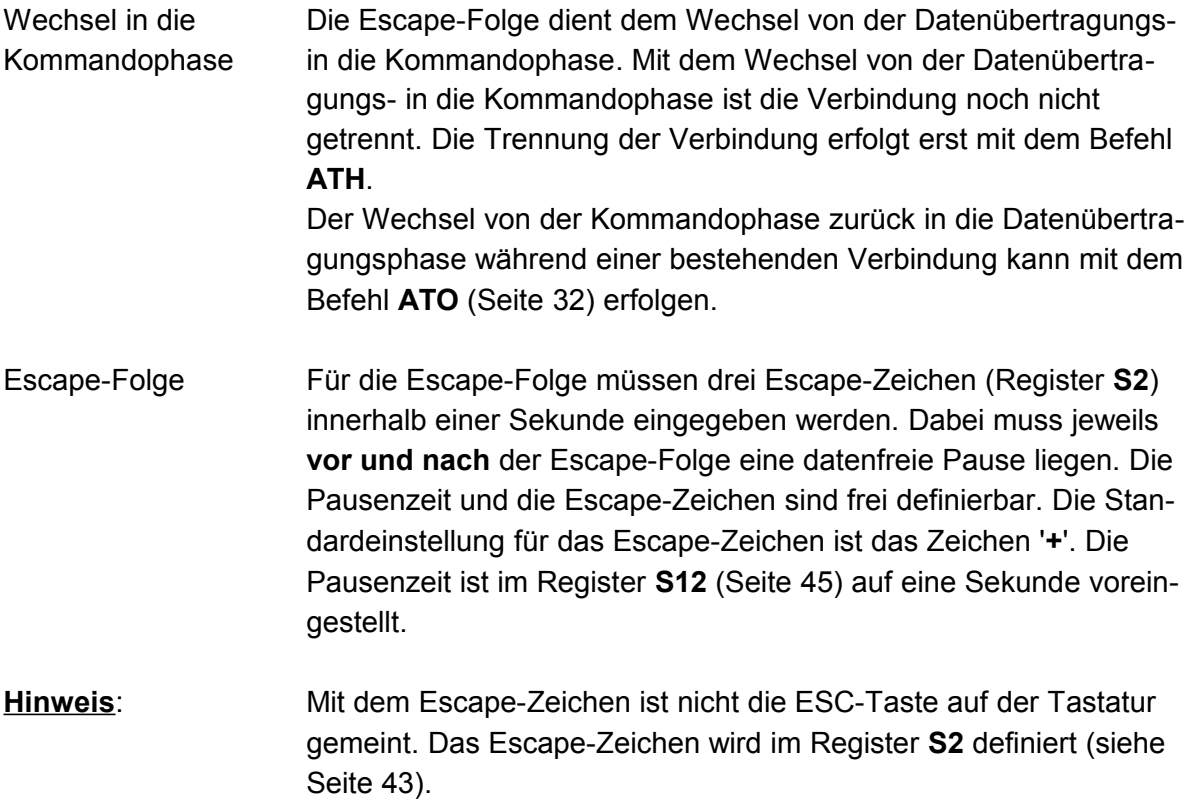

## **2.3 Erkennung von Bitrate und Datenformat**

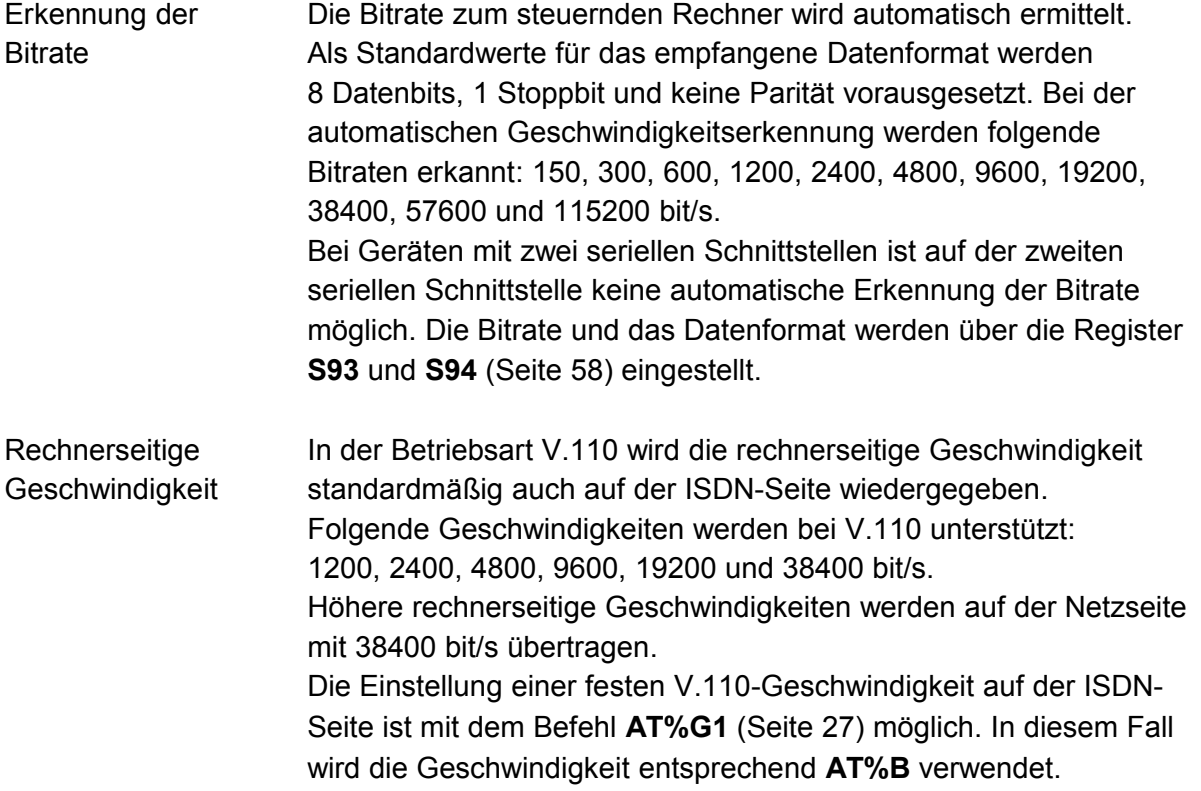

## **2.4 Die Befehlszeile**

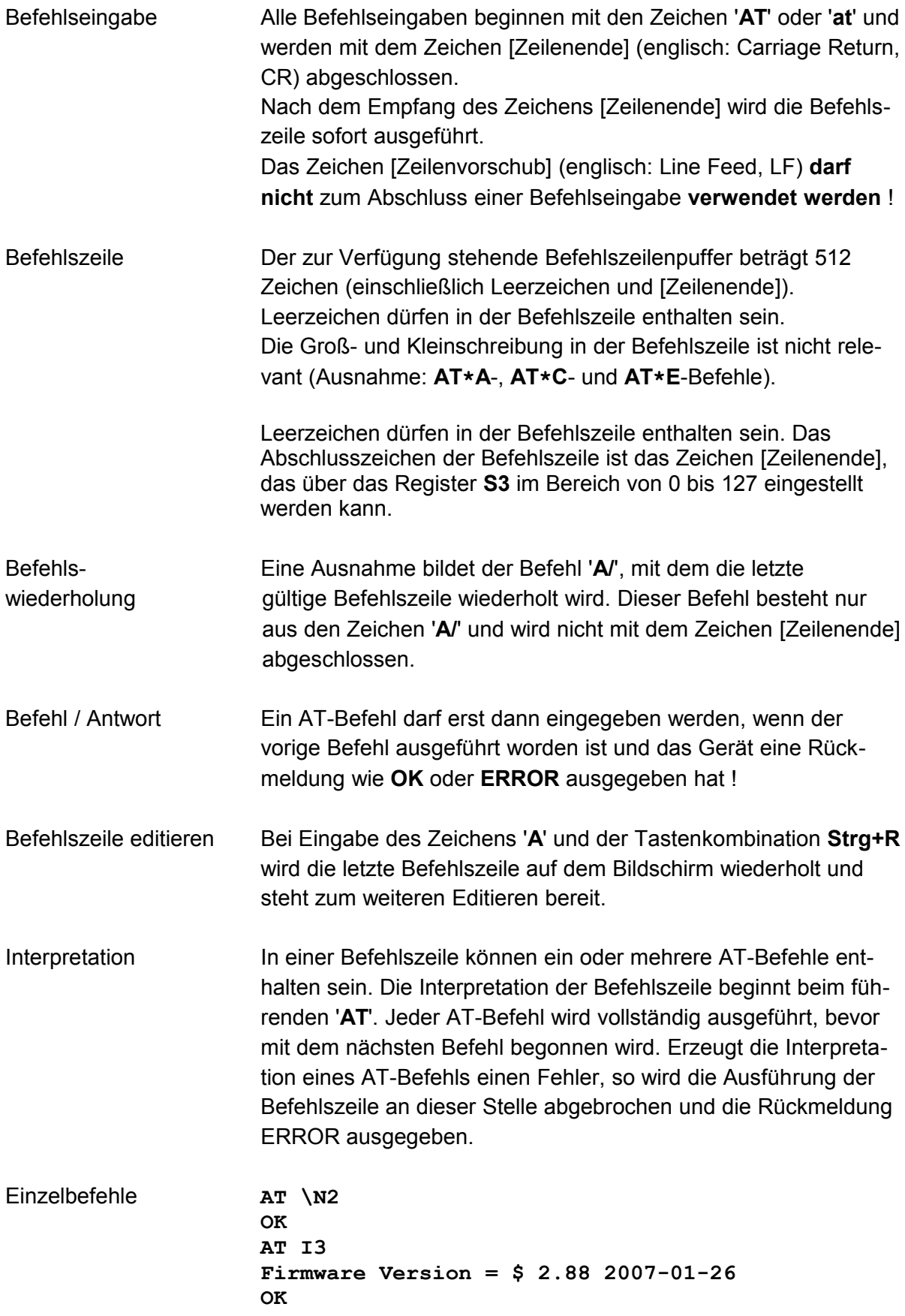

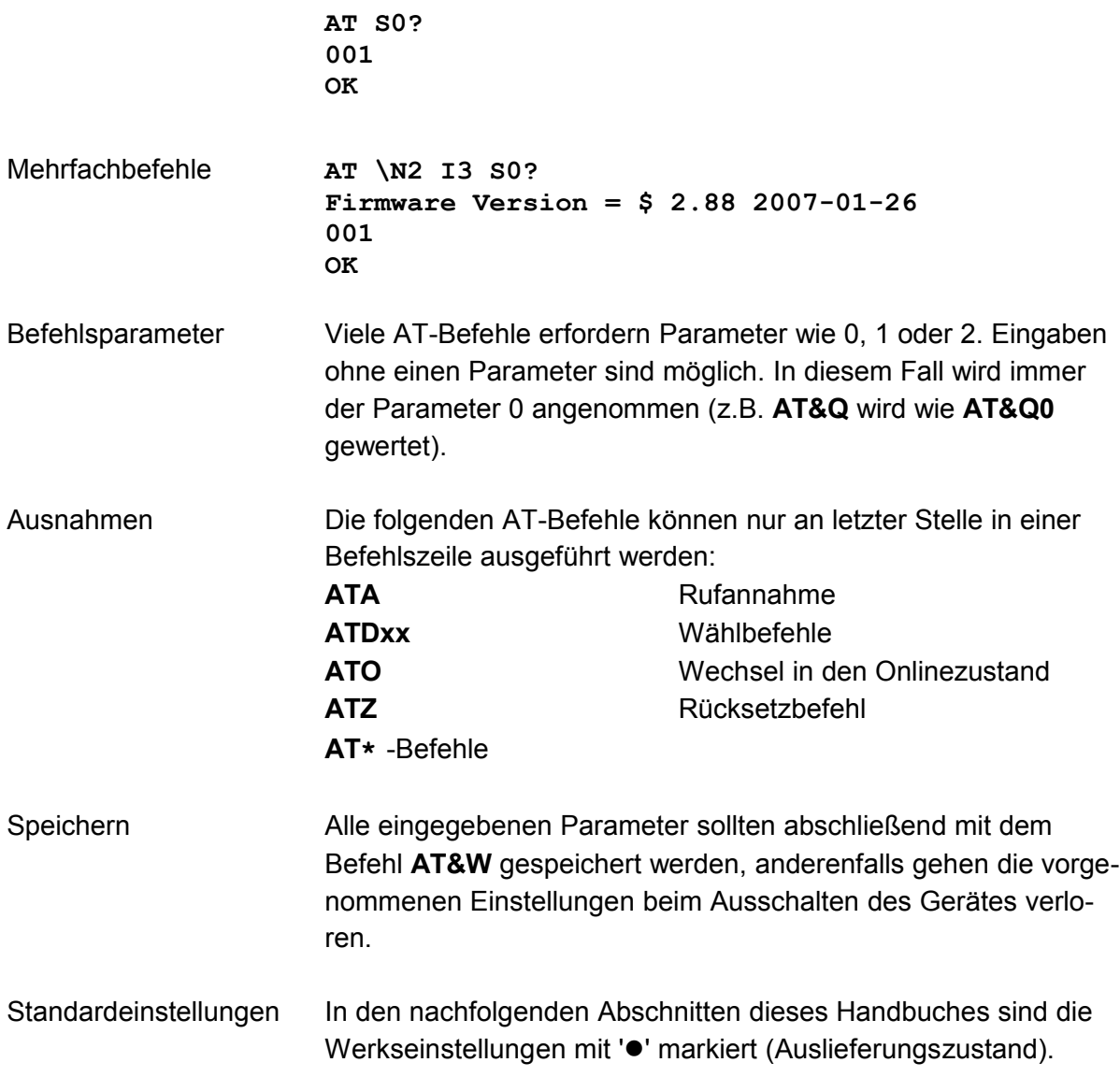

## **3 Kurzübersicht über die AT-Befehle**

<span id="page-12-0"></span>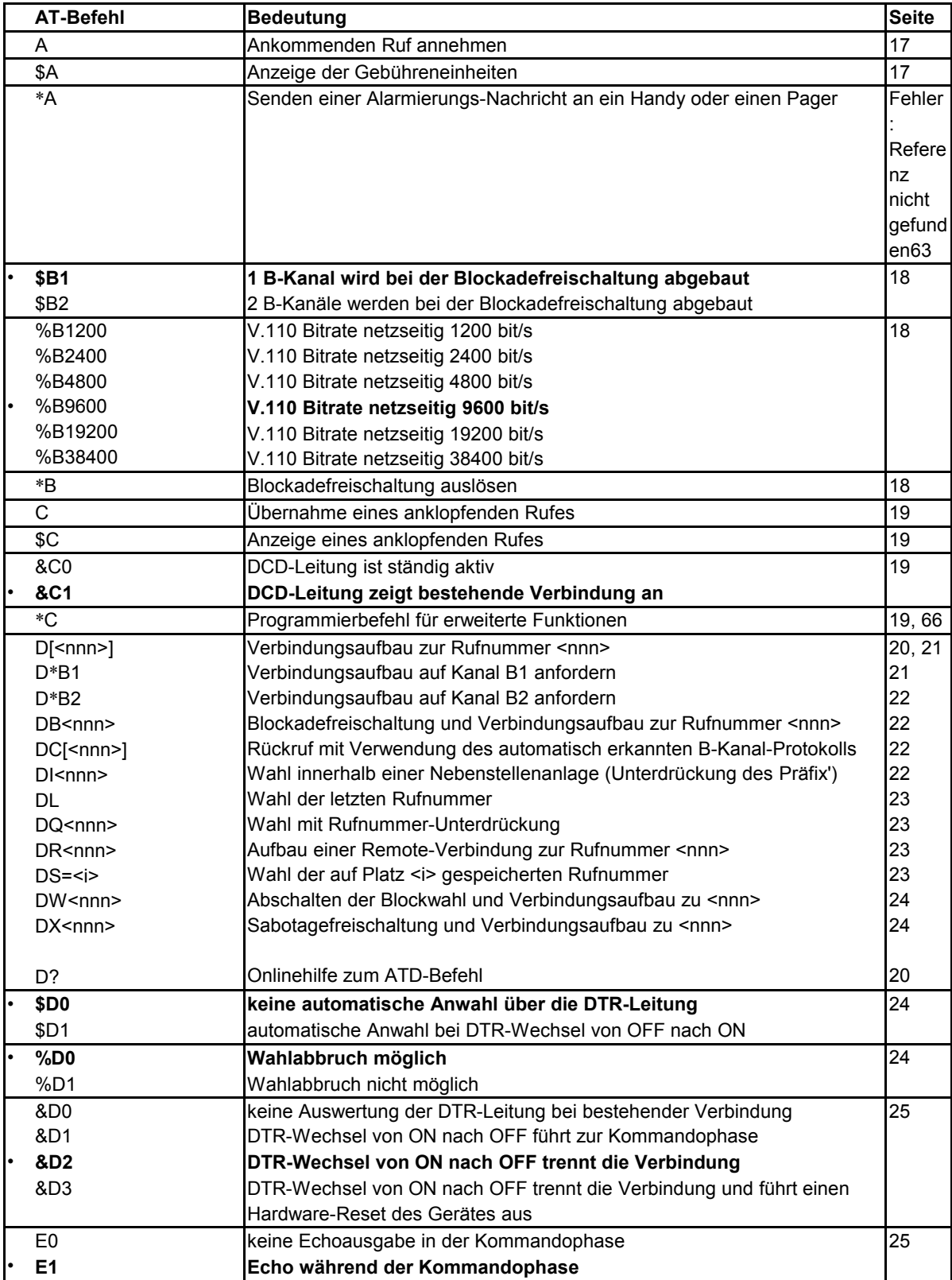

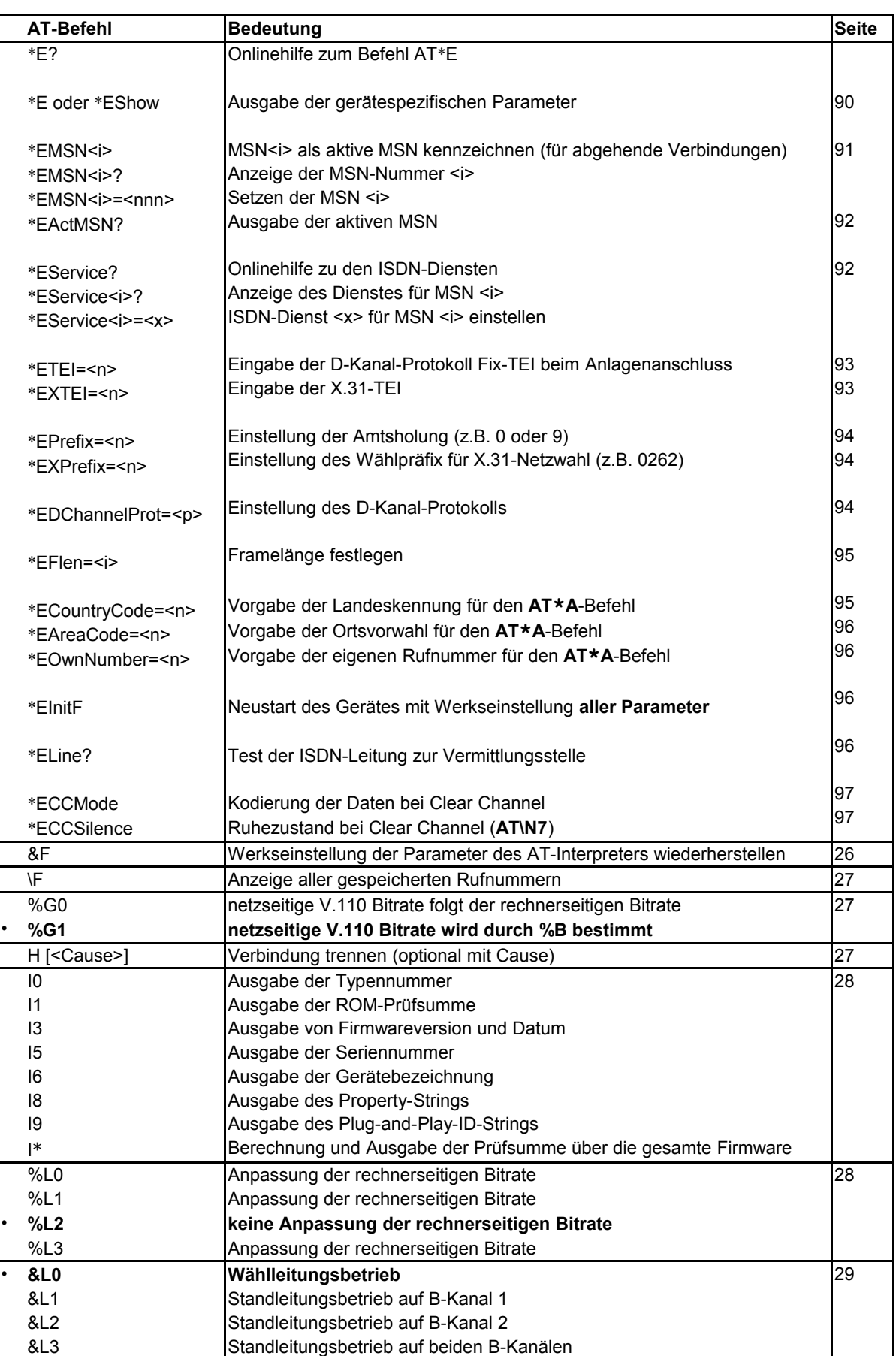

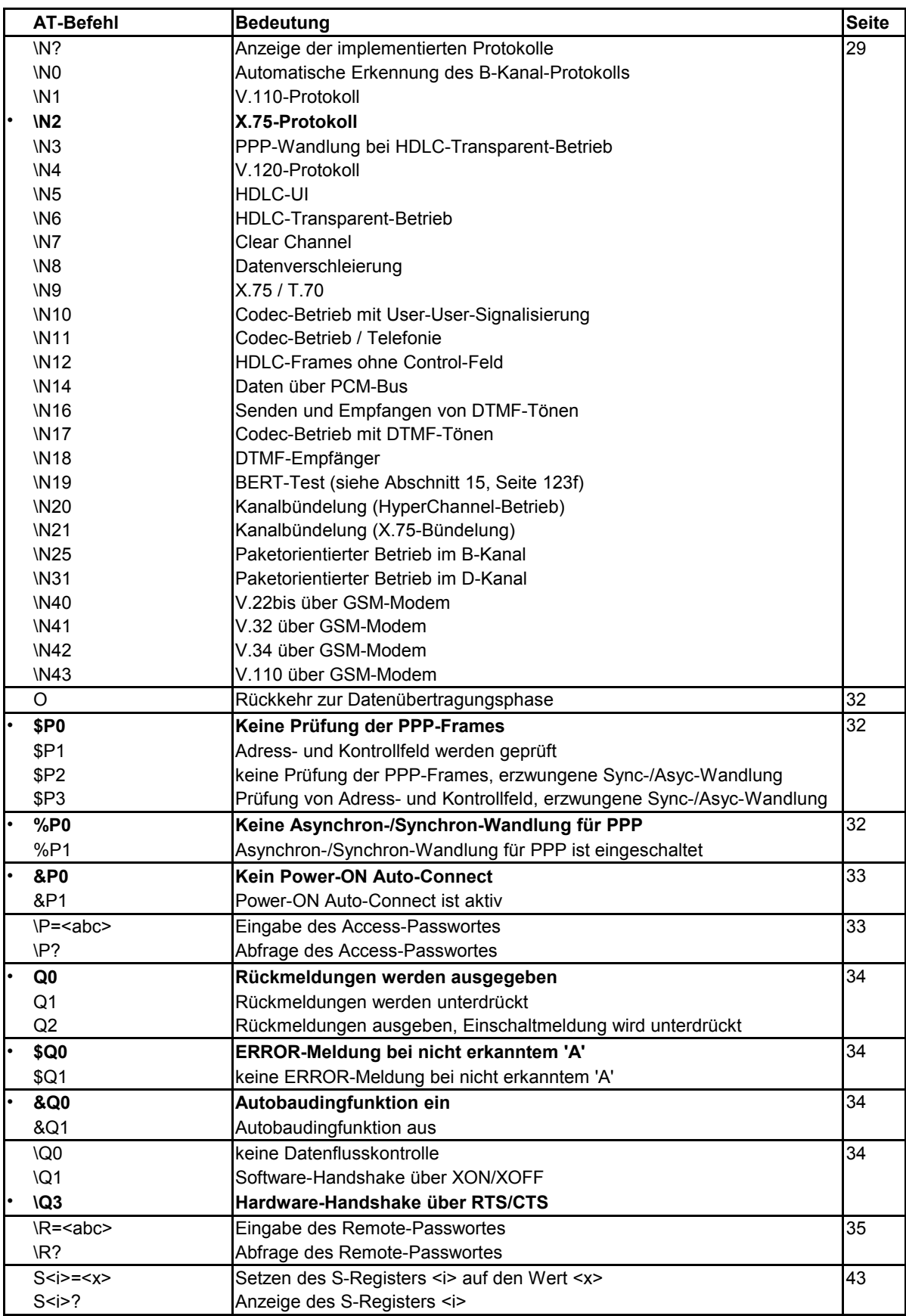

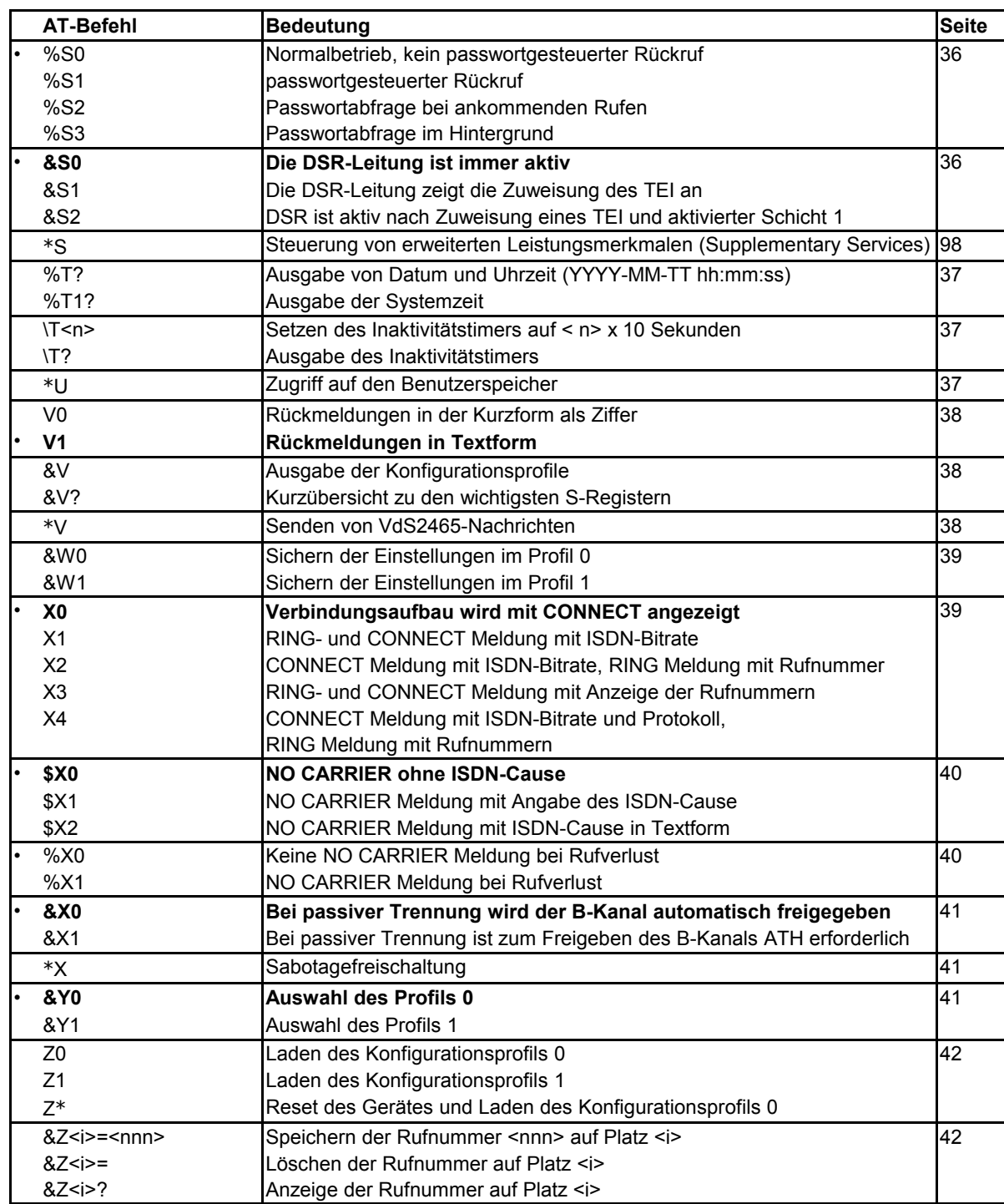

## **4 Beschreibung der AT-Befehle**

Dieses Handbuch ist produktübergreifend und beschreibt teilweise AT-Befehle, die nicht bei jedem Gerätetyp zur Verfügung stehen. **Standardbefehle**, die **bei allen Geräten** zur Verfügung stehen, sind im Folgenden mit dem **Zeichen**  gekennzeichnet.

Die in diesem Abschnitt mit '<sup>•</sup>' markierten Einstellungen sind die Standardeinstellungen im Auslieferungszustand (Werkseinstellung).

Die AT-Befehle werden in alphabetischer Reihenfolge beschrieben, wobei der erste Buchstabe im Befehl maßgebend ist (Beispiel: **ATC** und **AT\$C** vor **ATD** und **AT\$D**).

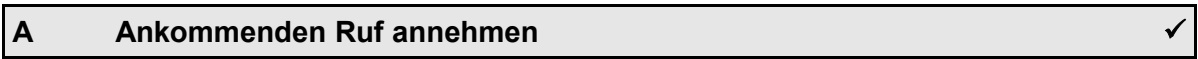

## <span id="page-16-1"></span>**ATA Ruf annehmen ATA; Ruf annehmen und in der Kommandophase bleiben**

Mit diesem Befehl können ankommende Rufe angenommen werden, wenn die automatische Rufannahme ausgeschaltet ist (siehe Register **S0**, Seite [43\)](#page-42-0). Wird hinter dem **ATA**-Befehl ein Semikolon angegeben, bleibt der AT-Interpreter nach der Rufannahme in der Kommandophase.

**Hinweise**: Der ankommende Ruf wird durch die Meldung "**RING**" signalisiert. Bei Verwendung der RI-Leitung wird diese im Takt der Meldung "**RING**" ein- und ausgeschaltet (siehe auch Register S54, Seite [49\)](#page-48-0).

## **A+ Ankommenden Ruf am Anlagenanschluss bestätigen**

#### **ATA+ Ruf am Anlagenanschluss bestätigen**

An einem Anlagenanschluss (siehe Abschnitt [12.2,](#page-109-0) Seite [110\)](#page-109-0) können mit diesem Befehl ankommende Rufe nach Auswertung der Durchwahlziffern **bestätigt** werden. Der Anrufer erhält nach Eingabe des Befehls **ATA+** ein Freizeichen, bis die Verbindung mit dem Befehl **ATA** (siehe oben) **angenommen** wird.

## <span id="page-16-0"></span>**\$A Gebühreneinheiten (Advice of Charge)**

## **AT\$A Anzeige der Gebühreneinheiten**

Der Befehl **AT\$A** zeigt die von der Vermittlungsstelle übermittelten Gebühreneinheiten des Netzbetreibers für die letzte Verbindung an (Dienstmerkmal AOCE). Stellt der Netzbetreiber auch während einer Verbindung Gebühreninformationen zur Verfügung (Dienstmerkmal AOCD), kann mit der Escape-Folge (Seite [10\)](#page-9-0) in die Kommandophase gewechselt werden, um die laufenden Gebühreneinheiten

anzuzeigen.

#### **\*A Alarm-Meldung senden**

Mit dem Befehl **AT\*A** können Alarm-Meldungen gesendet werden, z.B.

- SMS-Nachrichten an Mobiltelefone
- Pager-Nachrichten an Rufempfänger
- Fax-Nachrichten (abhängig vom Dienstanbieter)
- E-Mails (abhängig vom Dienstanbieter)

<span id="page-17-3"></span><span id="page-17-2"></span>Der **AT\*A**-Befehl ist ausführlich im Abschnitt [7,](#page-62-0) Seite [63](#page-62-0)[Fehler: Referenz nicht](#page-17-3)  [gefundenf](#page-17-3)f, beschrieben.

#### **\$B Anzahl der B-Kanäle für die Blockadefreischaltung**

## **AT\$B1 1 B-Kanal bei einer Blockadefreischaltung abbauen AT\$B2 2 B-Kanäle bei einer Blockadefreischaltung abbauen**

<span id="page-17-1"></span>Mit diesem Befehl kann festgelegt werden, wie viele andere aktive Verbindungen bei einer Blockadefreischaltung (siehe **AT\*B**-Befehl, Seite [18,](#page-17-0) und **ATDB**-Befehl, Seite [22\)](#page-21-2) unterbrochen werden sollen.

## **%B Netzseitige V.110-Geschwindigkeit**

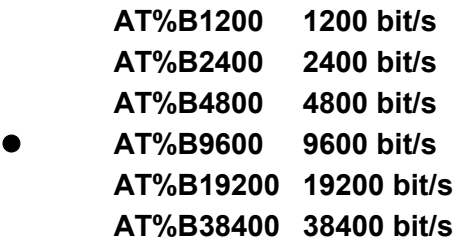

Mit dem Befehl **AT%B** wird die netzseitige V.110-Geschwindigkeit bei abgehenden Verbindungen auf einen festen Wert eingestellt. Bei ankommenden Verbindungen adaptiert sich das Gerät automatisch auf die netzseitige V.110-Geschwindigkeit.

**Hinweis:** Der Befehl **AT%B** muss mit dem Befehl **AT%G1** (Seite [27\)](#page-26-0) aktiv geschaltet werden.

#### <span id="page-17-0"></span>**\*B Blockadefreischaltung**

#### **AT\*B Blockadefreischaltung auslösen**

Mit dem Befehl  $AT*B$  werden andere Verbindungen auf dem S<sub>0</sub>-Bus unterbrochen, um Alarm-Meldungen etc. senden zu können.

**Hinweis:** Die Anzahl der zu unterbrechenden aktiven Verbindungen wird mit dem **AT\$B**-Befehl festgelegt.

## <span id="page-18-3"></span>**C Übernahme eines anklopfenden Rufes**

#### **ATC Übernahme des anklopfenden Rufes**

Mit dem Befehl **ATC** ist die Übernahme eines anklopfenden Rufes möglich. Ein anklopfender Ruf wird bei bestehender Verbindung über die RI-Leitung signalisiert. In diesem Zustand kann mit der Escape-Folge (Seite [10\)](#page-9-0) in die Kommandophase gewechselt werden, um die folgenden AT-Befehlen auszuführen:

- **AT\$C** Anzeige der Rufnummer des anklopfenden Anrufers
- **ATC** Übernahme dieses Anrufers und Trennen der laufenden Verbindung
- **ATO** Fortsetzen der laufenden Verbindung und Ablehnung des Anrufers
- **ATH** Trennen der laufenden Verbindung und Ablehnung des Anrufers

#### <span id="page-18-2"></span>**\$C Rufnummer eines anklopfenden Rufes**

#### **AT\$C Anzeige der Rufnummer des anklopfenden Rufes**

Die Anzeige der Rufnummer des anklopfenden Anrufers ist mit dem Befehl **AT\$C** möglich. Zur Ausführung dieses Befehls muss zuvor mit der Escape-Folge (siehe Seite [10\)](#page-9-0) in die Kommandophase gewechselt werden.

## <span id="page-18-1"></span>**&C Bedeutung der DCD-Leitung**

#### **AT&C0 DCD ist immer aktiv**

#### **AT&C1 DCD ist nur bei bestehender Verbindung aktiv**

Mit dem **AT&C**-Befehl wird bestimmt, ob die DCD-Leitung eine bestehende Verbindung angezeigt. Der angeschlossene Rechner hat damit die Möglichkeit, anhand der DCD-Leitung das Vorhandensein einer Verbindung zu prüfen.

## **\*C Programmierbefehl für erweiterte Funktionen**

#### <span id="page-18-0"></span>**AT\*C Programmierbefehl für erweiterte Funktionen**

Der **AT\*C**-Befehl stellt Parameter für erweiterte Funktionen ein oder fragt diese Einstellungen ab.

Der **AT\*C**-Befehl ist ausführlich im Abschnitt [8,](#page-65-0) Seite [66f](#page-65-0)f, beschrieben.

### <span id="page-19-1"></span>**D Verbindungsaufbau**

## **ATD<nnn> Wahl der Rufnummer <nnn> ATD<nnn>; Rufnummer <nnn> wählen und in der Kommandophase bleiben**

Mit dem **ATD**-Befehl wird eine Verbindung zur Rufnummer <**nnn**> aufgebaut. Die maximale Länge der Rufnummer beträgt 20 Zeichen. Der **ATD**-Befehl muss der letzte Befehl in einer Befehlszeile sein.

In der Rufnummernzeichenkette <**nnn**> dürfen aus Kompatibilitätsgründen die folgenden modemspezifischen Zeichen enthalten sein: "**- P T ( ) / ! , @ >**". Diese Zeichen werden bei der Ausführung des **ATD**-Befehls ignoriert. Wird der Wahlbefehl durch ein Semikolon abgeschlossen, bleibt der AT-Interpreter nach dem Herstellen der Verbindung in der Kommandophase.

Folgende **Sonderformen des Wählbefehls** sind möglich:

- **ATD** Verbindungsaufbau ohne Rufnummer (Seite [21\)](#page-20-1)
- **ATD\*B1** Verbindungsaufbau auf Kanal B1 fordern (Seite [21\)](#page-20-0)
- **ATD\*B2** Verbindungsaufbau auf Kanal B2 fordern (Seite [22\)](#page-21-3)
- **ATDB<nnn>** Anwahl mit Blockadefreischaltung (Seite [22\)](#page-21-2)
- **ATDC[<nnn>]** Rückruf mit dem zuletzt erkannten B-Kanal-Protokoll (Seite [22\)](#page-21-1)
- **ATDI<nnn>** Anwahl einer internen Rufnummer ohne Amtsholung (Seite [22\)](#page-21-0)
- **ATDL** Anwahl der zuletzt gewählten Nummer (Seite [23\)](#page-22-3)
- **ATDQ<nnn>** Anwahl mit Rufnummer-Unterdrückung (Seite [23\)](#page-22-2)
- **ATDR<nnn>** Aufbau einer Remoteverbindung (Seite [23](#page-22-1) und Abschnitt [13.2\)](#page-113-0)
- ATDS=<i> Anwahl einer im Gerät gespeicherten Rufnummer (Seite [23\)](#page-22-0)
- **ATDW<nnn>** Anwahl mit Einzelziffer-Wahl (Seite [24\)](#page-23-3)
- **ATDX<nnn>** Anwahl mit Sabotagefreischaltung (Seite [24\)](#page-23-2)
- <span id="page-19-0"></span>• ATD? Syntaxhilfe zum ATD-Befehl

Die Sonderformen ATDB, ATDI, ATDQ, ATDR, ATDS, ATDW und ATDX sind miteinander kombinierbar.

#### **Beispiel: ATDBQW<nnn>**

Der Wählbefehl kann um folgende **optionale Parameter** ergänzt werden:

- die eigene Rufnummer (Calling Party Number, CGPN)
- die eigene Subadresse (Calling Party Subaddress, CGPSA)
- die gerufene Subadresse (Called Party Subaddress, CDPSA)
- X.31-Benutzerdaten

Diese Parameter können nach der gerufenen Nummer <nnn> aufgeführt werden. Jeder Parameter wird durch ein **Startzeichen** eingeleitet, das in einem S-Register eingestellt werden kann:

- die CGPN durch das Zeichen '**.**' (einstellbar in Register S46, Seite [51\)](#page-50-0)
- die CGPSA durch das Zeichen '**:**' (einstellbar in Register S41, Seite [50\)](#page-49-1)
- die CDPSA durch das Zeichen '#' (einstellbar in Register S40, Seite [50\)](#page-49-0)
- X.31-Benutzerdaten durch das Zeichen '\$' (einstellbar in Register S49, Seite [52\)](#page-51-0)

Die Länge der CGPN beträgt maximal 20 Ziffern ('0' bis '9', '**\***' und '#'). Die Länge von CGPSA und CDPSA beträgt maximal 20 ASCII-Zeichen.

**Hinweise**: CGPSA und CDPSA werden nicht in allen ISDN-Netzen übertragen.

Bei Verwendung von '**\***' und '#' in CGPN oder CDPN müssen ggf. die Startzeichen-Register (S40, S41, S46 bis S48, S50 und S52) angepasst werden, damit diese beiden Zeichen nicht fehlinterpretiert werden.

Die Länge der X.31-Benutzerdaten beträgt maximal 16 Zeichen. Binärwerte können mit vorangestelltem '**\x**' oder '**0x**' hexadezimal eingegeben werden. Binär- und Textdaten können beliebig gemischt werden.

## **Beispiel: ATD 0262 40300019052 \$User\x01\x02Data**

#### <span id="page-20-1"></span>**D Verbindungsaufbau ohne Rufnummer**

#### **ATD Belegen eines B-Kanals**

Bei Sprachverbindungen (**\N11**, Seite [29\)](#page-28-2) kann die Wahl auch als Einzeltastenwahl (Overlap Sending) ausgeführt werden. Nach der Eingabe von **ATD<CR>** (ohne Rufnummer) wird der B-Kanal belegt, so dass der Wählton wie bei einem normalen Telefon hörbar wird.

Nach der Eingabe der ersten Ziffer der Rufnummer schaltet die Vermittlungsstelle den Wählton ab. Wenn alle Ziffern der Rufnummer eingegeben wurden, wird das Freizeichen bzw. das Besetztzeichen hörbar.

Zwischen den einzelnen Ziffern darf eine Pause von maximal 15 Sekunden liegen. Jedes Zeichen, das keiner Ziffer von '0' bis '9' bzw. '**\***' oder '#' entspricht, bricht die Wahl ab.

## **D\*B1 Verbindungsaufbau auf Kanal B1 anfordern**

#### <span id="page-20-0"></span>**ATD\*B1<nnn> Wahl auf B1 exklusiv**

Normalerweise wird der B-Kanal für eine Verbindung von der Vermittlungsstelle bzw. der Nebenstellenanlage zugewiesen. Mit dem Befehl **ATD\*B1** kann die ausschließliche Verwendung des Kanals B1 angefordert werden. Wenn dieser Kanal

nicht zur Verfügung steht, kommt die Verbindung nicht zustande und die Meldung NO DIALTONE wird ausgegeben.

## **D\*B2 Verbindungsaufbau auf Kanal B2 anfordern**

## <span id="page-21-3"></span>**ATD\*B2<nnn> Wahl auf B2 exklusiv**

Normalerweise wird der B-Kanal für eine Verbindung von der Vermittlungsstelle bzw. der Nebenstellenanlage zugewiesen. Mit dem Befehl **ATD\*B2** kann die ausschließliche Verwendung des Kanals B2 angefordert werden. Wenn dieser Kanal nicht zur Verfügung steht, kommt die Verbindung nicht zustande und die Meldung NO DIALTONE wird ausgegeben.

## <span id="page-21-2"></span>**DB Anwahl mit Blockadefreischaltung**

## **ATDB<nnn> Auslösen der Blockadefreischaltung und Wahl der Rufnummer <nnn>**

Mit dem Zusatzbuchstaben '**B**' im Wahlbefehl wird die Blockadefreischaltung ausgelöst und eine oder alle aktiven Verbindungen auf dem S<sub>0</sub>-Bus beendet (siehe auch **AT\$B**-Befehl auf Seite [18\)](#page-17-2). Anschließend wird die Verbindung zur Rufnummer <nnn> aufgebaut.

## <span id="page-21-1"></span>**DC Rückruf mit zuletzt erkanntem B-Kanal-Protokoll**

## **ATDC Letzten Anrufer zurückrufen ATDC<nnn> Verbindungsaufbau mit zuletzt erkanntem B-Kanal-Protokoll**

Bei Geräten mit automatischer Erkennung des B-Kanal-Protokolls (Betriebsart **AT\N0**, Seite [29\)](#page-28-1) kann mit dem Befehl **ATDC** der letzte Anrufer zurückgerufen werden. Dabei wird das erkannte B-Kanal-Protokoll und die Rufnummer des Anrufers verwendet.

Der Befehl **ATDC<nnn>** gestattet den Rückruf zu einer anderen als der erkannten Rufnummer mit dem erkannten B-Kanal-Protokoll.

## <span id="page-21-0"></span>**DI Anwahl einer Nummer ohne Amtsholung**

#### **ATDI<nnn> Wahl der internen Nummer <nnn>**

Für den Betrieb an einer Nebenstellenanlage kann ein Präfix zur Amtsholung oder zur Preselection eines Providers gesetzt werden (siehe Befehl **AT\*EPrefix**, Seite [94\)](#page-93-2).

Der **ATDI**-Befehl verhindert das automatische Voranstellen des Präfix' für die

gewählte Verbindung (z.B. bei Verbindungen innerhalb einer Nebenstellenanlage).

#### <span id="page-22-3"></span>**DL Wahlwiederholung**

#### **ATDL Wahl der letzten Rufnummer**

Mit diesem Befehl wird die zuletzt gewählte Rufnummer erneut angewählt. Vor dem Befehl **ATDL** muss entweder der Befehl **ATD** oder der Befehl **ATDS=<n>** ausgeführt worden sein, um eine gültige Rufnummer intern zwischenzuspeichern. Ist der interne Rufnummernzwischenspeicher noch leer, wird die Meldung "**ERROR**" ausgegeben.

**Hinweis**: Im internen Rufnummernzwischenspeicher werden auch Zusatzinformationen zur Rufnummer gespeichert. Wurde ein **ATDI**-Befehl ausgeführt und danach der Befehl **ATDL**, so wird die gespeicherte Rufnummer wie beim **ATDI**-Befehl ohne Amtsholung gewählt.

#### <span id="page-22-2"></span>**DQ Wahl mit Rufnummernunterdrückung**

#### **ATDQ<nnn> Unterdrückung der eigenen Rufnummer**

Der Parameter '**Q**' im **ATD**-Befehl unterdrückt die eigene Rufnummer bei dieser abgehenden Verbindung (fallweise Rufnummernunterdrückung, Calling Line Identification Restriction, CLIR).

#### <span id="page-22-1"></span>**DR Aufbau einer Remoteverbindung**

#### **ATDR<nnn> Aufbau einer Remoteverbindung zur Rufnummer <nnn>**

Die Remoteverbindung erlaubt die Fernwartung von eviateg-Geräten. Das angewählte Gerät kann im Rahmen der Remoteverbindung gesteuert und programmiert werden (siehe auch Abschnitt [13.2,](#page-113-0) Seite [114f](#page-113-0)f).

Remoteverbindungen können nur zwischen zwei eviateg-Geräten aufgebaut werden, da mit dem **ATDR**-Befehl eine herstellerspezifische Signalisierung verwendet wird.

#### <span id="page-22-0"></span>**DS Verbindungsaufbau zu einer gespeicherten Rufnummer**

#### **ATDS=<i> Wahl der Rufnummer von Rufnummer-Speicherplatz <i>**

Mit diesem Befehl wird eine Verbindung zu einer Rufnummer aufgebaut, die mit dem Befehl AT&Z<i>=<nnn> auf dem Rufnummern-Speicherplatz <i> abgelegt wurde (siehe Seite [42\)](#page-41-0). Nach Ausführung des Befehls wird die gewählte Rufnummer intern zwischengespeichert. Das erneute Anwählen dieser Rufnummer ist danach einfach mit dem Befehl **ATDL** möglich.

#### **DW Abschalten der Blockwahl**

#### <span id="page-23-3"></span>**ATDW<nnn> Wahl der Rufnummer <nnn> mit Einzelziffer-Wahl**

Durch Voranstellen des Zeichens "**W**" wird die Blockwahl ausgeschaltet und mit Einzelzifferwahl (Overlap sending) gewählt.

Die Rufnummer wird dann nicht in einem Block an die Vermittlungsstelle gesendet, sondern jede Ziffer der Rufnummer einzeln im Abstand von 100 ms.

### **DX Anwahl mit Sabotagefreischaltung**

## <span id="page-23-2"></span>**ATDX<nnn> Aktivieren der Sabotagefreischaltung und Wahl der Rufnummer <nnn>**

Mit dem Zusatzbuchstaben '**X**' beim Wahlbefehl wird die Sabotagefreischaltung aktiviert und der nachgeschaltete  $S_0$ -Bus über ein zusätzliches Relais abgetrennt (Befehl **AT\*X**, Seite [41\)](#page-40-1). Anschließend wird die Verbindung zur Rufnummer <nnn> aufgebaut. Nach Ende der Verbindung wird die Sabotagefreischaltung wieder deaktiviert und der nachgeschaltete S<sub>0</sub>-Bus wieder durchgeschaltet.

#### **\$D Automatische Wahl mit DTR**

## **AT\$D0 DTR-Wahl ausgeschaltet AT\$D1 DTR-Wahl ist aktiv**

<span id="page-23-1"></span>Ist die DTR-Wahl aktiviert, wird bei einem Wechsel der DTR-Leitung von OFF nach ON automatisch eine Verbindung zu der Rufnummer aufgebaut, die zuvor mit dem Befehl **AT&Z0=<nnn>** auf Speicherplatz 0 eingegeben wurde. Ist der Rufnummern-Speicherplatz 0 leer, kann die DTR-Wahl nicht ausgeführt werden und die Meldung "**ERROR**" wird ausgegeben.

Die Zeit bis zur Erkennung eines gültigen Wechsels der DTR-Leitung kann über die DTR-Guardtime im Register **S31** eingestellt werden (siehe Seite [48\)](#page-47-0).

**Hinweis**: Beim X.31-Betrieb und der Verwendung von **\$D1** sollte die DTR-Guardtime auf 200 ms eingestellt werden (**ATS31=10**).

#### <span id="page-23-0"></span>**%D Abbruch der Wahl**

 **AT%D0 Ermöglicht den Abbruch der Wahl mit einem beliebigen Zeichen AT%D1 Sperrt den Wahl-Abbruch**

<span id="page-24-1"></span>Ist der Wahl-Abbruch freigegeben, bricht in der Zeit zwischen einem **ATD**-Befehl und der **CONNECT**-Meldung jedes an das Gerät gesendete Zeichen den laufenden Verbindungsaufbau ab.

#### **&D Funktion der DTR-Leitung bei bestehender Verbindung**

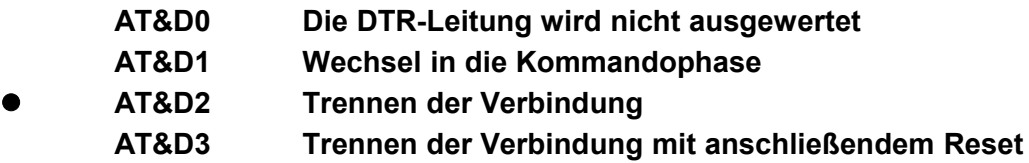

Während einer bestehenden Verbindung kann mit dem Wechsel der DTR-Leitung von ON nach OFF in die Kommandophase umgeschaltet oder die Verbindung vollständig getrennt werden.

Sind die Befehle **AT\$D1** und **AT&D2** aktiv, kann mit dem DTR-Wechsel von OFF nach ON eine Verbindung aufgebaut und mit dem Wechsel von ON nach OFF wieder abgebaut werden, ohne einen Wahlbefehl (z.B. **ATD<nnn>**) verwenden zu müssen.

Ist keine DTR-Leitung angeschlossen, muss die Auswertung mit **AT&D0** abgeschaltet werden, da der Terminaladapter sonst keine Verbindungen annimmt.

<span id="page-24-0"></span>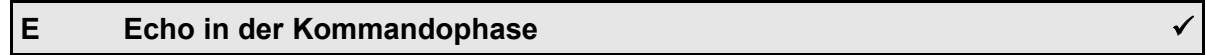

## **ATE0 Kein Echo ATE1 Echo während der Befehlseingabe**

Dieser Befehl schaltet das Echo der eingegebenen Zeichen während der Kommandophase ein oder aus. Während der Datenübertragungsphase wird grundsätzlich kein Echo ausgegeben.

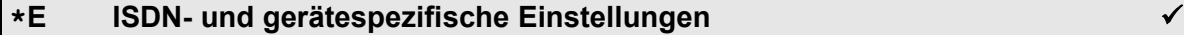

Der **AT\*E**-Befehl umfasst folgende Unterbefehle, mit denen die ISDN- und gerätespezifischen Einstellungen vorgenommen werden können. Die Beschreibung der erweiterten **AT\*E**-Befehle erfolgt im Kapitel [9](#page-88-0) (Seite [89\)](#page-88-0).

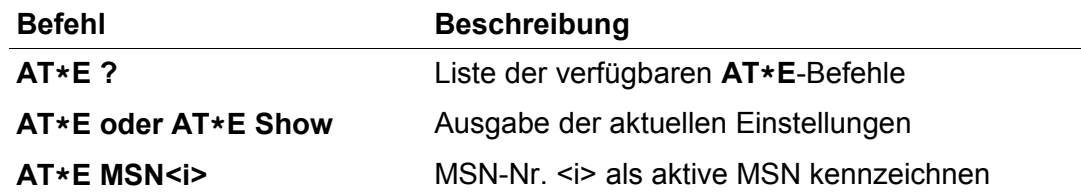

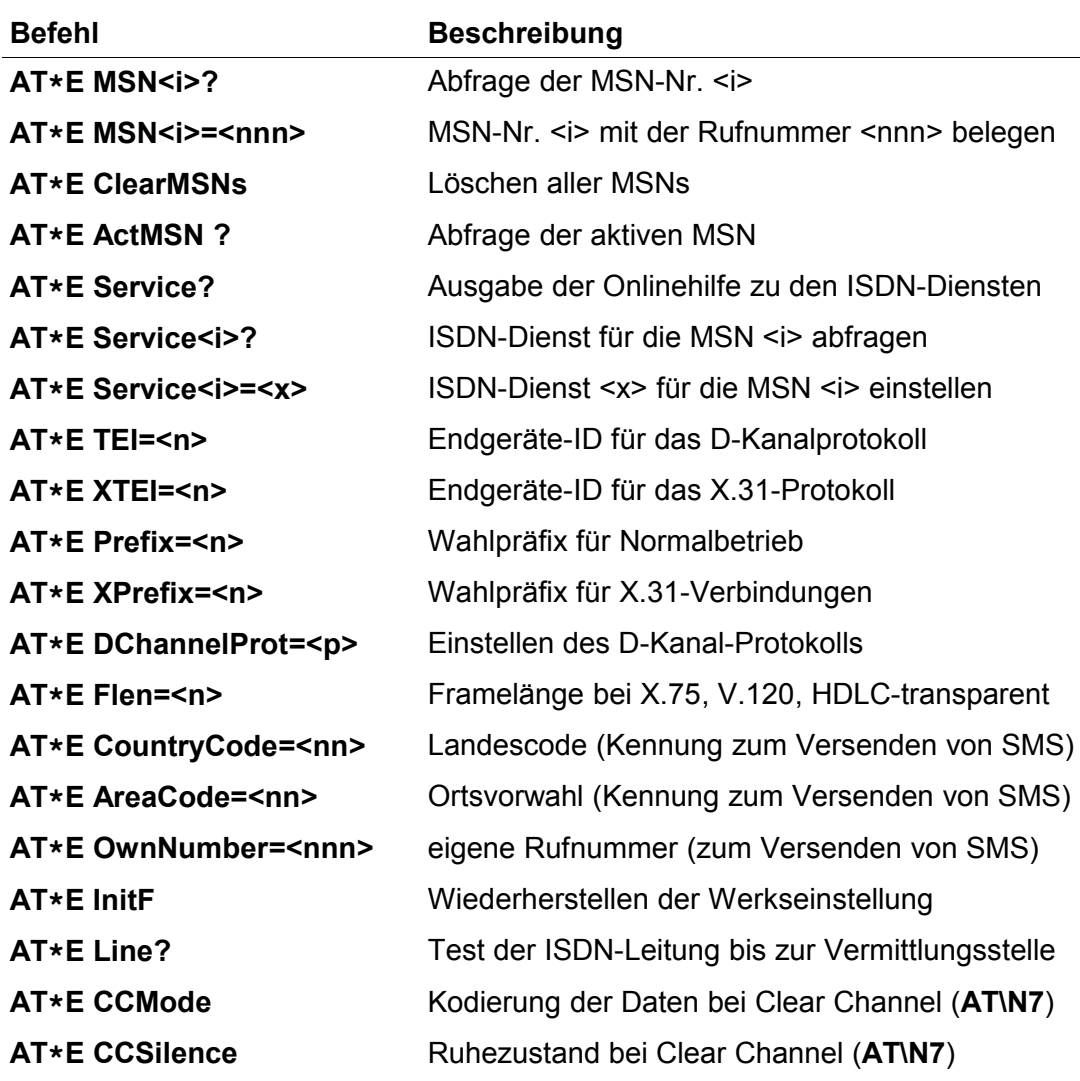

### **&F Werkseinstellungen wiederherstellen**

### <span id="page-25-0"></span>**AT&F0 Werkseinstellung für Profil 0 wiederherstellen AT&F1 Werkseinstellung für Profil 1 wiederherstellen**

Mit dem Befehl **AT&F** kann die Werkseinstellung des AT-Interpreters wieder hergestellt werden. Eine bestehende Verbindung wird dadurch getrennt.

- **Hinweis**: Der Befehl **AT&F** restauriert nur die **Parameter des AT-Interpreters**. Sollen **alle Parameter** des Gerätes wieder hergestellt werden, muss dafür der Befehl **AT\*EInitF** verwendet werden.
- **Hinweis**: Durch den Befehl **AT&F** wird die Schnittstellengeschwindigkeit nicht auf die Werkseinstellung zurückgesetzt. Die Antwort auf den Befehl **AT&F** wird mit der selben Geschwindigkeit ausgegeben, mit der der Befehl gesendet wurde.
- **Hinweis**: Die MSNs und der Rufnummernspeicher werden durch **AT&F** nicht

gelöscht.

## <span id="page-26-2"></span>**\F Anzeige der gespeicherten Rufnummern**

<span id="page-26-0"></span>

## **AT\F Anzeige der gespeicherten Rufnummern**

Mit diesem Befehl werden die mit dem Befehl **AT&Z<i>=<nnn>** (Seite [42\)](#page-41-0) oder **AT\*C Number** gespeicherten Rufnummern angezeigt.

Sind keine Rufnummern gespeichert, wird nur die Meldung "**OK**" ausgegeben. Bei Geräten mit mehr als zehn Rufnummern werden mit **AT\F** nur die ersten zehn Rufnummern angezeigt.

## **%G Rechnerseitige / netzseitige Bitrate im V.110-Betrieb**

## **AT%G0 V.110-Bitrate folgt der seriellen Baudrate**

## **AT%G1 V.110-Bitrate wird durch AT%B festgelegt**

Für abgehende V.110-Verbindungen wird durch **AT%G1** auf der ISDN-Netzseite die mit dem Befehl **AT%B** (Seite [18\)](#page-17-1) vorgegebene Bitrate verwendet, z.B. 9600 bit/s.

Mit dem Befehl **AT%G0** wird auf der Netzseite die rechnerseitige Bitrate übernommen. Bei rechnerseitigen Bitraten oberhalb von 38400 bit/s wird 38400 bit/s als netzseitige Bitrate gewählt.

Die unterstützten Bitraten bei V.110-Betrieb sind: 1200, 2400, 4800, 9600, 19200 und 38400 bit/s.

## <span id="page-26-1"></span>**H Verbindung trennen**

#### **ATH Beenden einer Verbindung**

## **ATH \x<ab> Beenden einer Verbindung mit Angabe eines Abbaugrundes als Hexadezimalzahl**

Wurde bei bestehender Verbindung in die Kommandophase gewechselt, kann die Verbindung mit dem Befehl **ATH** getrennt werden. Der Wechsel in die Kommandophase erfolgt nach Erkennung einer Escape-Folge oder nach einem Wechsel der DTR-Leitung von ON nach OFF (bei eingestelltem **AT&D1**).

Als Abbaugrund ("ISDN Cause") wird der Grund "Normal call clearing" (\x90, siehe Abschnitt [6.2,](#page-60-0) Seite [61\)](#page-60-0) gesendet.

Mit dem Befehl **ATH \x<ab>** kann ein Grund für den Abbau oder die Ablehnung einer Verbindung vorgeben werden.

Für <ab> sind Hexadezimalwerte von \x80 bis \xFF zulässig (siehe Abschnitt [6.2,](#page-60-0)

Seite [61\)](#page-60-0).

**Hinweis**: Einige Vermittlungsstellen und Nebenstellenanlagen lassen nicht alle Cause-Werte zu und ersetzen diese, so dass sie bei der Gegenstelle nicht ausgewertet werden können.

**I Info ausgeben**

<span id="page-27-1"></span>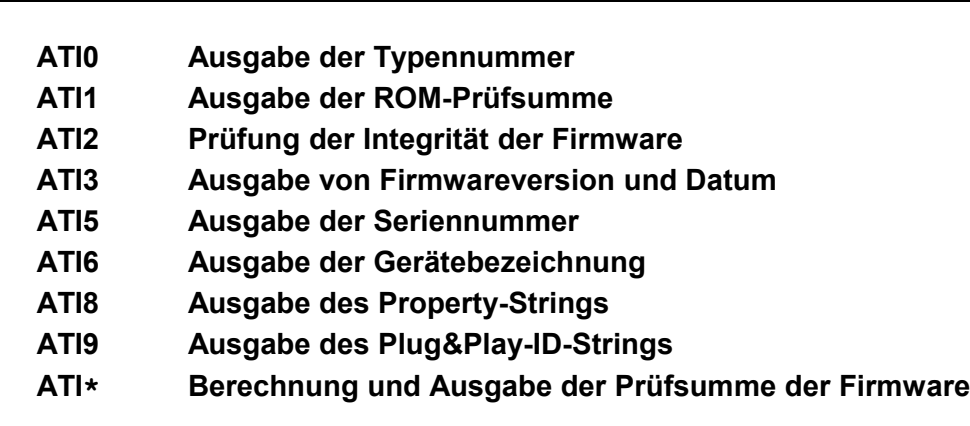

Mit dem Befehl **ATI** können verschiedene Informationen aus dem Gerät abgerufen werden.

Die Befehle **ATI4** und **ATI7** geben aus Kompatibilitätsgründen nur die Meldung "**OK**" zurück.

Beim Befehl **ATI\*** wird die Prüfsumme über die Firmware berechnet, dieses kann einige Sekunden dauern. Die Prüfsumme kann zur eindeutigen Identifizierung der geladenen Firmware verwendet werden.

## <span id="page-27-0"></span>**%L V.110-Bitratenanpassung für ankommende Rufe**

## **AT%L0 Anpassung der seriellen Bitrate an die ISDN-Bitrate**

- **AT%L1 Anpassung der seriellen Bitrate an die ISDN-Bitrate**
- **AT%L2 keine Anpassung der seriellen Bitrate an die ISDN-Bitrate**

#### **AT%L3 Anpassung der seriellen Bitrate an die ISDN-Bitrate**

Bei ankommenden V.110 Verbindungen adaptiert sich das Gerät automatisch auf die netzseitige Bitrate.

Mit dem Befehl **AT%L** kann zuätzlich die seriell Bitrate des Gerätes an die netzseitige Bitrate angepasst werden.

Der Befehl **AT%L2** schaltet die automatische Bitratenanpassung aus.

**Hinweis**: Bei Änderungen der seriellen Bitrate durch den Befehl **AT%L** werden die RING- und die CONNECT-Meldungen noch in der zuletzt eingestellten Baudrate gesendet.

## <span id="page-28-0"></span>**&L Standleitungsbetrieb**

- **AT&L0 Wählleitungsbetrieb an Mehrgeräteanschluss / Anlagenanschluss**
	- **AT&L1 Standleitungsbetrieb auf B-Kanal 1**
	- **AT&L2 Standleitungsbetrieb auf B-Kanal 2**
	- **AT&L3 Standleitungsbetrieb auf den B-Kanälen 1 und 2**

Mit dem Befehl **AT&L** wird die Standleitungsbetriebsart eingestellt. Die Einstellung **AT&L3** ist nur bei Geräten mit zwei seriellen Schnittstellen möglich. Die Änderungen müssen mit dem Befehl **AT&W** gespeichert werden und sind erst nach Neustart des Gerätes wirksam.

## **Beispiel: AT &L1 &W Z\***

Um eine Standleitungsverbindung aufbauen zu können, muss die DTR-Leitung entweder gesetzt oder die Auswertung der DTR-Leitung abgeschaltet sein (**AT&D0**, Seite [25\)](#page-24-1).

<span id="page-28-2"></span><span id="page-28-1"></span>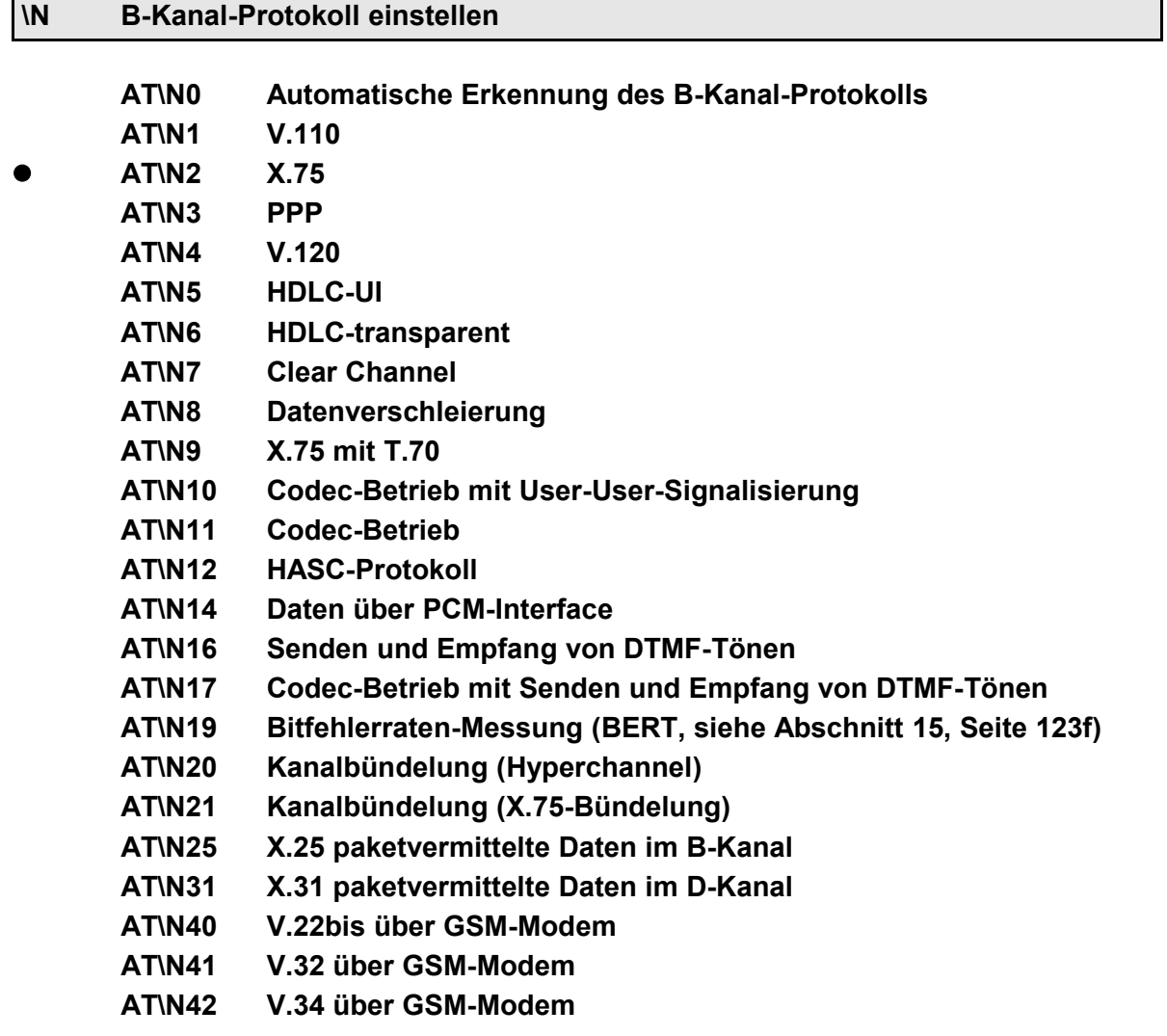

## **AT\N43 V.110 über GSM-Modem**

## **AT\N? Ausgabe der implementierten Betriebsarten**

Mit **AT\N0** stellt sich das Gerät automatisch auf das B-Kanal-Protokoll ein, das vom anrufenden Gerät mit Hilfe des D-Kanal-Protokolls signalisiert wird. Abgehende Verbindungen werden entsprechend der Werkseinstellung (X.75) hergestellt.

Weitere Hinweise zur automatischen Protokoll-Erkennung siehe Abschnitt [13.1,](#page-113-1) Seite [114.](#page-113-1)

Mit **AT\N1** wird das Bitraten-Adaptions-Protokoll nach ITU-Empfehlung V.110 aktiviert (siehe auch **AT%B**, **AT%G** und **AT%L**).

Mit **AT\N2** wird eine fehlergesicherte Verbindung mit dem X.75-Protokoll hergestellt. Arbeitet die Gegenstelle nicht mit dem X.75-Protokoll, wird der Verbindungsaufbau abgebrochen.

Mit **AT\N3** werden die Daten mit dem PPP-Protokoll übertragen.

Auf der seriellen Schnittstelle werden die Daten mit der **Octet Stuffing Procedure** nach **RFC1662** übertragen.

Im ISDN-B-Kanal werden die Daten im HDLC-transparent-Modus übertragen. Zwischen serieller Schnittstelle und B-Kanal findet eine Asynchron-Synchron-Wandlung statt.

Der Befehl **AT\N3** setzt automatisch die Einstellung **AT%P1** (Seite [32\)](#page-31-1).

Mit **AT\N4** wird eine fehlergesicherte Verbindung nach V.120 aufgebaut. Diese Einstellung wird häufig bei Verbindungen zu Zielen außerhalb Deutschlands verwendet. Die Länge der Datenblöcke kann mit dem Register **S72** (Seite [57\)](#page-56-0) beeinflusst werden.

Mit **AT\N5** werden die Daten in HDLC-UI-Rahmen übertragen (Adressfeld 0xFF, Kontrollfeld 0x03). In dieser Betriebsart ist nur eine Fehlererkennung, aber keine Fehlersicherung möglich.

Mit **AT\N6** werden die Daten in HDLC-Rahmen übertragen (ohne Adressfeld, ohne Kontrollfeld). In dieser Betriebsart ist nur eine Fehlererkennung, aber keine Fehlersicherung möglich.

Mit **AT\N7** werden Sprachdaten für Telefonieverbindungen gesendet und empfangen (Clear Channel). Die Geschwindigkeit der seriellen Schnittstelle muss 115200 bit/s betragen, um Aussetzer bei den Sprachdaten zu vermeiden.

Mit **AT\N8** werden die Daten im B-Kanal so verschleiert, dass ein Dekodieren von mitgelesenen Daten fast unmöglich ist. Die Datenverschleierung ist nur zwischen zwei eviateg-Geräten möglich, bei denen die Betriebsart Datenverschleierung mit **AT\N8** eingestellt ist.

Mit **AT\N9** wird eine fehlergesicherte Verbindung mit X.75 auf Schicht 2 und T.70NL auf Schicht 3 aufgebaut. Diese Betriebsart wurde früher für BTX / Datex-J-Verbindungen verwendet.

Mit **AT\N10** und **AT\N11** wird eine Telefonie-Verbindung unter Verwendung eines externen Codecs (am PCM-Bus) oder eines eingebauten Codecs aufgebaut. Bei **AT\N10** werden parallel zur Sprachverbindung Daten mit User-User-Signalisierung (UTU) an die Gegenstelle übermittelt. Dazu muss das Dienstmerkmal User-User-Signalisierung vom Netzbetreiber eingerichtet werden.

Mit **AT\N12** werden die Daten in HDLC-Rahmen ohne Adressfeld übertragen. Im Ruhezustand werden Leer-Rahmen übertragen. In dieser Betriebsart ist nur eine Fehlererkennung, aber keine Fehlersicherung möglich.

Bei **AT\N14** werden die Daten von einer externen Schaltung, die am PCM-Bus angeschlossen wird, ausgewertet bzw. bereitgestellt.

Mit **AT\N16** ist das Senden von DTMF-Tönen möglich. Nach dem Verbindungsaufbau werden die Zeichen **0** bis **9**, **A**, **B**, **C**, **D**, **\*** und **#**, die an der V.24-Schnittstelle empfangen werden, als DTMF-Töne zur Gegenstelle gesendet. Der Empfang von DTMF-Tönen ist bei einigen Geräten möglich.

Mit **AT\N17** wird eine Telefonie-Verbindung unter Verwendung eines Codecs aufgebaut. Nach dem Verbindungsaufbau werden die Zeichen **0** bis **9**, **A**, **B**, **C**, **D**, **\*** und **#**, die an der V.24-Schnittstelle empfangen werden, als DTMF-Töne zur Gegenstelle gesendet.

Mit **AT\N19** wird eine abgehende Datenverbindung zur Messung der Bitfehlerraten aufgebaut (BERT, siehe Abschnitt [15,](#page-122-0) Seite [123f](#page-122-0)).

Mit **AT\N20** wird eine Verbindung mit Kanalbündelung aufgebaut, bei der beide B-Kanäle zu einem physikalischen Datenstrom mit 128 kbit/s zusammengefasst werden (zwei Zeitschlitze). Das X.75-Protokoll wird auf den gesamten Datenstrom angewendet.

Mit **AT\N21** wird eine Verbindung mit Kanalbündelung aufgebaut, bei der beide B-Kanäle zu einem logischen Datenstrom mit 128 kbit/s zusammengefasst werden. Das X.75-Protokoll wird auf jeden B-Kanal getrennt angewendet.

Mit **AT\N25** ist die fehlergesicherte Übertragung von paketvermittelten Daten im B-Kanal mit dem Protokoll X.25 möglich (z.B. zu Bankenrechnern für POS-Anwengungen).

Mit **AT\N31** ist die fehlergesicherte Übertragung von paketvermittelten Daten im D-Kanal mit dem Protokoll X.31 möglich. Die dafür vom Netzbetreiber zugewiesene X.31-TEI muss mit dem Befehl **AT\*EXTEI** (Seite [93\)](#page-92-0) oder **AT\*C X31 TEI** (Seite [86\)](#page-85-0) eingestellt werden.

Mit **AT\N40** bis **AT\N43** können bei eviateg-Geräten mit eingebautem GSM-Modem Daten mit den Protokollen V.22bis, V.32, V.34 und V.110 übertragen werden.

## **O Rückkehr zur Datenübertragungsphase**

#### <span id="page-31-0"></span>**ATO Rückkehr zur Datenübertragungsphase**

Befindet sich das Gerät bei bestehender Verbindung in der Kommandophase, kann mit dem Befehl **ATO** wieder in die Datenübertragungsphase gewechselt werden.

Nach Eingabe des Befehls **ATO** wird die **CONNECT**-Meldung wiederholt. Besteht keine Verbindung, wird der **ATO**-Befehl mit der Meldung **NO CARRIER** quittiert.

**Hinweis**: Bei bestehender Verbindung kann mit der Escape-Folge (Seite [10\)](#page-9-0) oder einem Wechsel der DTR-Leitung von ON nach OFF (Einstellung **AT&D1**) in die Kommandophase gewechselt werden.

#### <span id="page-31-2"></span>**\$P Prüfung von empfangenen PPP-Frames**

- **AT\$P0 keine Prüfung von Adress- und Kontrollfeld**
	- **AT\$P1 Adress- und Kontrollfeld werden geprüft**

**AT\$P2 keine Prüfung von Adress- und Kontrollfeld, erzwungene Synchron-Asynchron-Wandlung für LCP-/IPCP-Datagramme AT\$P3 Adress- und Kontrollfeld werden geprüft, erzwungene Synchron-Asynchron-Wandlung für LCP-/IPCP-Datagramme**

Die Befehle **AT\$P1** und **AT\$P3** aktivieren die Prüfung des Adress- und Kontrollfeldes bei der Synchron- / Asynchron-Wandlung. Bei allen im B-Kanal empfangenen Frames wird geprüft, ob sie das Adressfeld 0xFF und das Kontrollfeld 0x03 (UI) enthalten. Alle Frames mit anderen Adress-/Kontrollfeld-Kombinationen werden nicht an der seriellen Schnittstelle ausgegeben.

Die Befehle **AT\$P2** und **AT\$P3** erzwingen die Synchron-Asynchron-Wandlung für alle empfangenen LCP- und IPCP-Datagramme (Problemlösung für das Fehlverhalten einiger Embedded-Linux-Varianten).

#### <span id="page-31-1"></span>**%P Asynchron-/ Synchron-Wandlung für PPP**

**AT%P0 keine Asynchron-/ Synchron-Wandlung**

## **AT%P1 Asynchron-/ Synchron-Wandlung ist aktiv**

Der Befehl **AT%P1** aktiviert die automatische Asynchron-/Synchronwandlung und umgekehrt für das PPP-Protokoll nach RFC1662.

**Hînweis:** Der Befehl **AT\N3** aktiviert automatisch die Asynchron-/ Synchronwandlung (**%P1**) sowie Betriebsart HDLC-transparent.

Wird der Befehl **AT%P1** nach einem **AT\N**-Befehl verwendet, wird für das gewählte Datenübertragungsprotokoll zusätzlich die Asynchron-/Synchron-Wandlung aktiviert (z.B. Octet stuffing mit X.75).

## <span id="page-32-1"></span>**&P Power-On Auto-Connect**

## **AT&P0 Power-On Auto-Connect aus AT&P1 Power-On Auto-Connect ein**

Der Befehl **AT&P1** aktiviert die automatische Anwahl der Rufnummer auf Speicherplatz 0 nach dem Einschalten oder Zurücksetzen des Gerätes.

Die Rufnummer auf Speicherplatz 0 kann mit dem Befehl **AT&Z0=<nnn >** eingegeben werden. Wurde keine Rufnummer eingegeben, kann der Verbindungsaufbau nicht ausgeführt werden und die Meldung "**ERROR**" wird ausgegeben.

Der Befehl **AT&P** und die Rufnummer müssen in jedem Fall mit dem Befehl **AT&W** abgespeichert werden, da anderenfalls die Einstellungen beim Ausschalten oder Zurücksetzen des Gerätes verloren gehen.

## <span id="page-32-0"></span>**\P Eingabe des Passwortes für die Zugangskontrolle**

## **AT\P=<abc> Eingabe des Passwortes <abc> für die Zugangskontrolle AT\P? Anzeige des Passwortes für die Zugangskontrolle**

Der Befehl **AT\P** dient der Eingabe des Passwortes für die Zugangskontrolle ("Access-Passwort", siehe auch Abschnitt [13.6,](#page-117-0) Seite [118\)](#page-117-0).

Für das Passwort sind alle druckbaren Zeichen im Bereich von 33 bis 127 erlaubt. Bei der Passwortabfrage wird zwischen Groß- und Kleinschreibung unterschieden. Die maximale Länge des Passwortes beträgt 20 Zeichen.

Das Passwort sollte mit dem Befehl **AT&W** dauerhaft gespeichert werden. Der Befehl **AT\P** muss der letzte Befehl in einer Befehlszeile sein.

**Hinweis**: Die Werkseinstellung des Access-Passwortes lautet **AccessPassword**.

#### **Q Rückmeldungen**

## **ATQ0 Rückmeldungen werden ausgegeben**

- <span id="page-33-3"></span>**ATQ1 Rückmeldungen werden nicht ausgegeben (Quiet Modus)**
- **ATQ2 Rückmeldungen werden ausgegeben, die Einschaltmeldung nicht**

Der **ATQ**-Befehl steuert die Rückmeldungen, die der AT-Interpreter des Gerätes an den angeschlossenen Rechner sendet.

#### <span id="page-33-2"></span>**\$Q Fehlermeldungen bei Autobauding-Fehlern**

## **AT\$Q0 Fehlermeldungen werden ausgegeben AT\$Q1 Fehlermeldungen werden nicht ausgegeben**

Das Gerät benutzt die Zeichenfolge "AT" oder "at" zur automatischen Bitratenerkennung. Alle Eingaben in der Kommandophase, die nicht mit "A" oder "a" beginnen, werden mit der **ERROR**-Meldung quittiert. Mit dem Befehl **AT\$Q1** kann diese Fehlermeldung unterdrückt werden.

#### **&Q Autobaudingfunktion**

## **AT&Q0 Autobaudingfunktion ein AT&Q1 Autobaudingfunktion aus**

<span id="page-33-1"></span>Der Befehl **AT&Q1** schaltet die automatische Bitratenerkennung aus. Erkannte Geschwindigkeiten sind 300, 600, 1200, 2400, 4800, 9600, 19200, 38400, 57600 und 115200 Bit/s mit 8 Daten-Bits, Keine Parity und 1 Stopbit. Datenformate, die nicht durch die Autobaudingfunktion erkannt werden, können über die Register **S93** und **S94** (Seite [58\)](#page-57-0) manuell eingestellt werden.

**Hinweise:** Bei Geräten mit zwei seriellen Schnittstellen ist die Autobaudingfunktion nur auf der ersten seriellen Schnittstelle möglich. Die Bitrate und das Datenformat der zweiten seriellen Schnittstelle können nur über die Register **S93** und **S94** eingestellt werden. Die Werkseinstellung für die zweite seriellen Schnittstelle 115200 bit/s, 8 Datenbits, keine Parität, 1 Stopbit.

#### <span id="page-33-0"></span>**\Q Datenflusskontrolle der seriellen Schnittstelle**

- **AT\Q0 keine Datenflusskontrolle**
- **AT\Q1 XON/XOFF Softwareflusskontrolle**
- **AT\Q3 RTS/CTS Hardwareflusskontrolle**

Um eine fehlerfreie Datenübertragung ohne Datenverlust zu erzielen, muss eine

Datenflusskontrolle (Handshake) zwischen der seriellen Schnittstelle des Gerätes und dem angeschlossenen Rechner stattfinden.

Beim **Softwarehandshake** wird die Datenflusskontrolle über die beiden Zeichen **XON** und **XOFF** gesteuert, indem diese Zeichen in den laufenden Datenstrom eingefügt werden. Auf der Gegenseite werden diese Zeichen erkannt und wieder ausgefiltert.

Werksseitig sind das XON-Zeichen mit dem Wert 17 und das XOFF-Zeichen mit dem Wert 19 eingestellt. Beide Zeichen können nach Bedarf in den Registern **S32** und **S33** definiert werden (Seite [48\)](#page-47-1).

Softwarehandshake benötigt nur drei Leitungen der seriellen Schnittstelle: RXD (Empfangsdaten), TXD (Sendedaten) und GND.

**Hinweis**: Eine Übertragung von Binärdaten (Wertebereich von 0 bis 255) ist mit dieser Datenflusskontrolle nicht möglich, da das XON- und das XOFF-Zeichen in den Nutzdaten enthalten sein können.

Beim **Hardwarehandshake** werden neben den Leitungen RXD, TXD und GND auch die beiden Leitungen **RTS** (Request To Send) und **CTS** (Clear To Send) zum angeschlossenen Rechner benötigt. Im Gegensatz zum Softwarehandshake sind Übertragungen von Binärdaten im vollen Umfang möglich. Das RTS/CTS-Handshake erlaubt einen höheren Datendurchsatz.

## <span id="page-34-0"></span>**\R Eingabe des Passwortes für die Fernwartung**

## **AT\R=<abc> Eingabe des Passwortes <abc> für die Fernwartung AT\R? Anzeige des Passwortes für die Fernwartung**

Der Befehl **AT\R** dient der Eingabe des Passwortes ("Remote-Passwort"), das bei einer ankommenden Fernwartungsverbindung erwartet wird (siehe Abschnitt [13.2,](#page-113-0) Seite [114\)](#page-113-0).

Für das Passwort sind alle druckbaren Zeichen im Bereich von 33 bis 127 erlaubt. Bei der Passwortabfrage wird zwischen Groß- und Kleinschreibung unterschieden. Die maximale Länge des Remote-Passwortes beträgt 31 Zeichen. Das Passwort sollte mit dem Befehl **AT&W** dauerhaft gespeichert werden. Der Befehl **AT\R** muss der letzte Befehl in einer Befehlszeile sein.

**Hinweis**: Die Werkseinstellung des Remote-Passwortes lautet **RemotePassword**.

#### **S Setzen und Lesen der S-Register**

#### **ATS<i>=<x> Setzen des Registers <i> mit dem Wert <x>**

### ATS<sup><i>?</sup> Ausgabe des Wertes von Register <i>

Der Befehl **ATS** dient der Bearbeitung der S-Register.

Die gültigen Werte für die Registernummer <i> und den Registerwert < $x$ > sind teil-weise eingeschränkt und im Kapitel "S-Register" (Seite [43\)](#page-42-2) näher beschrieben.

Wenn auf eine ungültige Registernummer zugegriffen wird oder der Registerwert ungültig ist, wird die Meldung **ERROR** ausgegeben.

Der Befehl **ATS<i>?** zeigt den Wert eines einzelnen Registers an.

<span id="page-35-1"></span>Eine Übersicht über alle S-Register wird mit dem Befehl **AT&V** ausgegeben.

#### **%S Passwortgesteuerter Rückruf**

- **AT%S0 Passwortgesteuerter Rückruf ist ausgeschaltet**
	- **AT%S1 Passwortgesteuerten Rückruf aktiv schalten**

**AT%S2 Passwortüberprüfung aktivieren**

**AT%S3 Passwortüberprüfung im Hintergrund**

Der Befehl **AT%S** steuert die Zugangskontrolle, die ausführlich im Abschnitt [13.6,](#page-117-0) Seite [118,](#page-117-0) beschrieben wird.

#### **&S Bedeutung der DSR-Leitung**

**AT&S0 Die DSR-Leitung ist immer aktiv**

<span id="page-35-0"></span>**AT&S1 DSR zeigt die Zuweisung eines TEI an**

#### **AT&S2 DSR zeigt die Zuweisung eines TEI und aktivierte Schicht 1**

Mit dem Befehl **AT&S1** wird die DSR-Leitung aktiv geschaltet, sobald die Vermittlungsstelle / Nebenstellenanlage dem Gerät einen **T**erminal **E**ndpoint **I**dentifier (TEI) zugeweist. Damit kann ein funktionierender  $S_0$ -Bus und eine ordnungsgemäße Verkabelung angezeigt werden.

Der Befehl **AT&S2** zeigt mit der DSR-Leitung, ob ein TEI zugewiesen ist und die Schicht 1 aufgebaut ist.

Die Schicht 1 wird von der Vermittlungsstellen abgebaut, wenn auf dem S<sub>0</sub>-Bus keine Verbindungen aktiv sind. Die Schicht 1 wird ebenfalls abgebaut, wenn die ISDN-Verbindung zur Vermittlungsstelle unterbrochen ist. Zur Signalisierung einer beschädigten ISDN-Leitung sollte daher beim Provider das Dienstmerkmal "Daueraktivierte Schicht 1" freigeschaltet sein.

**Hinweis**: Für eine zyklische Überprüfung von Schicht 1 und Schicht 2 zur Vermittlungsstelle kann der Befehl **AT\*ELine?** verwendet werden (Seit[e](#page-95-0)
[96\)](#page-95-0).

#### **%T? Ausgabe von Datum und Uhrzeit**

# **AT%T? Ausgabe Datum und Uhrzeit** (Format YYYY-MM-TT hh:mm:ss TZ) **AT%T1? Ausgabe der Systemzeit**

Mit dem Befehl **AT%T?** werden das aktuelle Datum und die Uhrzeit ausgegeben. Sind Datum und Uhrzeit noch nicht gesetzt, wird als Antwort die Meldung "**Date and time not set**" ausgegeben wird.

Wenn das Gerät eine eingebaute Echzeituhr hat, stehen Datum und Uhrzeit sofort beim Neustart des Gerätes zur Verfügung. Anderenfalls werden Datum und Uhrzeit aus dem D-Kanal-Protokoll bei der ersten abgehenden ISDN-Verbindung auf  $dem S<sub>0</sub>$ -Bus abgeleitet.

Die automatische Sommerzeit- / Winterzeitumstellung wird unterstützt; die Zeitzone wird mit **MEZ** bzw. **MESZ** angegeben.

Der Befehl **AT%T1?** gibt die Zeit wieder, die seit dem Einschalten des Gerätes vergangen ist sowie die aktuelle Systemzeit. Sind Datum und Uhrzeit gesetzt, erfolgt diese Ausgabe mit Angabe des Wochentages.

#### <span id="page-36-0"></span>**\T Inaktivitätstimer für die Transparent-Phase**

# **AT\T<n> Setzen des Inaktivitätstimers (n 10 Sekunden) AT\T? Anzeigen des eingestellten Timerwertes**

Der Inaktivitätstimer dient der automatischen Trennung der Verbindung, wenn innerhalb der eingestellten Zeit keine Daten vom angeschlossenen Rechner gesendet wurden.

Der Timerwert kann im Bereich von 0 bis 255 als Vielfaches von 10 Sekunden eingestellt werden.

Standardmäßig ist der Inaktivitätstimer abgeschaltet (Timerwert 0). Der Timerwert ist auch im Register **S30** (Seite [47\)](#page-46-0) abfragbar.

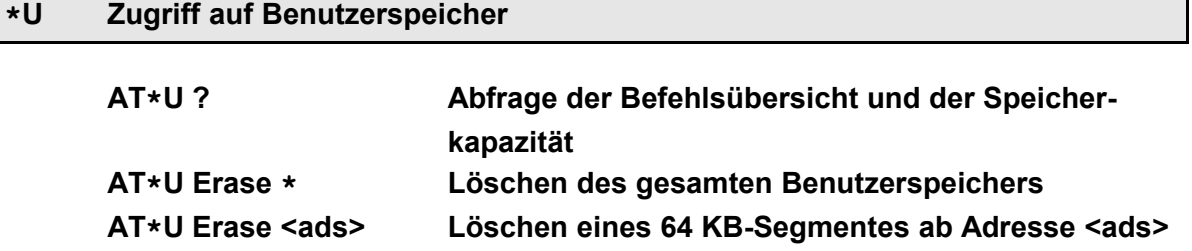

# **AT\*U Write <ads> <len> <cont>**

**Schreiben von <len> Bytes Daten in den Benutzer**speicher ab Adresse <ads>

#### **AT\*U Read <ads> <len>**

#### **Lesen von <len> Bytes Daten aus dem Benutzerspeicher ab Adresse <ads>**

Über die **AT\*U**-Befehle ist der Zugriff auf Teile des Flash-Speichers möglich, z.B. für Datenlogger-Anwendungen.

Die **AT\*U**-Befehle sind ausführlich im Abschnitt [11,](#page-104-0) Seite [105,](#page-104-0) beschrieben.

#### **V Format der Rückmeldungen**

# **ATV0 Rückmeldungen als Ziffer**

#### **ATV1 Rückmeldungen in Textform**

Der Befehl **ATV** steuert das Format der Rückmeldungen an den angeschlossenen Rechner. Eine Übersicht der Rückmeldungen ist im Kapitel "Rückmeldungen" (Seite [60\)](#page-59-0) angegeben.

#### **&V Ausgabe der Konfigurationsprofile**

# **AT&V Ausgabe der Konfigurationsprofile**

#### **AT&V? Kurzübersicht zu den wichtigsten S-Registern**

Mit dem Befehl **AT&V** werden die Konfigurationsprofile und Registerinhalte des AT-Interpreters ausgegeben.

Weitere Einstellungen können mit den Befehlen **AT\*E** und **AT\*C** angezeigt werden.

# **\*V Senden von VdS-Meldungen**

#### **AT\*V Senden einer VdS-Meldung**

Mit dem Befehl **AT\*V** können Meldungen nach dem **"Übertragungsprotokoll für Gefahrenmeldeanlagen"** (**VdS2465**) an entsprechend ausgestattete Übertragungszentralen gesendet werden.

Details zum **AT\*V**-Befehl sind im *Handbuch VdS2465-Protokoll* enthalten.

#### **&W Speichern der Einstellungen**

# **AT&W0 Sichern der aktuellen Einstellungen im Profil 0 AT&W1 Sichern der aktuellen Einstellungen im Profil 1**

Mit dem Befehl **AT&W** werden die aktuellen Einstellungen der AT-Befehle und S-Register im jeweiligen Konfigurationsprofil abgespeichert.

**Hinweis**: Für alle mit dem **AT\*E**-Befehl eingestellten Parameter sind keine Profile vorgesehen, sie gelten für das gesamte Gerät (auch bei Geräten mit zwei seriellen Schnittstellen). Diese Parameter werden ebenfalls mit dem **AT&W**-Befehl gesichert. Parametern, die mit dem **AT\*C**-Befehl gesetzt werden, haben eigene Speicherbefehle.

#### **X RING- und CONNECT-Meldung**

<span id="page-38-0"></span> **ATX0 Einfache RING- und CONNECT-Meldung ATX1 CONNECT-Meldung mit netzseitiger Bitrate ATX2 wie ATX1, RING-Meldung mit Rufnummern-Anzeige ATX3 RING- und CONNECT-Meldung mit Anzeige der Rufnummern ATX4 Umfangreiche RING- und CONNECT-Meldung**

Mit dem **ATX**-Befehl wird der Umfang der **RING**- und der **CONNECT**-Meldungen eingestellt. Die einzelnen Rufnummern-Bestandteile der Meldungen werden durch Zeichen voneinander getrennt, die in den Registern **S40**, **S41**, **S50** und **S52** eingestellt werden können.

Eine flexiblere Einstellmöglichkeit zur Steuerung der angezeigten Elemente bieten die Register **S57** für die RING-Meldung und **S58** für die CONNECT-Meldung (siehe Seite [55f](#page-54-0)f). Bei Verwendung von **S57** und **S58** sollte **ATX0** eingestellt werden !

#### **Inhalte der RING-Meldung**:

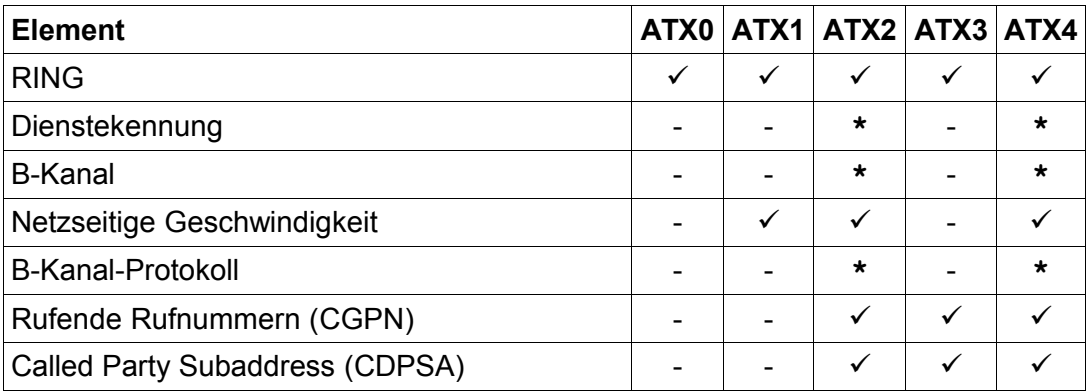

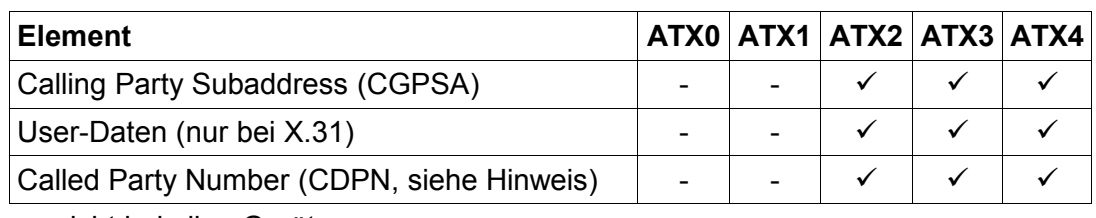

**\*** - nicht bei allen Geräten

**Hinweise**: Beim Betrieb an einem Anlagenanschluss wird an die gerufene Rufnummer das Zeichen '**+**' angehängt, wenn noch nicht alle Durchwahlziffern übermittelt wurden (siehe Abschnitt [12.2,](#page-109-0) Seite [110\)](#page-109-0). Wird ein ankommender Ruf im D-Kanal-Protokoll mit mehreren CGPNs gemeldet, werden in der RING-Meldung alle CGPNs angezeigt (nicht bei allen Geräten).

#### **Inhalte der CONNECT-Meldung**:

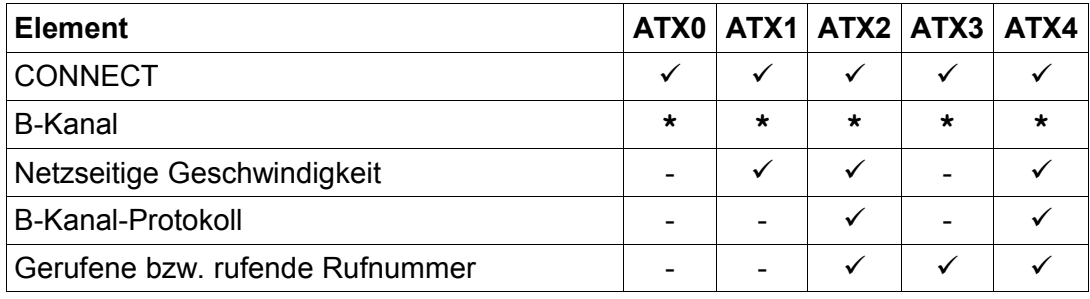

**\*** - nicht bei allen Geräten

#### **\$X Grund des Verbindungsabbaus / ISDN-Cause**

# **AT\$X0 keine Ausgabe des ISDN-Cause**

#### <span id="page-39-0"></span>**AT\$X1 numerische Ausgabe des ISDN-Cause**

#### **AT\$X2 Textausgabe des ISDN-Cause**

Mit den Befehlen AT\$X1 und AT\$X2 kann bei den Meldungen "NO CARRIER", "BUSY", "NO DIALTONE" und "NO ANSWER" die zusätzliche Ausgabe des ISDN-Cause (Grund des Verbindungsabbaus) eingeschaltet werden. Eine Liste der Causes und ihrer numerischen Werte ist im Abschnitt [6.2,](#page-60-0) Seite [61,](#page-60-0) enthalten.

# **%X Meldung "NO CARRIER" bei Rufverlust**

# **AT%X0 keine Ausgabe von "NO CARRIER" bei Rufverlust AT%X1 Ausgabe "NO CARRIER" bei Rufverlust**

Eine ankommende Verbindung wird, sofern das Register **S0** (Seite [43\)](#page-42-0) nicht auf

automatische Rufannahme gestellt ist, mit **RING**-Meldungen im Abstand von drei Sekunden angezeigt.

Wird in diesem Zustand die Verbindung durch ein anderes Endgerät auf dem S<sub>0</sub>-Bus angenommen oder durch den Anrufer vorzeitig beendet, wird bei der Einstellung **AT%X1** die Meldung **NO CARRIER** ausgegeben.

Bei der Einstellung **AT%X0** kann nur am Ausbleiben der **RING**-Meldung festgestellt werden, dass der ankommende Ruf nicht mehr ansteht.

# **&X Freigabe des B-Kanals bei passiver Trennung**

# **AT&X0 Normaler Verbindungsabbau AT&X1 Ausgabe der Meldung DISCONNECTED und Auflagen mit ATH**

Bei Telefonie-Anwendungen ist es sinnvoll, dass ein Besetztzeichen hörbar wird, wenn die Gegenseite aufgelegt hat.

Im Normalfall (**AT&X0**) wird der B-Kanal sofort nach dem Auflegen durch die Gegenseite getrennt.

Mit **AT&X1** wird die Meldung **DISCONNECTED** ausgegeben und ein Besetztton wird hörbar. Innerhalb von 30 Sekunden muss die Verbindung mit dem Befehl **ATH** endgültig getrennt werden.

# **\*X Sabotagefreischaltung**

# **AT\*X0 Sabotagefreischaltung deaktivieren AT\*X1 Sabotagefreischaltung aktivieren**

Einige Geräte unterstützen die Sabotagefreischaltung mit Hilfe eines zusätzlichen Relais, über das der  $S_0$ -Bus im Ruhezustand durchgeschaltet ist. Im Falle einer Manipulation kann mit dem Befehl **AT\*X1** das Relais aktiviert und der nachgeschaltete  $S_0$ -Bus aufgetrennt werden.

**Hinweis**: Soll die Sabotagefreischaltung nur für die Dauer einer Verbindung aktiviert werden, kann dazu der Befehl **ATDX** verwendet werden (Seite [24\)](#page-23-0).

# **&Y Setzen des Konfigurationsprofils**

#### **AT&Y0 Verwendung des Profils 0 AT&Y1 Verwendung des Profils 1**

Mit dem **AT&Y**-Befehl wird das zu verwendende Konfigurationsprofil ausgewählt.

Das gewählte Konfigurationsprofil wird nach dem Einschalten oder nach Ausführung des **ATZ**-Befehls als Arbeitsprofil aus dem nichtflüchtigen Speicher geladen. Der Befehl **AT&Y** muss mit dem **AT&W**-Befehl gespeichert werden.

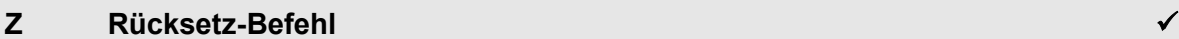

# **ATZ0 Zurücksetzen des AT-Interpreters und Laden des Profils 0**

**ATZ1 Zurücksetzen des AT-Interpreters und Laden des Profils 1**

# **ATZ\* Zurücksetzen des Gerätes (Hardware-Reset)**

Die Befehle **ATZ0** und **ATZ1** setzen den AT-Interpreter zurück und laden die mit dem Befehl **AT&W** gespeicherte Konfiguration aus dem Profil 0 bzw. 1. Falls eine Verbindung besteht, wird diese vorher getrennt. Bei Geräten mit zwei seriellen Schnittstellen wird der jeweils andere AT-Interpreter durch **ATZ0** / **ATZ1** nicht beeinflusst.

Der Befehl **ATZ\*** veranlasst den internen Watchdog des Gerätes, einen **Hardware-Reset** auszulösen. Aktive Verbindungen werden abgebrochen, und der AT-Interpreter startet mit dem Profil, das mit dem Befehl **AT&Y** ausgewählt worden ist.

#### <span id="page-41-0"></span>**&Z Rufnummer speichern**

# **AT&Z<i>=<nnn> Speichern der Rufnummer <nnn> auf Platz<i> AT&Z<i>= Löschen der Rufnummer auf Platz <i> AT&Z<i>? Rufnummer auf Platz <i> anzeigen**

Mit dem Befehl **AT&Z** können je nach Gerät bis zu zehn Rufnummern (0...9) gespeichert werden. Nach Eingabe einer Rufnummer wird diese nicht automatisch im nichtflüchtigen Speicher abgelegt, sondern muss zusätzlich mit dem Befehl **AT&W** gesichert werden.

Rufnummern können bis zu 20 Ziffern lang sein. Die eingestellten Rufnummern können mit dem Befehl **AT\F** (Seite [27\)](#page-26-0) ausgegeben werden.

Rufnummern können mit einem vorangestellten **'I'** abgelegt werden. In diesen Fällen wird der eingestellte Präfix zur Amtsholung ignoriert.

# **5 Die S-Register**

Der AT-Interpreter hat interne Register, mit denen die Konfiguration beeinflusst werden kann. Die Einstellung der Register erfolgt mit dem **ATS**-Befehl (siehe Seite [35\)](#page-34-0). Informationen in den S-Registern werden bitorientiert oder byteweise abgelegt.

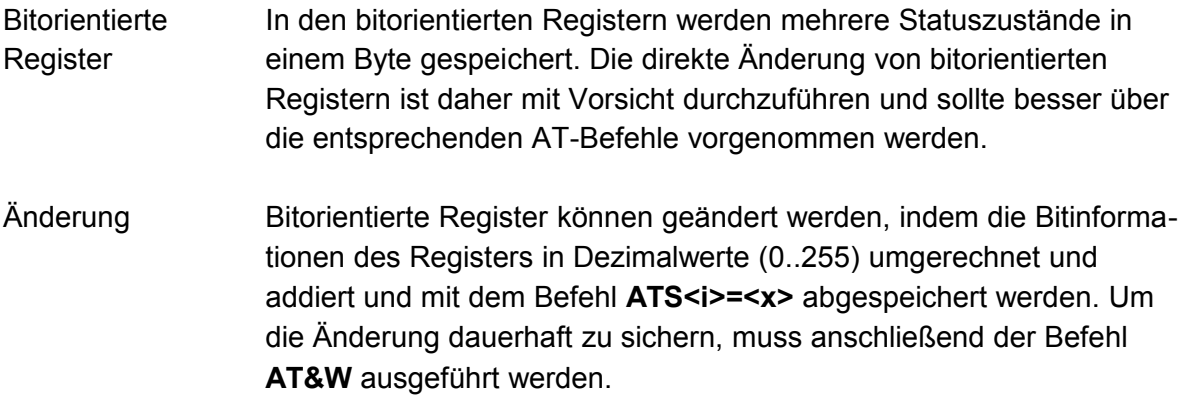

#### <span id="page-42-0"></span>**S0 Automatische Rufannahme**

Wertebereich: 0..10 RING-Meldungen

Standardeinstellung: 1 (automatische Rufannahme)

Das Register **S0** steuert die Rufannahme. Mit dem Wert 0 ist die automatische Rufannahme deaktiviert. Werte größer 0 aktivieren die automatische Rufannahme. Der eingestellte Wert legt dabei die Anzahl der **RING**-Meldungen im Abstand von drei Sekunden fest, die das Gerät abwartet, bis der Ruf angenommen wird. In der Zeit bis zur automatischen Rufannahme kann der angeschlossene Rechner entweder den Ruf mit dem Befehl **ATA** vorzeitig annehmen oder mit dem Befehl **ATH** abweisen.

# **S1 RING-Zähler**

Wertebereich: 0..10

Im Register **S1** werden die **RING**-Meldungen bis zur automatischen Rufannahme gezählt. Ist der Zählerstand im Register **S1** größer oder gleich der voreingestellten Anzahl der **RING**-Meldungen im Register **S0**, wird der Ruf angenommen. Dieses Register kann nur gelesen werden. Der Zählerstand des Registers **S1** bleibt bis zum nächsten ankommenden Ruf erhalten.

#### **S2 Escape-Zeichen**

Wertebereich: 0..127 und 128

Standardeinstellung: 43 (ASCII-Zeichen '**+**')

Das im Register **S2** abgelegte Zeichen wird zur Erkennung der Escape-Folge (Seite [10\)](#page-9-0) während der Datenübertragungsphase herangezogen.

Für die Escape-Folge muss eine Folge von drei Escape-Zeichen innerhalb der im Register **S12** eingestellten Überwachungszeit eingegeben werden.

Der Wert 128 deaktiviert die Erkennung der Escape-Folge. Verbindungen können dann nur durch Inaktivschalten der DTR-Leitung getrennt werden. Der Befehl **&D0** (Seite [25\)](#page-24-0) darf nicht zusammen mit **ATS2=128** verwendet werden !

<span id="page-43-0"></span>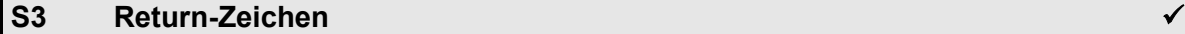

Wertebereich: 0..127

Standardeinstellung: 13 (ASCII-Zeichen Carriage Return)

Im Register **S3** wird der Wert für das Zeichen Zeilenende definiert. Mit Empfang dieses Zeichens wird die eingegebene Befehlszeile abgeschlossen und ausgeführt.

In den Rückmeldungen des AT-Interpreters wird dieses Zeichen zusammen mit dem Zeichen entsprechend Register **S4** ausgegeben.

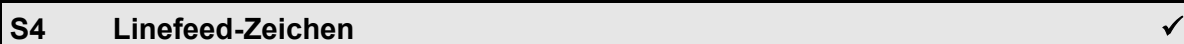

Wertebereich: 0..127

Standardeinstellung: 10 (ASCII-Zeichen Linefeed)

Das Register **S4** beinhaltet das Linefeed-Zeichen. In den Rückmeldungen des AT-Interpreters wird dieses Zeichen zusammen mit dem Zeichen entsprechend Register **S3** ausgegeben.

#### **S5 Backspace-Zeichen**

Wertebereich: 0..127

Standardeinstellung: 8 (ASCII-Zeichen Backspace)

Im Register **S5** ist der Wert des Backspace-Zeichens definiert. Dieses Zeichen kann zum Editieren einer Befehlszeile verwendet werden.

Während der Eingabe einer Befehlszeile erzeugt das Backspace-Zeichen drei Zeichen als Echo: Leerzeichen, Backspace, Leerzeichen.

# **S10 Abort-Zeichen für den Abbruch der Kommandozeile**

Wertebereich: 0..255

Standardeinstellung: 27 (ESC)

Der Wert des Registers **S10** beinhaltet das Zeichen zum Abbruch der Kommandozeile. Nach Empfang dieses Zeichens wird der Inhalt der Kommandozeile gelöscht und die Meldung **ABORT** ausgegeben. Danach ist das Gerät zum Empfang einer neuen Kommandozeile bereit.

#### **S11 DTMF-Tonlänge**

Wertebereich: 1.255

Standardeinstellung: 90 (90 ms)

Der Wert des Registers **S11** bestimmt die Dauer der einzelnen zu sendenden DTMF-Töne und Pausenlängen in der Betriebsart **AT\N16**.

#### **S12 Escape-Überwachungszeit**

Wertebereich: 0..255

Standardeinstellung:  $50 (50 \cdot 20 \text{ ms} = 1 \text{ s})$ 

Der Wert des Registers **S12** bestimmt die Überwachungszeit für die Escape-Folge in Schritten von 20 ms. Drei Escape-Zeichen entsprechend Register **S2** müssen innerhalb der Überwachungszeit eingegeben werden. Vorher und nachher dürfen für die Dauer der Überwachungszeit keine Zeichen eingegeben werden.

#### **S14 Kontrollregister des AT-Interpreters**

Standardeinstellung: 9 (geräteabhängig)

Das Register **S14** ist bitorientiert und steuert die Arbeitsweise des AT-Interpreters. Die Bits haben folgende Bedeutung:

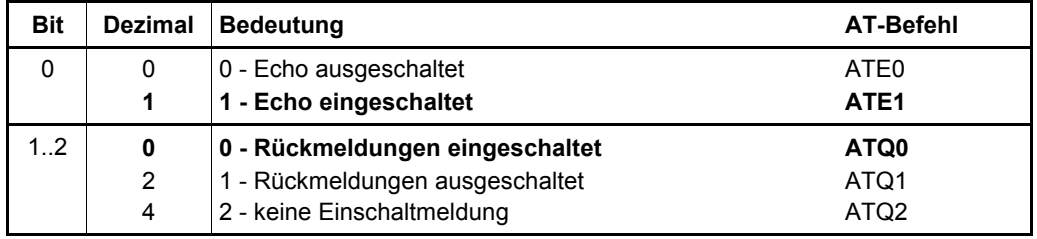

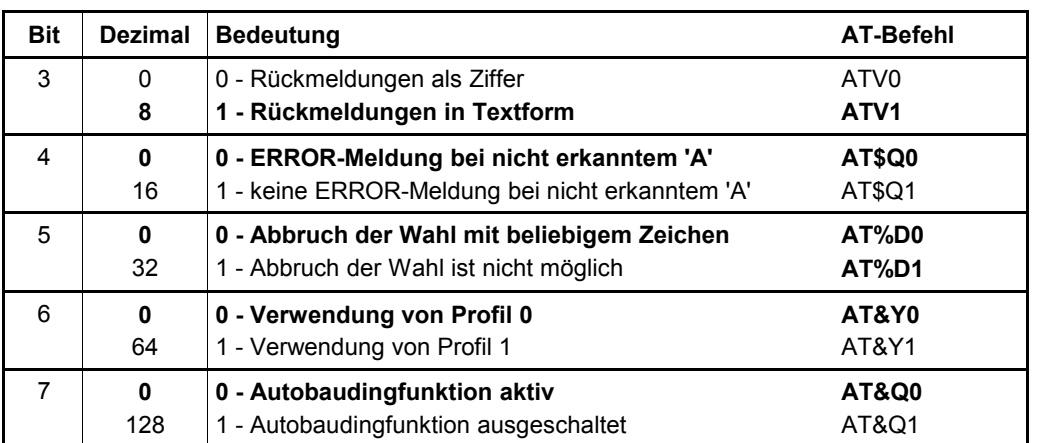

# **S21 Serielle Schnittstelle**

# Standardeinstellung: 12 (geräteabhängig)

Das Register **S21** ist bitorientiert und steuert die Arbeitsweise der seriellen Schnittstelle. Die Bits haben folgende Bedeutung:

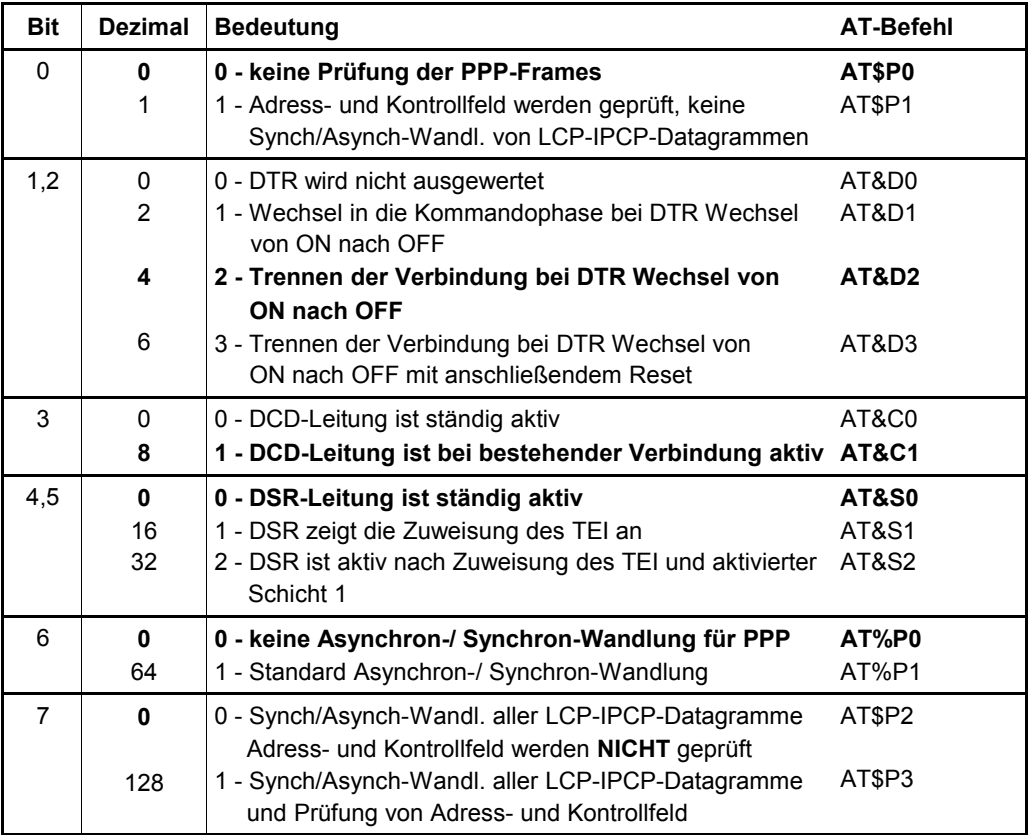

# **S22 Rückmeldungen**

Standardeinstellung: 0 (geräteabhängig)

Das Register **S22** ist bitorientiert und steuert die Rückmeldungen beim Verbindungsaufbau. Die Bits haben folgende Bedeutung:

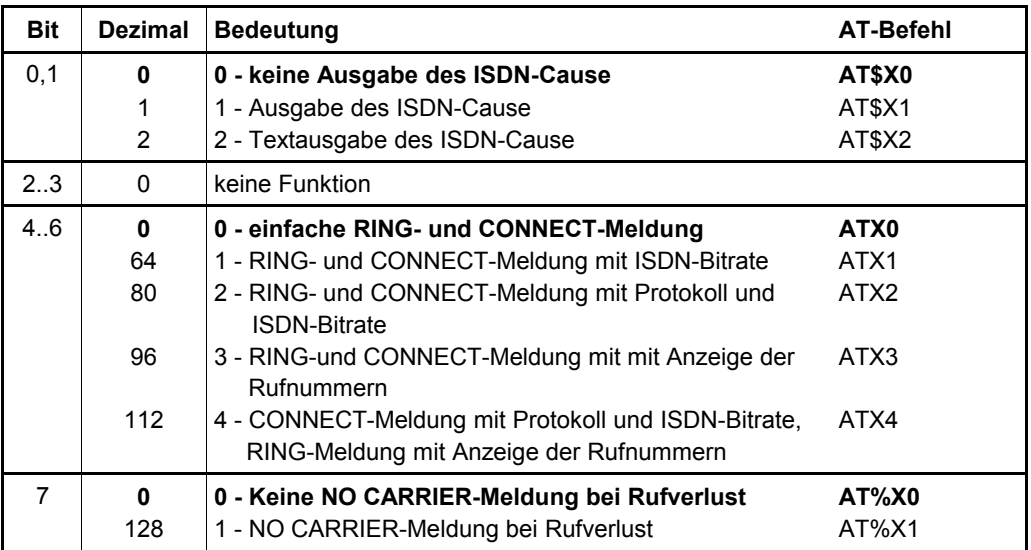

#### **S28 Power-On Auto-Connect, Zugangskontrolle**

Standardeinstellung: 16 (geräteabhängig)

Das Register **S28** ist bitorientiert und steuert die folgenden Funktionen:

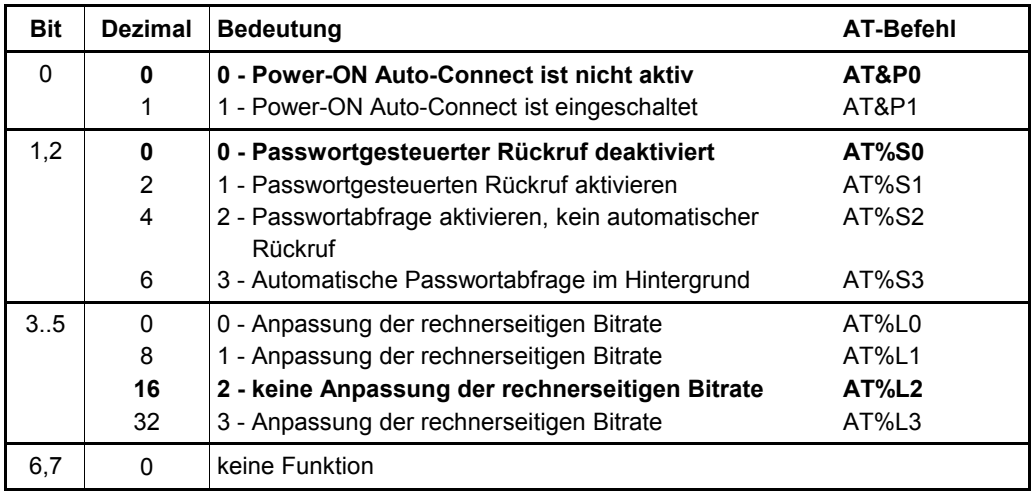

#### <span id="page-46-0"></span>**S30 Inaktivitätstimer für die Transparent-Phase**

Wertebereich: 0..255 (max. 255 • 10 s = 42,5 min)

Standardeinstellung: 0 (ausgeschaltet)

Der mit dem Befehl **AT\T** (Seite [37\)](#page-36-0) eingestellte Inaktivitätstimer für die Transparentphase wird im Register **S30** abgelegt. Wenn innerhalb der eingestellten Zeit keine Daten vom angeschlossenen Rechner gesendet wurden, wird die Verbindung automatisch getrennt.

#### **S31 DTR-Guardtime und DTR-Wahl**

Wertebereich: 0..127 (max. 127 • 20 ms = 2,54 min) für die DTR-Guardtime

Standardeinstellung: 0 (geräteabhängig)

Das Register **S31** ist bitorientiert und steuert die automatische Anwahl beim Wechsel der DTR-Leitung von OFF nach ON.

Darüber hinaus wird in den Bits 0 bis 6 die DTR-Guardtime eingestellt. Die DTR-Guardtime definiert die Verzögerungszeit bis zum Erkennen eines gültigen Wechsels der DTR-Leitung von OFF nach ON und umgekehrt.

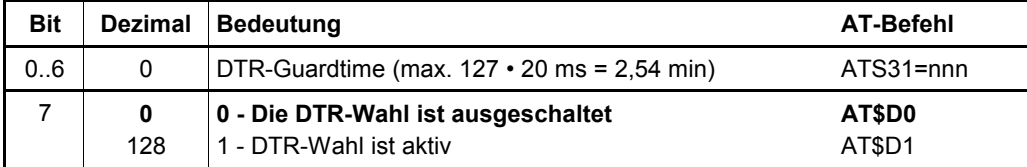

#### **S32 XON Zeichen**

Wertebereich: 0..127

Standardeinstellung: 17

Zeichen, das als XON-Zeichen für Softwarehandshake (**AT\Q1**, Seite [34\)](#page-33-0) verwendet wird.

#### **S33 XOFF Zeichen**

Wertebereich: 0..127

Standardeinstellung: 19

Zeichen, das als XOFF-Zeichen für Softwarehandshake (**AT\Q1,** Seite [34\)](#page-33-0) verwendet wird.

#### **S34 Empfangstimeout**

Wertebereich: 0..255

Standardeinstellung: 0 (5 ms Pause)

- die mit dem Befehl **AT\*EFlen** (Seite [25\)](#page-24-1) eingestellte Anzahl von Zeichen (Voreinstellung 2040 Bytes) wurde aufgestaut
- der Datenstrom vom angeschlossenen Computer zum eviateg-Gerät enthält eine Lücke, die eine im Register **S34** eingestellte Zeitspanne überschreitet

Die Zeitspanne ist in Schritten von 5 ms einstellbar.

# **S36 Betriebsart**

Wertebereich: 0..43

Standardeinstellung: 2 (X.75, geräteabhängig)

Das Register **S36** gibt die Betriebsart und das B-Kanal-Protokoll an, die mit dem Befehl **AT\N** (Seite [29\)](#page-28-0) eingestellt wurde.

#### **S37 Netzseitige Bitrate bei abgehenden V.110-Verbindungen**

Standardeinstellung: 16 (geräteabhängig)

Das Register **S37** ist bitorientiert und gibt die Bitraten auf der Netzseite bei abgehenden V.110-Verbindungen wieder. Die Bits haben folgende Bedeutung:

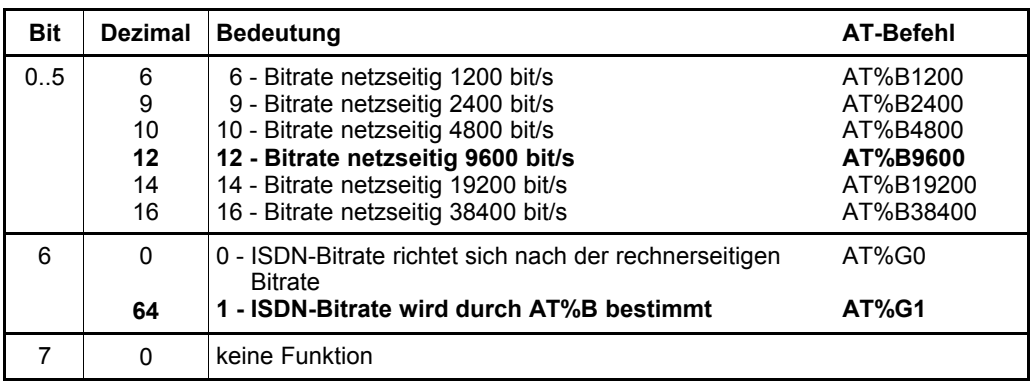

# **S39 Datenflusskontrolle**

Standardeinstellung: 3 (RTS/CTS-Hardware-Handshake)

Das Register **S39** ist bitorientiert und steuert die Datenflusskontrolle (Handshake). Die Bits haben folgende Bedeutung:

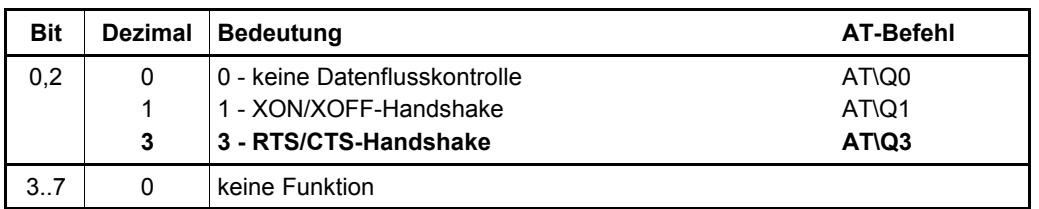

#### **S40 Startzeichen für Called Party Subaddress (CDPSA)**

Wertebereich: 0..127

Standardeinstellung: 35 (Zeichen '#')

Im **ATD**-Befehl (Seite [20\)](#page-19-0) kann die Called Party Subaddress (CDPSA) nach der Rufnummer eingegeben werden (max. 20 Zeichen). Das Register **S40** enthält das Startzeichen zur Einleitung der CDPSA.

#### **Beispiel: ATD 04012345678 # 123**

#### **S41 Startzeichen für die Calling Party Subaddress (CGPSA)**

Wertebereich: 0.127

Standardeinstellung: 58 (Zeichen '**:**')

Im **ATD**-Befehl (Seite [20\)](#page-19-0) kann die Calling Party Subaddress (CGPSA) nach der Rufnummer eingegeben werden (max. 20 Zeichen). Das Register **S41** enthält das Startzeichen zur Einleitung der CGPSA.

#### **Beispiel: ATD 04012345678 : 123**

#### **S42 Terminal Endpoint Identifier**

Das Register **S42** kann nur gelesen werden und enthält den **Terminal Endpoint Identifier** (TEI), der dynamisch von der Vermittlungsstelle oder fest mit dem Befehl **AT\*ETEI=<n>** (Seite [93\)](#page-92-0) zugewiesen wurde.

**Hinweis**: Durch einen **ATZ**-Befehl wird das Register zurückgesetzt.

#### **S43 Dynamische TEI-Zuweisung / Fix-TEI**

Wertebereich: 0..62 oder 127

Standardeinstellung: 127 (dynamische TEI-Vergabe)

Mit dem Befehl **AT\*ETEI=<n>** (Seite [93\)](#page-92-0) kann vorgegeben werden, ob der Betrieb an einem Mehrgeräteanschluss mit dynamischer TEI-Vergabe oder an einem Anlagenanschluss mit fester TEI-Zuweisung vorgesehen ist. Das Register **S43** spiegelt diesen Wert wieder.

#### <span id="page-50-0"></span>**S44 Verbindungsabbaugrund / ISDN-Cause**

Das Register **S44** kann nur gelesen werden und beinhaltet den Grund des letzten Verbindungsabbaus (ISDN-Cause) als Dezimalwert. Die Beschreibung der ISDN-Causes ist im Anhang (Seite [61\)](#page-60-0) beschrieben.

#### **S45 Abstand zwischen den Rückmeldungen**

Wertebereich: 0..255 (max. 255 • 10 ms = 2,55 s)

Standardeinstellung: 3

Im Register **S45** kann eine Verzögerungszeit zwischen den Rückmeldungen des AT-Interpreters eingestellt werden, wenn mehr als eine Rückmeldung (z.B. beim Verbindungsaufbau) gesendet wird.

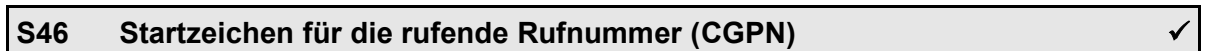

Wertebereich: 0..127

Standardeinstellung: 46 (Zeichen '**.**')

Das Register **S46** enthält das Startzeichen zum Einleiten der Calling Party Number (CGPN) beim **ATD**-Befehl (Seite [20\)](#page-19-0) und der **RING**-Meldung.

#### **Beispiel: ATD 08154711 . 60848791**

#### **S47 Startzeichen für den Teilnehmer-Namen beim Vermitteln**

Wertebereich: 0..127

Standardeinstellung: 44 (Zeichen '**,**')

Das Register **S47** enthält das Startzeichen, das den Teilnehmer-Namen beim Vermitteln ("Reconnected Name") einleitet, siehe Abschnitt [??,](#page-99-0) Seite [100.](#page-99-0)

#### **S48 Startzeichen für die X.25-Adresse**

Wertebereich: 0..127

Standardeinstellung: 38 (Zeichen '**&**')

Bei der Betriebsart X.25 im B-Kanal (siehe AT\N25, Seite [31\)](#page-30-0) besteht ein Unterschied zwischen der ISDN-Rufnummer (zu der die B-Kanal-Verbindung aufgebaut wird) und der X.25-Adresse (die beim X.25-Verbindungsaufbau im durchgeschalteten B-Kanal angegeben wird).

Das Register **S48** enthält das Startzeichen zum Einleiten der X.25-Adresse beim **ATD**-Befehl (Seite [20\)](#page-19-0).

#### **Beispiel: ATD 06987654321 & 45300019052**

#### **S50 Startzeichen für die gerufene Rufnummer (CDPN)**

Wertebereich: 0..127

Standardeinstellung: 37 (Zeichen '**%**')

Bei der Einstellung **ATX4** wird in der **RING**-Meldung der gerufenen Rufnummer (Called Party Number, CDPN) das in Register **S50** gesetzte Zeichen vorangestellt.

**Hinweis**: Beim **ATD**-Befehl ist die CDPN der erste Parameter und benötigt daher kein Startzeichen.

#### **S51 Startzeichen für X.31-Benutzerdaten**

Wertebereich: 0..127

Standardeinstellung: 36 (Zeichen '**\$**')

Beim X.31-Verbindungsaufbau können im **ATD**-Befehl (Seite [20\)](#page-19-0) X.31-Benutzerdaten angegeben werden, die vom gerufenen Endgerät vor der Verbindungsannahme ausgewertet werden können.

Das Register **S51** enthält das Startzeichen zur Einleitung der X.31-Userdaten.

X.31-Userdaten können bis zu 16 Bytes lang sein.

Binärdaten können als Hexadezimalwert mit vorangestelltem **\x** eingegeben werden.

#### **Beispiel: ATD 0262 40300019052 \$Login\x01\x0216Chrs**

**Hinweis**: Werden bei allen gewählten X.31-Verbindungen die gleichen X.31-Benutzer-

daten verwendet werden sollen, können sie mit dem Befehl **AT\*C X31 UserData** (Seite [87\)](#page-86-0) eingestellt werden.

#### **S52 Startzeichen für die zweite gerufene Rufnummer**

Wertebereich: 0..127

Standardeinstellung: 42 (Zeichen '**\***')

Bei Geräten, die zeitgleich eine Daten- und eine Telefonie-Verbindung aufbauen können, werden mit dem in Register **S52** gesetzten Zeichen die erste Rufnummer (Datenverbindung) und die zweite Rufnummer (Codec-Verbindung) voneinander getrennt.

#### **Beispiel: ATD 04012345 \* 04012346**

#### **S53 Steuerung der AOC-Meldung**

Standardeinstellung: 0 (keine Ausgabe der AOC-Meldung)

Das Register **S53** ist bitorientiert und steuert die Ausgabe der AOC-Meldung zur Anzeige der Gebühreneinheuten. Die Bits des Registers **S53** haben folgende Bedeutung:

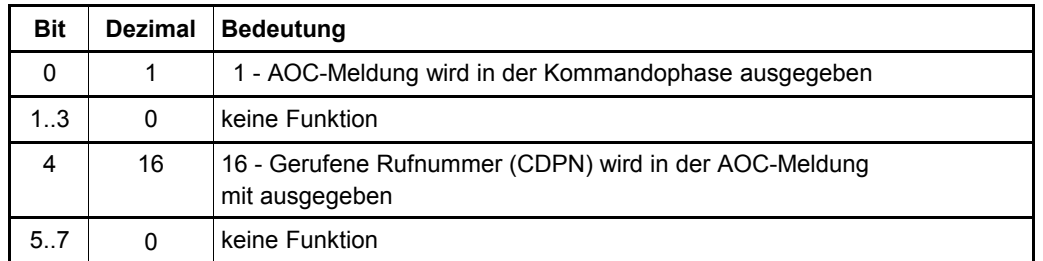

#### **S54 Unbenutzte Steuerleitungen**

Standardeinstellung: 0 (alle Steuerleitungen werden benutzt)

Das Register **S54** ist bitorientiert und kennzeichnet die Steuerleitungen der seriellen Schnittstelle, die nicht benutzt werden. Steuerleitungen, die als unbenutzt gekennzeichnet sind, stehen bei einer entsprechenden Firmware als frei definierbare I/O-Leitungen zur Verfügung. Die Bits des Registers **S54** haben folgende Bedeutung:

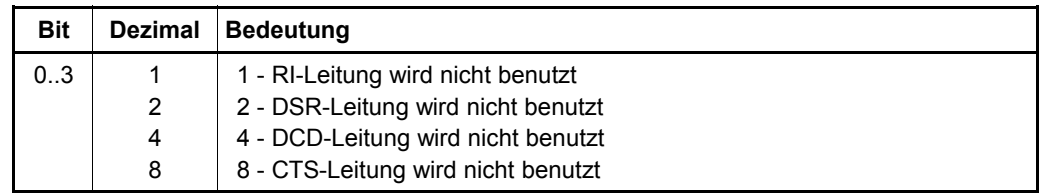

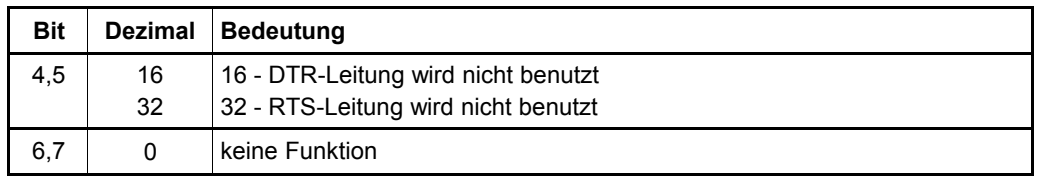

**Hinweis**: Der in Register **S54** eingestellte Wert kann nicht mit dem **AT&F**-Befehl auf die Werkseinstellung zurückgesetzt werden, sondern nur mit dem Befehl **AT\*EInitF** (Seite [96\)](#page-95-1).

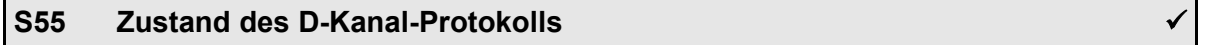

Das Register **S55** ist bitorientiert und zeigt den Zustand des D-Kanal-Protokolls mit folgenden Bits an:

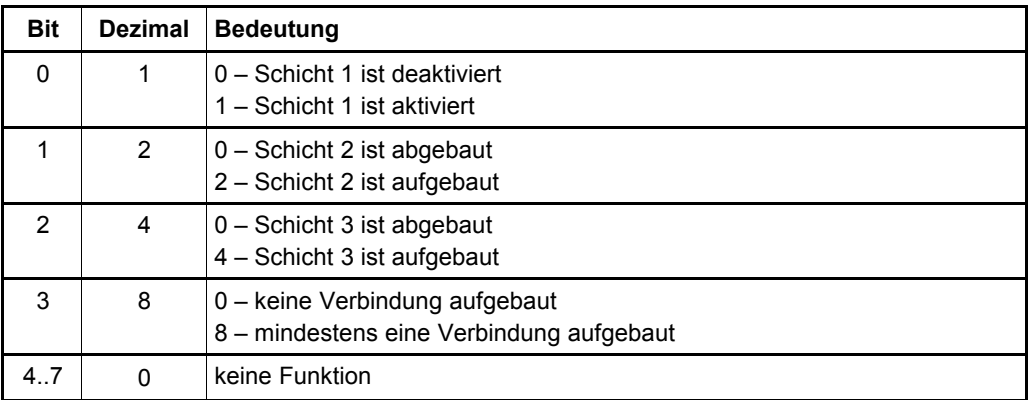

**Hinweise**: Das Register **S55** kann nur gelesen werden.

Die unterschiedlichen Bedeutungen von Bit 2 und 3 sind in der Regel nur in der Betriebsart "Anlagenanschluss" (siehe Abschnitt [12.2,](#page-109-0) Seite [110\)](#page-109-0) relevant.

#### **S56 Meldungen bei Zustandsänderungen des D-Kanal-Protokolls**

Standardeinstellung: 0 (keine Meldungen)

Das Register **S56** ist bitorientiert und gibt an, bei welchen Zustandsänderungen im D-Kanal-Protokoll zusätzliche Meldungen ausgegeben werden sollen. Die Bits des Registers **S56** haben folgende Bedeutung:

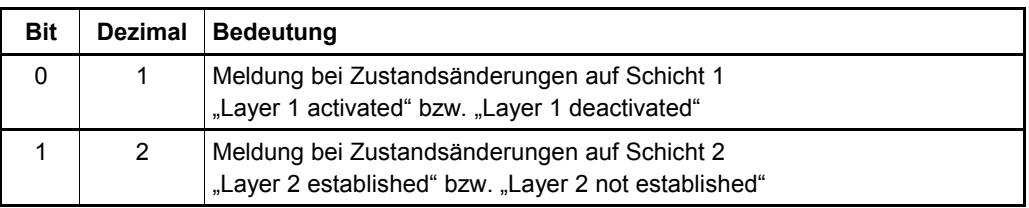

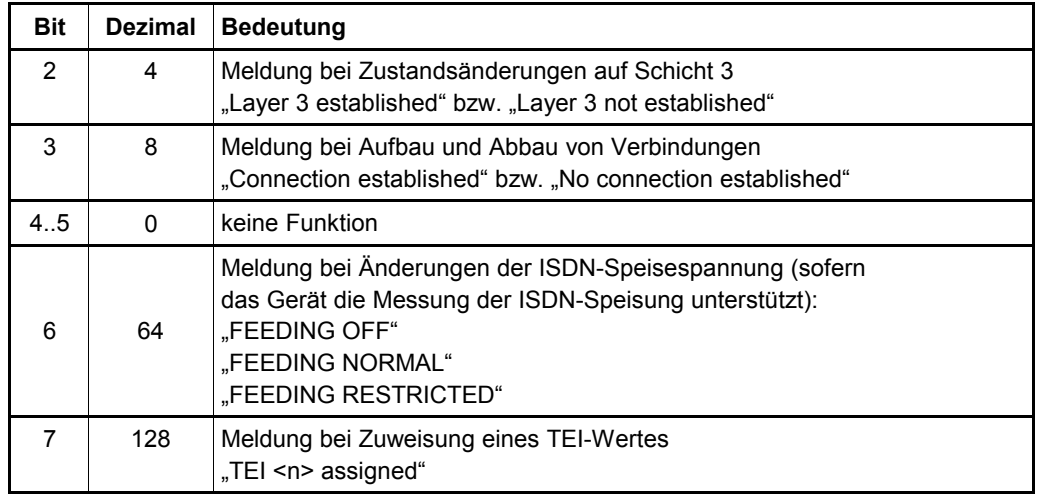

**Hinweis**: Die Ausgabe der zusätzlichen Meldungen erfolgt nur in der Kommandophase.

#### <span id="page-54-0"></span>**S57 Elemente der RING-Meldung**

Standardeinstellung: 0 (keine zusätzlichen Elemente)

Das Register **S57** ist bitorientiert und gibt an, welche Informationen in der **RING**-Meldung ausgegeben werden sollen. Die Bits des Registers **S57** haben folgende Bedeutung:

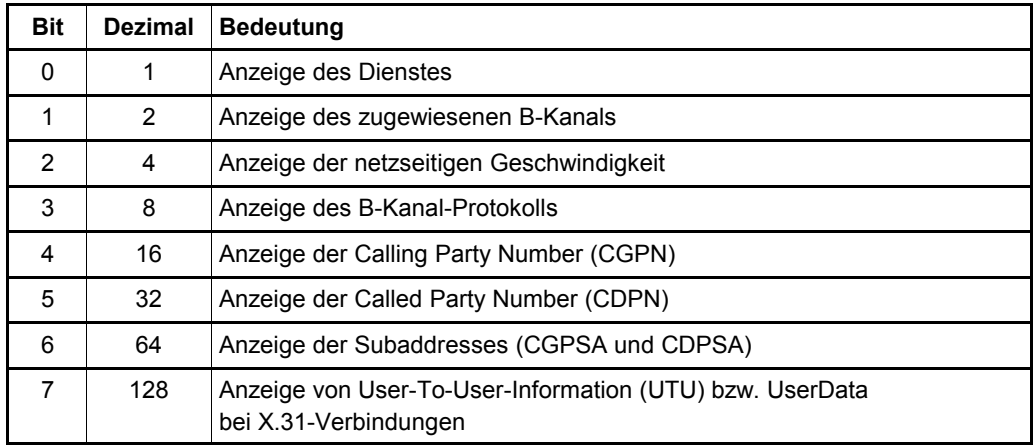

**Hinweise**: Die einzelnen Rufnummern-Bestandteile der RING-Meldung werden durch Zeichen voneinander getrennt, die in den Registern S40, S41, S50 und S52 eingestellt werden können.

> Bei Verwendung des Registers **S57** sollte der Wert **ATX0** eingestellt werden (siehe Seite [39\)](#page-38-0). Die Elemente werden entsprechend einer aufsteigenden Reihenfolge der ausgewählten Bits (Dienst, B-Kanal...) ausgegeben.

#### **S58 Elemente der CONNECT-Meldung**

Standardeinstellung: 0 (keine zusätzlichen Elemente)

Das Register **S58** ist bitorientiert und gibt an, welche Informationen in der **CONNECT**-Meldung ausgegeben werden sollen. Die Bits des Registers **S58** haben folgende Bedeutung:

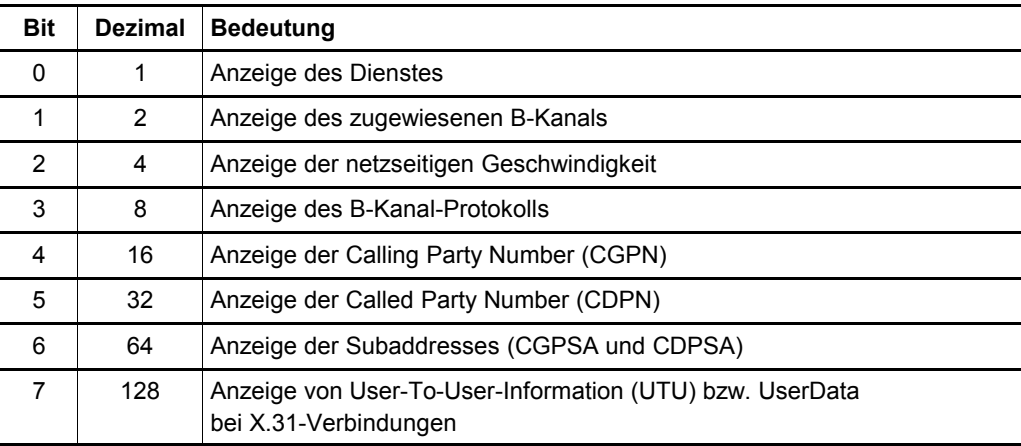

**Hinweise**: Die einzelnen Rufnummern-Bestandteile der CONNECT-Meldung werden durch Zeichen voneinander getrennt, die in den Registern S40, S41, S50 und S52 eingestellt werden können.

> Bei Verwendung des Registers **S58** sollte der Wert **ATX0** eingestellt werden (siehe Seite [39\)](#page-38-0). Die Elemente werden entsprechend einer aufsteigenden Reihenfolge der ausgewählten Bits (Dienst, B-Kanal...) ausgegeben.

#### **S59 Elemente der CALL WAITING-Meldung**

Standardeinstellung: 0 (keine zusätzlichen Elemente)

Das Register **S59** ist bitorientiert und gibt an, welche Informationen in der **CALL WAITING**-Meldung als Antwort auf einen **AT\$C**-Befehl ausgegeben werden sollen. Die Bits des Registers **S59** haben folgende Bedeutung:

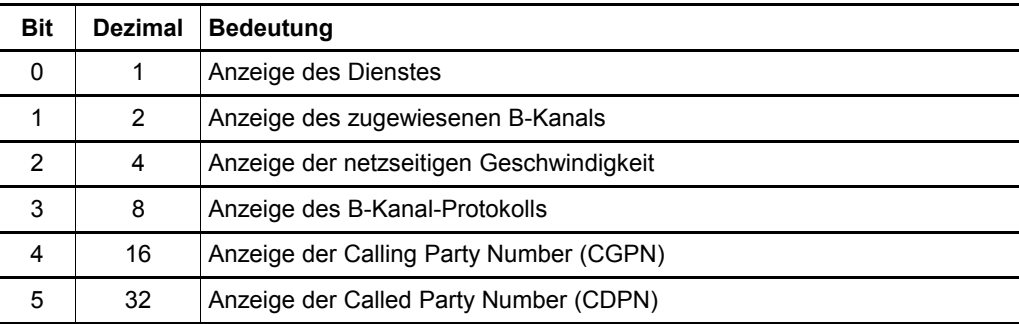

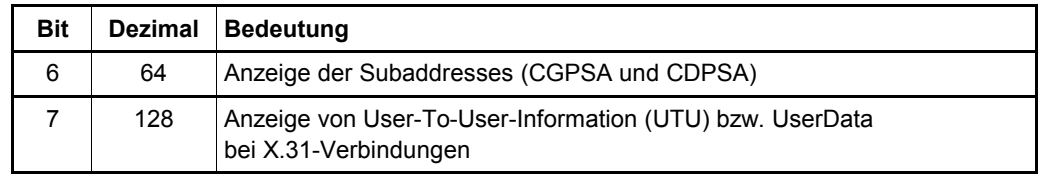

**Hinweis**: Die einzelnen Rufnummern-Bestandteile der CALL WAITING-Meldung werden durch Zeichen voneinander getrennt, die in den Registern S40, S41, S50 und S52 eingestellt werden können.

> Bei Verwendung des Registers **S59** sollte der Wert **ATX0** eingestellt werden (siehe Seite [39\)](#page-38-0). Die Elemente werden entsprechend einer aufsteigenden Reihenfolge der ausgewählten Bits (Dienst, B-Kanal...) ausgegeben.

#### **S60 MSN-Maske**

#### Standardeinstellung: 7 (geräteabhängig)

Das Register **S60** bestimmt die MSNs, bei denen ankommende Rufe dem AT-Interpreter signalisiert werden. Der Wert, der in Register **S60** eingetragen werden muss, entspricht einer Bit-Maske: für jede MSN, für die der AT-Interpreter Verbindungen annehmen soll, muss das entsprechende Bit gesetzt werden. Ankommende Verbindungen, die durch die Bit-Maske nicht abgedeckt werden, werden vom AT-Interpreter ignoriert.

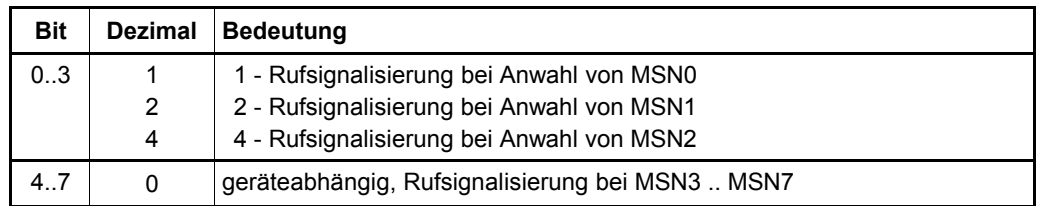

#### **S72 Länge der Datenblöcke bei V.120-Verbindungen**

Standardeinstellung: 2 (257-Byte-Frames)

Das Register **S72** bestimmt die maximale Framelänge beim V.120-Protokoll (siehe auch Befehl **AT\*E FLen**, Seite [95\)](#page-94-0).

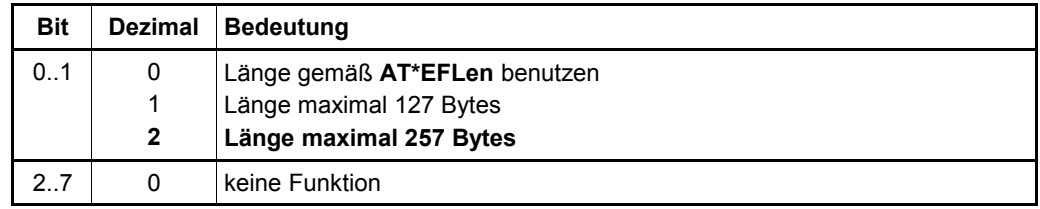

#### **S90 Meldung von ungelesenen SMS**

Standardeinstellung: 0

Das Register **S90** bestimmt die Signalisierung von ungelesenen SMS, die im Flash-Speicher gespeichert wurden.

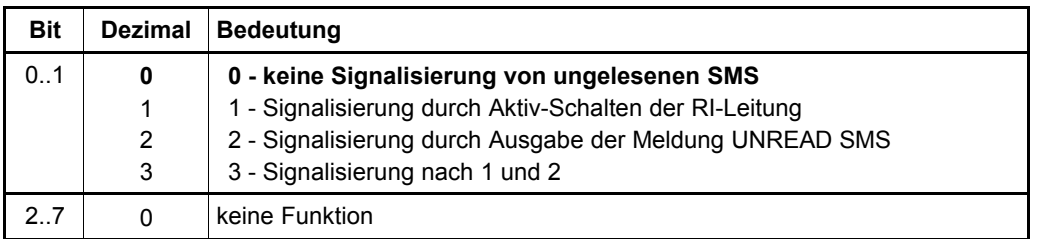

#### **S93 Rechnerseitige Bitrate**

Standardeinstellung: 20 (115200 bit/s)

Das Register **S93** bestimmt die Bitrate der seriellen Schnittstelle.

Das Gerät gibt nach einem Neustart alle Meldungen mit dieser Bitrate aus, bis eine automatische Baudrate-Erkennung stattgefunden hat.

Bei einem Befehl AT&W wird die aktuelle Bitrate im Register S93 gespeichert.

Folgende Bitraten können eingestellt werden:

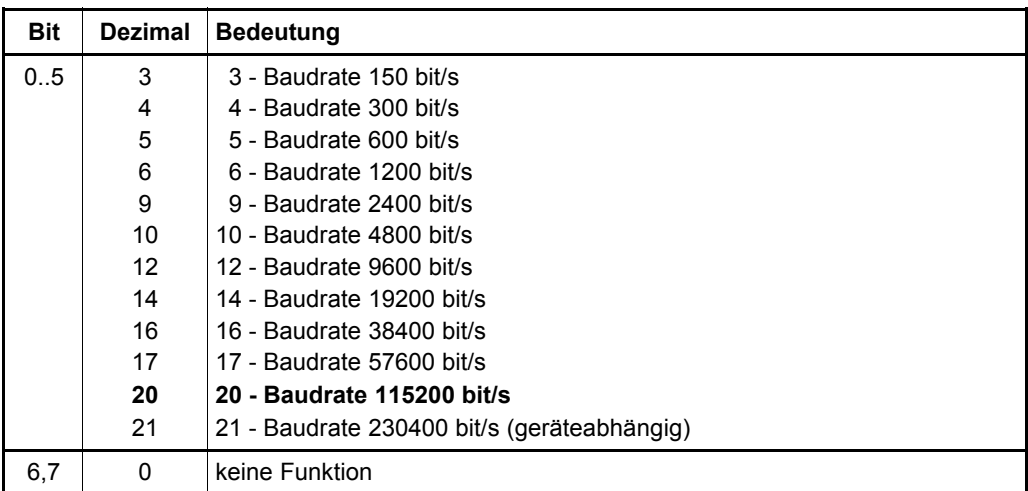

#### **S94 Rechnerseitiges Datenformat**

Standardeinstellung: 9 (8N1 - 8 Datenbit, keine Parität, 1 Stoppbit)

Das Register **S94** ist bitorientiert und legt die Anzahl der Datenbits, die Parität und die Anzahl der Stoppbits fest.

Das Gerät gibt nach einem Neustart alle Meldungen mit diesem Datenformat aus, bis eine

automatische Baudrate-Erkennung stattgefunden hat. Die Bits haben folgende Bedeutung:

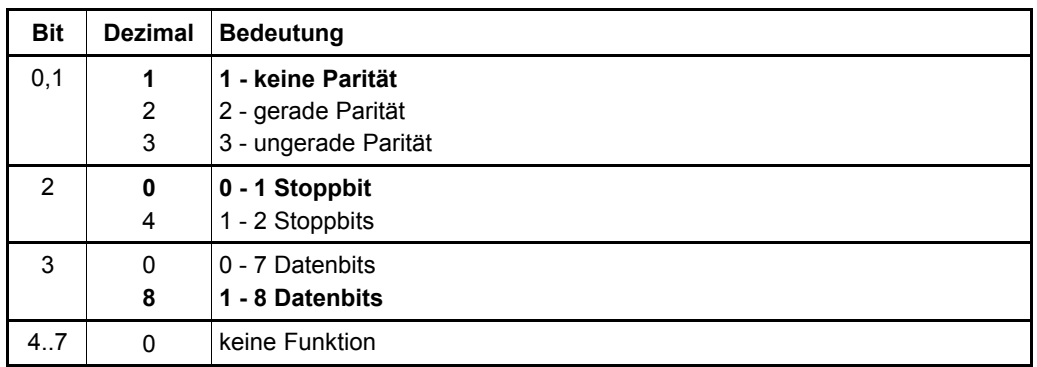

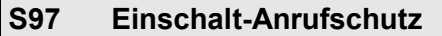

Wertebereich: 0..255 (max. 255 s)

Standardeinstellung: 0 (deaktiviert)

Das Register **S97** bestimmt die Zeit, die nach dem Einschalten oder nach dem Reset des Gerätes gewartet wird, bis Anrufe entgegengenommen werden. Das Gerät verhält sich während dieser Zeit passiv und ignoriert ankommende Rufe. Eine **RING**-Meldung wird in dieser Zeit nicht ausgegeben.

#### **S99 Benutzer-Register**

Wertebereich: 0..255

Standardeinstellung: 0

Das Register **S99** dient als Benutzer-Register. Ein in dieses Register eingetragener Wert bleibt erhalten und wird nur beim nächsten Neustart auf 0 gesetzt. Mit dem Benutzer-Register kann die angeschlossene Datenendeinrichtung prüfen, ob das Gerät z.B. durch eine externe Reset-Logik zurückgesetzt wurde.

# <span id="page-59-0"></span>**6 Rückmeldungen**

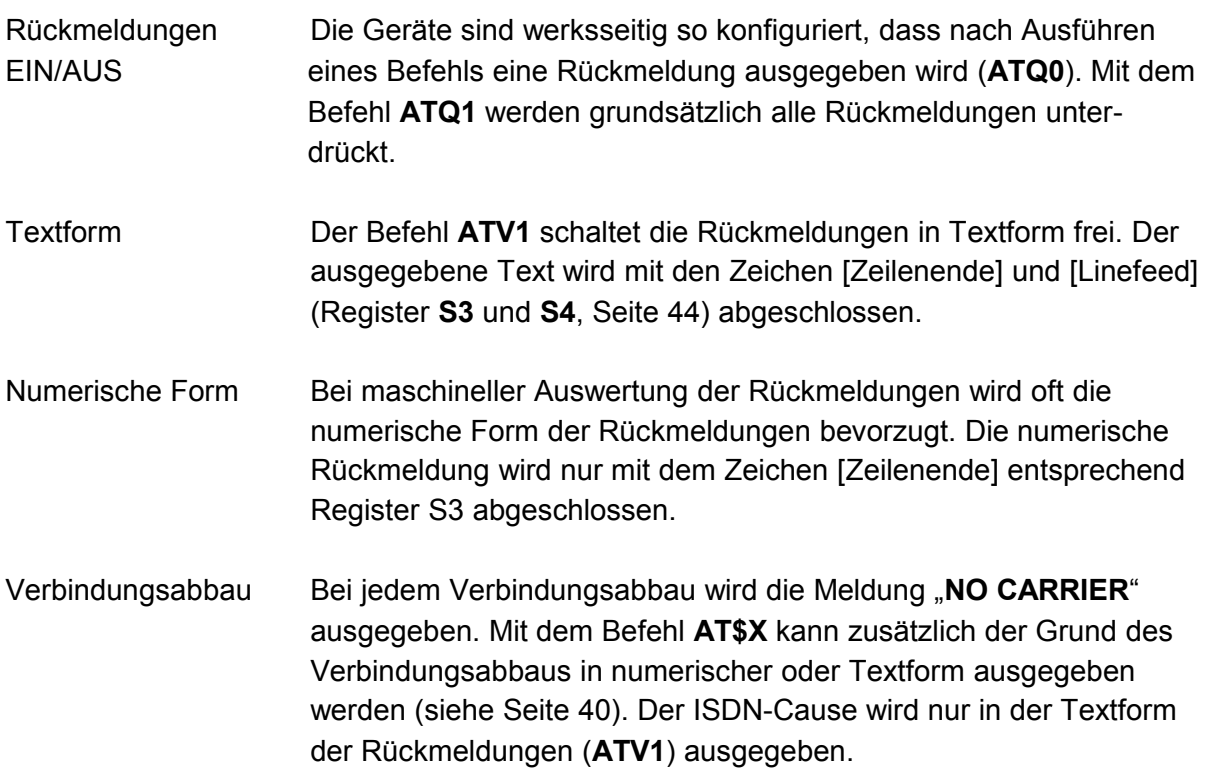

# **6.1 Liste der Rückmeldungen in Text- und numerischer Form**

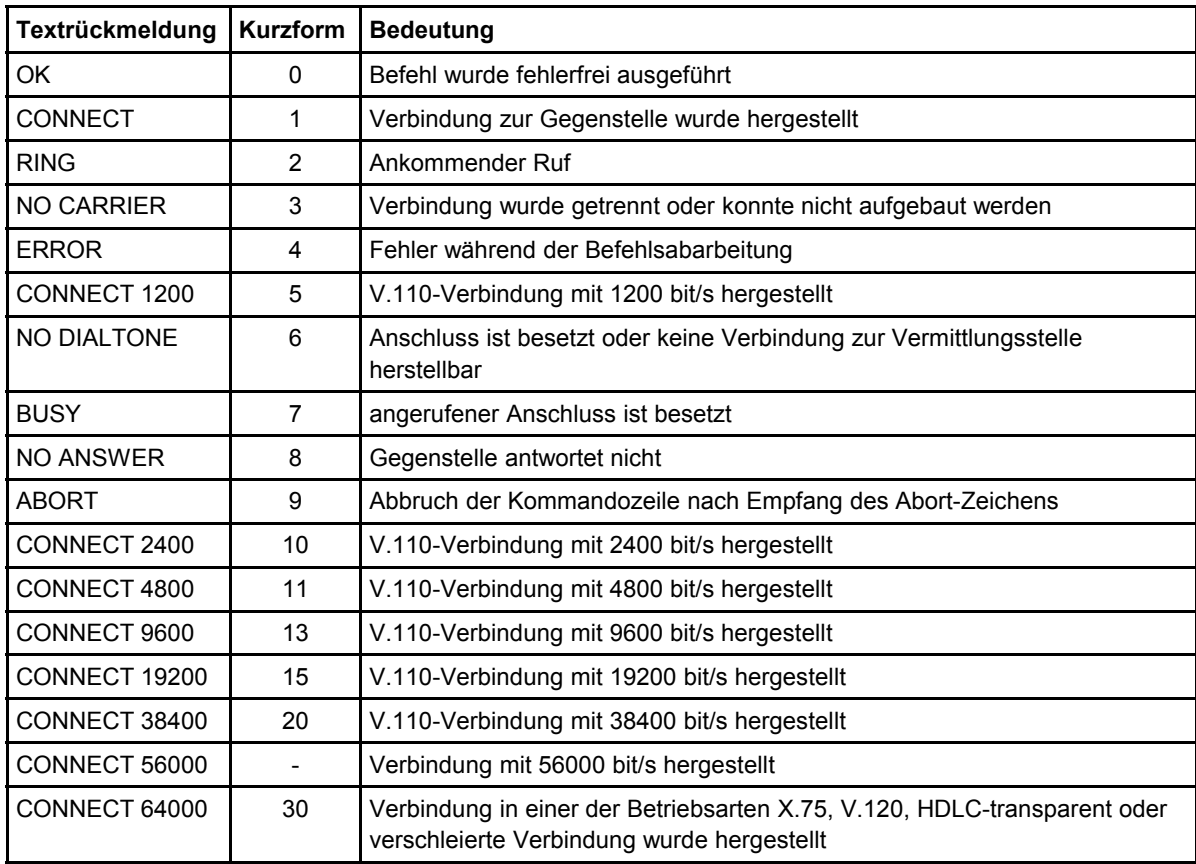

# <span id="page-60-0"></span>**6.2 Verbindungsabbaugründe / ISDN-Causes**

Die folgende Tabelle gibt die Gründe für den Abbau einer ISDN-Verbindung (ISDN-Cause) wieder. Der ISDN-Cause wird von der Vermittlungsstelle gesendet und kann im Register **S44** (Seite [51\)](#page-50-0) abgefragt werden.

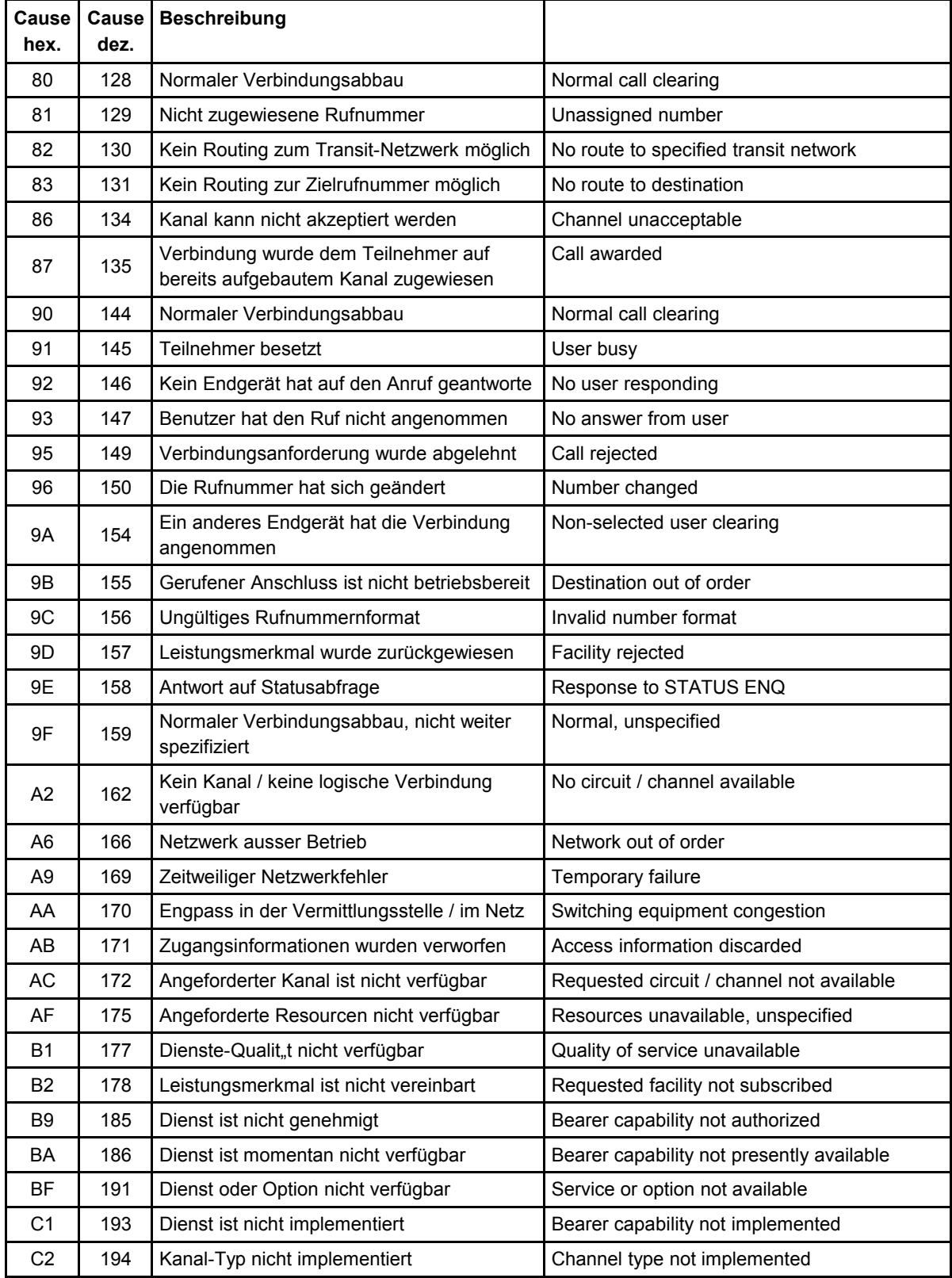

# Rückmeldungen

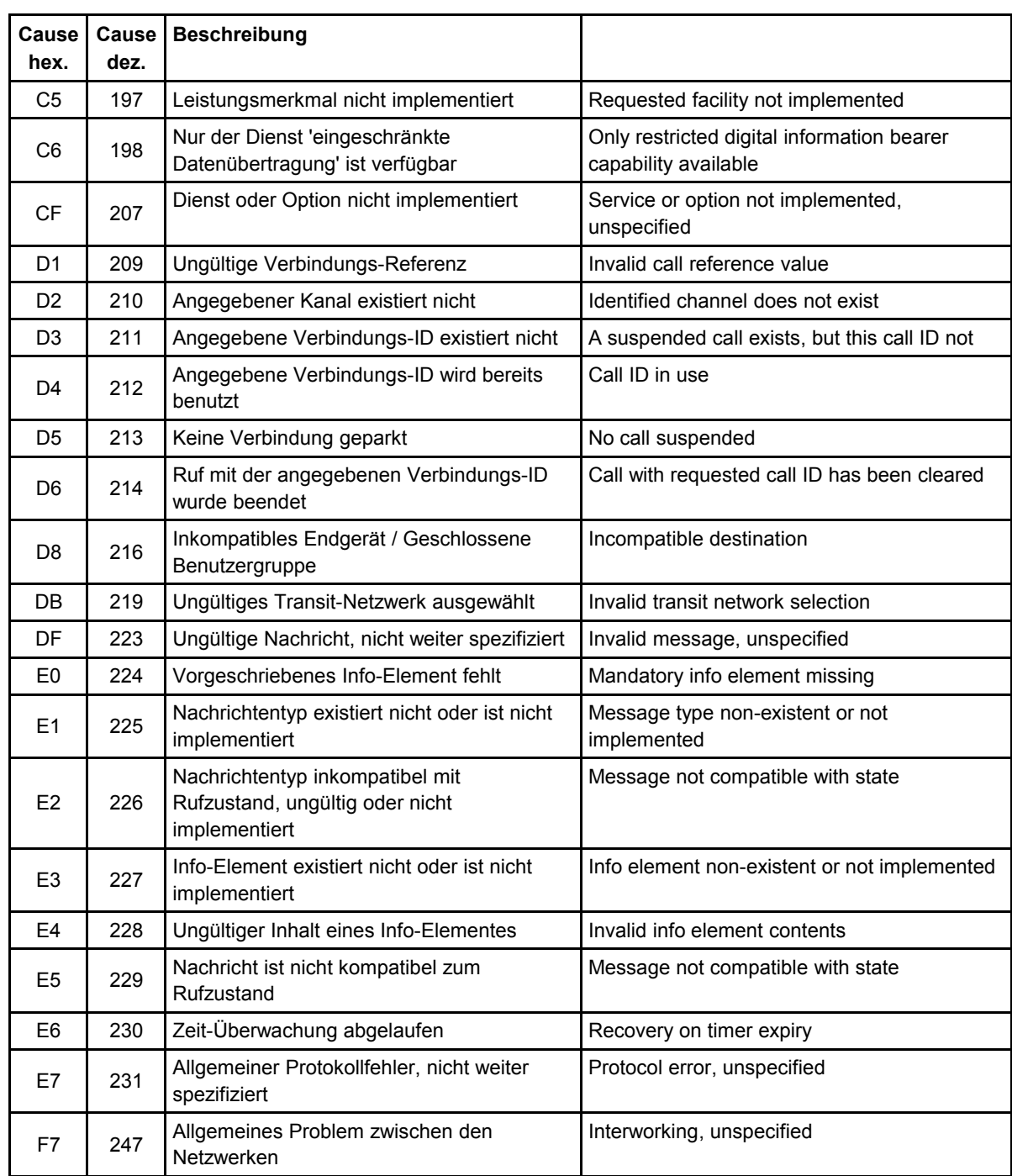

# <span id="page-62-0"></span>**7 Der AT\*A-Befehl - Senden von Alarm-Nachrichten**

Mit dem Befehl **AT\*A** können Alarm-Nachrichten an Mobiltelefone und Rufempfänger (Pager) gesendet werden. Das Gerät übernimmt dabei die Abwicklung aller notwendigen Protokolle und meldet das Ergebnis mit **OK** oder **ERROR** (je nachdem, ob die Alarm-Nachricht gesendet werden konnte oder nicht).

# **7.1 Kommunikationsnetze**

Abhängig von den Geräteeigenschaften und den Netzwerken, die das Gerät unterstützt, können Alarm-Nachrichten über folgende Kommunikationsnetze gesendet werden:

- ISDN unter Verwendung des **TAP** und **UCP**-Protokolls
- ISDN mit dem Protokoll **SMS im Festnetz** nach ETSI ES 201192
- GSM als **SMS über GSM**

Bei Geräten, die Alarm-Nachrichten über mehrere Kommunikationswege versenden können, sollte zusätzlich das Netz angegeben werden (siehe **AT\*A <net>...** auf Seite [64\)](#page-63-0).

# **7.2 Routing**

Beim Versenden einer SMS über ISDN mit dem **TAP**- und **UCP**-Protokoll wird der Netzübergang (Gateway) des jeweiligen Mobilfunknetzes anhand der ersten Ziffern der Zielrufnummer bestimmt und eine Verbindung mit dem jeweiligen Protokoll aufgebaut (**automatisches Routing**):

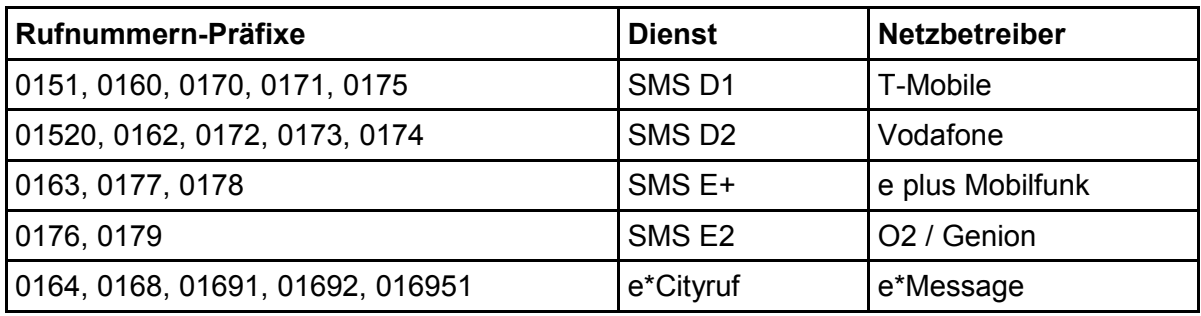

**Hinweis**: Die Verwendung des UCP-Protokolls erfordert die vorherige Einstellung der Parameter **CountryCode**, **AreaCode** und **OwnNumber**  (Befehl **AT\*E,** Seite [96\)](#page-95-2).

Die Gateway-Tabelle ist länderspezifisch; zur Verfügbarkeit einer Gateway-Tabelle für ein bestimmtes Land setzen Sie sich bitte mit dem Support der eviateg GmbH in Verbindung.

Das automatische Routing kann durch Vorgabe des Gateways umgangen werden. Die Vorgabe des Gateways ist immer dann erforderlich, wenn die Zielrufnummer in ein anderes Mobilfunknetz mitgenommen wurde (siehe **AT\*A Gateway...** auf Seite [65\)](#page-64-0).

# **7.3 Verwendung des Rufnummern- und Text-Speichers**

Bei Verwendung von häufig benutzten Rufnummern empfiehlt es sich, diese Rufnummern mit dem Befehl **AT\*C Number** (Seite [78\)](#page-77-0) im Rufnummern-Speicher abzulegen.

Dasselbe gilt für häufig benutzte Meldungstexte, die mit dem Befehl **AT\*C Text** (Seite [85\)](#page-84-0) im Text-Speicher abgelegt werden können.

# **7.4 Syntax des AT\*A-Befehls**

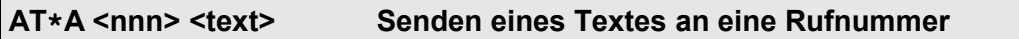

Dieser Befehl sendet den in der Befehlszeile angegebenen Text an die angegebene Rufnummer:

#### **Beispiel: AT\*A 017123456789 Alarm !!!**

**AT\*A =<i> <text> Senden eines Textes an eine gespeicherte Rufnummer**

Dieser Befehl sendet den in der Befehlszeile angegebenen Text an die Rufnummer, die auf Speicherplatz < i> des Rufnummern-Speichers abgelegt ist:

#### **Beispiel: AT\*A =3 Alarm !!!**

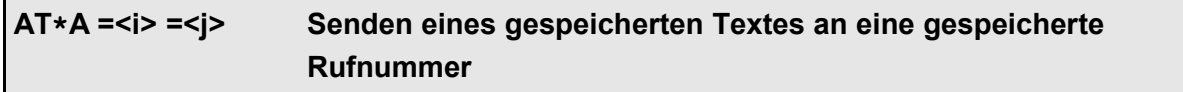

Dieser Befehl sendet den Text, der auf Speicherplatz <j> des Textspeichers abgelegt ist, an die Rufnummer, die auf Speicherplatz < i> des Rufnummern-Speichers abgelegt ist:

# **Beispiel: AT\*A =3 =7**

<span id="page-63-0"></span>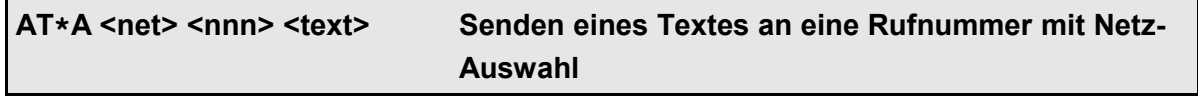

Dieser Befehl wählt ein Kommunikationsnetz aus, um den Text an die angegebene Rufnummer zu senden. Für den Parameter <net> können geräteabhängig folgende Schlüsselworte eingesetzt werden:

- **ISDN**
- **X.31** oder **X31**
- **GSM**

# • **FixedNetSMS** (SMS im Festnetz)

Die Auswahl des Kommunikationsnetzes kann mit der Auswahl von gespeicherten Rufnummern und gespeicherten Meldungstexten kombiniert werden:

# **Beispiel: AT\*A GSM =3 =7 AT\*A FixedNetSMS 04060840790 Alarmmeldung mit SMS im Festnetz**

<span id="page-64-0"></span>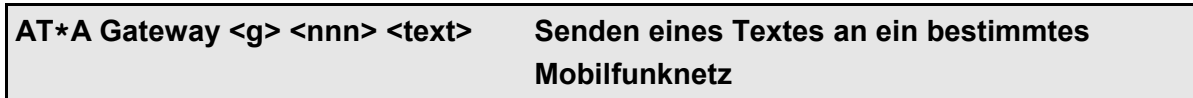

Im Normalfall erkennt das Gerät anhand der Rufnummer, zu welchem Mobilfunknetz die Rufnummer gehört (automatisches Routing) und sendet den Text über das zugehörige Gateway.

Im Rahmen der Rufnummern-Portabilität kann ein Mobilfunkteilnehmer den Netzbetreiber wechseln und seine Rufnummer mitnehmen. Diesen Fall kann das automatische Routing nicht abdecken, so dass beim **AT\*A**-Befehl angegeben werden muss, über welches Gateway die Meldung gesendet werden soll.

#### **Beispiel**: **AT\*A Gateway 0 01723456789 Alarmmeldung ueber Gateway 0**

- **Hinweis**: Beim Senden der Meldung über **SMS im Festnetz** oder als **SMS über GSM** braucht kein Gateway angegeben zu werden, weil das Routing durch die Mobilnetzbetreiber erfolgt.
- **Hinweis**: Für Rufnummern im Rufnummern-Speicher kann ebenfalls ein Gateway festgelegt werden (Befehl **AT\*C Number,** Seite [78\)](#page-77-0).

# **8 Der AT\*C-Befehl - Erweiterte Programmierung**

Die erweiterten **AT\*C**-Befehle stehen nicht bei jedem Gerät zur Verfügung. Eine Liste der verfügbaren **AT\*C**-Befehle kann mit dem Befehl **AT\*C ?** abgefragt werden.

**Hinweis**: Die mit **AT\*C**-Befehlen eingestellten Parameter werden nicht mit dem Befehl **AT&W** abgespeichert, sondern über eigenständige Speicher-Befehle !

Übersicht der **AT\*C**-Befehle:

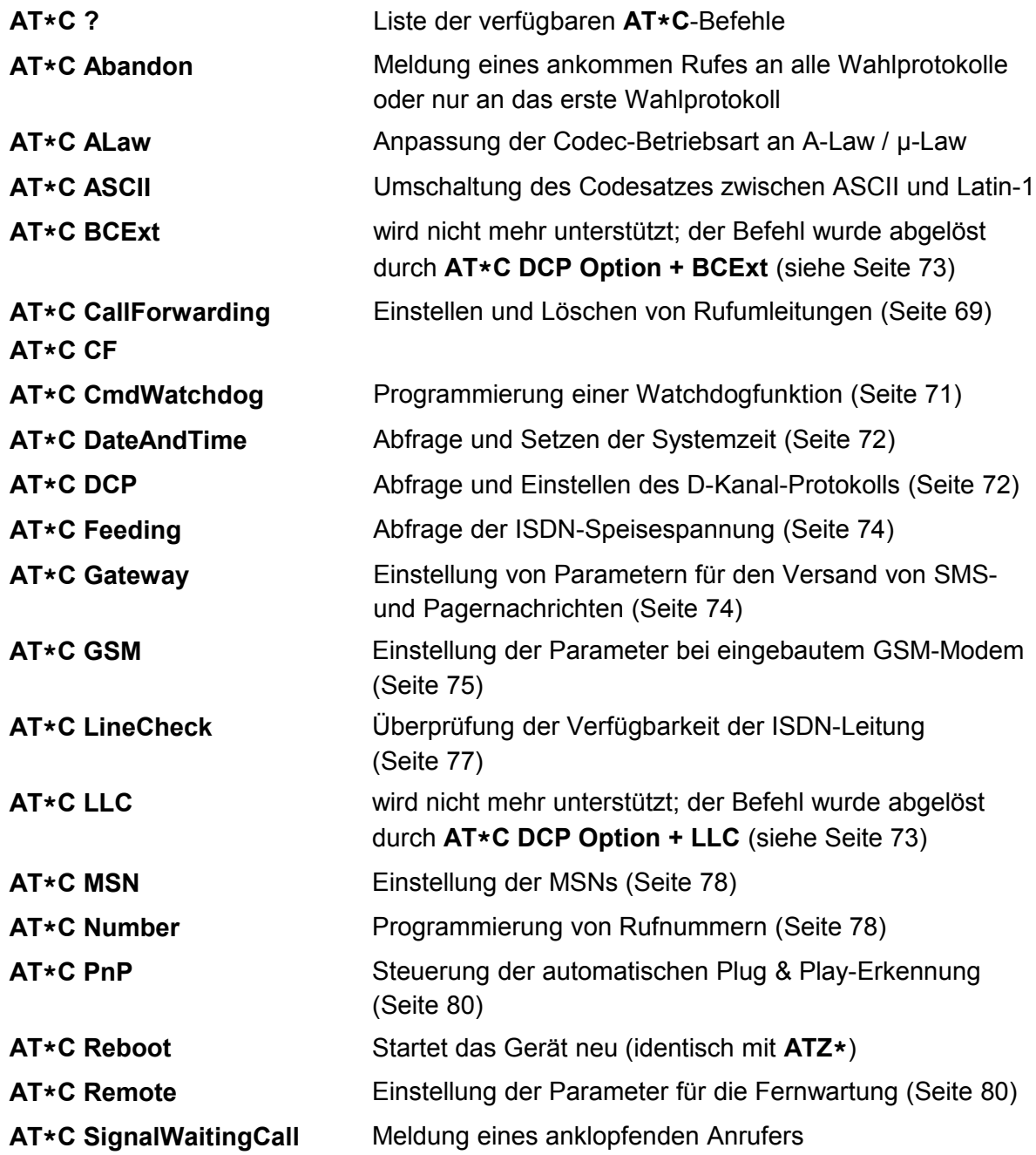

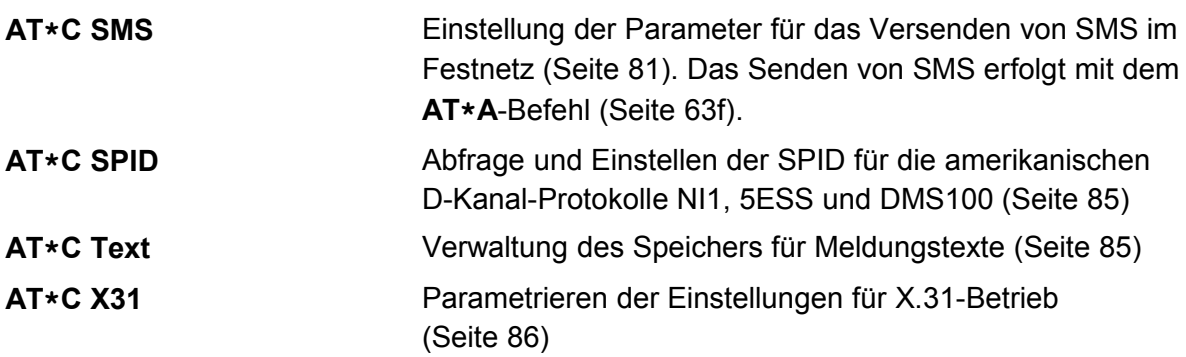

Die folgenden **AT\*C**-Befehle sind im *Handbuch Programmierung* des jeweiligen Gerätes detailliert beschrieben:

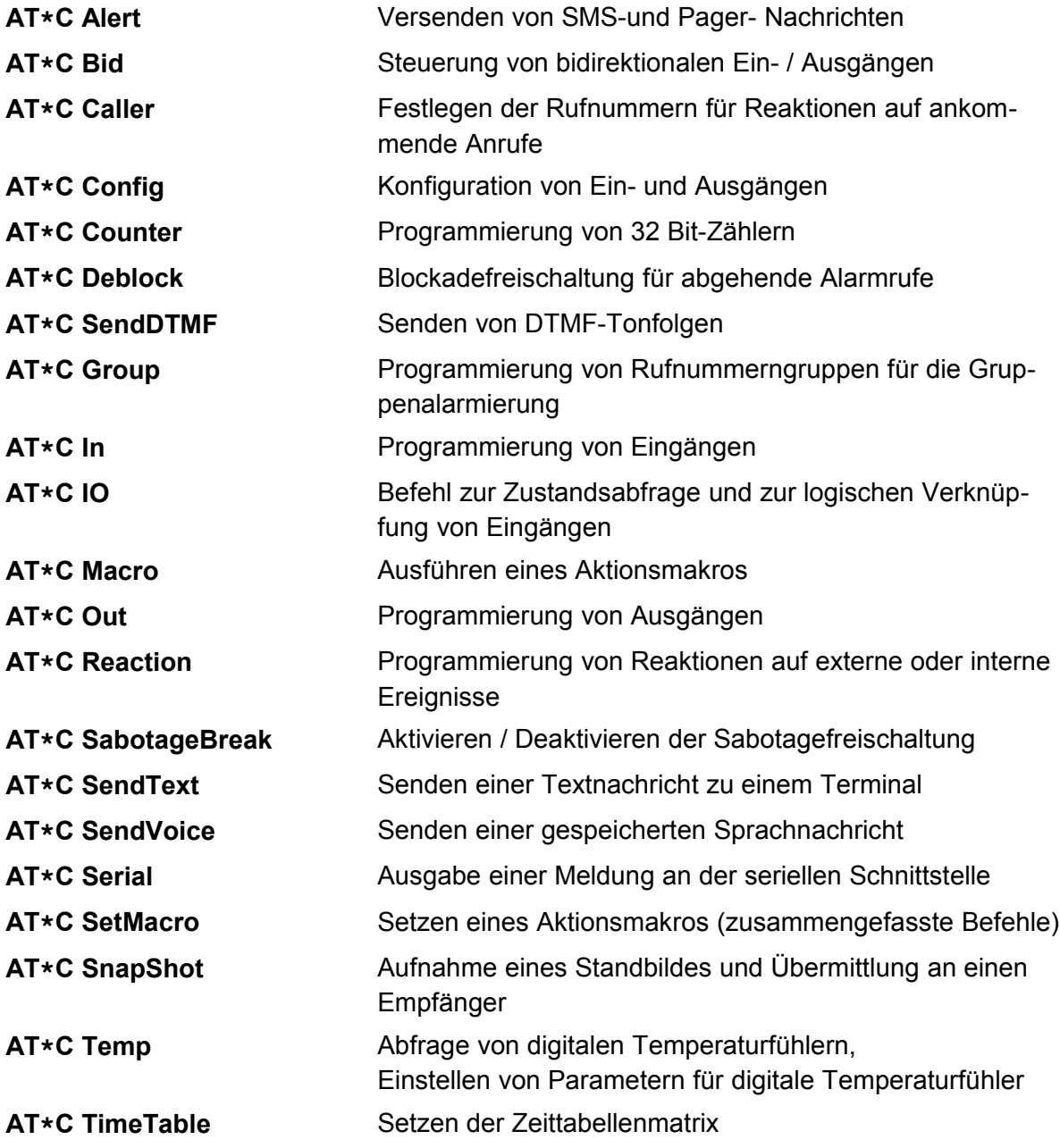

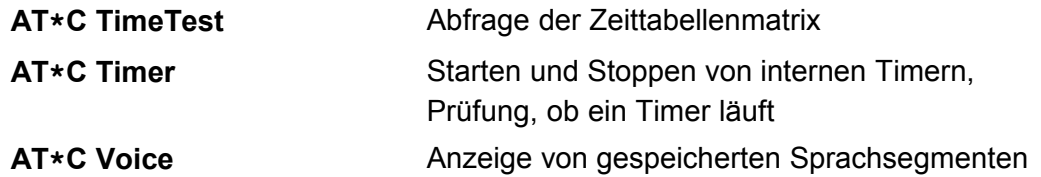

Der folgende **AT\*C**-Befehl ist im *Handbuch D-Kanal-Analyzer* detailliert beschrieben:

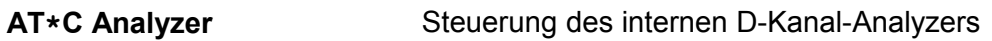

Die folgenden **AT\*C**-Befehle sind im *Handbuch zum VdS2465-Protokoll* detailliert beschrieben:

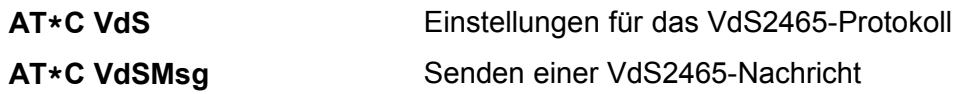

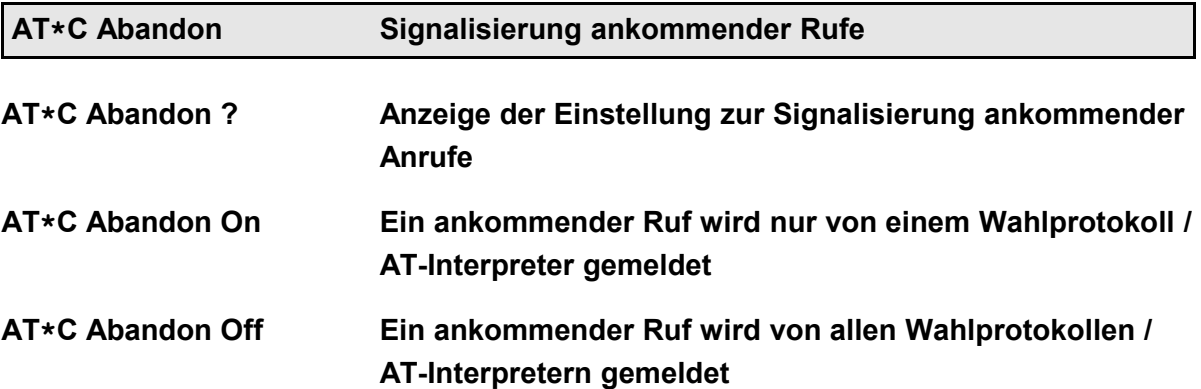

Dieser Befehl legt fest, wie ein ankommender Ruf behandelt werden soll, der anhand von Dienst und MSN mehreren Wahlprotokollen (z.B. dem AT-Interpreter) gemeldet werden kann (siehe auch Abschnitt [12,](#page-106-0) Seite [107\)](#page-106-0).

Der eingestellte Parameter wird automatisch gespeichert.

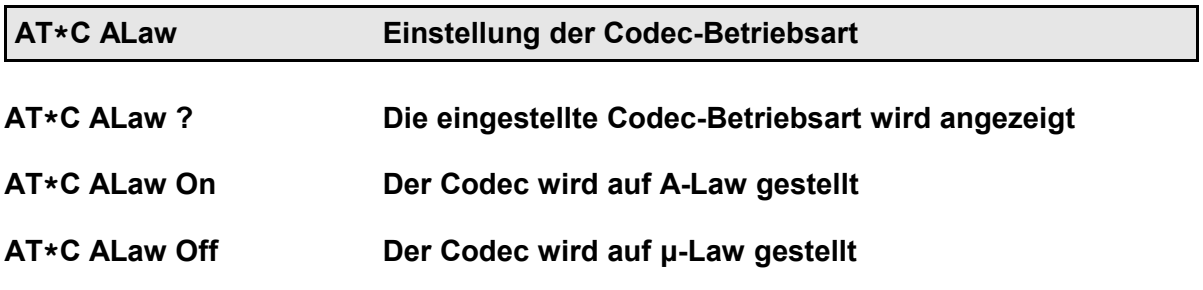

Mit diesem Befehl kann auf einigen eviateg-Geräten die Codec-Betriebsart softwaregesteuert zwischen A-Law (Europa) und μ-Law umgeschaltet werden.

Der eingestellte Parameter wird automatisch gespeichert.

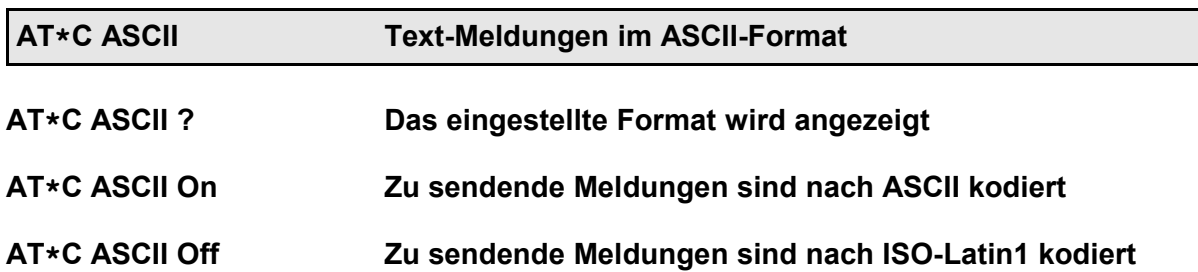

Mit diesem Befehl kann angegeben werden, ob zu sendende Meldungstexte nach ASCII oder ISO-Latin1 kodiert sind.

Beim Senden einer Nachricht mit dem **AT\*A**-Befehl oder beim Empfang einer SMS werden Sonderzeichen anhand dieser Einstellung gesondert behandelt.

Der eingestellte Parameter wird automatisch gespeichert.

<span id="page-68-0"></span>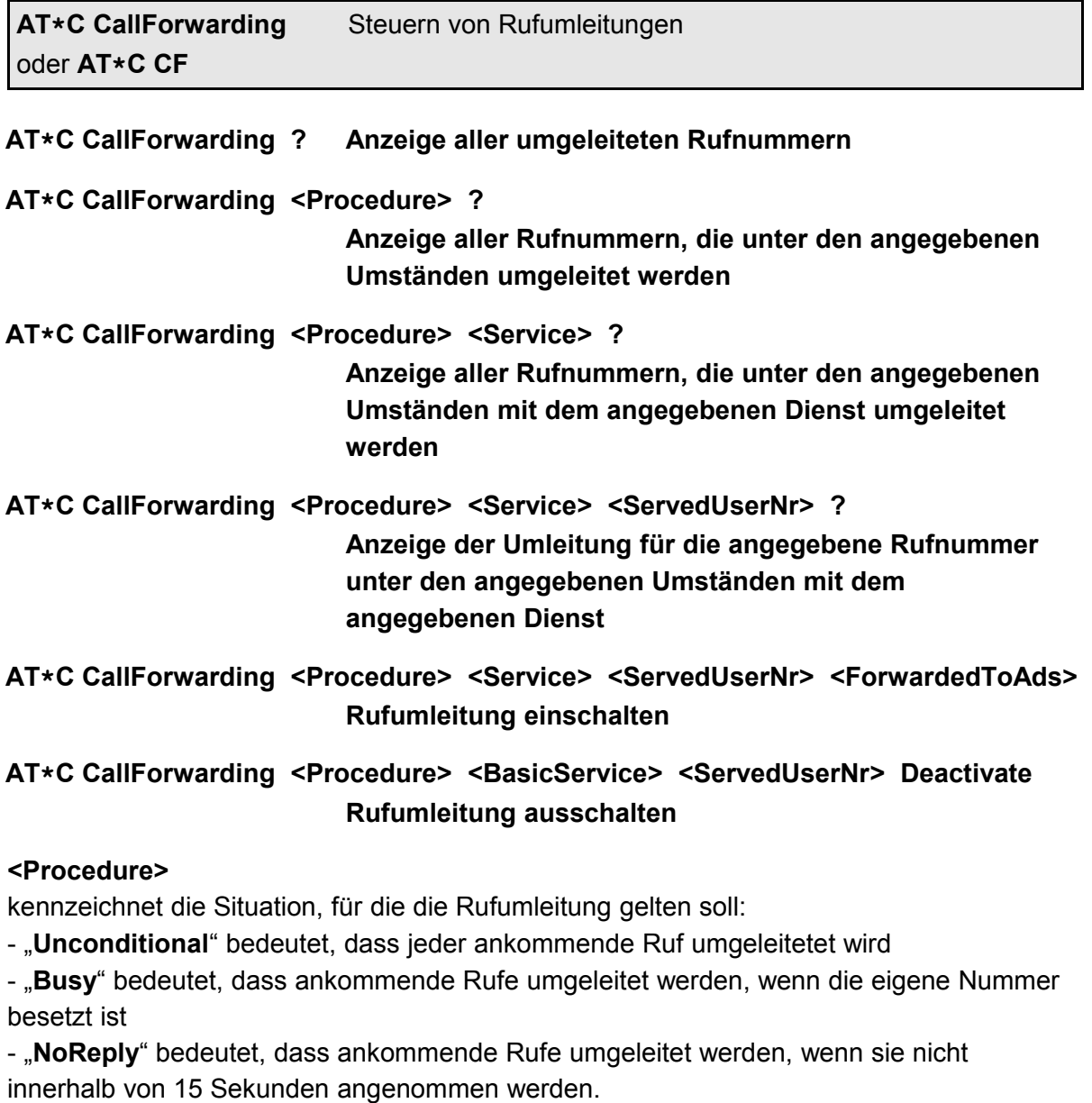

#### **<BasicService>**

kennzeichnet den Dienst, für den ankommende Rufe umgeleitet werden sollen:

- "**AllServices**" bedeutet, dass ankommende Rufe für alle Dienste umgeleitet werden sollen

- "Speech" bezeichnet den Dienst "Sprache"
- "**UDI**" bezeichnet den Dienst "Datenübertragung"
- "Audio3K1" bezeichnet den Dienst "Audio 3,1 kHz"
- "Telephony3K1" bezeichnet den Dienst "Telefonie 3,1 kHz"
- "Telephony7K" bezeichnet den Dienst "Telefonie 7 kHz"
- "FaxG2G3" bezeichnet den Dienst "Fax Gruppe 2 / Gruppe 3" (analoges Fax)
- "**FaxG4**" bezeichnet den Dienst "Fax Gruppe 4" (digitales Fax)

# **<ServedUserNr>**

bezeichnet die Rufnummer, für die ankommende Rufe umgeleitet werden sollen.

Folgende Varianten sind möglich (siehe auch Beispiele weiter unten):

- eine der **MSN**s (komplette Rufnummer, aber ohne Ortsvorwahl)

- "=<idx>" als Verweis auf eine Rufnummer aus dem Rufnummern-Speicher (siehe Befehle

**AT&Z**, Seite [42,](#page-41-0) und **AT\*C Number**, Seite [78\)](#page-77-0)

- "**All**" zum Umleiten für alle Rufnummern des Anschlusses

# <**ForwardedToAds**>

gibt die Rufnummer an, zu der die Anrufe weitergeleitet werden sollen. Folgende Varianten sind möglich (siehe auch Beispiele weiter unten):

- eine Rufnummer (bei Bedarf mit Vorwahl)

- ..**=<idx>**" als Verweis auf eine Rufnummer aus dem Rufnummern-Speicher (siehe Befehle **AT&Z**, Seite [42,](#page-41-0) und **AT\*C Number**, Seite [78\)](#page-77-0)

Hinweis: Folgende Wörte können abgekürzt werden:

- "CallForwarding" durch "CF"
- "**Unconditional**" durch "U"
- "Busy" durch "B"
- "**NoReply**" durch "**NR**"
- "**Deactivated**" bis auf "D"

Der Parameter <BasicService> kann abgekürzt werden, muss aber eindeutig bleiben.

Die Anzeige der umgeleiteten Rufnummern erfolgt im Format: **<Procedure>, <BasicService>, <ServedUserNr> > <ForwardedToAds>**

#### **Beispiele:**

#### **AT\*C CallForwarding Unconditional All All 017098765432** leitet alle ankommenden Anrufe für alle Dienste und Rufnummern auf die Rufnummer 017098765432 um.

# **AT\*C CF NR Speech 60848790 98237782**

leitet alle ankommenden Sprach-Verbindungen auf die Rufnummer 98237782 um, die von der Rufnummer 60848790 nicht innerhalb von 15 Sekunden angenommen werden.

# **AT\*C CF B UDI 60848791 =3**

leitet alle Datenverbindungen für die Rufnummer 60848791 im Besetztfall auf die Rufnummer um, die auf Speicherplatz 3 des Rufnummern-Speichers abgelegt ist.

# **AT\*C CF U A A D**

deaktiviert alle unbedingten Rufumleitungen für alle Dienste und Rufnummern.

# **AT\*C CF ?**

zeigt alle aktivierten Rufumleitungen an.

# **AT\*C CF B ?**

zeigt alle Rufumleitungen an, die im Besetztfall durchgeführt werden ("B" steht für Procedure Busy).

# **AT\*C CF N U ?**

zeigt alle Rufumleitungen an, falls kein Endgerät die Datenverbindung annimmt ("N" steht für Procedure NoReply, "U" steht für BasicService UDI)

# **AT\*C CF B A 60848790 ?**

<span id="page-70-0"></span>zeigt alle Rufumleitungen für alle Dienste an, falls die Rufnummer 60848790 besetzt ist ("B" steht für Procedure Busy, "A" steht für AllServices)

**Hinweis:** Rufumleitungen werden nicht von allen Netzbetreibern an allen Anschlüssen unterstützt !

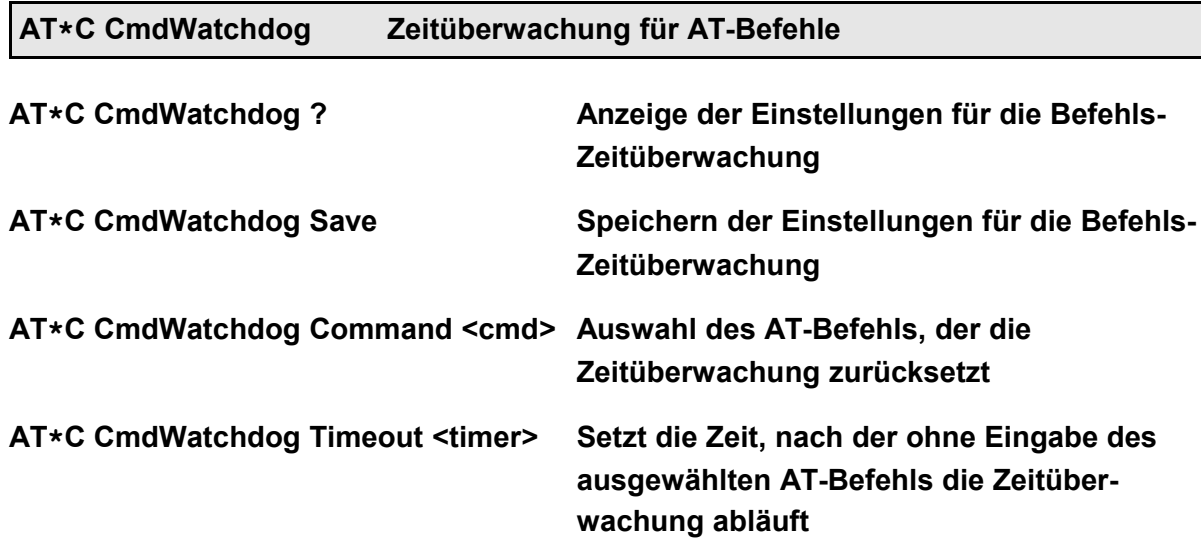

Dieser Befehl dient dazu, den angeschlossenen Rechner zur überwachen (Watchdogfunktion). Dabei prüft das Gerät, ob der angeschlossene Rechner innerhalb des eingestellten Timeouts den eingestellten AT-Befehl mindestens einmal gesendet hat.

Je nach Implementation wird bei Ablauf des Timeouts eine Reaktion ausgeführt (siehe *Handbuch Programmierung*) oder das Gerät zurückgesetzt. Im letztgenannten Fall kann z.B. ein PowerOn-Autoconnect durchgeführt werden, um einen Alarm zu senden.

Der Wert für das Timeout kann im erweiterten Zeitformat (z.B. "D2H14M30", siehe *Handbuch Programmierung*) angegeben werden.

<span id="page-71-1"></span>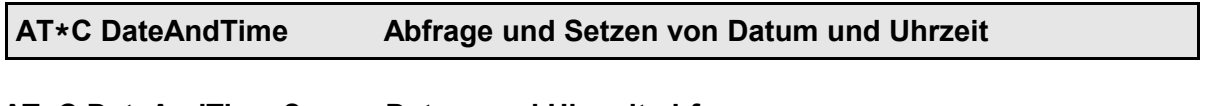

# **AT\*C DateAndTime ? Datum und Uhrzeit abfragen**

#### **AT\*C DateAndTime <dt> Datum und Uhrzeit setzen**

Das Format für Datum und Uhrzeit lautet YYYY-MM-DD HH:MM:SS. Die automatische Sommerzeit- / Winterzeitumstellung wird bei allen Geräten unterstützt. Sommer- und Winterzeit werden durch die Kennzeichnung **MESZ** bzw. **MEZ** angezeigt.

<span id="page-71-0"></span>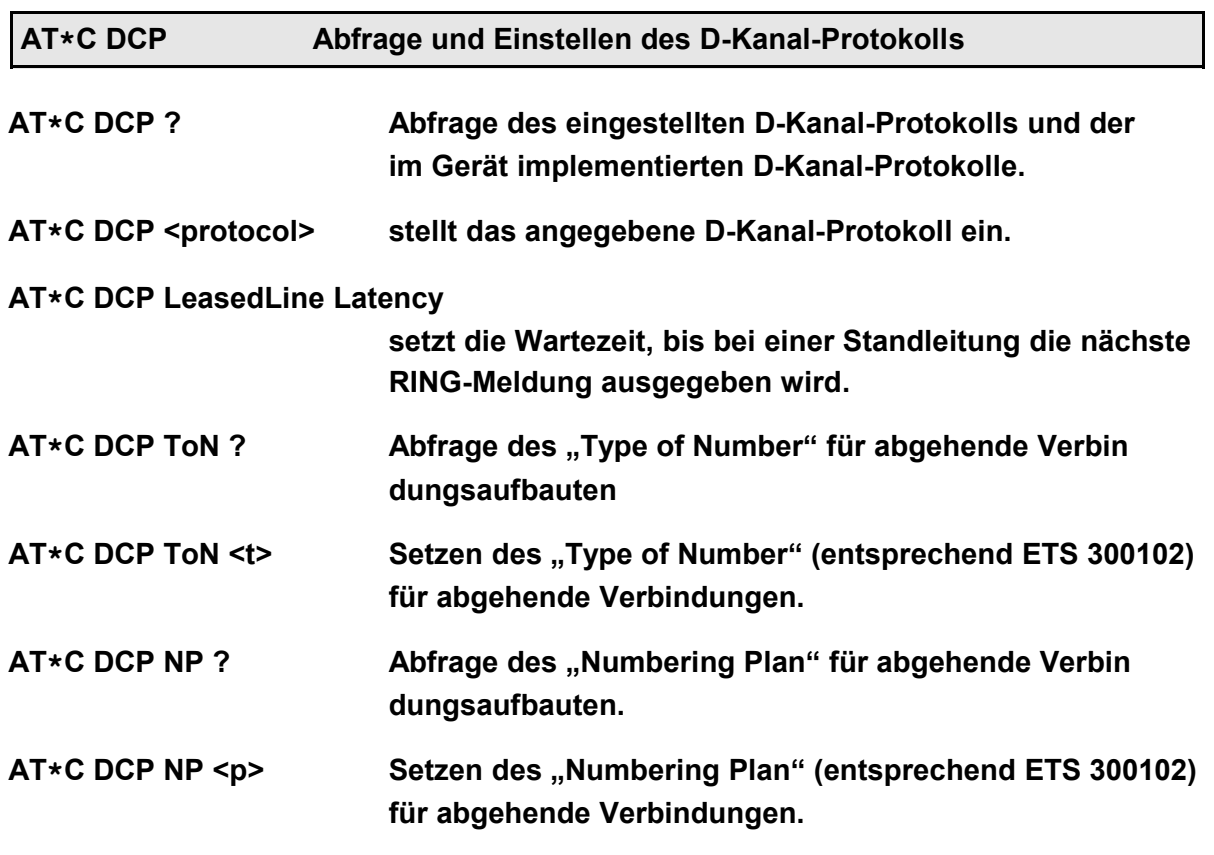

Einige Geräte unterstützen neben dem D-Kanal-Protokoll DSS1 ("Euro-ISDN") weitere D-Kanal-Protokolle wie:

- **1TR6** altes nationales Protokoll in Deutschland, teilweise noch erforderlich bei einigen Nebenstellenanlagen
- **NI1** National ISDN 1 für den Betrieb in den USA
- **5ESS** für den Betrieb an 5ESS-Vermittlungsstellen von Lucent, ehemals AT&T
- **DMS100** für den Betrieb an DMS-100-Vermittlungsstellen von Nortel
- **AUTO** zur automatischen Erkennung von 1TR6 und DSS1

Bei Geräten, die den Betrieb an ISDN-Standleitungen unterstützten, kann als D-Kanal-Protokoll angegeben werden:

- **LeasedLine B1** Standleitung auf B-Kanal B1
- **LeasedLine B2** Standleitung auf B-Kanal B2
- **LeasedLine B1+B2** Standleitung auf beiden B-Kanälen: B1 auf der ersten seriellen Schnittstelle und B2 auf der zweiten seriellen Schnittstelle

# **Beispiel: AT\*C DCP NI1 AT\*C LeasedLine B1**

Das angegebene D-Kanal-Protokoll wird automatisch gespeichert werden. Anschließend startet das Gerät mit dem geänderten Protokoll neu und gibt die Meldung **OK** aus. Sind das angegebene D-Kanal-Protokoll und der bereits eingestellte Wert identisch, wird nur die Meldung **OK** ausgegeben.

- **Hinweis**: Für die Protokolle NI1, 5ESS und DMS100 muss der vom Netzbetreiber vorgegebene SPID (Service Profile Identifier) mit dem Befehl **AT\*C SPID** (siehe Seite [85\)](#page-84-0) gesetzt werden. Bei einem Neustart des Gerätes mit den Protokollen NI1, 5ESS oder DMS100 ohne gesetzte SPID wird die Meldung **No SPID stored** ausgegeben.
- **Hinweis**: Soll in Verbindung mit den Protokollen NI1, 5ESS und DMS100 die Datenübertragung mit 56000 bit/s erfolgen, muss dieser Dienst mit dem Befehl **AT\*E Service** (Seite [92\)](#page-91-0) eingestellt werden.

**AT\*C DCP Option Erweiterungen des D-Kanal-Protokolls**

**AT\*C DCP Option ? Anzeige der aktiven Optionen**

**AT\*C DCP Option + <Opt1> [<Opt2> ...]**

**Setzen einer oder mehrerer Optionen**

**AT\*C DCP Option - <Opt1> [<Opt2> ...]**

**Zurücksetzen einer oder mehrerer Optionen**

**Folgende Optionen werden zur Zeit unterstützt:**

- **AckReleaseCollision Anpassung an einige Nextira-Nebenstellenanlagen**
	- **BCExt Senden des erweiterten Infoelements Bearer Capabilities beim Verbindungsaufbau (z.B. mit Geschwindigkeits-Informationen bei V.110-Verbindungen oder Framelänge**

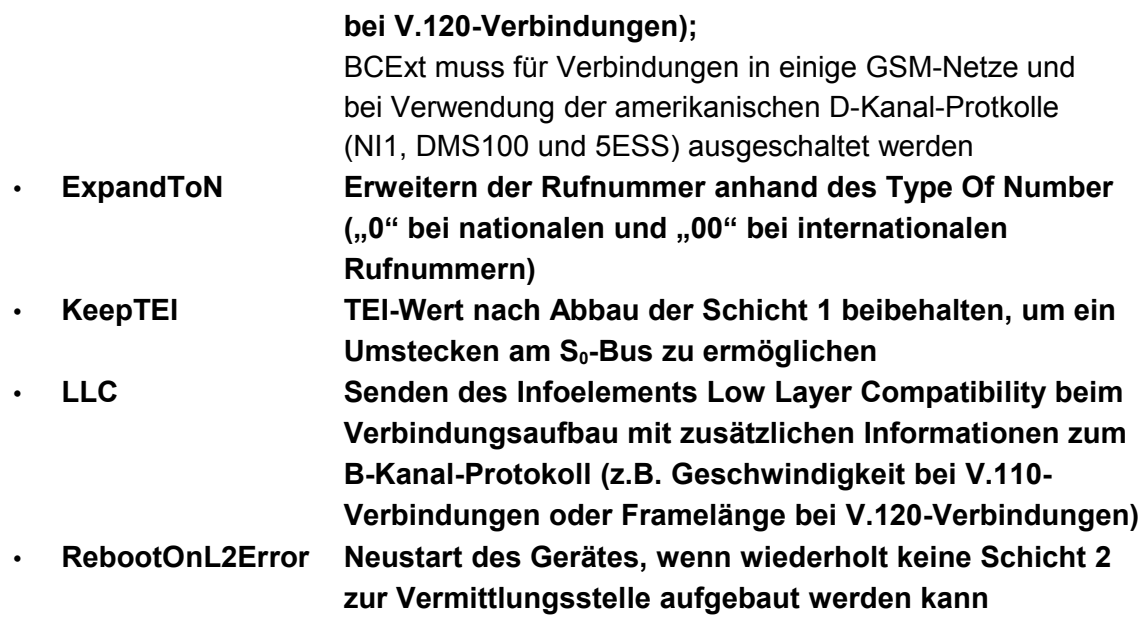

<span id="page-73-0"></span>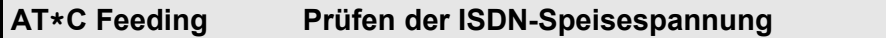

# **AT\*C Feeding ? Anzeige der ISDN-Speisespannung**

Bei Geräten mit zusätzlicher Hardware zum Messen der ISDN-Speisespannung wird nach dem Befehl AT<sup>\*</sup>C Feeding ? die Spannung am S<sub>0</sub>-Anschluss gemessen und wie folgt angezeigt:

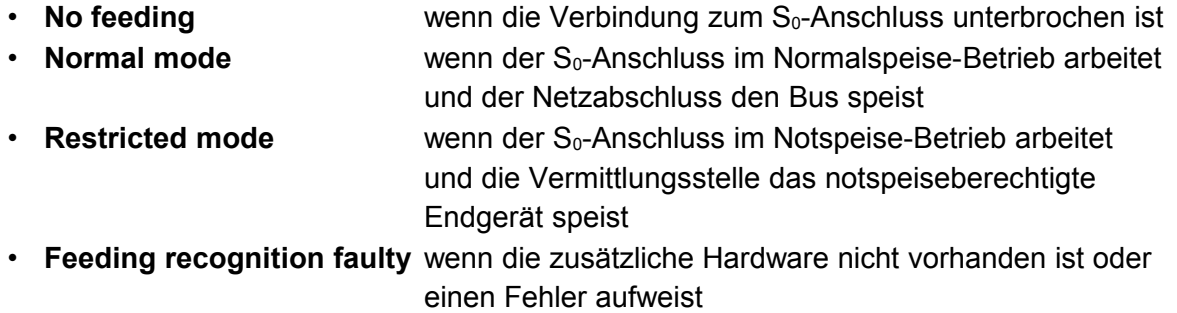

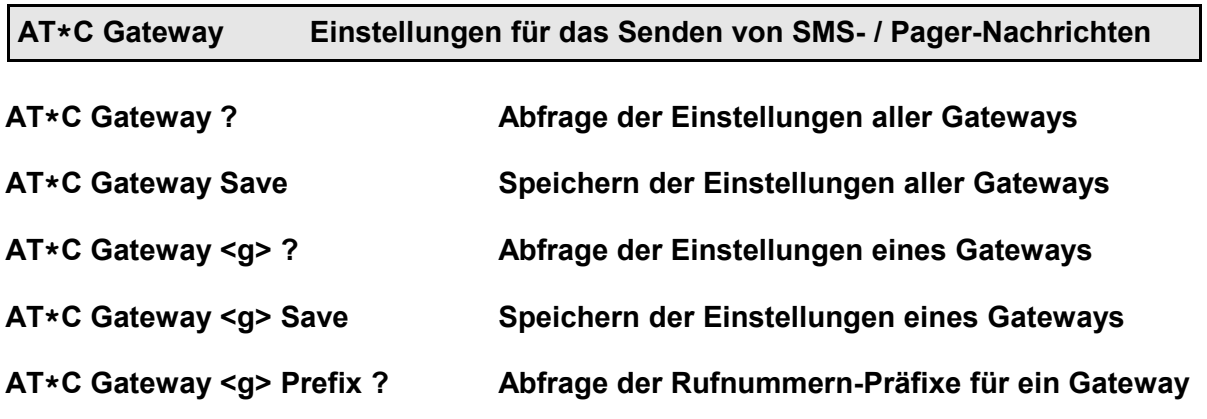

# **AT\*C Gateway <g> Prefix <pre> Setzen der Rufnummern-Präfixe für ein Gateway**

Mit dem Befehl **AT\*C Gateway** können Änderungen an der Gateway-Tabelle vorgenommen werden, die beim Versenden von SMS-Nachrichten über die Gateways der Mobilfunk-Netzbetreiber verwendet wird.

Die komplette Gateway-Tabelle kann mit dem Befehl **AT\*C Gateway ?** abgefragt werden. Der Eintrag eines einzelnen Gateways kann unter Angabe des Gateway-Speicherplatzes mit dem Befehl **AT\*C Gateway <g> ?** abgefragt werden.

Beim Versenden von SMS-Nachrichten mit dem **AT\*A**-Befehl erkennt das Gerät anhand des Präfixes, zu welchem Mobilfunknetz die Zielrufnummer gehört. Die zu einem Gateway gehörenden Präfixe können mit dem Befehl **AT\*C Gateway <g> Prefix ?** abgefragt und mit dem Befehl AT<sup>\*</sup>**C Gateway <g> Prefix <pre> gesetzt werden.** 

# **Beispiel: AT\*C Gateway 0 Prefix 151 160 170 171 175**

**Hinweis**: Alle anderen Parameter der Gateway-Tabelle dürfen nur nach Rücksprache mit dem Hersteller geändert werden, da sonst unter Umständen keine Alarmmeldungen mehr gesendet werden können!

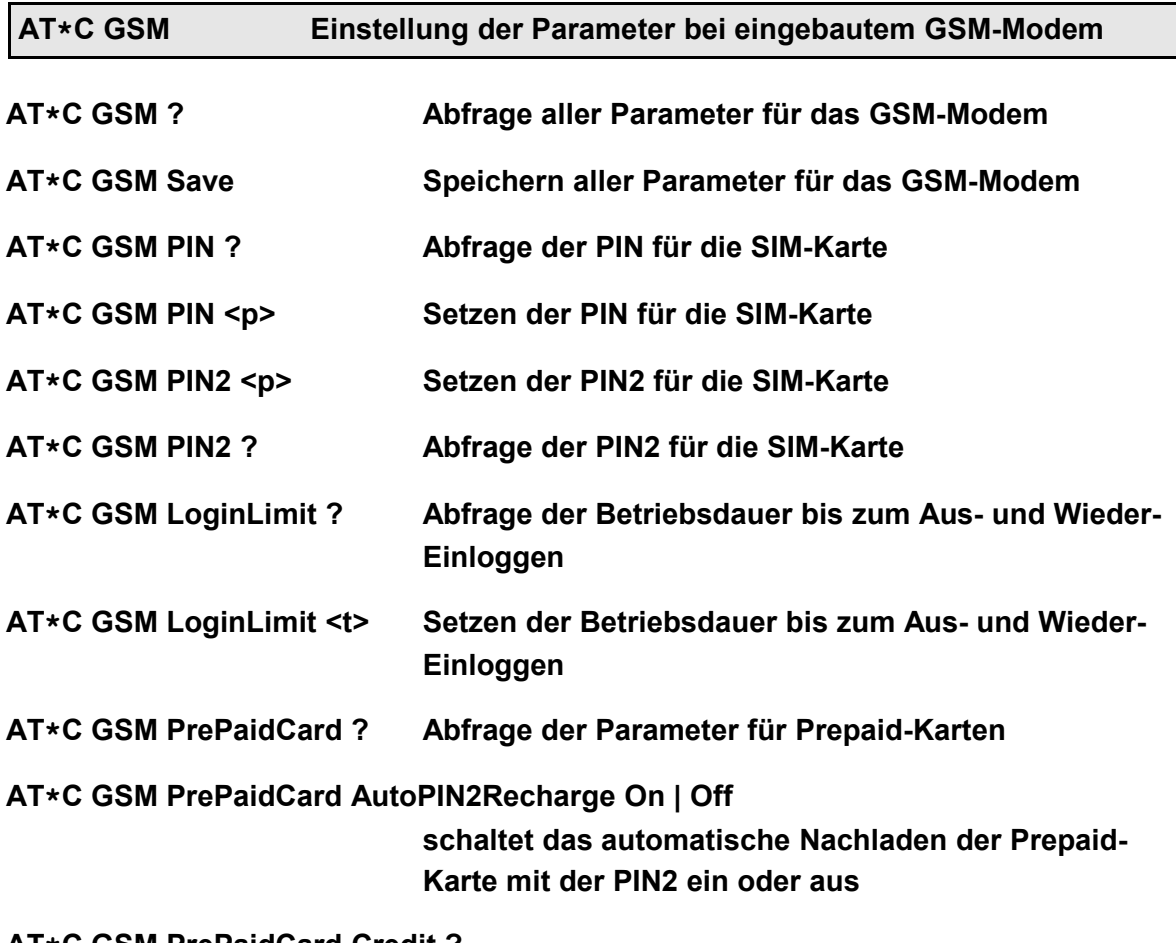

**AT\*C GSM PrePaidCard Credit ?**

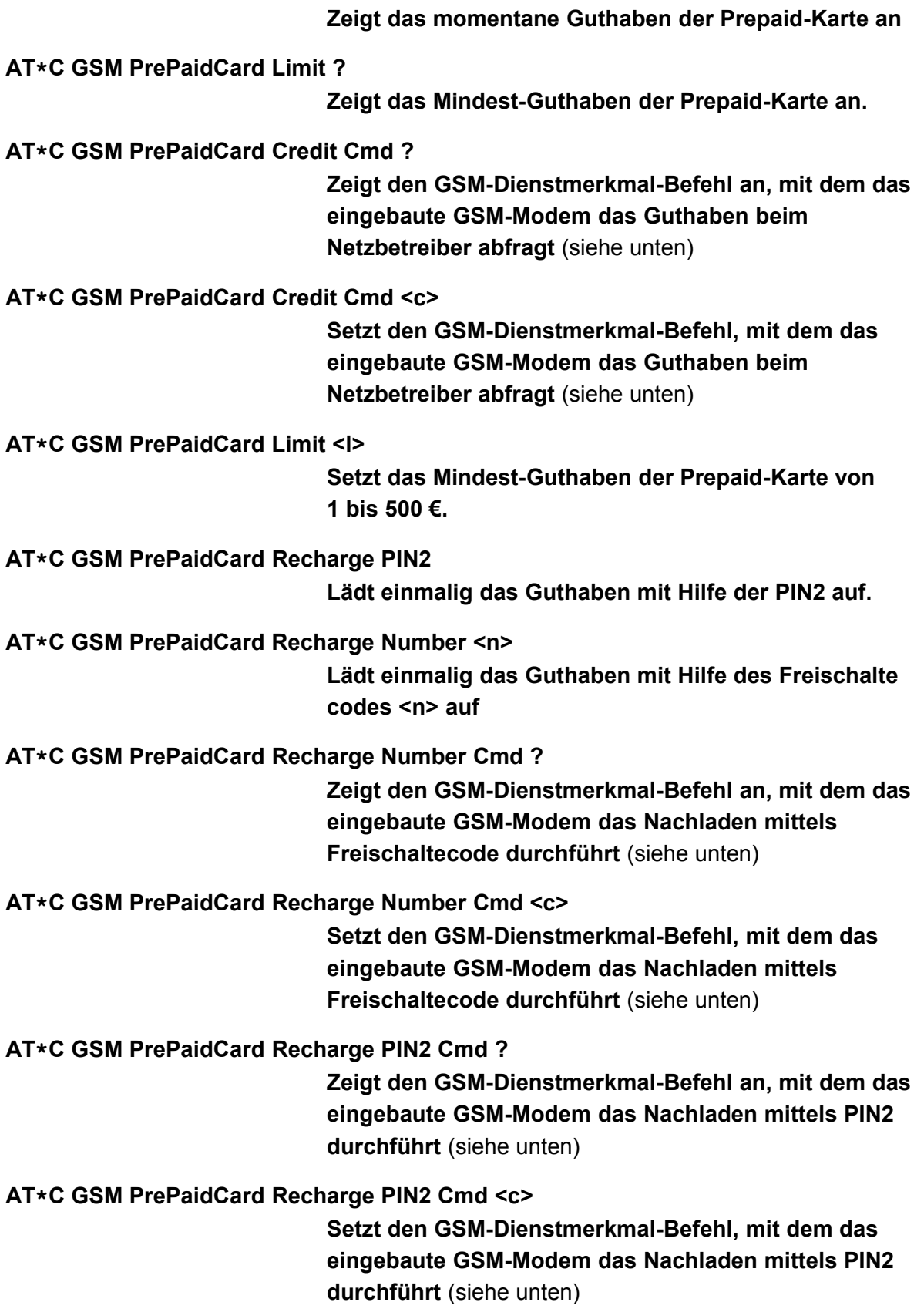

Der Befehl **AT\*C GSM** dient zum Einstellen der für den GSM-Betrieb notwendigen Parameter.

Die PIN und die PIN2 können mit bis zu acht Stellen angegeben werden.

Ortsfest installierte GSM-Modems, die lange Zeit bei der selben Basis-Station eingebucht sind, werden vom Netzbetreiber teilweise in der Priorität so herabgestuft, dass sie nicht mehr anrufbar sind. Daher unterstützen alle Geräte das zyklische Aus- und Wiedereinbuchen der GSM-Modems mit dem Befehl **AT\*C GSM LoginLimit**.

Der Parameter für die Zeit kann im erweiterten Zeitformat (z.B. "D1H8", siehe *Handbuch Programmierung*) angegeben werden.

Prepaid-Karten werden mit dem Befehl **AT\*C GSM PrePaidCard** unterstützt. Das Mindestguthaben kann mit dem Befehl **AT\*C GSM PrePaidCard Limit** festgelegt werden. Beim Unterschreiten dieses Mindestguthabens kann das Gerät entweder eine zuvor programmierte Reaktion ausführen (siehe *Handbuch Programmierung*) oder mit Hilfe der PIN2 automatisch das Guthaben nachladen.

Mit dem Befehl **AT\*C GSM PrePaidCard Recharge** kann das Guthaben der Prepaid-Karte aufgeladen werden. In Abhängigkeit vom Betreiber des Mobilfunknetzes kann das Nachladen mit der PIN2 oder mit einem Freischaltecode erfolgen.

**Sonderfälle bei der Ausführung von GSM-Dienstmerkmalen** (Supplementary Services): Zur Anpassung an Mobilfunknetz-Betreiber, die nicht den Standard-Befehl **\*100#** für das Dienstmerkmal "**Abfrage des Guthabens**" verwenden, kann der Befehl **AT\*C GSM PrePaidCard Credit Cmd <c>** eingesetzt werden.

Zur Anpassung an Mobilfunknetz-Betreiber, die nicht den Standard-Befehl **\*101\*nnnn#** für das Dienstmerkmal "**Aufladen mit Freischaltecode**" verwenden, kann der Befehl **AT\*C GSM PrePaidCard Recharge Number Cmd <c>** eingesetzt werden. Der Parameter <c> muss ein Ausrufezeichen als Platzhalter für den Freischaltecode enthalten (z.B. **\*101\*!#**).

Zur Anpassung an Mobilfunknetz-Betreiber, die nicht den Standard-Befehl **\*102\*pppp#** für das Dienstmerkmal "Aufladen mit PIN2" verwenden, kann der Befehl **AT\*C GSM PrePaidCard Recharge PIN2 Cmd <c>** eingesetzt werden. Der Parameter <c> muss ein Ausrufezeichen als Platzhalter für die PIN2 enthalten (z.B. **\*102\*!#**).

# **AT\*C LineCheck Überprüfen der ISDN-Leitung**

Mit dem Befehl **AT\*C LineCheck** kann die ISDN-Leitung bis zum Teilnehmereinschub in der Vermittlungsstelle geprüft werden. Dazu wird die Schicht 2 des D-Kanal-Protokolls geprüft und ggf. aufgebaut. Wenn die Schicht 2 nicht aufgebaut ist oder nicht aufgebaut werden kann, wird die **ERROR**-Meldung ausgegeben.

**Hinweis: AT\*C LineCheck** baut keine kostenpflichtige Verbindung auf.

Da diese Leitungsprüfung auch Teile der Vermittlungsstelle testet, ist sie aussagekräftiger als die einfache Messung der ISDN-Speisespannung (**AT\*C Feeding**, Seite [74\)](#page-73-0).

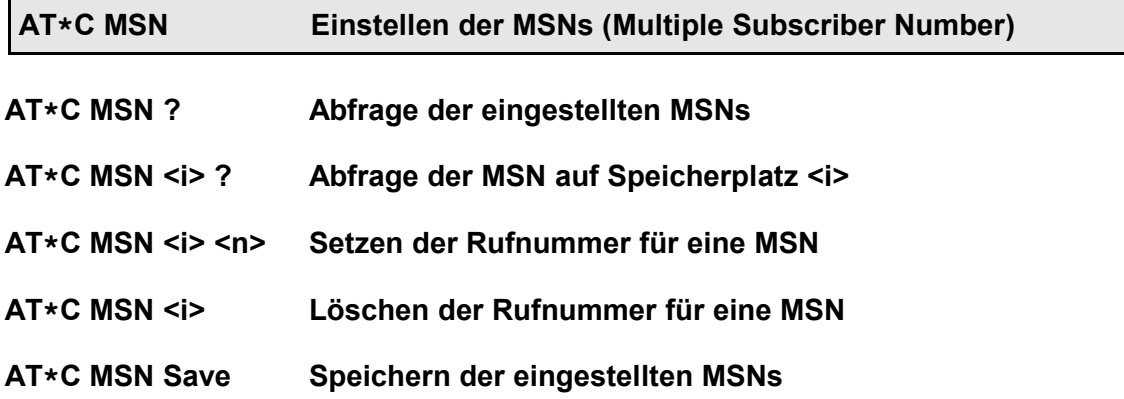

Mit dem Befehl **AT\*C MSN ?** können alle eingestellten MSNs abgefragt werden. Die Anzahl der MSNs, die vom AT-Interpreter für ankommende und abgehende Verbindungen genutzt werden können, ist geräteabhängig und liegt zwischen 3 und 8. Diese MSNs stehen für Caller-Ereignisse (siehe *Handbuch Programmierung*) zur Verfügung.

Bei einigen Geräten stehen über die 3 bis 8 MSNs hinaus weitere **MSN**-Speicherplätze **für spezielle Funktionen** zur Verfügung, z.B. für den Versand von SMS-Nachrichten. Die Firmware verwaltet abgehende und ankommende Verbindungen und die zugehörigen Protokolle für diese speziellen Funktionen selbst (siehe auch Seite [91\)](#page-90-1).

Mit dem Befehl **AT\*C MSN <i> ?** kann eine einzelne MSN abgefragt werden.

Mit dem Befehl **AT\*C MSN <i> <n>** kann eine Rufnummer auf dem MSN-Speicherplatz <i> abgelegt werden. Die maximale Länge der Rufnummer <n> beträgt 20 Zeichen. Da bei ankommenden Verbindungen die Rufnummern von rechts nach links verglichen werden, genügt es, die letzten signifikanten Ziffern der Rufnummern einzutragen.

Wird keine Rufnummer <n> angegeben, wird die auf dem MSN-Speicherplatz <i> eingetragene MSN gelöscht.

Mit dem Befehl **AT\*C MSN Save** werden alle eingestellten MSNs (einschließlich der für spezielle Funktionen) gespeichert.

**Hinweis**: Die **AT\*C MSN**-Befehle haben die gleiche Funktionalität wie der Befehl **AT\*EMSN** (Seite [91\)](#page-90-0), unterscheiden sich jedoch in der Syntax.

**AT\*C Number Bearbeiten von Zielrufnummern**

**AT\*C Number ? Abfrage aller Rufnummern**

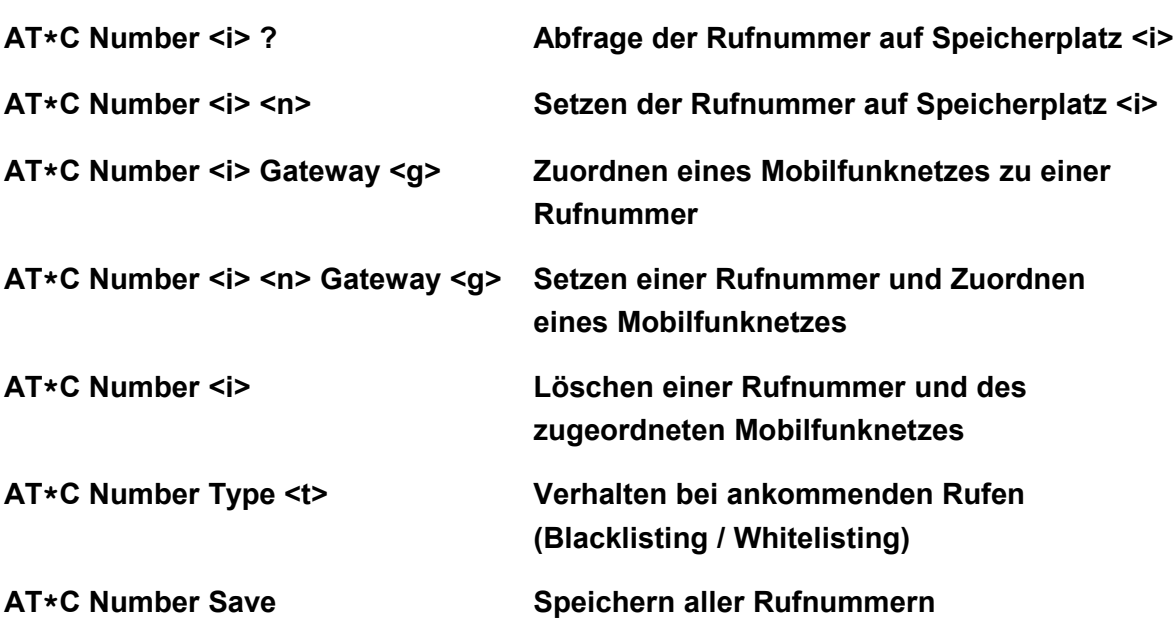

Mit dem Befehl **AT\*C Number** werden die Zielrufnummern bearbeitet, die beim Versenden von SMS, Sprachalarmierungen etc. verwendet werden können. Die Anzahl der Speicherplätze ist geräteabhängig und beträgt in der Regel 10, bei Geräten mit Gruppen-Alarmierung 256.

Mit dem Befehl **AT\*C Number <i> <n>** wird die Rufnummer <n> auf Speicherplatz <i> gesetzt. Wird keine Rufnummer <n> angegeben, wird die auf dem Rufnummern-Speicherplatz <i> eingetragene Rufnummer gelöscht.

# **Beispiel: AT\*C Number 4 0160987654321**

Eingabe der Rufnummer 0160987654321 auf Rufnummern-Speicherplatz 4.

Im Normalfall erkennt das Gerät anhand der Rufnummer, das Mobilfunknetz der Rufnummer und sendet den Text über das zugehörige Gateway (automatisches Routing). Im Rahmen der Rufnummern-Portabilität kann ein Mobilfunkteilnehmer den Netzbetreiber wechseln und seine Rufnummer mitnehmen. Für diesen Fall muss das Gateway des neuen Netzbetreibers im Befehl **AT\*C Number** mit angegeben werden.

# **Beispiel: AT\*C Number 2 Gateway 1 AT\*C Number 3 01723456789 Gateway 0**

Einige Geräte unterstützen die bedingte Rufannahme bzw. Rufablehnung (Whitelisting / Blacklisting). Hierbei wird der Rufnummernspeicher verwendet, um festzulegen, wie das Gerät bei ankommenden Rufen der hinterlegten Rufnummern reagiert. Es stehen folgende Verhaltensweise für die hinterlegten Rufnummern zur Verfügung:

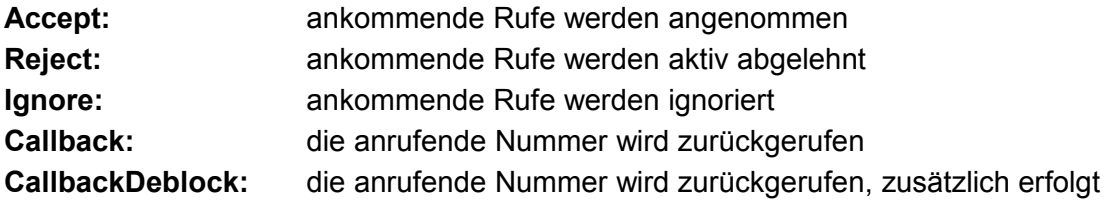

#### (wenn nötig) eine Blockadefreischaltung

#### **Beispiel**: **AT\*C Number Type Callback**

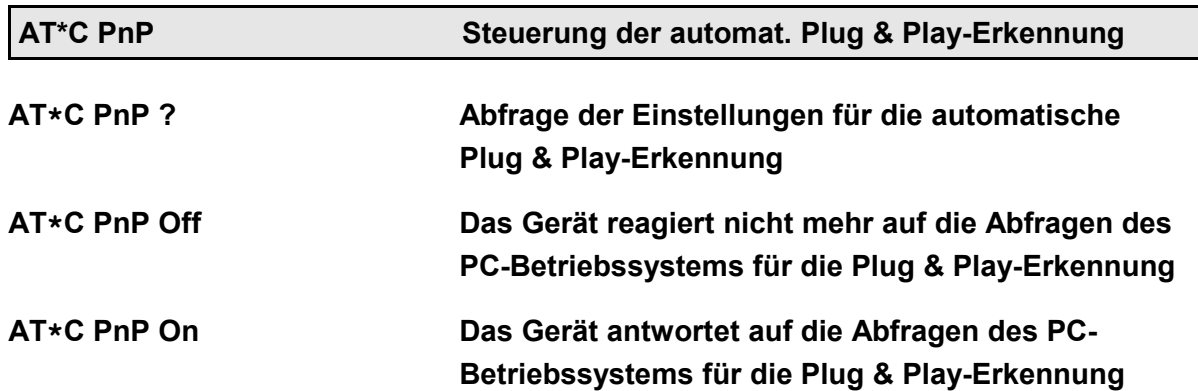

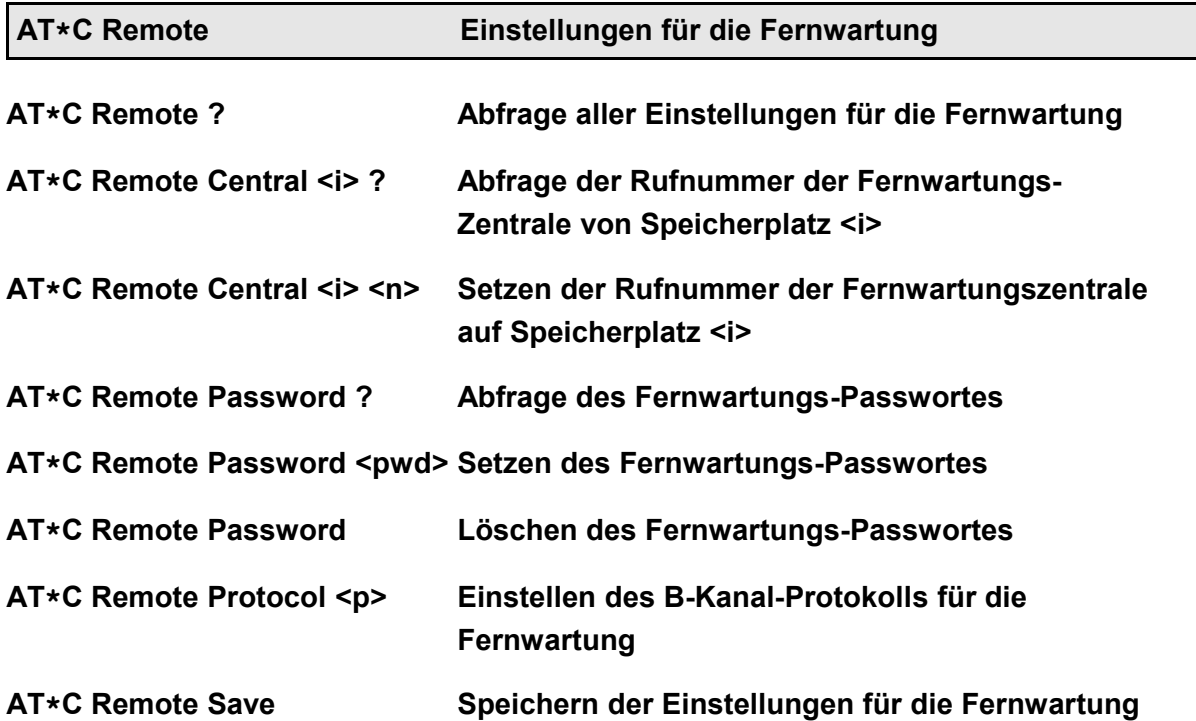

Mit dem Befehl **AT\*C Remote** werden alle Einstellungen für die Fernwartung des Gerätes angezeigt.

Erfolgt die Fernwartung von einer festgelegten Rufnummer aus, kann diese Rufnummer als Fernwartungszentrale mit dem Befehl **AT\*C Remote Central** auf einem von drei Speicherplätzen eingetragen werden. Jede ankommende Verbindung von einer dieser Rufnummern wird als Fernwartungsverbindung akzeptiert und wird nicht mit der **RING**- oder **CONNECT**-Meldung an der seriellen Schnittstelle dargestellt (siehe Abschnitt [13.2,](#page-113-0) Seite [114\)](#page-113-0).

Das Passwort, mit dem das Gerät vor missbräuchlicher Steuerung gesichert ist, kann mit dem Befehl **AT\*C Remote Password** angezeigt, eingestellt und gespeichert werden. Das Passwort lautet im Auslieferungszustand "RemotePassword". Die Länge ist auf 31 Zeichen begrenzt, es wird zwischen Groß- und Kleinschreibung unterschieden.

Das B-Kanal-Protokoll für ankommende und abgehende Fernwartungsverbindungen kann mit dem Befehl **AT\*C Remote Protocol** eingestellt werden. Zur Fernwartung stehen die Protokolle X.75, V.110 und V.120 zur Verfügung, die Werkseinstellung ist X.75.

# **Beispiel: AT\*C Remote Protocol V110 AT\*C Remote Protocol X75**

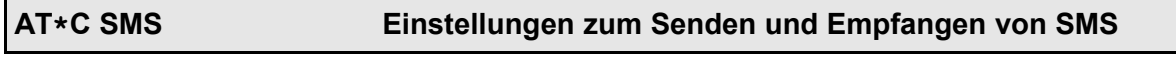

Mit dem Befehl **AT\*C SMS** werden alle Einstellungen vorgenommen, die zum Versenden und zum Empfang von SMS über GSM und SMS im Festnetz notwendig sind.

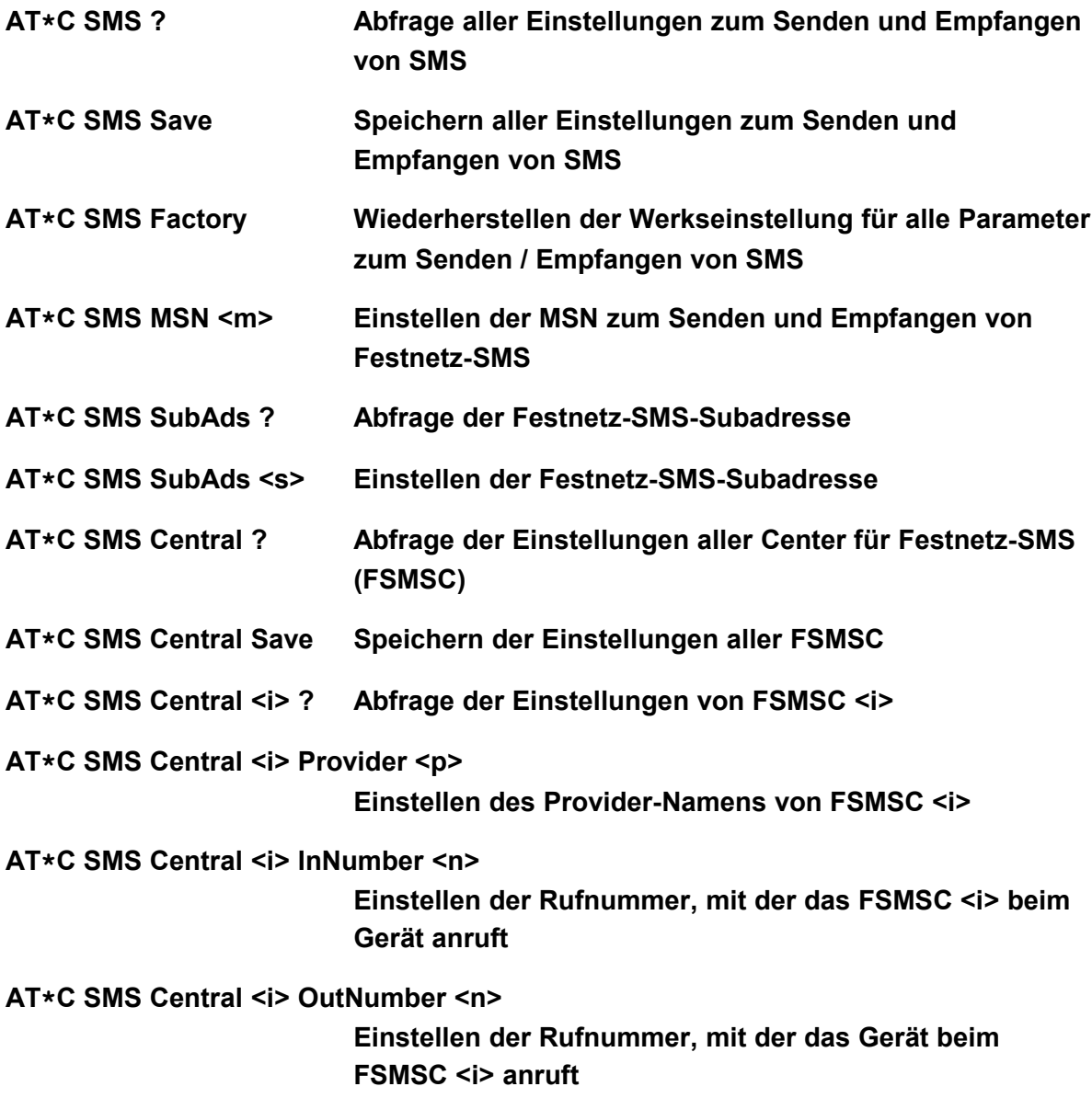

#### **AT\*C SMS SelectedCentral <i>**

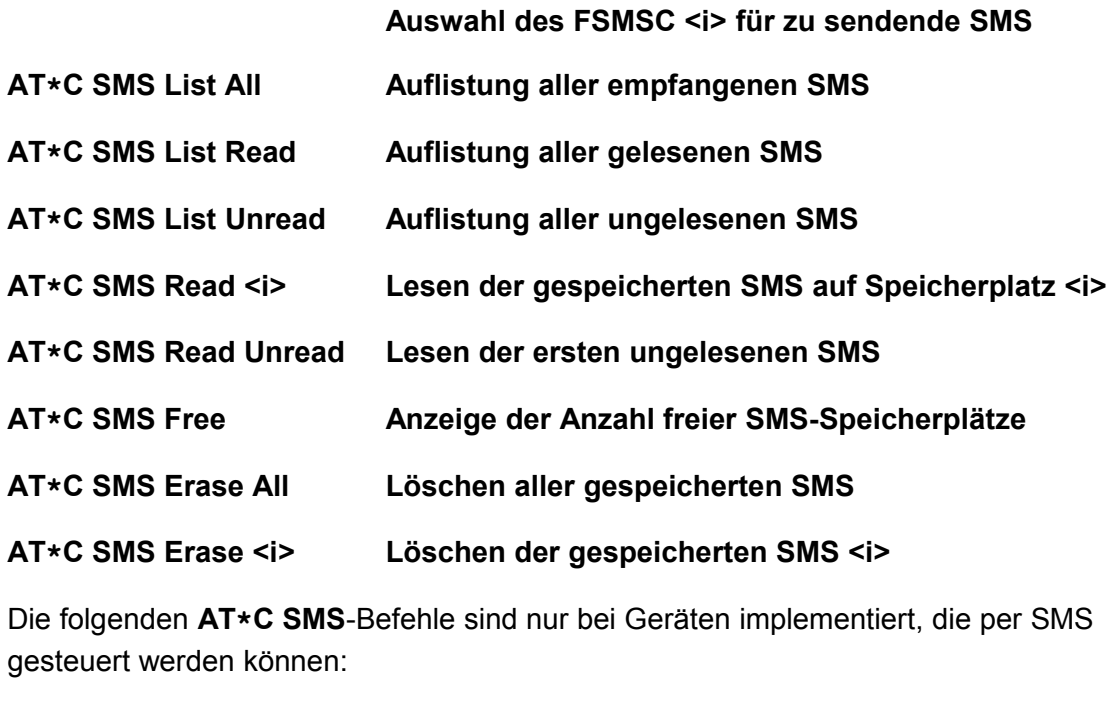

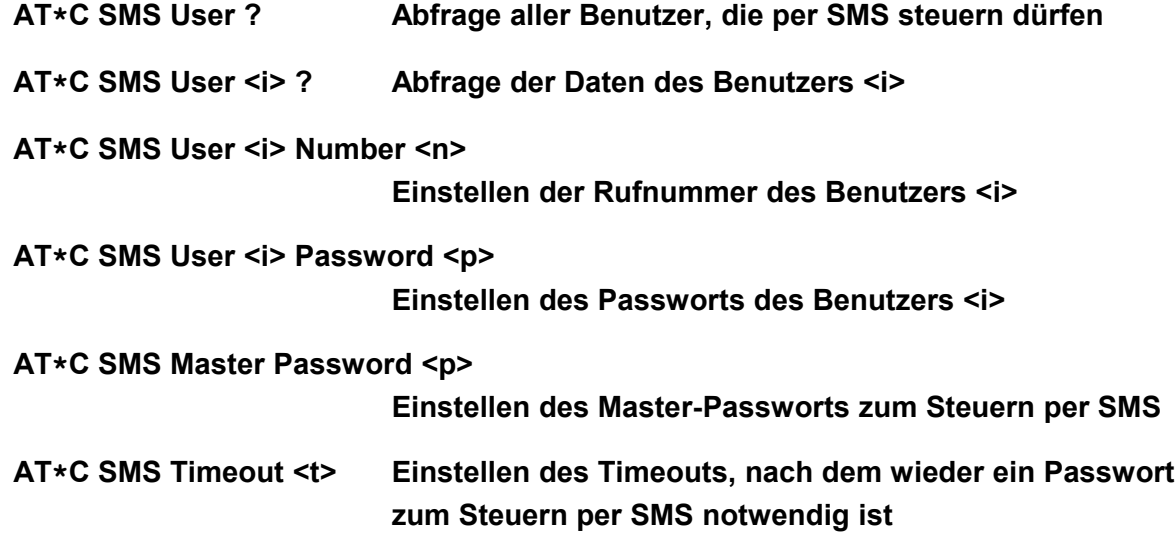

Mit dem Befehl **AT\*C SMS Save** werden alle Einstellungen zum Versenden und zum Empfang von SMS über GSM und SMS im Festnetz gespeichert.

Für das Senden und Empfangen von SMS im Festnetz (FSMS) muss dem Gerät über den Befehl **AT\*C SMS MSN** eine MSN zugewiesen werden, die nicht durch andere SMS-End-geräte oder Telefone auf dem S<sub>0</sub>-Bus verwendet wird (siehe Seite [108\)](#page-107-0).

Einige Provider in Europa ermöglichen den Betrieb von mehreren 'SMS im Festnetz' fähigen Endgeräten unter einer MSN. Die Unterscheidung zwischen den Geräten wird durch eine Subadresse getroffen.

Diese Subadresse kann mit dem Befehl **AT\*C SMS SubAds <s>** mit <s> von '0' bis '9' eingetragen werden. Wenn eine Subadresse verwendet werden soll, wird an der entsprechenden Stelle in der 'InNumber' und 'OutNumber' ein '**\***' eingetragen. Dieser wird dann im Betrieb automatisch durch die Subadresse ersetzt.

**Hinweis**: In Deutschland wird die Verwendung von Subadressen von Anny Way (Dr. Materna) unterstützt. Eine Dokumentation über die Möglichkeiten von Sprachoder E-Mail-Versand über diesen Dienst finden Sie auf den Internetseiten der jeweiligen Anbieter.

Das Gerät unterstützt drei Speicherplätze für Daten von Festnetz-SMS-Centern (FSMSC). Die Daten aller eingetragenen FSMSC können mit **AT\*C SMS Central ?** abgefragt werden. Die Daten eines einzelnen FSMSC können unter Angabe der Speicherplatz-Nummer abgefragt werden.

Für jedes FSMSC können folgende Parameter festgelegt werden:

- der Provider-Name (AT<sup>\*</sup>C SMS Central <i> Provider <p>)
- die Rufnummer, mit der das FSMSC beim Gerät anruft (ankommende Verbindungen) (**AT\*C SMS Central <i> InNumber <n [\*]>**)
- die Rufnummer, mit der das Gerät beim FSMSC anruft (abgehende Verbindungen) (**AT\*C SMS Central <i> OutNumber <n [\*]>**)

Wird am Ende von InNumber oder OutNumber ein **\*** eingetragen, wird dieser automatisch durch die Subadresse ersetzt.

Das FSMSC, über das abgehende SMS versendet werden, kann mit dem Befehl AT<sup>\*</sup>**C** SMS SelectedCentral <i> ausgewählt werden.

Werksseitig sind die Deutsche Telekom AG (Speicherplatz 0) und Anny Way (Speicherplatz 1) vorbelegt. SMS-Nachrichten werden von jedem eingetragenen FSMSC entgegengenommen.

Einige eviateg-Geräte besitzen einen Rufnummern-Speicher mit fünf Speicherplätzen von Benutzern, die das Gerät über SMS steuern und konfigurieren dürfen. Bei empfangenen SMS wird die Absenderrufnummer mit diesem Rufnummern-Speicher verglichen. Stimmt die Rufnummer des Absenders mit einer der gespeicherten überein, wird der Text der SMS als Steuer-Befehl für das Gerät selbst ("Steuer-SMS") interpretiert. Bei Nichtübereinstimmung wird die SMS im Flash-Speicher des Gerätes gespeichert und

kann mit dem Befehl **AT\*C SMS Read** gelesen werden.

Die erste Steuer-SMS muss vor dem eigentlichen Steuer-Befehl das dem Benutzer zugeordnete User-Passwort enthalten. Bei allen nachfolgenden Steuer-SMS, die innerhalb eines einstellbaren Timeouts vom gleichen Benutzer an das Gerät gesendet werden, braucht das Passwort nicht erneut mitgeschickt zu werden.

Für Fälle, in denen die Rufnummer des steuernden Benutzers nicht feststeht, kann ein Master-Passwort eingestellt werden. Enthält die empfangene SMS das Master-Passwort, wird die SMS unabhängig von der Absenderrufnummer als Steuer-SMS interpretiert.

Jeder per Steuer-SMS eingegebene Befehl startet das Timeout neu. Ist das Timeout für Steuer-SMS abgelaufen, beantwortet das Gerät weitere Steuer-SMS ohne Angabe des User-Passwortes mit der SMS "**Access denied (Timeout)**".

Gibt ein eingetragener Benutzer ein falsches User-Passwort ein, antwortet das Gerät mit der SMS "**Access denied (wrong password)**".

Sendet ein Benutzer an das Gerät eine Steuer-SMS, bevor das Timeout eines anderen Benutzers abgelaufen ist, antwortet das Gerät mit der SMS "**Access denied (other user active)**".

Alle empfangenen SMS-Nachrichten, die nicht als Steuer-SMS interpretiert wurden, werden vom Gerät im Flash-Speicher gespeichert. Sie können entsprechend der Einstellung im Register **S90** (Seite [58\)](#page-57-0) mit der RI-Leitung und / oder mit der Meldung **UNREAD SMS** angezeigt werden.

Die Anzahl der Speicherplätze für empfangene SMS ist geräteabhängig. Sie wird beim Wiederherstellen der Werkseinstellung (Befehl **AT\*EInitF**) angezeigt. Die Anzahl der noch speicherbaren SMS kann mit dem Befehl **AT\*C SMS Free** abgefragt werden.

Gespeicherte SMS-Nachrichten können mit dem Befehl **AT\*C SMS List All** aufgelistet werden. Bei der Auflistung werden folgende Daten angezeigt:

- laufende Nummer der SMS
- Status (gelesen / ungelesen)
- Datum und Uhrzeit des Empfangs der SMS
- Absenderrufnummer
- Anfang des Meldungstextes

Ungelesene SMS-Nachrichten werden mit einem Ausrufezeichen zwischen laufender Nummer und Empfangsdatum gekennzeichnet. Wenn keine SMS-Nachrichten gespeichert sind, wird die Meldung **No message stored** ausgegeben.

Bei der Auflistung kann die Anzeige auf alle ungelesenen (**AT\*C SMS List Unread**) oder alle gelesenen SMS (**AT\*C SMS List Read**) eingeschränkt werden. Werden keine SMS gefunden, auf die die Einschränkung zutrifft, wird die Meldung **No matching message** ausgegeben.

Eine gespeicherte SMS kann mit dem Befehl **AT\*C SMS Read <i>** gelesen werden. Die SMS mit folgenden Feldern ausgegeben:

- laufende Nummer <i>
- Absendezeitpunkt (Zeitstempel des SMS-Centers)
- Empfangszeitpunkt (Datum und Uhrzeit des Gerätes)
- Absenderrufnummer
- Text

Beim Lesen wird der Status der SMS von "Ungelesen" auf "Gelesen" gesetzt. Wenn der angegebene Speicherplatz-Index größer ist als die Anzahl der gespeicherten SMS-Nachrichten, wird die Fehlermeldung **SMS index too large** ausgegeben.

Alternativ kann mit dem Befehl **AT\*C SMS Read Unread** auch die erste ungelesene Nachricht abgefragt werden. Wenn keine ungelesenen SMS-Nachrichten gespeichert sind, wird die Meldung **No unread message** ausgegeben.

Gespeicherte SMS können mit dem Befehl **AT\*C SMS Erase <i>** einzeln gelöscht werden. Wenn der angegebene Speicherplatz-Index größer ist als die Anzahl der gespeicherten SMS-Nachrichten, wird die Fehlermeldung **SMS index too large** ausgegeben.

Das Löschen aller SMS ist mit dem Befehl **AT\*C SMS Erase All** möglich.

**Hinweis**: Das Löschen von SMS ist auch ohne vorheriges Lesen möglich.

<span id="page-84-0"></span>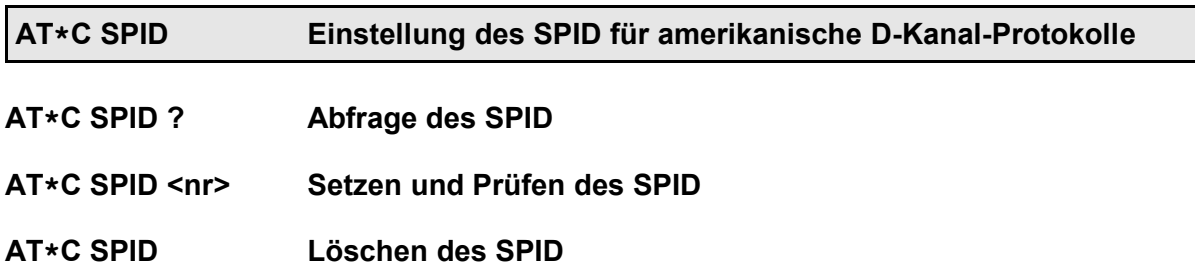

Bei Verwendung der D-Kanal-Protokolle NI1, 5ESS und DMS100 (**AT\*C DCP**, Seite [72\)](#page-71-0) muss der vom Netzbetreiber zugewiesene Service Profile Identifier eingestellt werden. Der angegebene SPID wird gespeichert und bei der Vermittlungsstelle geprüft. Sobald die Vermittlungsstelle den SPID bestätigt hat, wird die Meldung **OK** ausgegeben. Wird der SPID nicht innerhalb von fünf Sekunden bestätigt, wird die Warnung **SPID not verified** ausgegeben. Sind der angegebene SPID und der bereits gespeicherte SPID identisch, wird nur die Meldung **OK** ausgegeben.

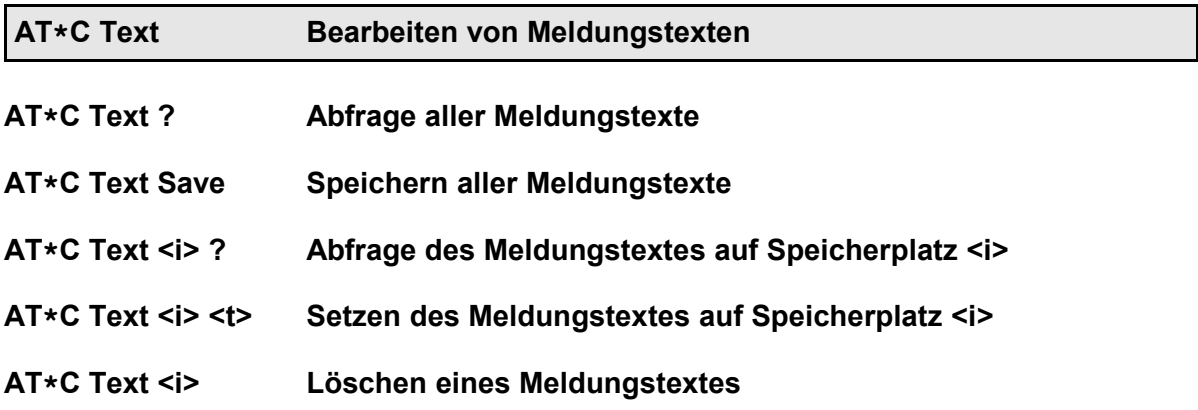

Mit dem Befehl **AT\*C Text** werden die Meldungstexte bearbeitet, die beim **AT\*A**-Befehl verwendet werden können (Seite [64\)](#page-63-0). Die Anzahl der Speicherplätze ist geräteabhängig

und liegt typisch bei 10. Die Länge der Meldungstexte ist ebenfalls geräteabhängig und liegt typisch bei 160 Bytes.

Mit dem Befehl AT\*C Text <i> <t> wird der Meldungstext <t> auf Speicherplatz <i> gesetzt. Wird kein Text <t> angegeben, wird der Meldungstext-Speicherplatz <i> gelöscht.

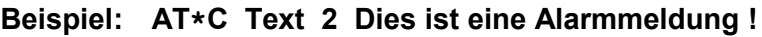

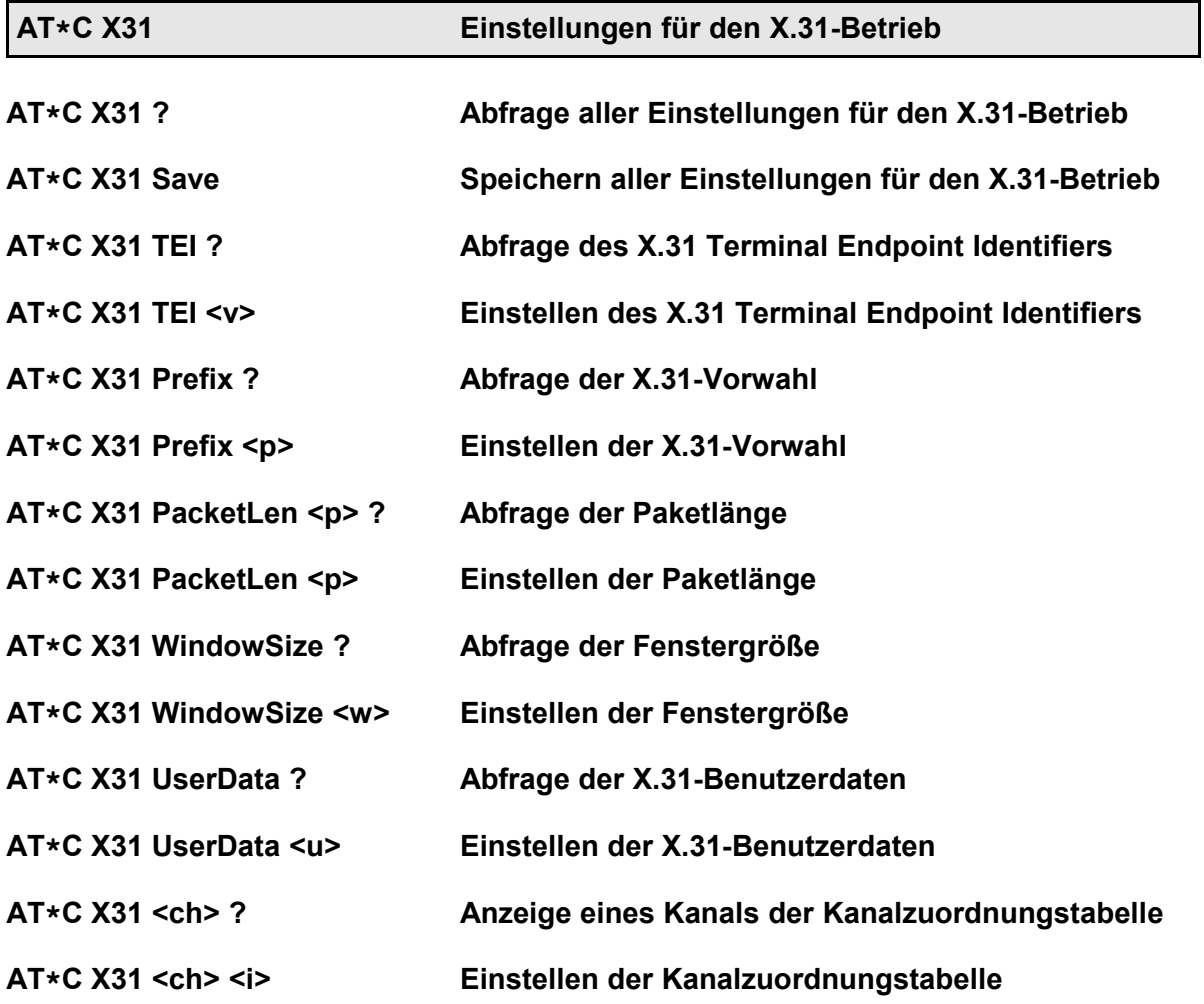

Der Befehl **AT\*C X31** dient zum Bearbeiten der Parameter für den X.31-Betrieb, z.B. bei Aktivieren des X.31-Protokolls mit dem Befehl **AT\N31** (Seite [31\)](#page-30-0).

Vom X.31-Netzbetreiber wird beim Freischalten des X.31-Dienstes auf einem  $S_0$ -Bus ein X.31-TEI (Terminal Endpoint Identifier) zugewiesen. Dieser Wert (z.B. 1 beim Access-Tarif der Deutschen Telekom AG oder 51 beim Tarif D-Kanal-Data) muss im Gerät programmiert und gespeichert werden, bevor X.31-Verbindungen aufgebaut werden können. Werden an einem ISDN-Anschluss mehrere X.31-Endgeräte betrieben, müssen für alle Endgeräte unterschiedliche X.31-TEI-Werte gewählt werden.

# **Beispiel: AT\*C X31 TEI 1**

Werden immer Verbindungen in das gleiche Netzwerk aufgebaut, kann dessen Vorwahl (z.B. 0262 für das DATEX-P-Netz) mit dem Befehl **AT\*C X31 Prefix** gesetzt werden.

In Einzelfällen muss die Länge der Datenpakete an die Vorgaben des Netzbetreibers angepasst werden. Die Werkseinstellung ist 128. Änderungen sind mit dem Befehl **AT\*C X31 PacketLen <p>** von 64 bis 256 möglich.

In Einzelfällen muss auch die Fenstergröße (die Anzahl der unbestätigten X.31-Pakete) an die Vorgaben des Netzbetreibers angepasst werden. Die Werkseinstellung ist 2. Änderungen sind mit dem Befehl **AT\*C X31 WindowSize <w>** im Bereich von 1 bis 7 möglich.

Das X.31-Protokoll erlaubt das Senden von Benutzerdaten (max. 16 Bytes) zusammen mit der Verbindungsanforderung, so dass die gerufene Seite entscheiden kann, ob sie den ankommenden Ruf annehmen will oder nicht. Die Benutzerdaten werden mit dem Befehl **AT\*C X31 UserData <u>** gesetzt. Binäre Werte in den Benutzerdaten können innerhalb der Zeichenkette <u> durch die Zeichen "0x" oder "\X" gekennzeichnet werden.

# **Beispiel**: **AT\*C X31 UserData Test\X00ABCD**

**Hinweis**: Beim Aufbau von X.31-Verbindungen mit dem **ATD**-Befehl können die Benutzerdaten für jede Verbindung individuell angegeben werden (Seite [21\)](#page-20-0).

In der Betriebsart X.31 werden für die Verbindungen logische Kanäle ("Circuits") verwendet. Im Normalfall wird immer der logische Kanal 1 benutzt. In Ausnahmefällen kann es notwendig sein, die Kanalzuordnungstabelle zu verändern.

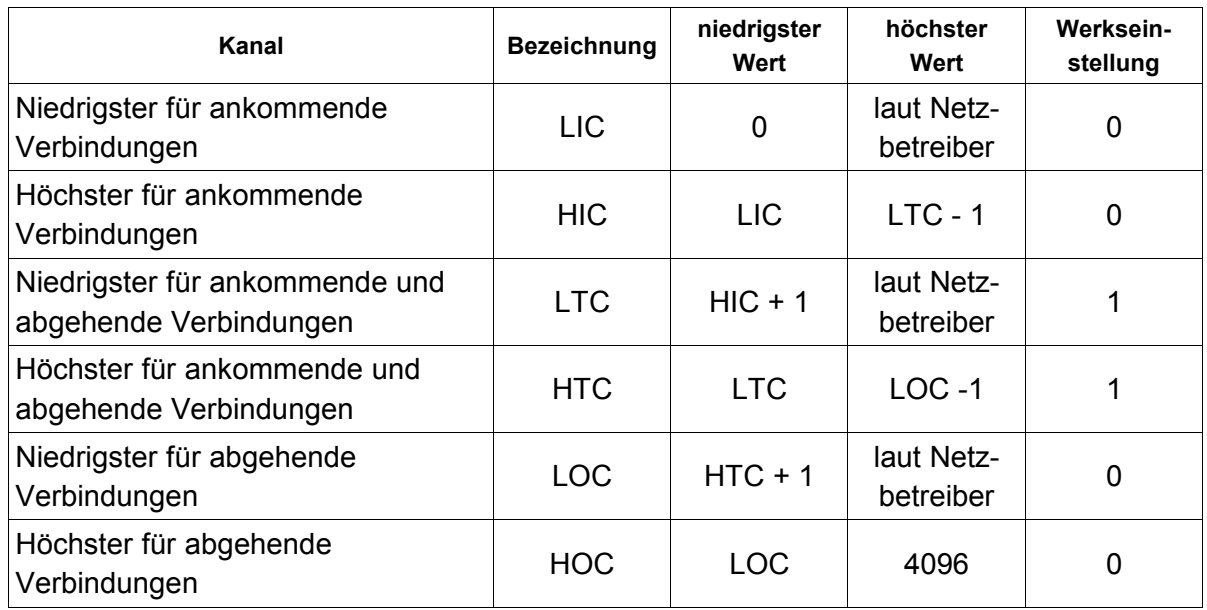

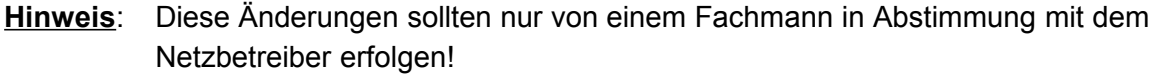

#### **Beispiel**: **AT\*C X31 LTC ?** Abfrage des Kanals LTC

**Beispiel**: **AT\*C X31 HTC 1** Setzen des Kanals HTC auf den Wert 1

# **9 Der AT\*E-Befehl - Erweiterte ISDN-Parameter**

Der Befehl **AT\*E** dient zur Anzeige und Veränderung von erweiterten ISDN-Parametern wie MSNs, TEI-Werten etc. Diese Parameter gelten nicht nur für den AT-Interpreter, sondern auch für erweiterte Funktionen (z.B. das VdS2465-Protokoll).

Einige der Parameter, die mit **AT\*E**-Befehlen verändert werden können, lassen sich auch mit **AT\*C**-Befehlen im Rahmen der Programmierung des jeweiligen Gerätes einstellen.

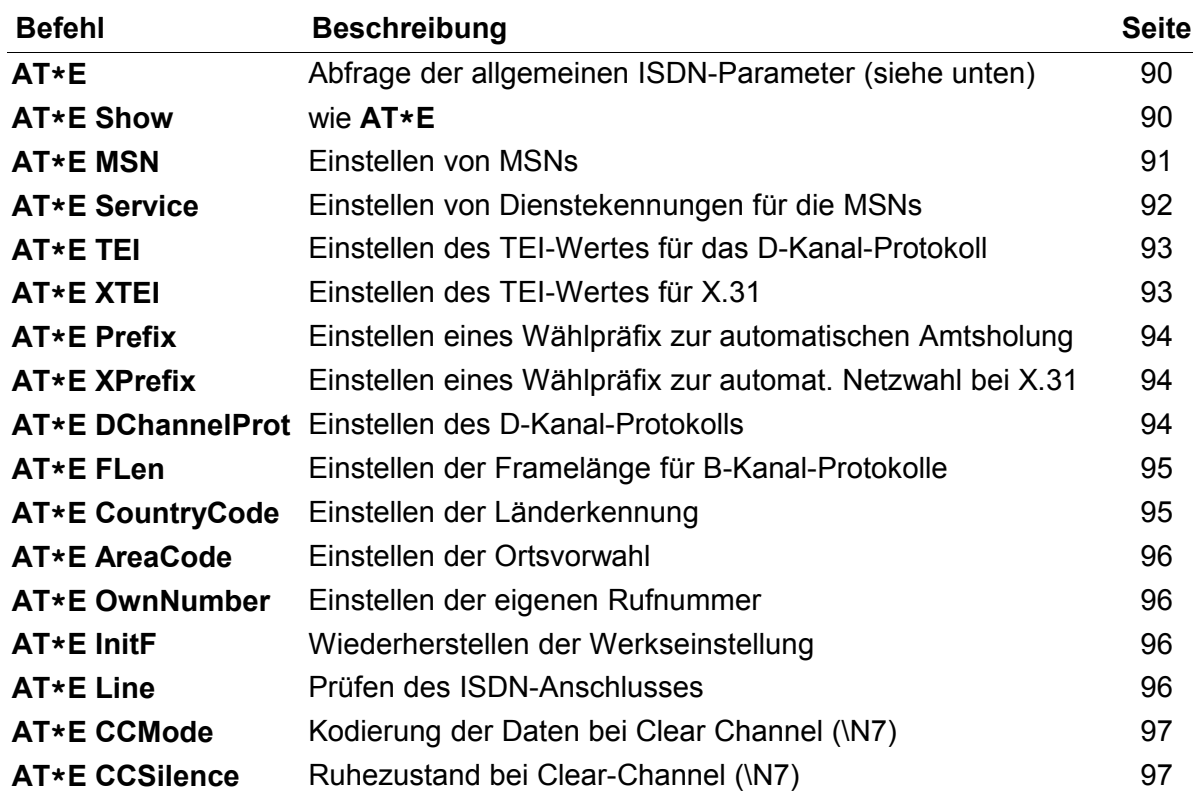

Folgende **AT\*E**-Befehle stehen zur Verfügung:

In einer Befehlszeile können mehrere **AT\*E**-Befehle enthalten sein. Die Befehle müssen dabei jeweils durch ein Leerzeichen getrennt werden und das vorangestellte **\*E** beinhalten.

# **Beispiel**: **AT \*E MSN0=14 \N3 \*E MSN1 \*E MSN1=15 \N1 &W**

- **Hinweis**: Mit dem Befehl **AT\*E** eingestellte Parameter können mit der Eingabe **AT\*E.....=[Zeilenende]** gelöscht werden.
- **Hinweis**: Alle Einstellungen, die mit dem Befehl **AT\*E** vorgenommen werden, müssen dauerhaft mit dem Befehl **AT&W** gespeichert werden (Ausnahme: **AT\*E InitF**).

<span id="page-89-0"></span>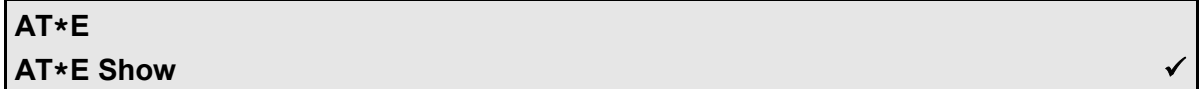

Mit dem Befehl **AT\*E** oder **AT\*E Show** können die erweiterten ISDN-Einstellungen abgefragt werden. Die Ausgabe erfolgt in folgendem Format:

#### **Beispiel:**

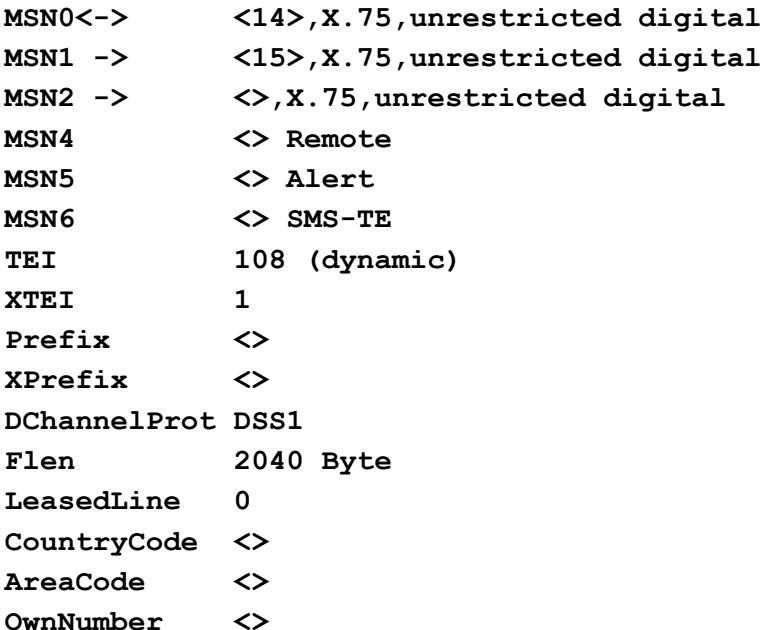

In den ersten Zeilen werden die MSNs, das jeweils zugeordnete B-Kanal-Protokoll und die zugeordnete Dienstekennung angezeigt.

Die Zeichenfolge "**->**" verweist auf die MSNs, bei denen ankommende Rufe entsprechend der Einstellung des Registers **S60** (Seite [57\)](#page-56-0) entgegengenommen werden. Enthält keine der ersten Zeilen die Zeichenfolge "**->**", deutet das darauf hin, dass die DTR-Leitung nicht gesetzt ist und daher keine Rufe angenommen werden können.

Die Zeichenfolge "**<**-" kennzeichnet die aktive MSN, die für eine abgehende Verbindung benutzt wird, sowie das zugeordnete Protokoll und den Dienst.

Die MSNs 4 bis 6 werden im Rahmen von speziellen Funktionen, wie Fernwartung, Alarmierung oder SMS im Festnetz, verwendet.

Die Zeile "TEI" zeigt den aktuellen Terminal Endpoint Identifier für das D-Kanal-Protokoll an. Mit dem Wert 127 wird angezeigt, dass noch keine Verbindung zur Vermittlungsstelle möglich war (z.B. bedingt durch Kabelprobleme).

# <span id="page-90-0"></span>**AT\*E MSN Einstellen der MSNs (Multiple Subscriber Number)**

# **AT\*E MSN<i>? Abfrage der Rufnummer von MSN-Speicherplatz <i>**

# **AT\*E MSN<i>=<nnn> Setzen einer Rufnummer auf MSN-Speicherplatz <i>**

#### **AT\*E MSN<i> Setzen der MSN <i> als aktive MSN**

Das Gerät stellt drei bis acht Speicherplätze für Mehrfachrufnummern (Multiple Subscriber Number, MSN) zur Verfügung, die für alle Verbindungen gelten, die mit Hilfe des AT-Interpreters aufgebaut werden. Eine MSN darf dabei bis zu 20 Zeichen lang sein.

Bei **ankommenden Verbindungen** wird die gerufene Rufnummer (CDPN) mit den Rufnummern auf den MSN-Speicherplätzen und den zugeordneten Diensten verglichen (siehe auch Befehl **AT\*E Show**, Seite [90\)](#page-89-0). Der Rufnummernvergleich erfolgt von rechts nach links, so dass nur die signifikanten letzten Ziffern der MSNs eingestellt werden müssen.

Die Abfrage einer MSN erfolgt mit dem Befehl **AT\*E MSN<i>?**. Der Wert für <i> ist geräteabhängig und richtet sich nach der Anzahl der MSN-Speicherplätze.

#### **Beispiel: AT\*EMSN1?**

Mit dem Befehl AT**\*EMSN<i>=<nnn>** wird der MSN <i> die Rufnummer <nnn> zugewiesen. Der Wert für <i> richtet sich nach der Anzahl der MSN-Speicherplätze.

#### **Beispiel: AT\*EMSN2=790**

Von den drei bis acht MSNs wird immer eine MSN als Calling Party Number (CGPN) für **abgehende Verbindungen** verwendet, die im Folgenden als **aktive MSN** bezeichnet wird. Die aktive MSN kann mit dem Befehl **AT\*EMSN<i>** ausgewählt werden. Der Wertebereich für den Index <i> richtet sich nach der Anzahl der MSN-Speicherplätze.

#### **Beispiel: AT\*EMSN0**

Einstellungen, die mit dem Befehl **AT\N** (Seite [29\)](#page-28-0) vorgenommen werden, wirken sich nur auf die aktive MSN aus.

Die aktive MSN wird mit dem Befehl **AT\*E ActMSN ?** (Seite [92\)](#page-91-1) angezeigt.

<span id="page-90-1"></span>Bei einigen Geräten stehen neben den drei bis acht MSNs des AT-Interpreters weitere **MSNs für spezielle Funktionen** zur Verfügung:

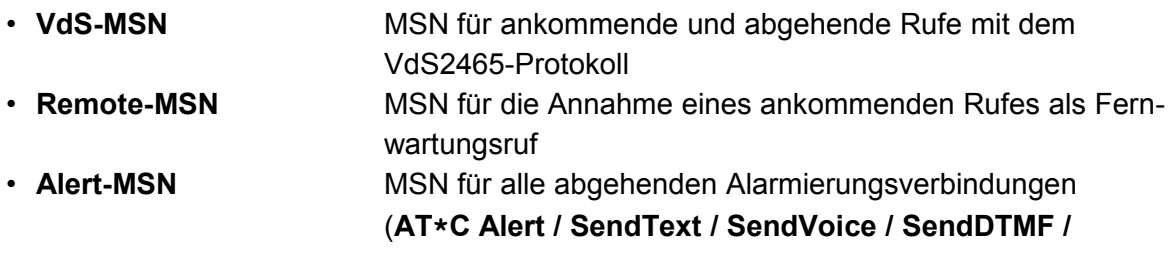

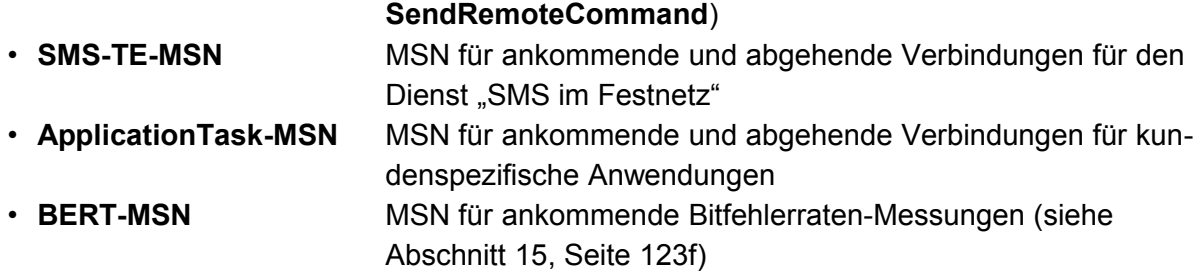

Bei MSNs für spezielle Funktionen sind der ISDN-Dienst und das B-Kanal-Protokoll fest vorgegeben und können nicht verändert werden.

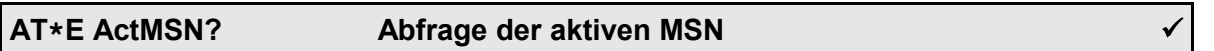

<span id="page-91-1"></span>Mit dem Befehl **AT\*E ActMSN?** wird der Index der aktiven MSN ausgegeben, die bei abgehenden Rufen verwendet wird.

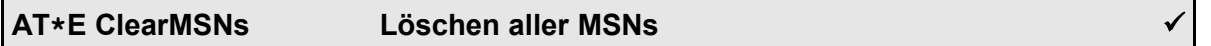

Der Befehl **AT\*E ClearMSNs** löscht **alle** MSNs, die mit dem Befehl **AT\*E MSN<i>=<nnn>** gesetzt worden sind. Die eingestellten B-Kanal-Protokolle und ISDN-Dienste werden nicht verändert.

<span id="page-91-0"></span>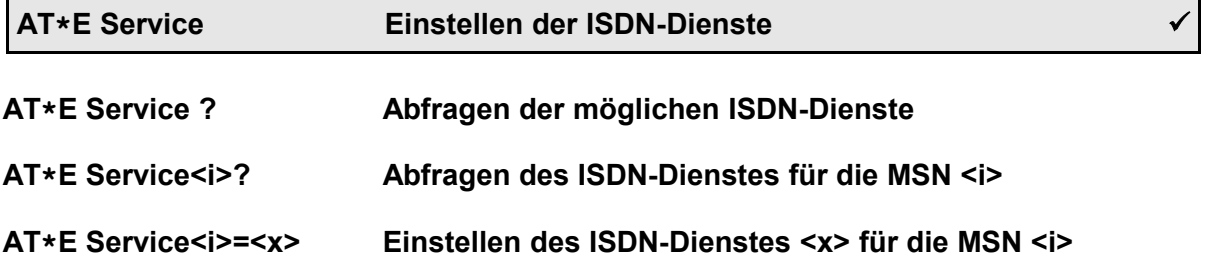

Beim Aufbau von ISDN-Verbindungen wird der Dienst (z.B. Sprache, Daten, Video) angegeben, damit auf der angerufenen Seite nur kompatible Endgeräte den Ruf annehmen.

Mit dem Befehl **AT\*E Service ?** werden die vom Gerät unterstützten ISDN-Dienste angezeigt.

Mit dem Befehl AT<sup>\*</sup>**E Service<i>?** wird der für die MSN <i> eingestellte Dienst abgefragt. Der Wertebereich für den Index <i> richtet sich nach der Anzahl der MSN-Speicherplätze.

Mit dem Befehl  $AT*E$  Service<i>=<x> wird der MSN <i> (i=0..2) der Dienst <x> zugewiesen. Der Wertebereich für den Index < i> richtet sich nach der Anzahl der MSN-Speicherplätze. Der Wert <x> ergibt sich aus der Tabelle im Abschnitt [12.6,](#page-112-0) Seite [113.](#page-112-0)

**Beispiel: AT\*E Service0=8** stellt den Dienst Datenübertragung mit 56000 bit/s ein.

In der Werkseinstellung wird der Dienst 2 "unrestricted digital" verwendet.

# <span id="page-92-0"></span>**AT\*E TEI Einstellen des TEI-Wertes für das D-Kanal-Protokoll**

# **AT\*E TEI=127 Automatische TEI-Vergabe (Mehrgeräteanschluss, S0-Bus) AT\*E TEI=<n> Einstellen einer Fix-TEI (Anlagenanschluss)**

Jedes ISDN-Endgerät benötigt zur Kommunikation mit der Vermittlungsstelle im D-Kanal-Protokoll einen Terminal Endpoint Identifier (TEI).

An einem **S0-Bus** (**Mehrgeräteanschluss**) kann die Vermittlungsstelle im D-Kanal-Protokoll mehrere ISDN-Endgeräte anhand ihrer TEI-Werte individuell ansprechen. Jedes Endgerät auf einem  $S_0$ -Bus bekommt im Rahmen einer TEI-Vergabeprozedur dynamisch einen TEI-Wert zugewiesen.

An einem **Anlagenanschluss** ist immer nur ein ISDN-Endgerät angeschlossen, das einen festen, vom Netzbetreiber zugewiesenen TEI-Wert (in der Regel 0 oder 1) besitzt.

**Hinweis**: Geräte mit X.31-Protokoll besitzen sowohl einen TEI-Wert für das D-Kanal-Protokoll, als auch einen TEI-Wert für X.31!

Mit dem Befehl **AT\*E TEI=127** wird das Gerät auf automatische TEI-Vergabe an einem Mehrgeräteanschluss eingestellt.

Mit dem Befehl **AT\*E TEI=<n>** wird ein fester TEI-Wert für den Betrieb an einem Anlagenanschluss eingestellt.

#### **Beispiel: AT\*E TEI=1**

**Hinweis**: Die Änderung des TEI muss mit dem Befehl **AT&W** gespeichert werden und wird erst mit dem Neustart des Gerätes (z.B. mit dem Befehl **ATZ\***) wirksam.

# **AT\*E XTEI Einstellen des TEI-Wertes für X.31**

#### **AT\*E XTEI=<n> Einstellen der X.31-TEI**

Jedes X.31-Endgerät benötigt zur Kommunikation mit dem Frame-Handler bei der Vermittlungsstelle einen Terminal Endpoint Identifier (TEI). Dieser Wert wird vom X.31-Netzbetreiber zugewiesen und kann mit dem Befehl **AT\*EXTEI=<n>** eingestellt werden.

# **Hinweis**: Die Änderung des TEI muss mit dem Befehl **AT&W** gespeichert werden und wird erst mit dem Neustart des Gerätes (z.B. mit dem Befehl **ATZ\***) wirksam.

<span id="page-93-2"></span>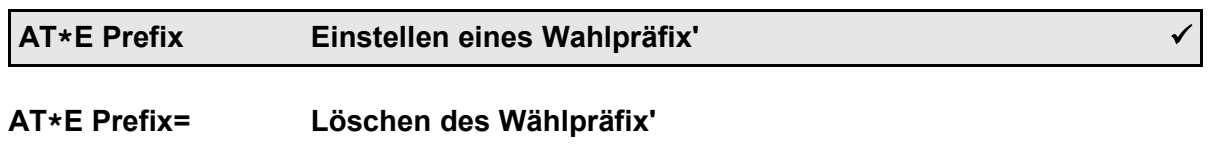

#### **AT\*E Prefix=<n> Setzen eines Wählpräfix'**

Beim Betrieb an einer Nebenstellenanlage muss zur Amtsholung in der Regel die Ziffer '0' vor der Rufnummer gewählt werden. Das Gerät besitzt einen Speicher, in dem ein Wählpräfix eingestellt werden kann, der allen gewählten Rufnummern vorangestellt wird.

Durch die Verwendung des Wählpräfix' wird u.a. gewährleistet, dass die Gateways zum Senden von SMS- und Pager-Nachrichten auch von einem Teilnehmeranschluss hinter einer Nebenstellenanlage erreicht werden können.

Soll auf die automatische Amtsholung verzichtet werden, um einen internen Anschluss zu erreichen, muss der Wählbefehl **ATDI<nnn>** verwendet werden. In diesem Fall wird der Wählpräfix der gewählten Rufnummern nicht vorangestellt.

Die maximal Länge des Wahlpräfix beträgt 7 Zeichen, so dass auch die Preselection eines Netzproviders (Carrier Identification Code, CIC) sehr einfach möglich ist.

**Hinweis**: Der Wählpräfix **AT\*E Prefix** bezieht sich nicht auf X.31-Verbindungen (siehe auch Befehl **AT\*E XPrefix** weiter unten).

<span id="page-93-1"></span>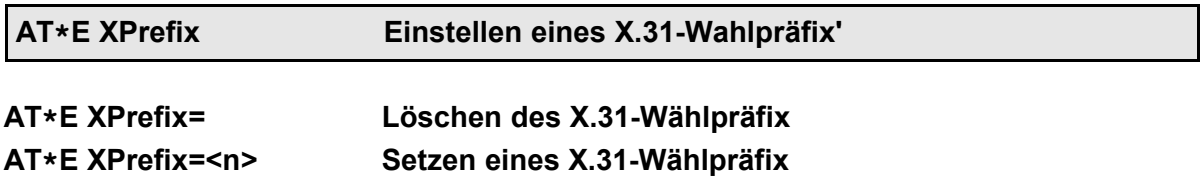

Wenn beim X.31-Betrieb alle Verbindungen in das gleiche Zielnetz aufgebaut werden sollen, kann mit dem Befehl **AT\*E XPrefix** ein X.31-Präfix gesetzt werden, der bei einem Wählbefehl automatisch vor die X.31-Rufnummer gesetzt wird.

# **Beispiel: AT\*E XPrefix=0262**

<span id="page-93-0"></span>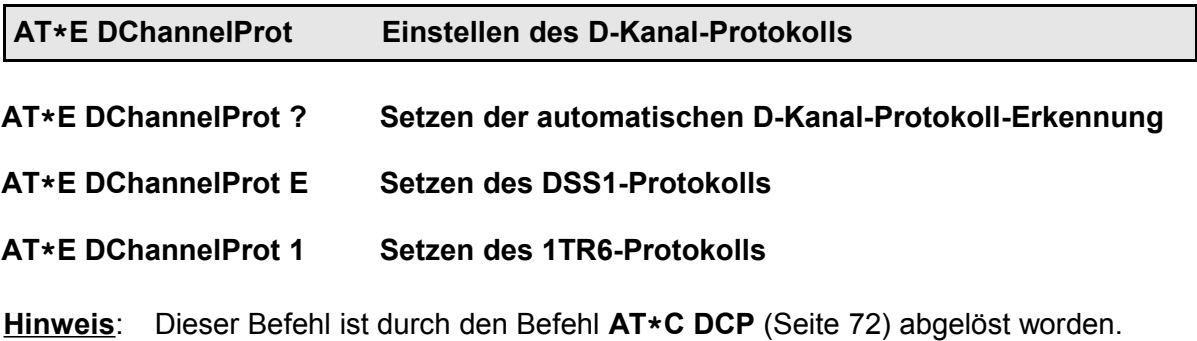

# <span id="page-94-1"></span>**AT\*E FLen Einstellen der Framelänge für B-Kanal-Protokolle**

# **AT\*E Flen? Abfrage der Framelänge für B-Kanal-Protokolle AT\*E Flen=<n> Einstellen der Framelänge für B-Kanal-Protokolle**

Sendet die am Gerät angeschlossene Datenendeinrichtung (DEE) während der Transparent-Phase kontinuierlich Daten, muss das Gerät entscheiden, zu welchem Zeitpunkt die Daten zu einem Block zusammengefasst und im B-Kanal gesendet werden (Paketierung).

Diese Paketierung findet bei den Protokollen X.75, HDLC-UI und HDLC-transparent statt, sobald die mit dem **AT\*E Flen**-Befehl eingestellte Framelänge erreicht ist. Beim V.120-Protokoll gilt die im Register **S72** (Seite [57\)](#page-56-1) eingestellte Länge. Beim PPP-Protokoll ergibt sich die Länge automatisch aus dem asynchronen Datagramm. Bei allen anderen Protokollen kommt die Framelänge nicht zum Tragen.

Die maximale Framelänge beträgt 2040 Byte (Standardeinstellung). Die minimale Framelänge ist durch die Geschwindigkeit der seriellen Schnittstelle begrenzt:

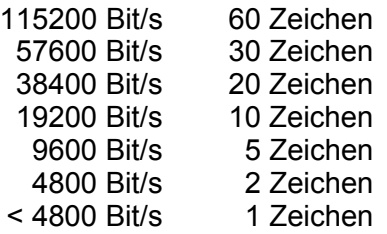

Sind im Datenstrom, den die angeschlossene Datenendeinrichtung sendet, Pausen von 5 ms oder mehr enthalten, werden die bis dahin empfangenen Daten zu einem Block zusammengefasst und im B-Kanal gesendet. Dieses Empfangstimeout kann mit dem Register **S34** (Seite [48\)](#page-47-0) eingestellt werden.

# <span id="page-94-0"></span>**AT\*E CountryCode Einstellen der Länderkennung**

#### **AT\*E CountryCode=<nn> Einstellung der Länderkennung für das UCP-Protokoll**

Einige der Gateways, über die Nachrichten mit dem **AT\*A**-Befehl versendet werden (Seite [63\)](#page-62-0), benötigen eine **Absenderkennung** einschließlich Länderkennung, Ortsvorwahl und eigener Rufnummer.

Mit dem Befehl **AT\*E CountryCode=<nn>** wird die Länderkennung eingestellt (max. 3 Ziffern).

#### **Beispiel: AT\*E CountryCode=49**

stellt "49" für Deutschland ein.

#### <span id="page-95-3"></span>**AT\*E AreaCode Einstellen der Ortsvorwahl**

#### **AT\*E AreaCode=<nn> Einstellung der Ortsvorwahl für das UCP-Protokoll**

Einige der Gateways, über die Nachrichten mit dem **AT\*A**-Befehl versendet werden (Seite [63\)](#page-62-0), benötigen eine **Absenderkennung** einschließlich Länderkennung, Ortsvorwahl und eigener Rufnummer.

Mit dem Befehl **AT\*E AreaCode=<nn>** wird die Ortsvorwahl eingestellt (max. 5 Ziffern).

#### **Beispiel: AT\*E AreaCode=40**

stellt "40" als Ortsvorwahl für Hamburg ein.

#### <span id="page-95-2"></span>**AT\*E OwnNumber Einstellen der eigenen Rufnummer**

#### **AT\*E OwnNumber=<nnn> Einstellung der Rufnummer für das UCP-Protokoll**

Einige der Gateways, über die Nachrichten mit dem **AT\*A**-Befehl versendet werden (Seite [63\)](#page-62-0), benötigen eine **Absenderkennung** einschließlich Länderkennung, Ortsvorwahl und eigener Rufnummer.

Mit dem Befehl **AT\*E OwnNumber=<nnn>** wird die Rufnummer des ISDN-Hauptanschlusses eingestellt.

#### **Beispiel: AT\*E OwnNumber=60848790**

stellt "60848790" als Rufnummer der eviateg GmbH ein.

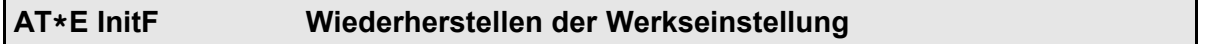

#### **AT\*E InitF Werkseinstellungen für das gesamte Gerät wiederherstellen**

Mit dem Befehl **AT\*E InitF** werden **alle** Parameter des Gerätes auf die werksseitigen Einstellungen gesetzt und automatisch gespeichert. Anschließend wird das Gerät zurückgesetzt.

**Hinweis**: Der Befehl **AT&F** setzt dagegen nur die Parameter des AT-Interpreters zurück. Meldungstexte, Rufnummern, Passwörter etc. werden durch **AT&F** nicht zurückgesetzt, sondern nur durch den Befehl **AT\*E InitF**.

<span id="page-95-1"></span><span id="page-95-0"></span>**AT\*E Line? Test der ISDN-Leitung**

#### **AT\*ELine? Test der ISDN-Leitung**

Mit dem Befehl **AT\*ELine?** kann die ISDN-Leitung bis zur Vermittlungsstelle geprüft wer-

den. Dazu wird die Schicht 2 des D-Kanalprotokolls geprüft und ggf. aufgebaut. Wenn die Schicht 2 nicht aufgebaut ist oder nicht aufgebaut werden kann, wird die **ERROR**-Meldung ausgegeben. In diesem Fall kann auf einen zweiten Alarmierungsweg (z.B. GSM) ausgewichen werden.

# <span id="page-96-1"></span>**AT\*E CCMode Kodierung der Daten bei Transparent-Betrieb**

#### **AT\*ECCMode=<m> Kodierung der Daten für die Betriebsart AT\N7 setzen**

In der Betriebsart **AT\N7** wird der B-Kanal transparent auf die serielle Schnittstelle umgesetzt ("Clear Channel"-Betrieb). Diese Betriebsart wird z.B. für Sprachanwendungen genutzt, bei dem Sprache auf einem PC aufgenommen bzw. Ansagen wiedergegeben werden (Anruf-Beantworter-Funktion).

Die Sprache wird mit 8000 Bytes pro Sekunde bidirektional im A-Law-Format nach ITU-T-Richtlinie G.711 übertragen.

Die Kodierung der gesendeten bzw. empfangenen Daten kann mit der Bitmaske <m> gesteuert werden:

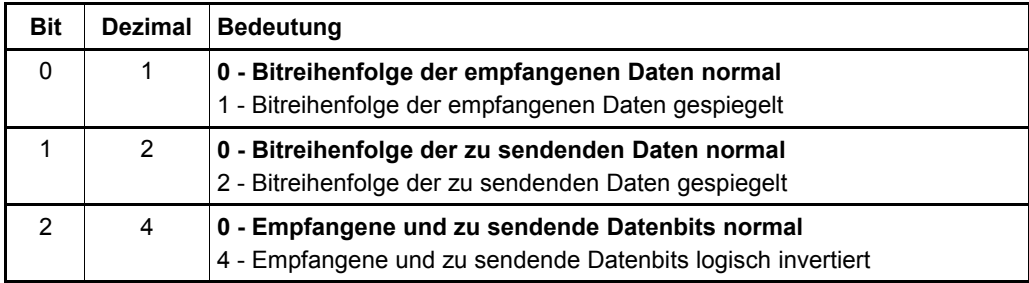

Die Werkeinstellung für die Maske <m> ist 0.

<span id="page-96-0"></span>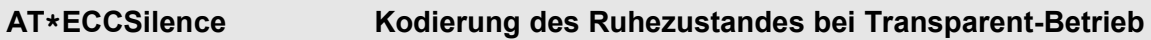

Wenn in der Betriebsart **AT\N7** die Daten nicht schnell genug zum Senden bereitgestellt werden oder wenn momentan keine Sprachsignale gesendet werden sollen, wird der mit dem Befehl **AT\*ECCSilence** eingestellte Ruhezustand übermittelt.

Die Werkeinstellung für den Ruhezustand ist hexadezimal 0xAB.

# **10 Der AT\*S-Befehl - Erweiterte Leistungsmerkmale**

Mit dem Befehl **AT\*S** können erweiterte Leistungsmerkmale (Supplementary Services) für Telefonie-Anwendungen gesteuert werden. Eine Verwendung dieser Merkmale für Datenanwendungen ist nicht möglich.

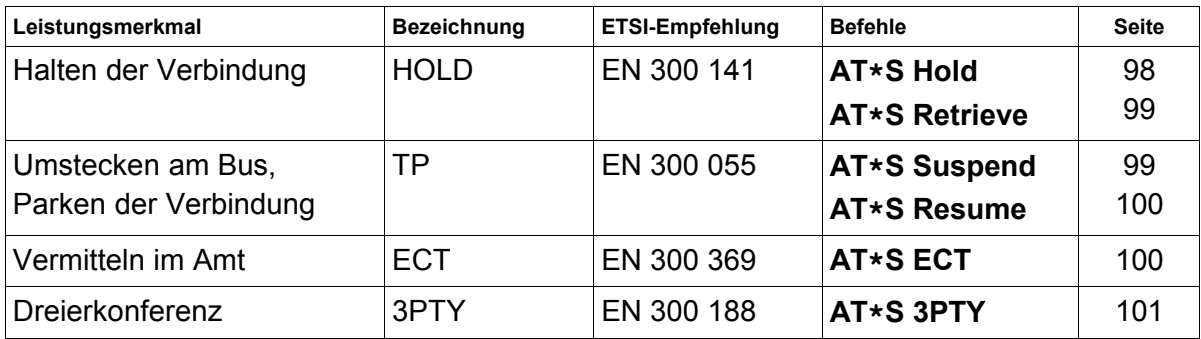

<span id="page-97-0"></span>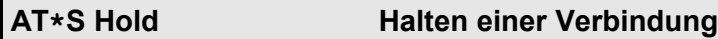

Mit dem Befehl **AT\*S Hold** kann eine aktive Telefonverbindung gehalten werden, z.B. für eine Rückfrage, zum Makeln, zum Vermitteln im Amt oder zum Starten einer Dreierkonferenz. Der gehaltene Teilnehmer hört für die Dauer des Haltens eine Wartemusik oder eine Ansage.

In diesem Zustand kann mit dem **ATD**-Befehl eine weitere Verbindung aufgebaut werden, die dann zur aktiven Verbindung wird.

Ein **ATH**-Befehl mit einer gehaltenen und einer aktiven Verbindung wirkt sich auf die aktive Verbindung aus. In diesem Zustand kann die gehaltene Verbindung mit **AT\*S Retrieve** zurückgeholt werden.

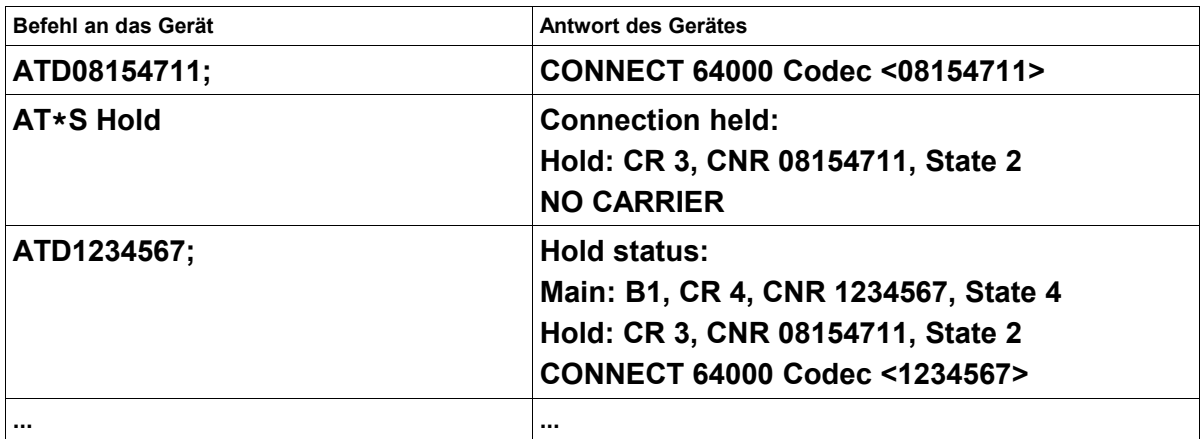

**Hinweis**: Die **ATD**-Befehle sollten mit einem Semikolon abgeschlossen werden, damit das Gerät in der Kommandophase bleibt.

<span id="page-98-1"></span>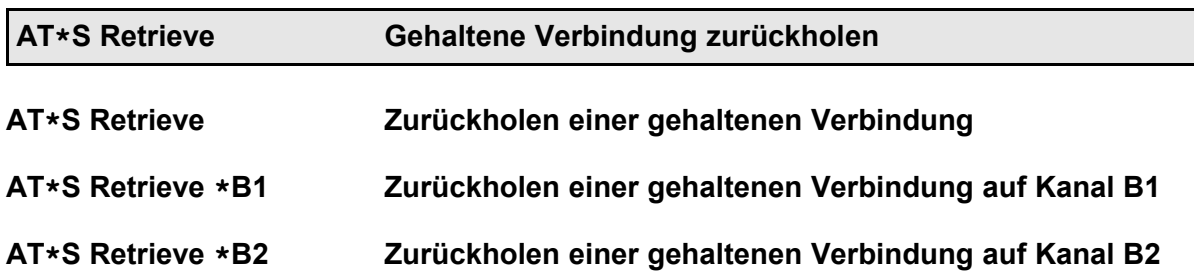

Mit dem Befehl **AT\*S Retrieve** kann eine gehaltene Verbindung zurückgeholt werden. Eine Verbindung, die vor der Ausführung des Befehls **AT\*S Retrieve** aktiv war, wird dadurch gehalten. Durch wiederholtes Ausführen des Befehls **AT\*S Retrieve** wird zwischen beiden Teilnehmern hin- und hergeschaltet ("Makeln").

Durch Angabe des Zusatzes **\*B1** oder **\*B2** kann der B-Kanal angefordert werden, der für die zurückgeholte Verbindung verwendet werden soll.

Ein **ATH**-Befehl mit einer gehaltenen und einer aktiven Verbindung wirkt sich auf die aktive Verbindung aus In diesem Zustand kann die gehaltene Verbindung mit **AT\*S Retrieve** zurückgeholt werden.

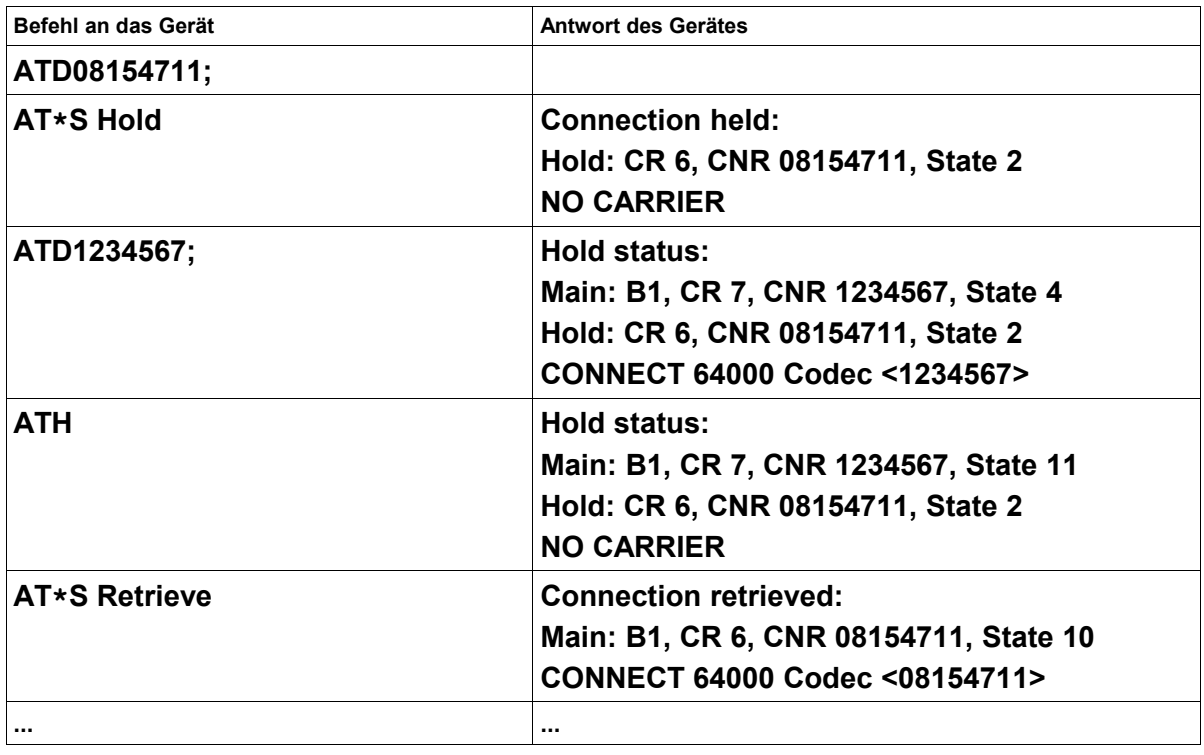

# <span id="page-98-0"></span>**AT\*S Suspend <CallId> Verbindung parken**

Eine aktive Telefonverbindung kann mit dem Befehl **AT\*S Suspend <CallId>** unter Angabe einer Verbindungskennung geparkt werden.

Die Verbindungskennung kann bis zu acht Zeichen lang sein; Groß-/Kleinschreibung wird

dabei unterschieden.

Eine geparkte Verbindung kann vom selben oder einem anderen Endgerät auf dem  $S_0$ -Bus unter Bezug auf die Verbindungskennung wieder aufgenommen werden (siehe unten).

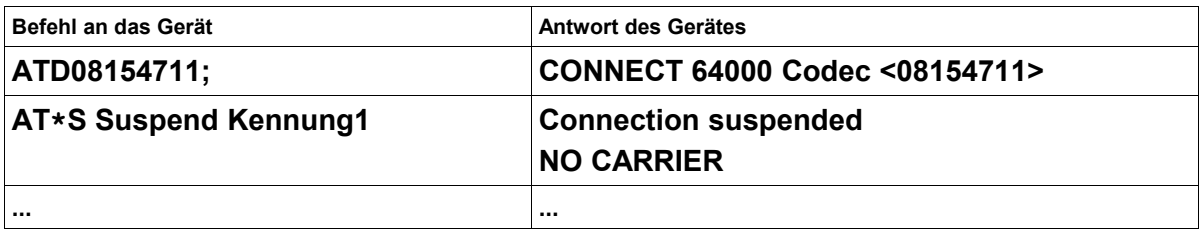

<span id="page-99-1"></span>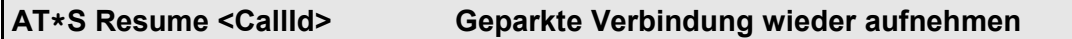

Eine geparkte Telefonverbindung kann mit dem Befehl **AT\*S Resume <CallId>** unter Angabe einer verwendeten Verbindungskennung wieder aufgenommen werden. Die Verbindungskennung kann bis zu acht Zeichen lang sein; Groß-/Kleinschreibung wird dabei unterschieden.

Dabei muss das parkende und das wieder aufnehmende Endgerät nicht identisch sein.

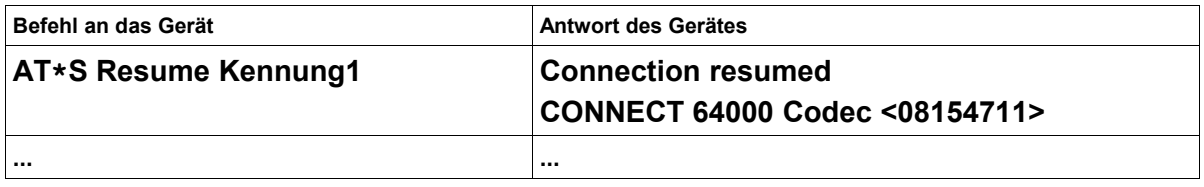

<span id="page-99-0"></span>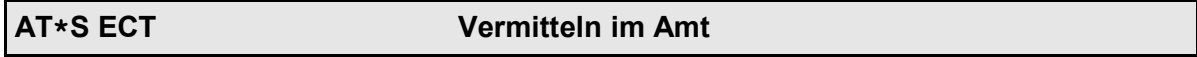

Mit dem Befehl **AT\*S ECT** können eine **gehaltene** (siehe **AT\*S Hold**) und eine **aktive** Verbindung miteinander vermittelt werden. Beide Teilnehmer sind nach Ausführung dieses Leistungsmerkmals miteinander verbunden. Für das vermittelnde Endgerät sind beide Verbindungen anschließend beendet:

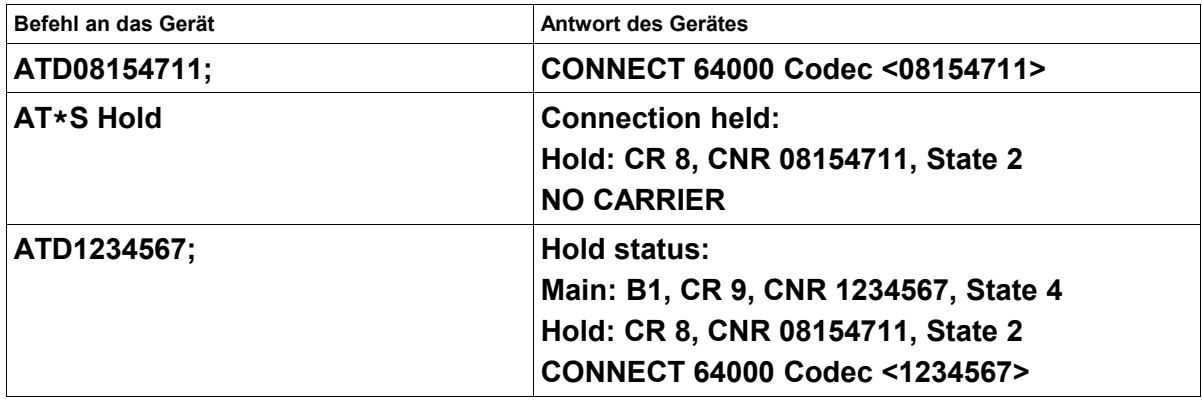

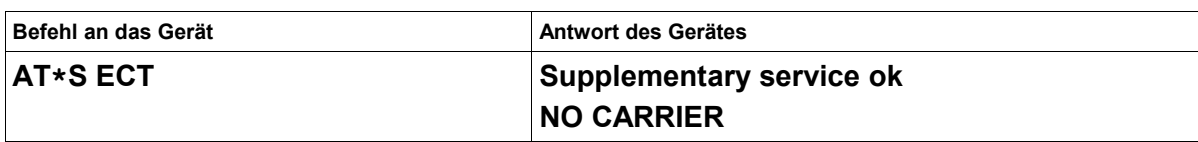

<span id="page-100-0"></span>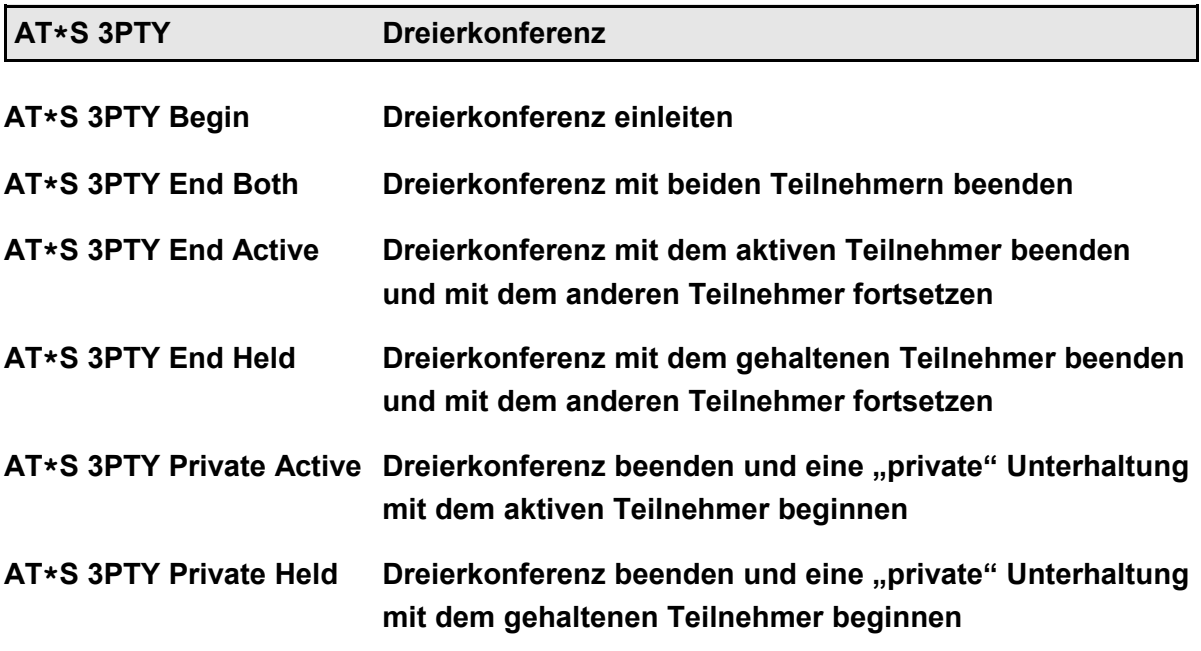

Mit dem Befehl **AT\*S 3PTY Begin** können eine **gehaltene** (siehe **AT\*S Hold**) und eine **aktive Verbindung** zusammen mit dem einberufenden Endgerät zu einer Dreierkonferenz zusammengeschaltet werden:

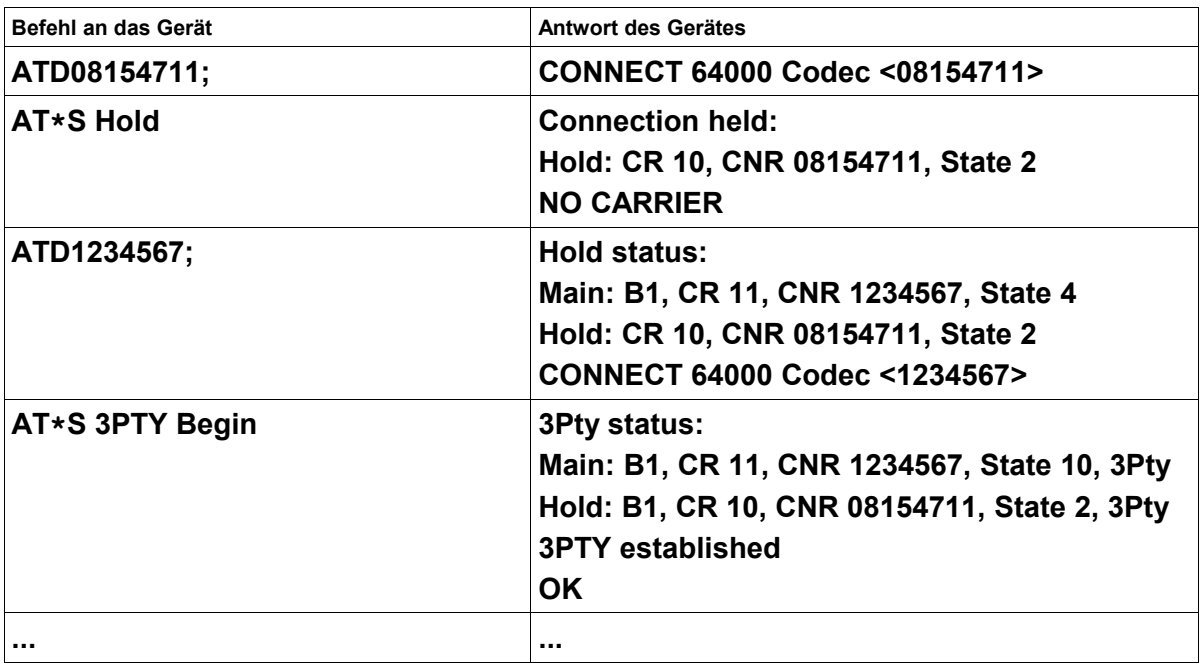

Mit dem Befehl **AT\*S 3PTY End Both** wird die Dreierkonferenz mit beiden Teilnehmern beendet. Anschließend sind für alle drei Endgeräte die Verbindungen beendet:

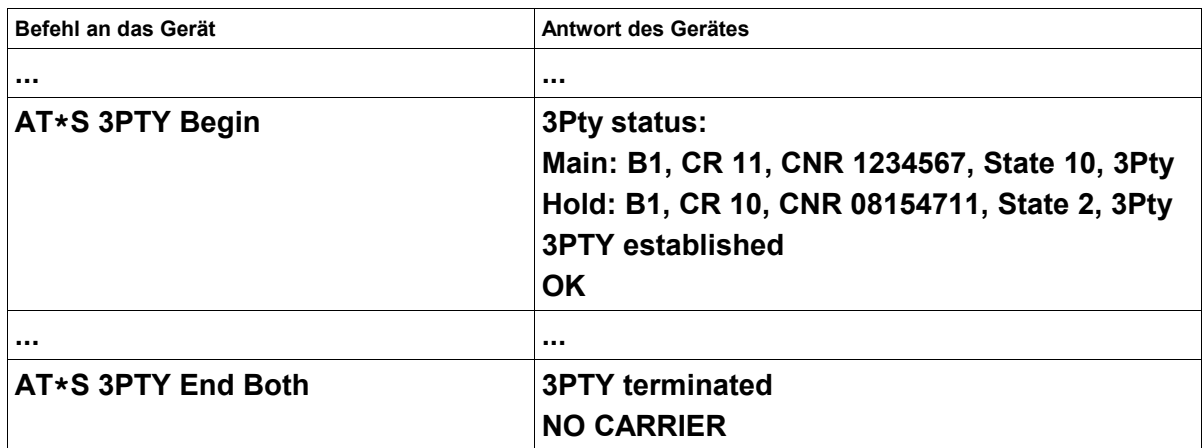

Beide Teilnehmer erhalten beim Beenden der Konferenz das Besetztzeichen, als hätte die Gegenseite aufgelegt.

Mit dem Befehl **AT\*S 3PTY End Active** wird die Dreierkonferenz mit dem Teilnehmer beendet, der **vor** dem Einberufen der Dreierkonferenz **aktiv** war.

Anschließend wird die Verbindung, die **vor** dem Einberufen der Dreierkonferenz **gehalten** wurde, fortgesetzt:

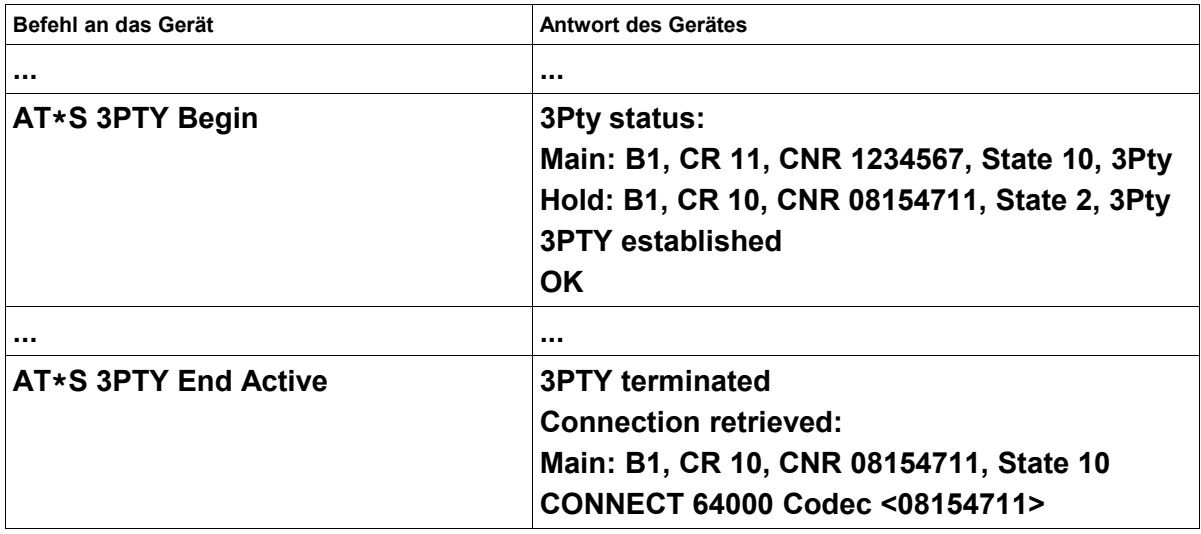

Der aktive Teilnehmer erhält beim Beenden der Konferenz das Besetztzeichen, als hätte die Gegenseite aufgelegt.

Mit dem Befehl **AT\*S 3PTY End Held** wird die Dreierkonferenz mit dem Teilnehmer beendet, der **vor** dem Einberufen der Dreierkonferenz **gehalten** wurde.

Anschließend wird die Verbindung, die **vor** dem Einberufen der Dreierkonferenz **aktiv** war, fortgesetzt:

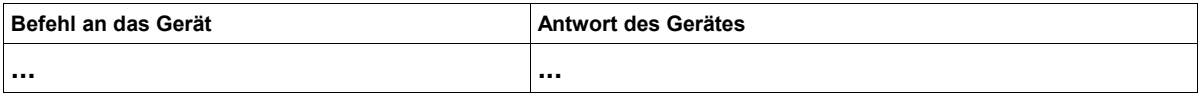

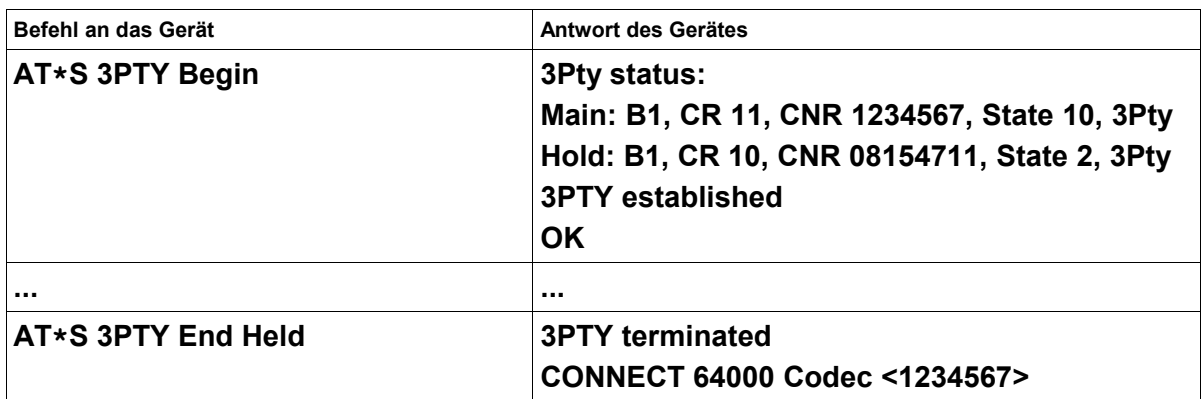

Der gehaltene Teilnehmer erhält beim Beenden der Konferenz das Besetztzeichen, als hätte die Gegenseite aufgelegt.

Mit dem Befehl **AT\*S 3PTY Private Active** wird die Dreierkonferenz aufgetrennt und eine "private" Unterhaltung mit dem Teilnehmer eingeleitet, der **vor** dem Einberufen der Dreierkonferenz **aktiv** war.

Der Teilnehmer, der **vor** dem Einberufen der Dreierkonferenz **gehalten** wurde, wird erneut gehalten und hört eine Wartemusik oder eine Ansage.

Um die "private" Unterhaltung zu beenden und die Konferenz wieder einzuberufen, kann wieder der Befehl **AT\*S 3PTY Begin** verwendet werden:

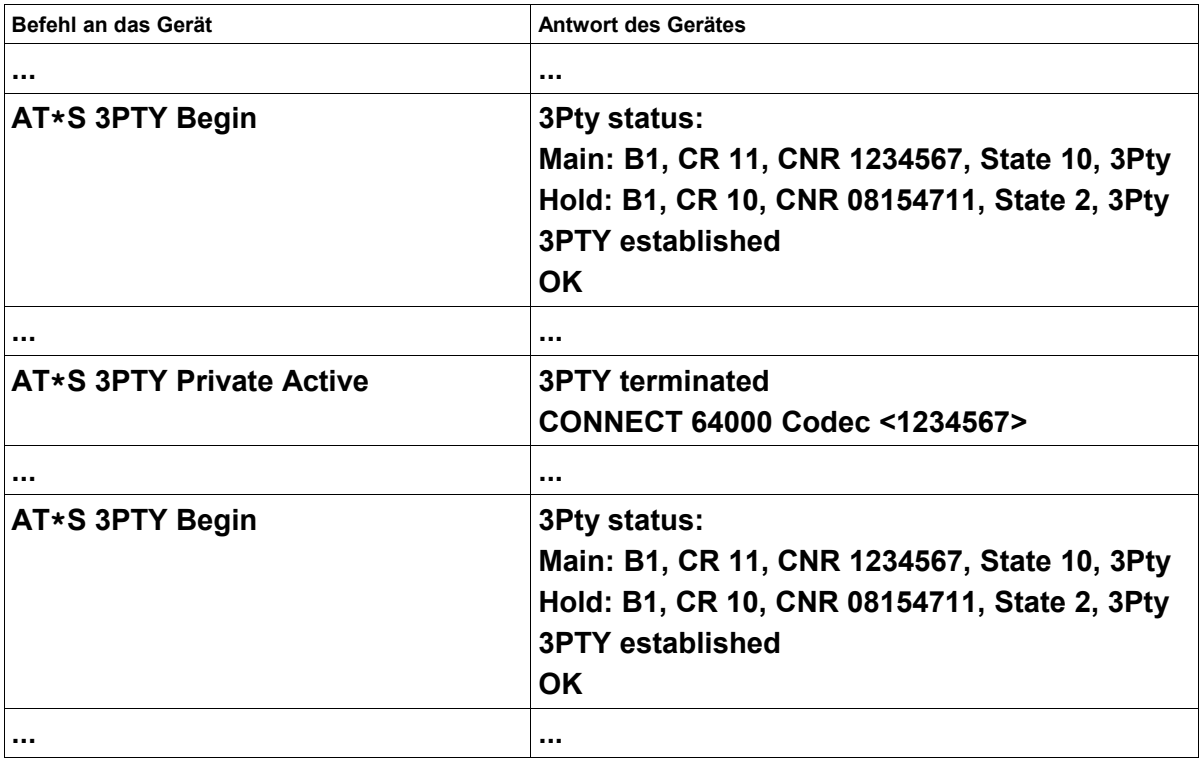

Mit dem Befehl **AT\*S 3PTY Private Held** wird die Dreierkonferenz aufgetrennt und eine "private" Unterhaltung mit dem Teilnehmer eingeleitet, der **vor** dem Einberufen der Dreierkonferenz **gehalten** wurde.

Der Teilnehmer, der **vor** dem Einberufen der Dreierkonferenz **aktiv** war, wird gehalten und

hört eine Wartemusik oder eine Ansage.

Um die "private" Unterhaltung zu beenden und die Konferenz wieder einzuberufen, kann wieder der Befehl **AT\*S 3PTY Begin** verwendet werden:

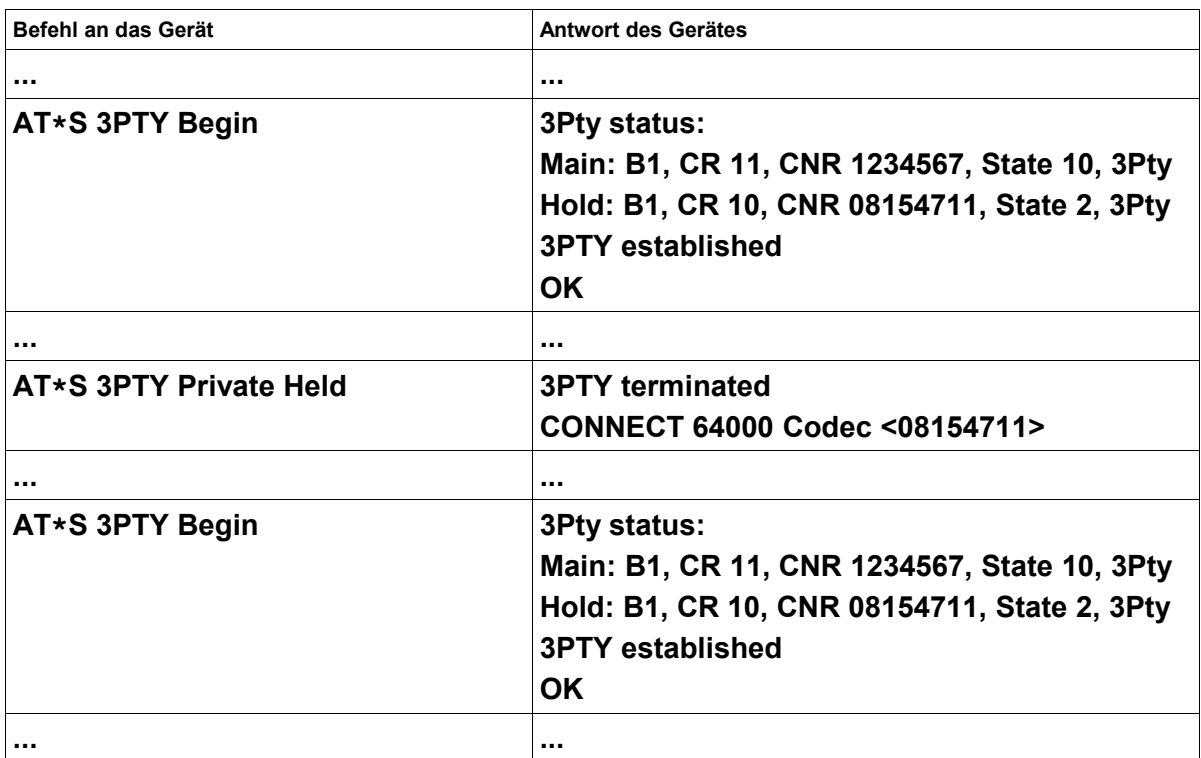

# **11 Der AT\*U-Befehl - Zugriff auf den Benutzerspeicher**

Einige eviateg-Geräte stellen einen Teil ihres Flash-Speichers als Benutzerspeicher zur Verfügung, der z.B. für Datenlogger-Anwendungen verwendet werden kann. Die Größe des Benutzerspeichers ist geräteabhängig und kann mit dem Befehl **AT\*U ?** abgefragt werden.

**Hinweis**: Die Teile des Flash-Speichers, die als Benutzerspeicher zur Verfügung gestellt werden, werden auch als Speicher für Sprachalarmierungen (**AT\*C Voice**) oder als Zwischenspeicher für Firmware-Downloads bei Remote-Verbindungen genutzt.

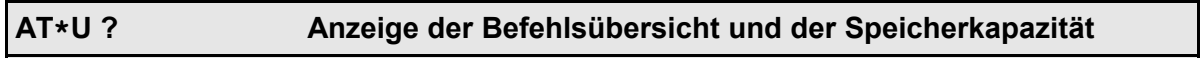

#### **AT\*U ? Abfrage der Befehlsübersicht und der Speicherkapazität**

Der Befehl **AT\*U ?** gibt eine kurze Befehlsübersicht über die **AT\*U**-Befehle sowie die Gesamtlänge und Aufteilung des Benutzerspeichers in 64 KB-Segmente.

**Beispiel: READ <Ads> <Len>** WRITE <Ads> <Len> <Contents...> **ERASE <Ads> | \***

**<Ads>, <Len>, <Contents> in hex**

**Length \$60000 (6 sectors \* \$10000 Bytes)**

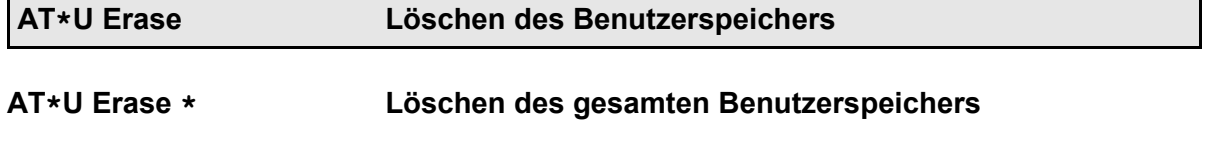

**AT\*U Erase <ads> Löschen eines 64 KB-Segmentes ab Adresse <ads>**

Vor einer Nutzung des Benutzerspeichers muss entweder der gesamte verfügbare Bereich (Befehl **AT\*U Erase \***) oder das jeweilige 64 KB-Segment (**AT\*U Erase <ads>**) gelöscht werden. Die Adresse <ads> muss in hexadezimaler Schreibweise angegeben werden.

#### **Beispiel: AT\*U Erase 20000**

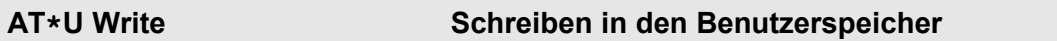

# **AT\*U Write <ads> <len> <cont> Schreiben von <len> Bytes Daten in den Benutzerspeicher ab Adresse <ads>**

Zum Schreiben müssen die Startadresse, die Längenangabe und die Daten in hexadezima-

ler Schreibweise angegeben werden. Der Speicherbereich, in den geschrieben werden soll, muss zuvor gelöscht worden sein.

#### **Beispiel: AT\*U WRITE 20000 A 54 65 73 74 31 32 33 1 2 3**

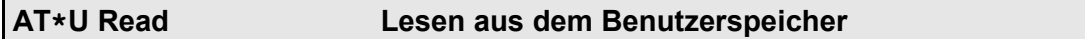

**AT\*U Read <ads> <len> Lesen von <len> Bytes Daten aus dem Benutzerspeicher**  ab Adresse <ads>

Zum Lesen müssen die Startadresse und die Längenangabe in hexadezimaler Schreibweise angegeben werden. Die Ausgabe erfolgt mit 16 Hexadezimal-Bytes pro Zeile. Nicht beschriebene Speicherbereiche werden mit "FF"-Bytes ausgegeben.

#### **Beispiel: AT\*U READ 20000 10**

# **12 Ankommende und abgehende ISDN-Verbindungen**

Die Endgeräte der eviateg GmbH können an unterschiedlichen ISDN-Anschlüssen betrieben werden:

- Mehrgeräteanschlüssen  $(S_0-Bus^{\omega})$
- Anlagenanschlüssen
- **Standleitungsanschlüssen**

Abhängig von der Anschlussart gelten für den Verbindungsaufbau bei ankommenden und abgehenden Verbindungen unterschiedliche Bedingungen. Dieser Abschnitt beschreibt die Abläufe bei ankommenden und abgehenden ISDN-Verbindungen. Hinweise zum X.31-Betrieb sind im Abschnitt [??,](#page-115-0) Seite [116,](#page-115-0) enthalten.

Voraussetzung für den Betrieb an Mehrgeräteanschlüssen und Anlagenanschlüssen ist die Einstellung des richtigen D-Kanal-Protokolls. In Europa ist dieses DSS1 (auch "Euro-ISDN" genannt). Dieses Protokoll ist bereits als Werkseinstellung voreingestellt. Bei einigen Geräten kann das D-Kanal-Protokoll verändert werden, siehe hierzu Abschnitt [??,](#page-93-0) Seite [94.](#page-93-0)

Ein Sonderfall ist der Betrieb an einer Standleitung: hier wird kein D-Kanal-Protokoll verwendet, sondern die Verbindung automatisch hergestellt.

Bei jedem Verbindungsaufbau werden im D-Kanal-Protokoll folgende Elemente signalisiert:

- Dienst Der Dienst (Service) signalisiert, um welche Art von Verbindung es sich handelt. Dadurch können z.B. Telefonie und Datenverbindungen unterschieden werden, so dass ein Telefon nur bei ankommenden Telefonieverbindungen klingelt und Datenverbindungen ignoriert. Eine Auflistung der unterschiedlichen Dienste befindet sich auf Seite [Fehler: Referenz nicht gefunden.](#page-106-0)
- <span id="page-106-0"></span>Rufende Diese Rufnummer (auch als Calling Party Number, CGPN, bezeichnet) Rufnummer identifiziert das anrufende Endgerät. Die Vermittlungsstelle prüft, ob die vom rufenden Endgerät angegebene CGPN zum Nummernvorrat des Anschlusses gehört. Ist dies nicht der Fall, wird die Hauptrufnummer des Anschlusses als CGPN eingetragen. Ist beim anrufenden Endgerät die Rufnummernunterdrückung aktiviert, wird die CDPN bei der Vermittlungsstelle des gerufenen Endgerätes unterdrückt.
- Angerufene Diese Rufnummer (auch als Called Party Number, CDPN, bezeichnet) Rufnummer wird vom angerufenen Endgerät zur Entscheidung herangezogen, ob der Anruf entgegengenommen werden soll. Dazu wird die CDPN mit den im Endgerät gespeicherten Mehrfachrufnummern (MSNs) verglichen. Der Vergleich von CDPN und MSNs erfolgt von rechts nach links. Es ist daher nur notwendig, die letzten signifikanten Ziffern einer Rufnummer als MSN zu speichern.

Rufnummern sollten keinesfalls mit Vorwahl oder führenden Nullen gespei-

chert werden, da diese beim Betrieb an Nebenstellenanlagen oft nicht richtig übertragen werden.

Ist im Endgerät keine Rufnummer eingetragen, wird jeder Ruf angenommen, bei dem der Dienst übereinstimmt.

Mit der Rufannahme wird eine kostenpflichtige Verbindung hergestellt. Damit zwei Datenendgeräte miteinander Daten austauschen können, muss bei beiden das selbe B-Kanal-Protokoll eingestellt sein. Stimmen die B-Kanal Protokolle nicht überein, wird die Verbindung nach kurzer Zeit wieder getrennt.

Das nachfolgende Beispiel zeigt die relevanten Einstellungen eines eviateg-Endgerätes, wie sie nach Eingabe des Befehls "AT<sup>\*</sup>E" angezeigt werden.

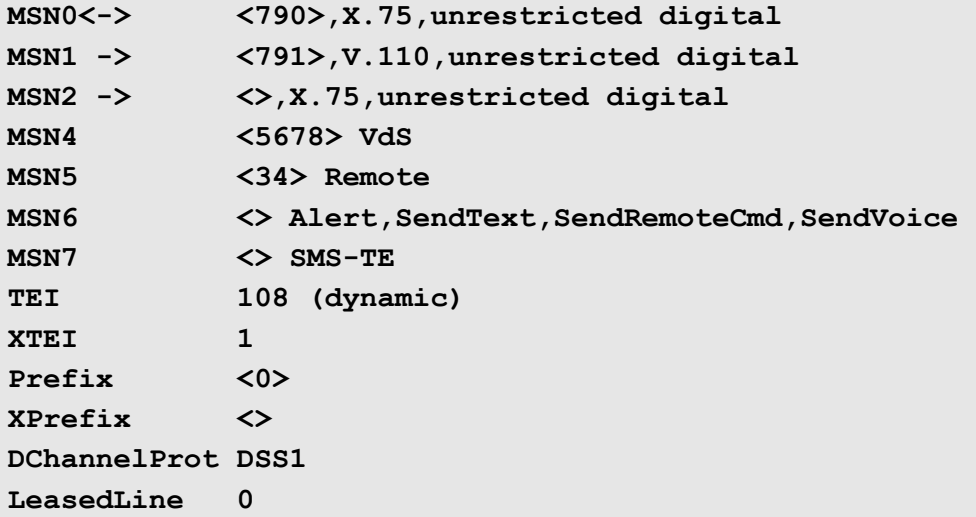

Auf diese Liste von Einstellungen wird in den folgenden Abschnitten mit "Anzeige:" Bezug genommen.

# <span id="page-107-0"></span>**12.1 Mehrgeräteanschluss**

Die ISDN-Endgeräte der eviateg GmbH können mit dem Befehl **AT\*E TEI=127** auf den Betrieb an Mehrgeräteanschlüssen eingestellt werden (siehe Abschnitt [??,](#page-92-0) Seite [93\)](#page-92-0).

Nach dem Einschalten wird jedem Endgerät von der Vermittlungsstelle dynamisch eine eindeutige Identifikationsnummer (Terminal Endpoint Identifier, TEI) zugewiesen. Der TEI kann an Mehrgeräteanschlüssen Werte zwischen 64 und 126 annehmen.

**Anzeige: TEI 108 (dynamic)**

Ein Wert von 127 zeigt, dass noch keine physikalische Verbindung zur Vermittlungsstelle besteht.

An einem Mehrgeräteanschluss können bis zu 8 Endgeräte (z.B. Terminaladapter oder Telefone) gleichzeitig betrieben werden.
Von den Netzbetreibern werden für einen Mehrgeräteanschluss zwischen drei und zehn Mehrfachrufnummern (Multiple Subscriber Number, MSN) zugewiesen. Über die MSNs ist die gezielte Anwahl eines einzelnen Endgerätes möglich, da bei einem ankommenden Ruf die CDPN mit den MSNs verglichen wird.

Bei den ISDN-Endgeräten der eviateg GmbH kann zu jeder gespeicherten MSN sowohl ein Dienst, als auch ein B-Kanal-Protokoll gespeichert werden. Dadurch kann gewährleistet werden, dass bei einem ankommenden Ruf das richtige B-Kanal-Protokoll verwendet wird. Je nach Endgerät werden drei bis acht MSNs für Datenübertragung oder Sprache unterstützt (im Beispiel MSN0 bis MSN2):

#### **Anzeige: MSN2 -> <>,X.75,unrestricted digital**

Ist auf einem MSN-Eintrag keine Rufnummer gespeichert, wird das durch die Zeichen " <> " vor dem B-Kanal-Protokoll und dem Dienst gekennzeichnet.

Die Zeichenfolge "**->**" verweist auf die MSNs, bei denen **ankommende Rufe** entsprechend der Einstellung des Registers S60 (Seite [57\)](#page-56-0) entgegengenommen werden. Enthält keine der ersten Zeilen die Zeichenfolge "**->**", deutet das darauf hin, dass entweder

- die DTR-Leitung (Seite [25\)](#page-24-0) nicht gesetzt ist oder
- das Register S60 auf 0 gesetzt ist

und daher keine Rufe angenommen werden können.

**Anzeige: MSN1 -> <791>,V.110,unrestricted digital**

Ist auf keinem der drei bis acht MSN-Speicherplätze eine Rufnummer eingetragen, dann werden alle ankommenden Rufe angenommen, bei denen der Dienst übereinstimmt. Sind auf einem oder mehreren Speicherplätzen Rufnummern eingetragen, dann werden ankommende Rufe nur noch angenommen, wenn Rufnummer und Dienst übereinstimmen.

Die Zeichenfolge "**<**-" kennzeichnet die **aktive MSN**, die für eine **abgehende Verbindung** als CGPN benutzt wird, sowie das zugeordnete Protokoll und den Dienst. Ist zur aktiven MSN keine gültige Rufnummer eingetragen und wird beim ATD- Befehl keine CGPN angegeben (Seite [21\)](#page-20-0), setzt die Vermittlungsstelle die Hauptrufnummer des Anschlusses als CGPN ein.

**Anzeige: MSN0<-> <790>,X.75,unrestricted digital**

Bei einigen Endgeräten stehen zusätzlich zu den drei bis acht MSNs für Datenübertragung und Sprache weitere **MSNs für spezielle Funktionen** (siehe auch Seite [91\)](#page-90-0) zur Verfügung:

Auf Geräten mit VdS2465-Protokoll wird die **VdS-MSN** verwendet, um abgehende Alarmierungen bei einer Leitstelle eindeutig identifizieren zu können. Weiterhin können Leitstellen sich nur über diese MSN in das Gerät einwählen, um Ausgänge zu schalten oder einen Status abzufragen.

**Anzeige: MSN4 <5678> VdS**

Eine Möglichkeit, eine Fernwartungsverbindung zu einem eviateg-Endgerät aufbauen, besteht darin, auf diesem Gerät eine **Remote-MSN** einzutragen. Alle ankommenden Rufe für diese Rufnummer werden als Fernwartungsverbindung angenommen (siehe auch Abschnitt [13.2,](#page-113-0) Seite [114\)](#page-113-0).

**Anzeige: MSN5 <34> Remote**

Alle abgehenden Alarmierungsverbindungen werden mit der **Alert-MSN** aufgebaut. Auf diese Weise ist es möglich, bei Erhalt einer Alarmierung anhand der Absenderrufnummer zu erkennen, woher die Alarmierung kam.

**Anzeige: MSN6 <> Alert,SendText,SendRemoteCmd,SendVoice**

Bei Endgeräten, die die Betriebsart SMS im Festnetz (FSMS) unterstützen, wird die **SMS-TE-MSN** für ankommende und abgehende Verbindungen verwendet. Weitere Informationen über die Betriebsart SMS im Festnetz finden sich im Abschnitt [14,](#page-119-0) Seite [120.](#page-119-0)

**Anzeige: MSN7 <> SMS-TE**

Auf kundenspezifischen Endgeräten können weitere MSNs für spezielle Funktionen zur Anwendung kommen.

## <span id="page-109-0"></span>**12.2 Anlagenanschluss**

An einem Anlagenanschluss kann nur ein einzelnes Endgerät betrieben werden. Vom Netzbetrieber wird eine eindeutige Identifikationsnummer (Terminal Endpoint Identifier, TEI) zugewiesen. Der TEI (häufig 0 oder 1) muss im Gerät mit dem Befehl "**AT\*E TEI=**" gespeichert werden (siehe Abschnitt [??,](#page-92-0) Seite [93\)](#page-92-0).

Anzeige: TEI 1 (fix)

An einem Anlagenanschluss setzt sich jede Rufnummer aus einer Stammrufnummer und einer oder mehreren Durchwahlziffern zusammen. Häufig wertet eine Anwendungssoftware die Durchwahlziffern (Direct Dial In, DDI) für Routing-Zwecke aus.

Bei einer ankommenden Verbindung übermittelt die Vermittlungsstelle entweder

- nur die Stammrufnummer
- die Stammrufnummer und Teile der Durchwahlziffern oder
- die vollständige Rufnummer mit Stammrufnummer und allen Durchwahlziffern.

Das eviateg-Endgerät zeigt in der erweiterten RING-Meldung (siehe Seite [39\)](#page-38-0) die bis dahin übermittelte Rufnummer und die Durchwahlziffern an. Ist die Rufnummer noch nicht vollständig, wird dies durch das Zeichen '**+**' hinter der letzten Ziffer angezeigt.

Bei jeder empfangenen Durchwahlziffer wird eine weitere RING-Meldung ausgegeben und das Intervall von drei Sekunden bis zur nächsten RING-Meldung erneut gestartet.

Sind noch nicht alle Durchwahlziffern von der Vermittlungsstelle übertragen worden, kann der Anruf trotzdem mit dem Befehl **ATA+** (Seite [17\)](#page-16-0) bestätigt werden. In diesem Fall signalisiert das eviateg-Endgerät der Vermittlungsstelle, dass der Benutzer gerufen wird (vergleichbar mit dem Klingeln eines Telefones). Der Anrufer erhält nach der Eingabe des Befehles **ATA+** ein Freizeichen. Nach Auswertung der DDI-Informationen muss der Anruf mit dem Befehl **ATA** angenommen werden.

Zur Auswertung der RING-Meldungen muss das Register **S0** (Seite [43\)](#page-42-0) so eingestellt sein, dass der Ruf nicht vorzeitig automatisch angenommen wird. Es empfehlen sich daher für das Register S0 die Werte 0 oder 4.

Das an einem Mehrgeräteanschluss übliche Verfahren, die gerufene Rufnummer mit den im Endgerät gespeicherten MSNs von rechts nach links zu vergleichen, schlägt beim Anlagenanschluss fehl. Es empfiehlt sich daher, am Anlagenanschluss alle MSNs für den AT-Interpreter zu löschen (**AT\*EClearMSNs**, siehe Seite [91\)](#page-90-1).

**Hinweis**: Die **MSNs für spezielle Funktionen** (Seite [91\)](#page-90-0) werden von der Vermittlungsstelle als Blockwahl einschliesslich aller Durchwahlziffern übertragen. Sie müssen daher komplett eingetragen werden.

# **12.3 Prioritäten bei der Rufannahme**

An einem Mehrgeräteanschluss können bis zu acht Endgeräte angeschlossen werden. Jedes dieser Endgeräte ist (je nach Typ) in der Lage, eine oder mehrere Verbindungen entgegen zu nehmen. Es ist daher ein gültiger Betriebszustand, dass mehrere Endgeräte gleichzeitig versuchen, einen ankommenden Ruf entgegen zu nehmen (siehe auch nächster Abschnitt).

Für die Rufannahme durch ein eviateg-Endgerät gelten folgende Prioritäten:

- 1. Ist eine Remote-MSN eingetragen, wird ein ankommender Ruf für diese MSN als Fernwartungsverbindung angenommen.
- 2. Entspricht die Absenderrufnummer des ankommenden Rufes einer der eingetragenen Fernwartungszentralen (siehe Befehl **AT\*C Remote Central**, Seite [80\)](#page-79-0), wird der Ruf als Fernwartungsverbindung angenommen.
- 3. Treffen die ersten beiden Kriterien nicht zu, wird bei den durch das Register S60 freigegebenen MSNs (siehe Abschnitt [??,](#page-56-0) Seite [57\)](#page-56-0) anhand des Dienstes geprüft, ob der ankommende Ruf angenommen werden kann. Wann und wie der Ruf angenommen wird, wird durch die Einstellung im Register S0 (siehe Abschnitt [??,](#page-42-0) Seite [43\)](#page-42-0) bestimmt.
- 4. Ist eine VdS-MSN eingetragen, wird der ankommende Ruf automatisch durch das interne VdS-Protokoll entgegengenommen, wenn die Absenderrufnummer einer im Gerät eingetragenen VdS-Leitstelle entspricht.
- 5. Ist eine SMS-TE-MSN eingetragen, wird der ankommende Ruf automatisch durch das interne "SMS im Festnetz"-Protokoll entgegengenommen, wenn die Absenderrufnummer einer "InNumber" eines eingetragenen FSMS-Centers entspricht (siehe Abschnitt [??,](#page-80-0) Seite [81\)](#page-80-0).

# **12.4 Rufannahme-Kollisionen**

Versuchen mehrere Endgeräte an einem Mehrgeräteanschluss quasi gleichzeitig, einen ankommenden Ruf entgegenzunehmen, ist nicht vorhersehbar, welches Endgerät von der Vermittlungsstelle die Verbindung zugeteilt bekommt.

Ein **ATA**-Befehl zur Rufannahme wird, wenn das eviateg-Endgerät die Verbindung an ein anderes Endgerät verloren hat, mit der Meldung **NO CARRIER** quittiert. Ist der Verlust der Verbindung länger als fünf Sekunden her, wird der **ATA**-Befehl mit **ERROR** abgelehnt.

Der Befehl **AT%X1** (Seite [40\)](#page-39-1) führt zur sofortigen Ausgabe von **NO CARRIER**, sobald eine ankommende Verbindung an ein anderes Endgerät verloren wird (auch dann, wenn die automatische Rufannahme mit **ATS0=0** aktiv ist).

Bei Anzeige der Verbindungsabbau-Gründe (**AT\$X2**, Seite [40\)](#page-39-0) wird bei einer Rufannahme-Kollision **Non-selected user clearing** ausgegeben.

Um Rufannahme-Kollisionen zu vermeiden, sollten

- für mehrere Endgeräte oder
- unterschiedliche Funktionen innerhalb eines Endgerätes verschiedene MSNs zugewiesen werden.

## **12.5 Standleitung**

Der Betrieb an einer Standleitung wird von verschiedenen eviateg-Endgeräten unterstützt. Abhängig vom verwendeten Endgerät ist der Betrieb an Standleitungen mit 64000 Bit/s oder 128000 Bit/s Datendurchsatz möglich.

Eine fehlergesicherte Datenverbindung mit den Protokollen X.75 und V.120 ist nur zwischen zwei eviateg-Endgeräten möglich, da die Rolle "Gerufenes Gerät" / "Rufendes Gerät" nicht eindeutig feststeht.

**Hinweis**: Von der Deutschen Telekom werden Standleitungen als Datendirektverbindungen DDV64 oder DDV128 angeboten.

Eine Standleitung ist immer durchgeschaltet. Wird ein eviateg-Endgerät im Standleitungsbetrieb (siehe **AT&L**-Befehl, Seite [29\)](#page-28-0) mit der ISDN-Standleitung verbunden, wird eine RING-Meldung ausgegeben.

Das eviateg-Endgerät versucht entsprechend der Einstellung des Registers S0 (Seite [43\)](#page-42-0) automatisch bzw. nach einem **ATA**-Befehl, das eingestellte B-Kanal-Protokoll mit dem entfernten Endgerät aufzubauen.

Gelingt dieses, wird eine CONNECT-Meldung ausgegeben und das Endgerät wechselt in die Datenübertragungsphase.

Anderenfalls wird die Meldung **NO CARRIER** und nach einer einstellbaren Wartezeit (**AT\*C DCP LeasedLine Latency**, Seite [72\)](#page-71-0) eine erneute RING-Meldung ausgegeben.

**Hinweis**: Um eine Standleitungsverbindung aufbauen zu können, muss die DTR-Leitung

gesetzt sein oder darf nicht ausgewertet werden (**AT&D0**-Befehl, Seite [25\)](#page-24-0).

## <span id="page-112-0"></span>**12.6 ISDN-Dienste**

Bei jedem ISDN-Verbindungsaufbau wird eine Kennzeichnung übertragen, welcher Dienst verwendet werden soll. Damit soll erreicht werden, dass nur kompatible Endgeräte auf einen ankommenden Ruf reagieren (z.B. dass Telefone nicht bei ankommenden Datenverbindungen klingeln).

Die eviateg-Endgeräte verwenden folgende numerische Werte zum Einstellen des Dienstes (siehe auch Befehle **AT\*EService**, Seite [92,](#page-91-0) und **AT\*C BERT Service**, Seite [126\)](#page-125-0).

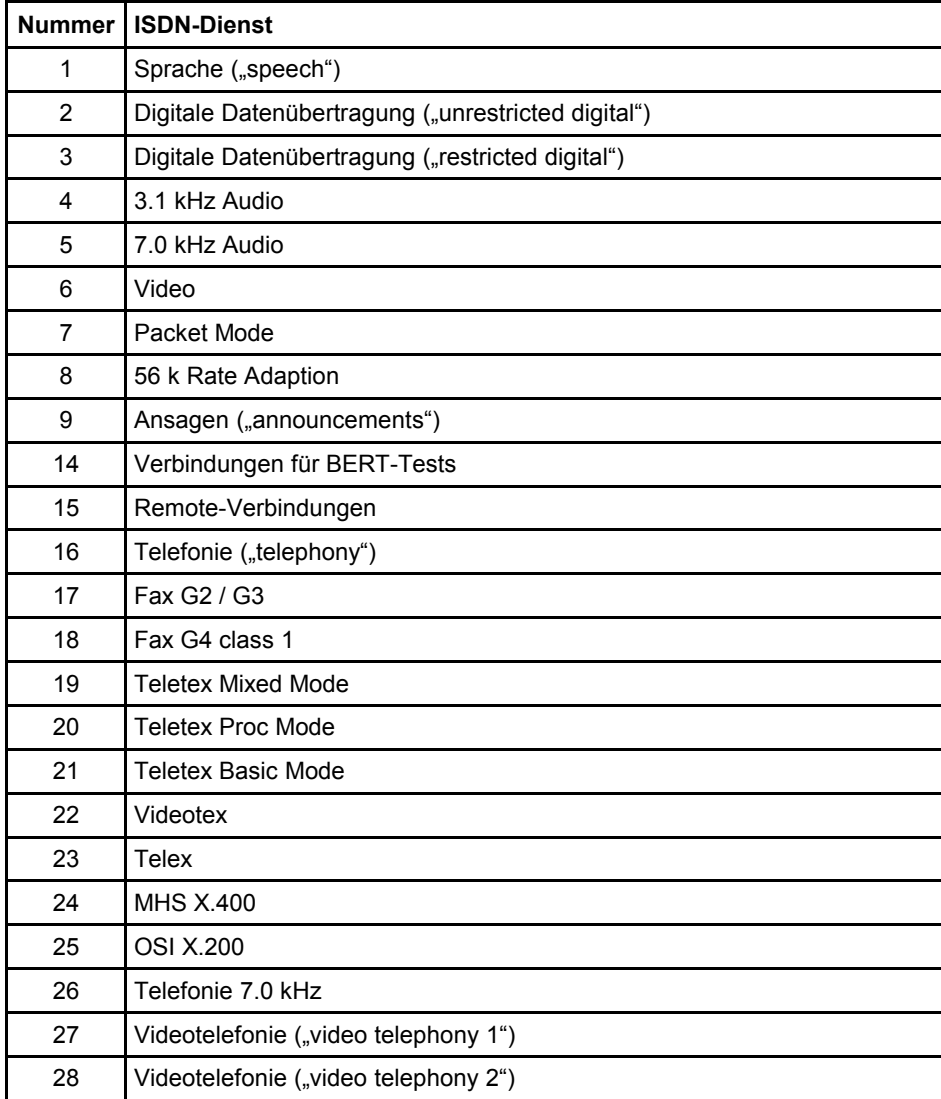

# **13 Besondere Betriebsarten**

## <span id="page-113-1"></span>**13.1 Automatische Protokoll-Erkennung**

Die automatische Erkennung des B-Kanal-Protokolls eines Anrufers wird mit dem Befehl **AT\N0** (Seite [29\)](#page-28-1) eingestellt. Die Erkennung beruht auf der Auswertung von Informationen des D-Kanal-Protokolls (Bearer Capability und Low Layer Compatibility).

Diese Informationen werden noch vor der Verbindungsannahme ausgetauscht. Stellt das anrufende Gerät oder das Netzwerk diese Informationen nicht zur Verfügung, wird der Ruf in der Betriebsart X.75 angenommen.

Es werden folgende Protokolle erkannt:

- V.110 einschließlich der Standardgeschwindigkeiten (1.200, 2.400, 4.800, 9.600, 19.200 und 38.400 Bit/s)
- X.75
- $\cdot$  V.120
- X.75 mit T.70
- $\cdot$  X.25
- PPP (HDLC-transparent mit Octett Stuffing nach RFC 1662)

**Abgehende Verbindungen** in der Betriebsart **AT\N0** werden immer mit X.75 und der Dienstekennung "Unrestricted Digital Information" hergestellt.

Soll für eine abgehende Verbindung ein anderer Dienst verwendet werden, muss

- die Betriebsart geändert werden (z.B. **AT\N2**, siehe Seite [29\)](#page-28-1)
- der Dienst eingestellt werden (z.B. **AT\*EService0=21**, siehe Seite [92\)](#page-91-0)
- die Anwahl durchgeführt werden (z.B. **ATD**08154711, siehe Seite [20\)](#page-19-0)
- nach der Verbindung wieder die Betriebsart **AT\N0** eingestellt werden

## <span id="page-113-0"></span>**13.2 Remoteverbindungen**

Remoteverbindungen dienen der Fernwartung eines eviateg-Gerätes über das ISDN- oder das GSM-Netz.

Anhand der folgenden Kriterien erkennt ein eviateg-Gerät, dass der ankommende Ruf ein Fernwartungsruf ist und nicht an der seriellen Schnittstelle mit der **RING**-Meldung gemeldet werden soll:

- der Verbindungsaufbau wurde mit dem Befehl **ATDR<nnn>** (Seite [23\)](#page-22-0) durchgeführt
- in der CGPSA oder CDPSA ist die Seriennummer des Gerätes angegeben
- die gerufene MSN entspricht der Remote-MSN (Seite [91\)](#page-90-1)
- die rufende Rufnummer entspricht einer der drei Fernwartungszentralen (Seite [80\)](#page-79-0)

Der Verbindungsaufbau mit dem **ATDR**-Befehl kann nur zwischen zwei eviateg-Geräten erfolgen, da hierzu eine spezielle Signalisierung im D-Kanal-Protokoll verwendet wird. Für alle anderen Verfahren können beliebige Endgeräte eingesetzt werden.

Bei der Angabe der Seriennummer in der CGPSA oder CDPSA ist beim **ATD**-Befehl darauf zu achten, dass die Seriennummer des gerufenen Gerätes achtstellig (mit führenden Nullen) und mit Hexadezimal-Grossbuchstaben eingegeben wird.

Während der Remoteverbindung wird das angewählte Gerät in seiner Betriebsweise nicht beeinträchtigt. Ausgeführte Remote-Befehle und deren Rückmeldungen werden an der seriellen Schnittstelle nicht ausgegeben, alle Rückmeldungen werdenzum Anrufer zurückgesendet.

Die Fernwartung von eviateg-Geräten erfolgt nach folgendem Ablauf:

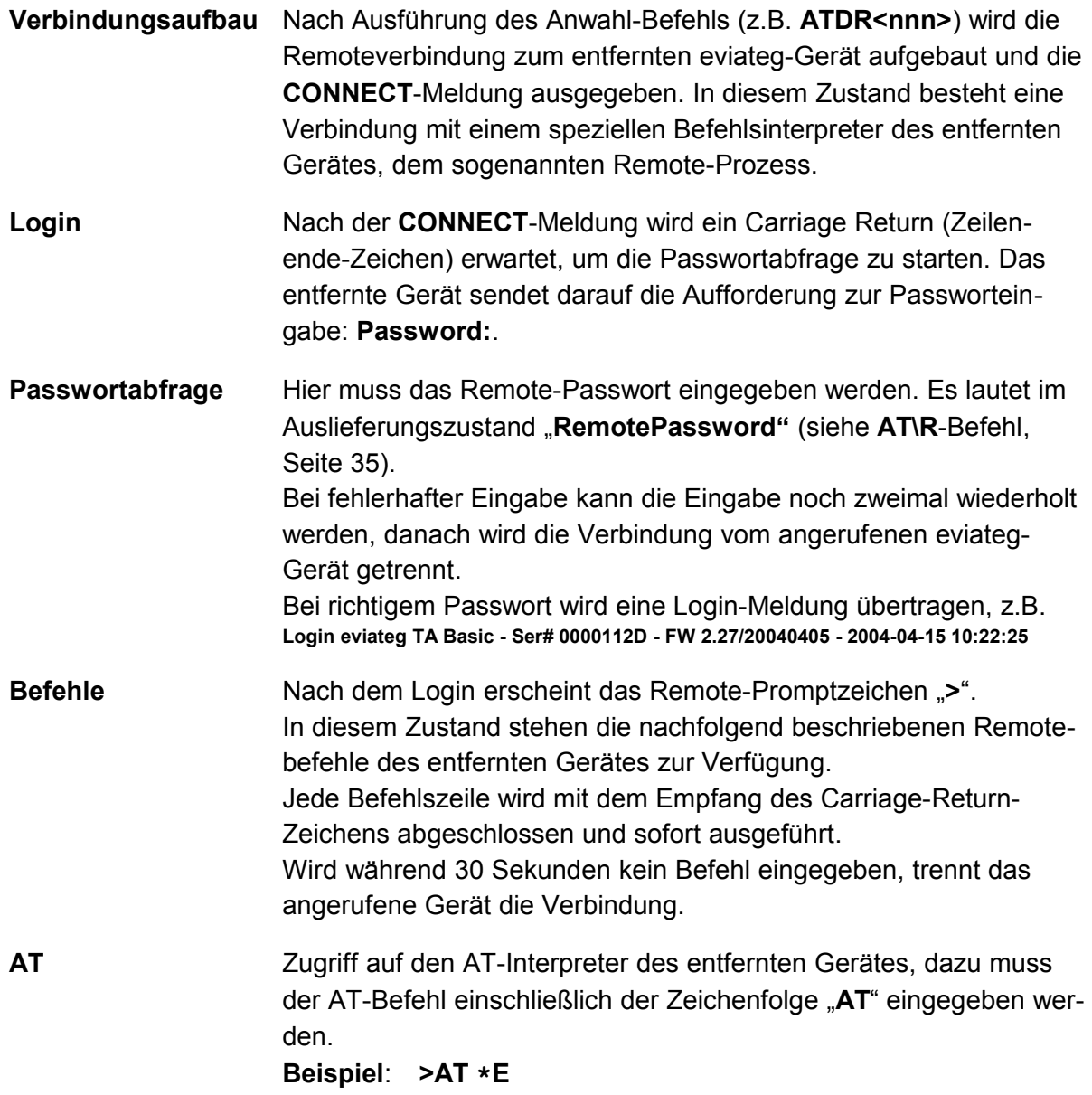

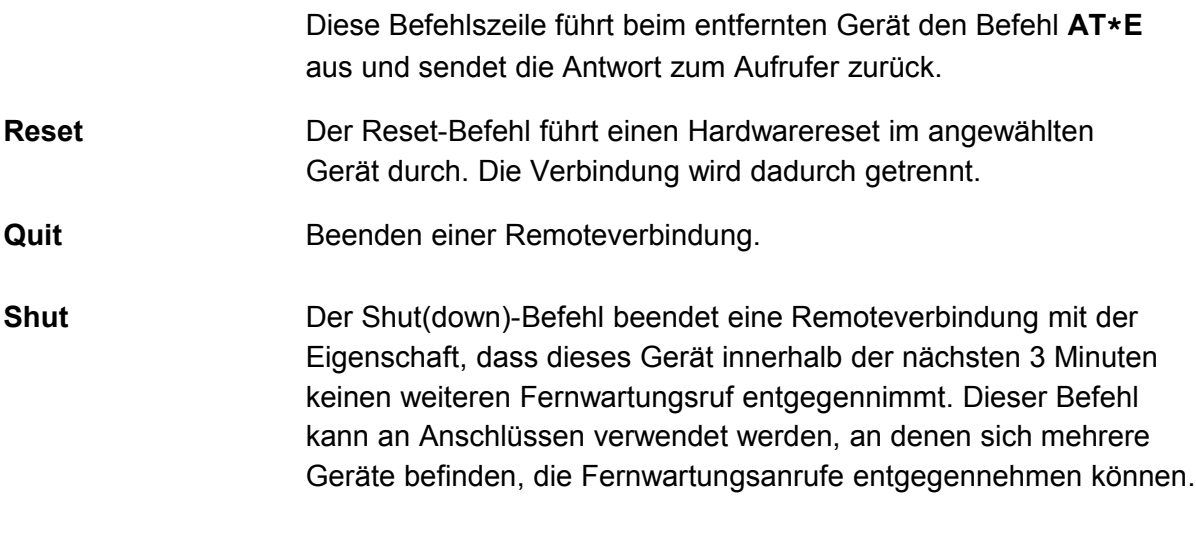

**Hinweis: Alle** im Abschnitt [8](#page-65-0) (Seite [66\)](#page-65-0) aufgeführten **AT\*C-Befehle** können auch bei einer Remoteverbindung eingegeben werden. Der Präfix **AT\*C** braucht bei Remoteverbindungen nicht mit angegeben zu werden.

## **13.3 X.31-Betrieb**

<span id="page-115-0"></span>Beim X.31-Betrieb werden sowohl die Steuerinformationen zum Aufbau einer Verbindung, als auch die Nutzdaten im D-Kanal übertragen. Alle X.31-Daten werden in der Vermittlungsstelle durch den Frame-Handler aus dem D-Kanal herausgefiltert und an den Packet-Handler weitergeleitet. Dieser übernimmt den Transport an einen Anschluss in einem X.25- Netz (z.B. DATEX-P der Deutschen Telekom) oder an einen anderen Packet-Handler, so dass auch Verbindungen zwischen zwei X.31-Anschlüssen möglich sind.

Zwischen dem X.31-Endgerät und dem Frame-Handler wird im D-Kanal eine fehlergesicherte Verbindung aufgebaut. Damit der Frame-Handler mehrere X.31-Endgeräte an einem S<sub>0</sub>-Bus unterscheiden kann, muss jedem X.31-Endgerät ein X.31-TEI zugewiesen werden (siehe Befehle **AT\*EXTEI**, Seite [93,](#page-92-1) oder **AT\*C X31 TEI**, Seite [86\)](#page-85-0). Der Wert für den X.31-TEI wird vom X.31-Netzbetreiber zugewiesen.

Beim Verbindungsaufbau von einem X.31-Anschluss **zu einem Anschluss in einem X.25- Netzwerk** (z.B. DATEX-P) muss die vierstellige Netzkennzahl und die X.25-Adresse gewählt werden.

### **Beispiel: ATD 0262 45228093056**

Beim X.31-Verbindungsaufbau können bis zu 16 Bytes Benutzerdaten mitgesendet werden (siehe Seite [21\)](#page-20-1).

Beim Verbindungsaufbau von einem X.31-Anschluss **zu einem anderen X.31-Anschluss** muss die nationale Vorwahl und die Ortsvorwahl (beide ohne führende Nullen) sowie die Rufnummer des X.31-Anschlusses gewählt werden.

### **Beispiel: ATD 49 40 60848790**

**Hinweis:** Verbindungen zwischen zwei X.31-Anschlüssen werden nicht von jedem Netzbetreiber und jedem Tarif unterstützt !

Die Rufnummern in der untenstehenden Tabelle können zum Testen eines X.31- Anschlusses genutzt werden.

Der **Echo-Server** sendet werden alle eingegebenen Zeichen wieder zurück. Der **Lastgenerator** schickt ununterbrochen Testpakete.

Der **Verbindungsaufbau** erfolgt entweder

- mit der Rufnummer inkl. Netzkennzahl (mittlere Spalte) oder
- mit der Rufnummer ohne Netzkennzahl (rechte Spalte), wenn der X.31-Wählpräfix mit dem Befehl **AT\*E XPrefix=0262** (Seite [94\)](#page-93-0) auf das DATEX-P-Netz gesetzt worden ist

Der Verbindungsabbau erfolgt entweder mit der DTR-Leitung oder mit der "+++"-Sequenz und dem **ATH**-Befehl.

<span id="page-116-0"></span>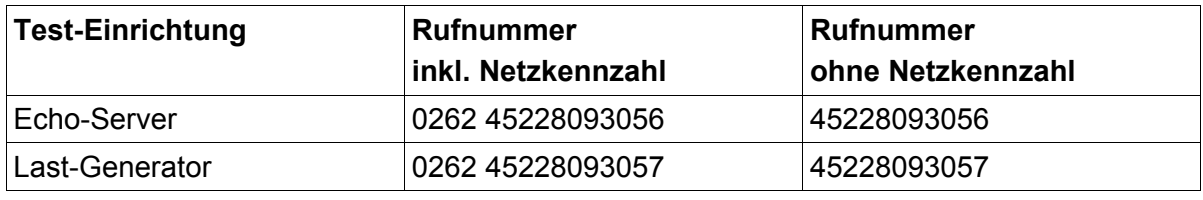

(Stand: Oktober 2013)

# **13.4 Datenübertragung in GSM-Netze**

Für Datenübertragungen in GSM-Netze unterstützen die Netzbetreiber der Mobilfunknetze das V.110-Protokoll. Die Bitrate beträgt dabei mindestens 9600 Bit/s. Im Gerät müssen für abgehende Verbindungen folgende Einstellungen vorgenommen werden:

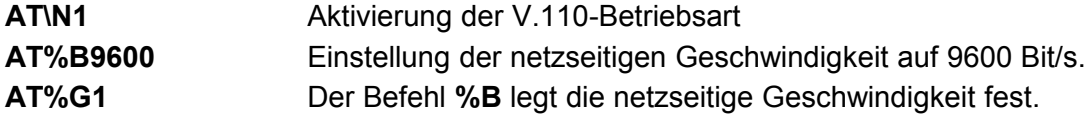

Bei Nutzung von höheren Geschwindigkeiten im GSM-Netz (z.B. bei HSCSD) kann die Geschwindigkeit bis zu 38400 Bit/s betragen. Die Einstellungen dafür lauten:

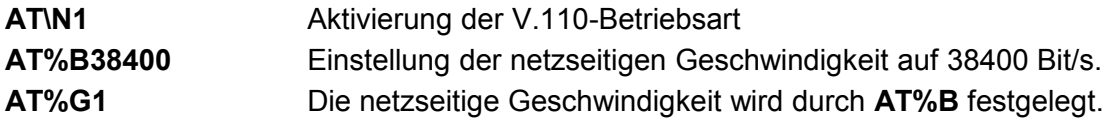

## **13.5 V.110 Geschwindigkeitsanpassung**

Bei **ankommenden Verbindungen** passt sich das Gerät automatisch auf die netzseitige V.110 Geschwindigkeit an (siehe nächster Abschnitt).

Das Gerät ist in der Lage, bei ankommenden Rufen in der V.110-Betriebsart die Geschwindigkeit an der seriellen Schnittstelle an die Geschwindigkeit der Gegenstelle anzupassen. Diese Anpassung wird mit dem Befehl **AT%L0** (Seite [28\)](#page-27-0) vorgenommen.

Arbeitet das rufende Gerät mit der Einstellung **AT%G0**, wird die Geschwindigkeit der seriellen Schnittstelle auf der Netzseite abgebildet. Im angerufenen Gerät wird durch den Befehl **AT%L0** nach der CONNECT-Meldung die Geschwindigkeit der Netzseite an der seriellen Schnittstelle eingestellt.

# **13.6 Zugangskontrolle**

Das Gerät besitzt eine Sicherheitsvorkehrung für ankommende Rufe, die aktiviert werden kann, wenn die automatische Rufannahme eingeschaltet ist (Register **S0=1**).

Mit dem Befehl **AT%S1** wird der passwortgesteuerte Rückruf aktiviert. Das Gerät nimmt den ankommenden Ruf entgegen und fordert den Anrufer auf, ein Passwort ("Access-Passwort") einzugeben. War die Passwortprüfung erfolgreich, folgt die Aufforderung zur Eingabe der Rufnummer, die zurückgerufen werden soll ("Callback-Nummer"). Danach trennt das angerufene Gerät die Verbindung und wählt die eingegebene Rufnummer. Der Anrufer hat drei Versuche, das richtige Passwort innerhalb einer Minute einzugeben. Zwischen Groß- und Kleinschreibung wird unterschieden. Das Passwort wird mit dem Befehl **AT\P=abcd** eingegeben und darf maximal 31 Zeichen lang sein. Dauerhaft gespeichert wird das Passwort mit dem Befehl **AT&W**.

Mit dem Befehl **AT%S2** wird bei jedem ankommenden Ruf das Access-Passwort abgefragt. Danach bleibt die Verbindung bestehen. Ein automatischer Rückruf erfolgt nicht.

Der Befehl **AT%S3** aktiviert die passwortgesteuerte Zugangskontrolle im Hintergrund. Ein ankommender Ruf muss in der Calling Party Subaddress (CGPSA) oder in der Called Party Subaddress (CDPSA) das Access-Passwort des angerufenen Gerätes enthalten, damit der Ruf angenommen wird.

Das Access-Passwort des gerufenen Gerätes kann im **ATD**-Befehl (Seite [20\)](#page-19-0) angegeben werden. Ist im rufenden Gerät der Befehl **AT%S3** gesetzt, wird dessen gespeichertes Access-Passwort automatisch an den **ATD**-Befehl angehängt.

Eine im **ATD**-Befehl zusätzlich eingegebene Calling Party Subaddress oder Called Party Subaddress wird bei gesetztem **AT%S3** durch das gespeicherte Access-Passwort überschrieben.

Der Befehl **AT%S0** deaktiviert die passwortgesteuerte Zugangskontrolle.

**Hinweis**: Die Werkseinstellung des Access-Passwortes lautet **AccessPassword**.

# <span id="page-119-0"></span>**14 SMS im Festnetz (FSMS)**

## **14.1 Inbetriebnahme**

Wenn mehrere FSMS-Endgeräte am ISDN- $S_0$ -Bus installiert sind, muss jedes Gerät eine eigene MSN für den Versand und den Empfang von SMS im Festnetz (FSMS) zugewiesen bekommen. Die FSMS-MSNs werden mit dem Befehl **AT\*C SMS MSN** (Seite [81\)](#page-80-0) eingestellt. Einige FSMS-Center unterstützen auch die Selektierung von Endgeräte über eine FSMS-Subadresse (Seite [81\)](#page-80-0).

Wird das Gerät an einem internen S<sub>0</sub>-Bus einer Nebenstellenanlage betrieben, müssen ankommende Sprachverbindungen auf den internen  $S_0$ -Bus durchgeroutet werden. Außerdem muss die automatische Amtsholung mit dem Befehl **AT\*EPrefix** (Seite [94\)](#page-93-1) eingeschaltet sein.

Der Empfang von SMS im Festnetz ist werksseitig aktiviert. Der Empfang kann durch Setzen einer nicht verwendeten MSN deaktiviert werden.

### **Beispiel: AT\*C SMS MSN 99999**

## **14.2 Anmeldung bei einem Festnetz-SMS-Center (FSMSC)**

Beim FSMSC der **Deutschen Telekom AG** muss das Versenden und Empfangen von FSMS angemeldet werden. Dies geschieht durch Senden einer Nachricht mit dem Text **ANMELD** an die Rufnummer **8888.**

### **Beispiel: AT\*A Fix 8888 ANMELD**

Die Anmeldung wird vom FSMSC durch eine FSMS bestätigt. Wenn das Gerät diese Nachricht nicht empfangen kann (z.B. weil das Gerät hinter einer Nebenstellenanlage betrieben wird, die den ankommenden Ruf nicht durchstellt), versucht das FSMSC mehrmals, die Nachricht zuzustellen. Nach mehreren Fehlerversuchen wird die SMS-Nachricht per Telefonie-Anruf als Sprachausgabe "vorgelesen".

<span id="page-119-1"></span>Beim FSMSC von **Anny Way (Dr. Materna)** ist nur dann eine Anmeldung erforderlich, wenn über dieses Center FSMS empfangen werden sollen. Als Anmeldung genügt das Senden einer FSMS mit beliebigem Inhalt über Anny Way an die Rufnummer **2547**.

### **Beispiel: AT\*A Fix 2547 Test**

Werden von einem Mobiltelefon SMS-Nachrichten an das SMS-Endgerät gesendet, sollte beim Mobiltelefon die Rufnummer des SMS-Centers angepasst werden. Anderenfalls kann das GSM-SMS-Center nicht feststellen, dass bei der angegebenen Festnetz-Rufnummer ein SMS-Endgerät installiert ist und würde die SMS als Sprachmeldung zustellen.

## **14.3 Meldung von empfangenen, ungelesenen SMS**

Das Gerät kann empfangene, aber noch nicht gelesene SMS-Nachrichten mit der RI-Leitung oder mit einer Textmeldung an der seriellen Schnittstelle anzeigen (Register **S90**, Seite [58\)](#page-57-0).

Kann diese Möglichkeit nicht verwendet werden, muss per AT-Befehl regelmäßig überprüft werden, ob neue SMS-Nachrichten angekommen sind (**AT\*C SMS READ**, **AT\*C SMS UNREAD**, **AT\*C SMS LIST**, Seite [81\)](#page-80-0).

## **14.4 Speicherung von empfangenen SMS-Nachrichten**

Empfangene SMS-Nachrichten werden vom SMS-Endgerät im Flash-Speicher gespeichert. Die Anzahl der freien Speicherplätze für empfangene SMS-Nachrichten hängt vom verwendeten Gerät ab und kann mit dem Befehl **AT\*C SMS Free** abgefragt werden.

## **14.5 Steuerung mit SMS-Befehlen**

Empfangene SMS-Nachrichten, die mit einem gültigen SMS-Passwort beginnen (Seite [83\)](#page-82-1), werden nicht gespeichert, sondern als Befehl ausgeführt (Steuer-SMS).

## **14.6 Routing von abgehenden SMS-Nachrichten**

Abgehende SMS-Nachrichten können sowohl über die Gateways der Mobilfunknetze (mit TAP- und UCP-Protokoll) als auch als SMS im Festnetz versendet werden. Damit das Gerät zwischen beiden Verfahren unterscheiden kann, kann zum Versand als FSMS entweder

- im Alarmierungsbefehl die Kennzeichnung **FIXEDNETSMS** verwendet werden oder
- die Liste der Präfixe in der Gateway-Tabelle gelöscht werden (Befehl **AT\*C Gateway <i> Prefix**, Seite [75\)](#page-74-0)

Damit ist ein Mischbetrieb (bestimmte Rufnummernkreise über TAP-/UCP-Protokoll, andere Rufnummernkreise als SMS im Festnetz) möglich.

Die Auswahl des FSMSC für zu sendende FSMS ist mit dem Befehl **AT\*C SMS SelectedCentral <i>** möglich (Seite [83\)](#page-82-0).

## **14.7 Senden einer FSMS als Fax**

Die Parameter für die Zustellung einer FSMS als Fax ist abhängig vom Betreiber des FSMSC. Bei der Telekom AG genügt es, vor die Rufnummer die Zahl "99" zu setzen, um die Vorlage für ein Standard-Fax zu wählen. FSMS als Fax wird (im Gegensatz zu FSMS als Sprache) zu jeder Tages- und Nachtzeit zugestellt.

### **Beispiel: AT\*A FIX 9904060849041 Dies ist ein Standardfax.**

Eine Liste der Fax-Vorlage-Nummern entnehmen Sie bitte der "Bedienungsanleitung SMS im Festnetz" der Telekom AG.

<span id="page-121-0"></span>**Hinweis**: Ein Zeilenumbruch kann durch Eingabe von **^M^J** (CR/LF) eingefügt werden.

**Hinweis**: Bei Anny Way wird der Versand als Fax nicht unterstützt.

## **14.8 Senden einer FSMS als E-Mail**

Die Parameter für die Zustellung einer FSMS als E-Mail ist abhängig vom Betreiber des FSMSC. Üblicherweise muss die SMS an eine spezielle Zielrufnummer gesendet werden und der Text mit der E-Mail-Adresse beginnen. FSMS als E-Mails werden im Gegensatz zu FSMS als Sprache zu jeder Tages- und Nachtzeit zugestellt.

**Hinweis**: Das "@"-Zeichen kann durch ein Sternchen ("**\***") ersetzt werden. Ein Zeilenumbruch kann durch Eingabe von **^M^J** (CR/LF) eingefügt werden.

Die Deutsche Telekom AG verwendet die Syntax: **8000 <Adresse> <Text>**

### **Beispiel: AT\*A FIX 8000 info@eviateg.de E-Mail per FSMS über DTAG**

Anny Way verwendet die Syntax: **6245 <Adresse>:<Text>** (Doppelpunkt nach der E-Mail-Adresse !)

**Beispiel: AT\*A FIX 6245 info\*eviateg.com: E-Mail per FSMS über Anny Way**

# **14.9 Abmelden bei einem FSMSC**

Soll eine andere MSN für den Empfang von FSMS zugewiesen werden oder das Gerät an einem anderen Anschluss betrieben werden, sollte es beim FSMSC abgemeldet werden.

Bei der Telekom AG erfolgt das Abmelden durch Senden einer FSMS mit dem Text **ABMELD** an die Rufnummer **8888**.

### **Beispiel: AT\*A FIX 8888 ABMELD**

Ein Abmelden bei Anny Way ist derzeit nicht möglich.

# <span id="page-122-0"></span>**15 Durchführung von BERT-Tests**

Verschiedene eviateg-Endgeräte unterstützen Bitfehlerraten-Messungen (BERT, **B**it **E**rror **R**ate **T**est). Dazu wird eine Datenverbindung aufgebaut und eines von acht festgelegten Prüfmustern gesendet. Auf der empfangenden Seite wird die Datenverbindung automatisch angenommen und das ankommende Prüfmuster mit dem Soll-Prüfmuster verglichen.

Alle Bitfehler werden gezählt und werden während und / oder am Ende der Verbindung zusamen mit einer Bitfehler-Statistik angezeigt.

Diese Statistik enthält

- die Dauer der Messung ("Duration")
- die Anzahl der Sekunden ohne Fehler ("**N**on **E**rrored **S**econds" / "NES")
- das Verhältnis der Sekunden ohne Fehler zur Messungsdauer ("**N**on **E**rrored **S**econds Ratio" / "NESR")
- die Anzahl der Sekunden mit Fehlern ("Errored Seconds" / "ES")
- das Verhältnis der Sekunden mit Fehlern zur Messungsdauer ("**E**rrored **S**econds **Ratio**" / .ESR")
- die Anzahl der Sekunden mit schwerwiegenden Fehlern ("**S**everely **E**rrored **S**econds" / "SES") bei mehr als 640 Fehlern pro Sekunde
- das Verhältnis der Sekunden mit schwerwiegenden Fehlern zur Messungsdauer ("**S**everely **E**rrored **S**econds **R**atio" / "SESR")
- die Anzahl aller Fehler
- die Anzahl der Fehler der letzten Minute
- die Anzahl der Fehler der letzten Stunde
- die Anzahl der Fehler des letzten Tages
- die Anzahl der Synchronitätsverluste
- die Bitfehlerrate ("**B**it **E**rror **R**ate" / "BER")

# **15.1 Automatische Rufannahme (Empfängerseite)**

Damit eine ankommende BERT-Verbindung unabhängig von einer zweiten seriellen Schnittstelle und einem AT-Interpreter angenommen werden kann, läuft ein unabhängiger Prozess im Hintergrund.

Dieser Prozess prüft bei allen ankommenden Datenverbindung, ob die gerufene Nummer (CDPN) der eingestellten BERT-MSN entspricht. Ist dies der Fall und ist die automatische BERT-Rufannahme aktiviert, nimmt der Prozess die ankommende Verbindung an und gibt (entsprechend der Verbosity-Einstellung) eine BERT-Connect-Meldung aus.

Anschließend wird ankommende Datenstrom mit dem eingestellten Prüfmuster verglichen; Abweichungen werden als Bitfehler gezählt.

Während der BERT-Verbindung werden (entsprechend der Verbosity-Einstellung) zu Beginn einer neuen Minute, einer neuen Stunde oder eines neuen Tages die BERT-Statistik ausgegeben.

## **15.2 Aufbau einer BERT-Verbindung (Senderseite)**

Zum Aufbau einer BERT-Verbindung muss die BERT-Betriebsart mit dem Befehl **AT\N19** (siehe Seite [29\)](#page-28-1) eingestellt und mit dem **ATD**-Befehl (siehe Seite [20f](#page-19-0)) gewählt werden.

Der erfolgreiche Verbindungsaufbau wird mit der CONNECT-Meldung angezeigt.

Um das Arbeiten der Bitfehlerraten-Messung zu testen, können auf der Senderseite ein oder mehrere Ausrufungszeichen ('!') gesendet werden (wie Daten in der Transparent-Phase). Jedes Ausrufungszeichen erzeugt einen künstlichen Bitfehler, der auf der Empfängerseite angezeigt wird und in den BERT-Statistiken auftaucht.

Der Abbauf der BERT-Verbindung erfolgt entweder mit der DTR-Leitung oder mit der "++ **+**"-Sequenz und dem **ATH**-Befehl.

## **15.3 Befehle zur Steuerung der BERT-Tests**

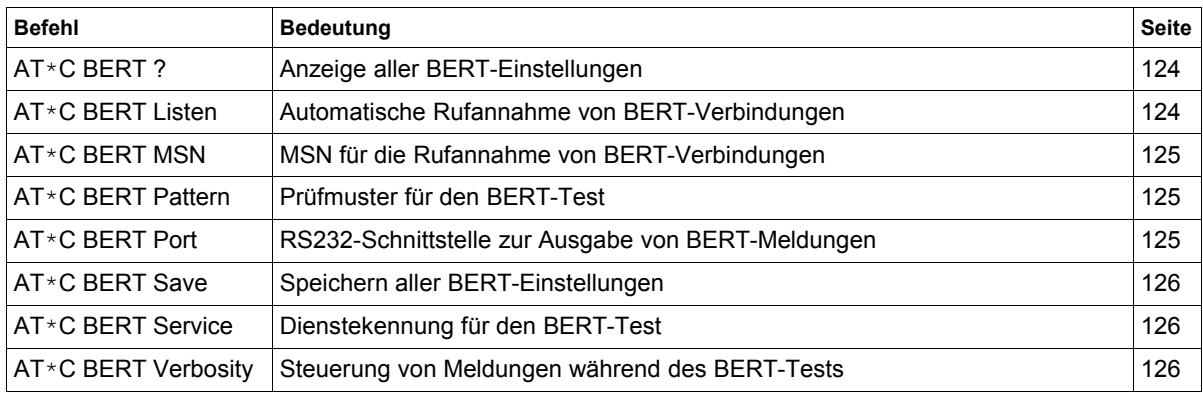

### <span id="page-123-1"></span>**AT\*C BERT ? Abfrage aller BERT-Einstellungen**

#### **AT\*C BERT ? Abfrage aller BERT-Einstellungen**

Dieser Befehl listet folgende Einstellungen auf:

- die automatische Rufannahme von BERT-Verbindungen (siehe Seite [124\)](#page-123-0)
- die BERT-MSN (siehe Seite [125\)](#page-124-2)
- das Prüfmuster für den BERT-Test (siehe Seite [125\)](#page-124-1)
- die RS232-Schnittstelle für Meldungen während des BERT-Tests (siehe Seite [125\)](#page-124-0)
- den ISDN-Dienst für BERT-Verbindungen (siehe Seite [126\)](#page-125-0)

<span id="page-123-0"></span>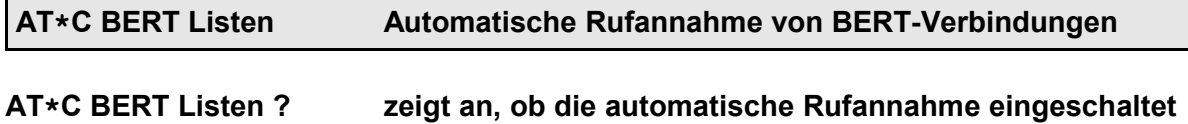

**ist**

**AT\*C BERT Listen On aktiviert die automatische Rufannahme**

**AT\*C BERT Listen Off deaktiviert die automatische Rufannahme**

#### <span id="page-124-2"></span>**AT\*C BERT MSN MSN für die Rufannahme von BERT-Verbindungen**

**AT\*C BERT MSN ? zeigt die eingestellte MSN an**

#### **AT\*C BERT MSN <MSN> setzt die MSN für ankommende BERT-Verbindungen**

Mit diesem Befehl kann die MSN eingestellt werden, unter der **ankommende** BERT-Verbindungen angenommen werden sollen.

Der Rufnummernvergleich erfolgt von rechts nach links, so dass nur die signifikanten letzten Ziffern der MSN eingestellt werden müssen.

**Hinweis**: Die MSN für **abgehende** BERT-Verbindungen richtet sich nach den Einstellungen für die aktive MSN (**AT\*EActMSN**, siehe Seite [92\)](#page-91-1).

<span id="page-124-1"></span>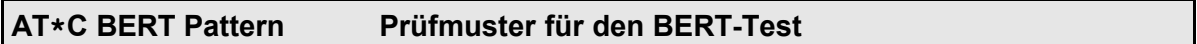

**AT\*C BERT Pattern ? zeigt das eingestellte Prüfmuster an (Tabelle siehe unten)**

**AT\*C BERT Pattern <p> stellt das Prüfmuster für den BERT-Test laut Tabelle ein**

Beim BERT-Test werden folgende Prüfmuster unterstützt:

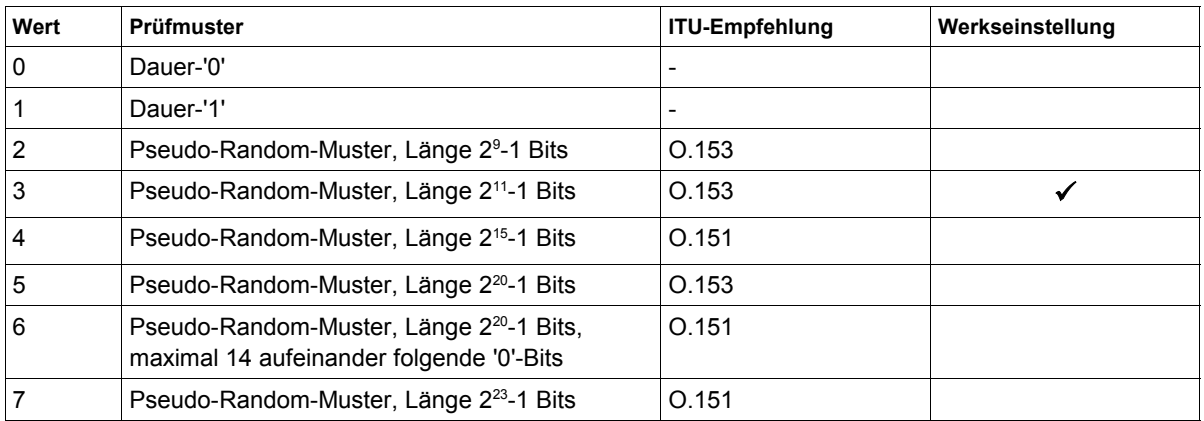

#### <span id="page-124-0"></span>**AT\*C BERT Port RS232-Schnittstelle zur Ausgabe von BERT-Meldungen**

#### **AT\*C BERT Port ? Anzeige der eingestellten Schnittstelle**

**AT\*C BERT Port <p> Auswahl der RS232-Schnittstelle zur Ausgabe von BERT-**

#### **Meldungen**

Bei Geräten mit mehreren RS232-Schnittstellen kann die Schnittstelle zur Ausgabe von BERT-Meldungen (z.B. der Fehlerstatistik) ausgewählt werden (Port 0, 1 oder 2).

<span id="page-125-2"></span>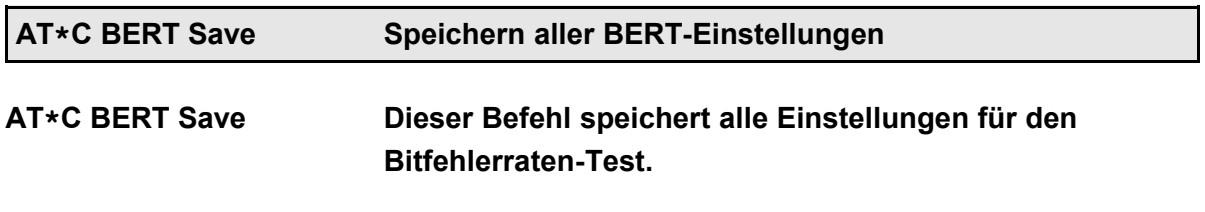

<span id="page-125-0"></span>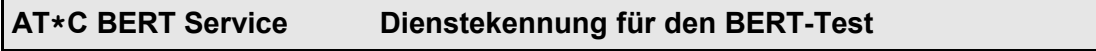

**AT\*C BERT Service ? Anzeige der Dienstekennung**

#### **AT\*C BERT Service <s> Einstellen der Dienstekennung**

Der Wert <s> ergibt sich aus der Tabelle im Abschnitt [12.6,](#page-112-0) Seite [113.](#page-112-0)

<span id="page-125-1"></span>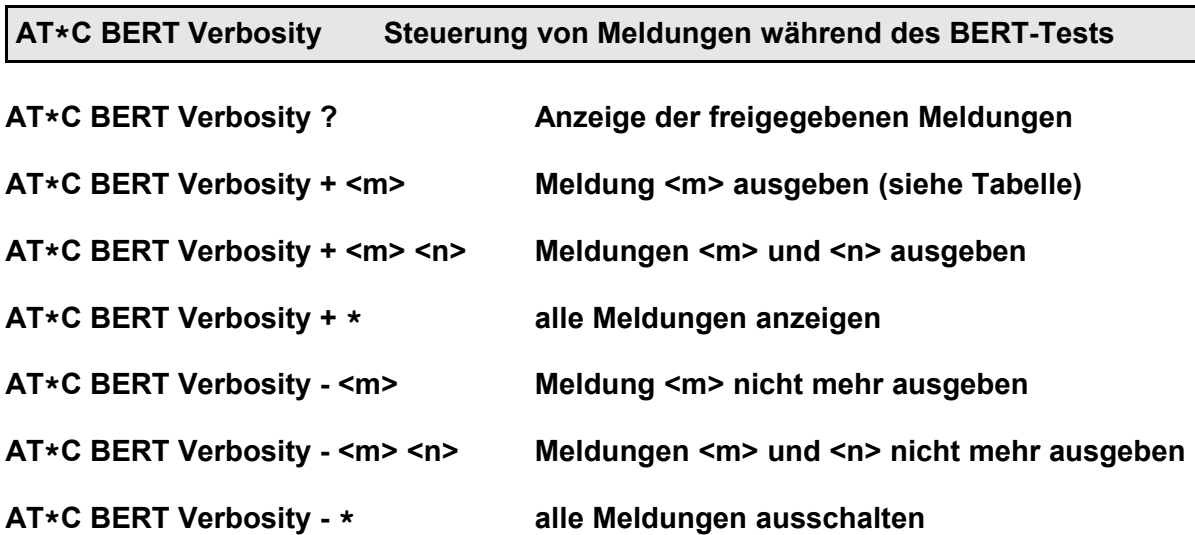

Folgende Meldungen können ausgewählt werden:

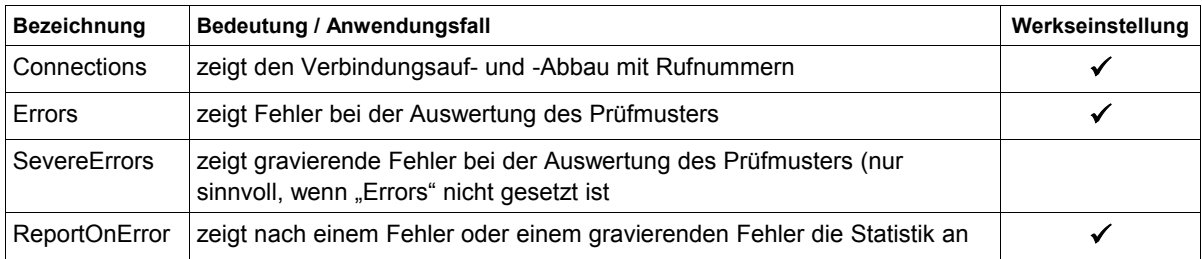

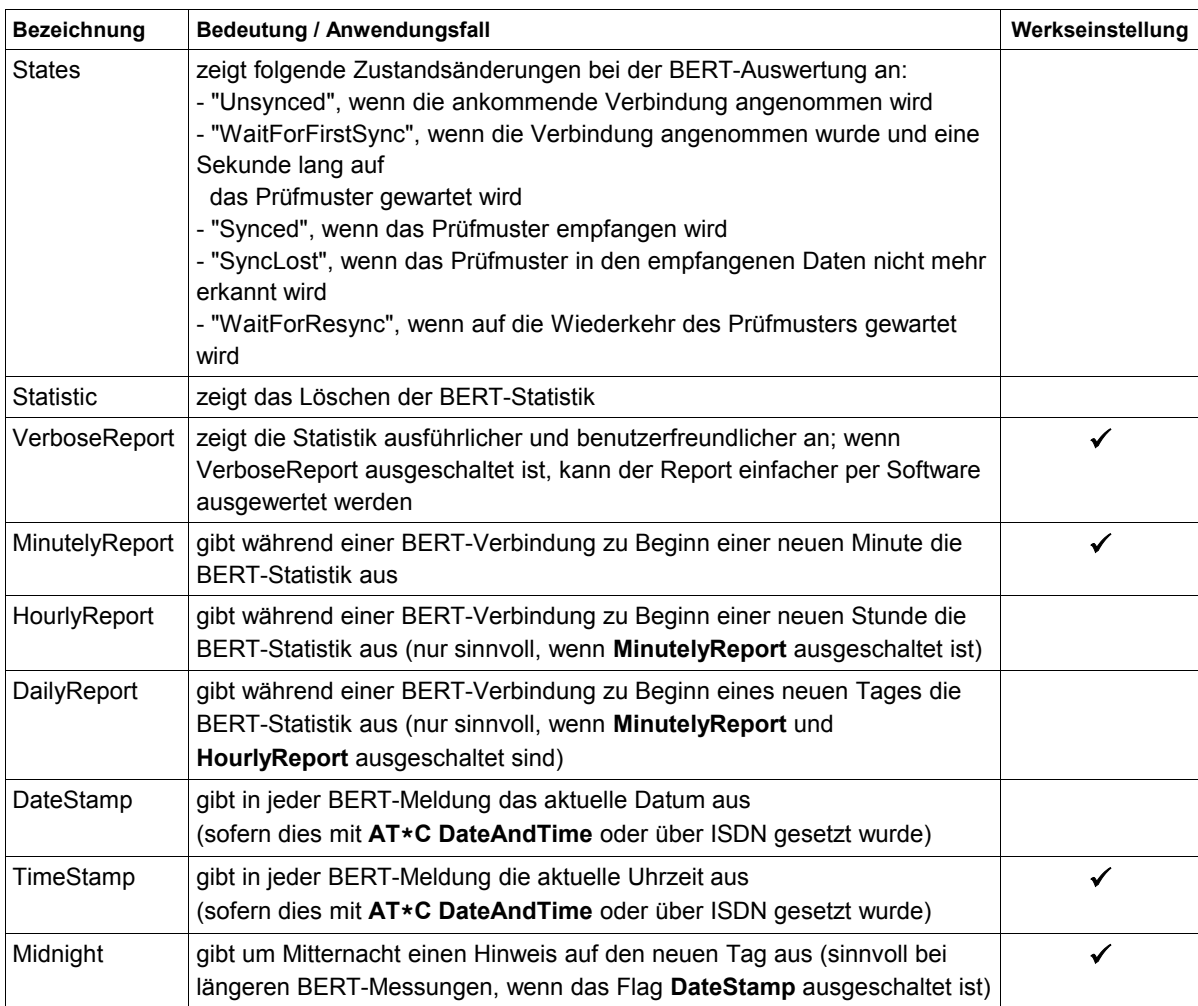

Beispiel für eine Statistik-Ausgabe mit **ein**geschaltetem Flag VerboseReport:

#### **atd881416234**

```
BERT 15:41:59: Incoming call from 040881416123
BERT 15:42:00: Connected to 040881416123
CONNECT
BERT 15:43:00: Duration: 59 s
BERT 15:43:00: Non Errored Seconds: 59 (Ratio NESR 1.000)
BERT 15:43:00: Errored Seconds: 0 (Ratio ESR 0.000)
BERT 15:43:00: Severely Errored Seconds: 0 (Ratio SESR 0.000)
BERT 15:43:00: Errors: 0 total, 0/0/0 per minute/hour/day, 0 sync losses
BERT 15:43:00: BitErrors: 0/3776000 (Ratio BER 0.000)
BERT 15:44:00: Duration: 119 s
BERT 15:44:00: Non Errored Seconds: 119 (Ratio NESR 1.000)
BERT 15:44:00: Errored Seconds: 0 (Ratio ESR 0.000)
BERT 15:44:00: Severely Errored Seconds: 0 (Ratio SESR 0.000)
BERT 15:44:00: Errors: 0 total, 0/0/0 per minute/hour/day, 0 sync losses
BERT 15:44:00: BitErrors: 0/7616000 (Ratio BER 0.000)
BERT 15:45:00: Duration: 179 s
BERT 15:45:00: Non Errored Seconds: 179 (Ratio NESR 1.000)
BERT 15:45:00: Errored Seconds: 0 (Ratio ESR 0.000)
BERT 15:45:00: Severely Errored Seconds: 0 (Ratio SESR 0.000)
BERT 15:45:00: Errors: 0 total, 0/0/0 per minute/hour/day, 0 sync losses
BERT 15:45:00: BitErrors: 0/11456000 (Ratio BER 0.000)
BERT 15:46:00: Duration: 239 s
```
#### Durchführung von BERT-Tests

```
BERT 15:46:00: Non Errored Seconds: 239 (Ratio NESR 1.000)
BERT 15:46:00: Errored Seconds: 0 (Ratio ESR 0.000)
BERT 15:46:00: Severely Errored Seconds: 0 (Ratio SESR 0.000)
BERT 15:46:00: Errors: 0 total, 0/0/0 per minute/hour/day, 0 sync losses
BERT 15:46:00: BitErrors: 0/15296000 (Ratio BER 0.000)
BERT 15:47:00: Duration: 299 s
BERT 15:47:00: Non Errored Seconds: 299 (Ratio NESR 1.000)
BERT 15:46:00: Errors: 0 total, 0/0/0 per minute/hour/day, 0 sync losses
BERT 15:46:00: BitErrors: 0/15296000 (Ratio BER 0.000)
BERT 15:47:00: Duration: 299 s
BERT 15:47:00: Non Errored Seconds: 299 (Ratio NESR 1.000)
OK
a + hNO CARRIER
BERT 15:48:07: Duration: 366 s
BERT 15:48:07: Non Errored Seconds: 366 (Ratio NESR 1.000)
BERT 15:48:07: Errored Seconds: 0 (Ratio ESR 0.000)
BERT 15:48:07: Severely Errored Seconds: 0 (Ratio SESR 0.000)
BERT 15:48:07: Errors: 0 total, 0/0/0 per minute/hour/day, 0 sync losses
BERT 15:48:07: BitErrors: 0/23424000 (Ratio BER 0.000)
BERT 15:48:07: Disconnected
```
Beispiel für eine Statistik-Ausgabe mit ausgeschaltetem Flag VerboseReport und eingestreuten Fehlern (72 Ausrufungszeichen):

```
atd881416234
BERT 15:53:19: Incoming call from 040881416123
BERT 15:54:00: Connected to 040881416123
CONNECT
BERT 15:55:00: Duration: 59 s, 59 NES (1.000), 0 ES (0.000), 0 SES (0.000)
BERT 15:55:00: Errors: 0 total, 0/0/0 per minute/hour/day, 0 sync losses
BERT 15:55:00: BER: 0/3776000 (0.000)
BERT 15:56:00: Duration: 119 s, 119 NES (1.000), 0 ES (0.000), 0 SES (0.000)
BERT 15:56:00: Errors: 0 total, 0/0/0 per minute/hour/day, 0 sync losses
BERT 15:56:00: BER: 0/7616000 (0.000)
BERT 15:56:11: 72 errors !!!
BERT 15:56:11: Duration: 130 s, 129 NES (9.923e-01), 1 ES (7.692e-03), 1 SES (7.692e-03)
BERT 15:56:11: Errors: 72 total, 72/72/72 per minute/hour/day, 0 sync losses
BERT 15:56:11: BER: 72/8320000 (8.653e-06)
BERT 15:57:00: Duration: 179 s, 178 NES (9.944e-01), 1 ES (5.586e-03), 1 SES (5.586e-03)
BERT 15:57:00: Errors: 72 total, 72/72/72 per minute/hour/day, 0 sync losses
BERT 15:57:00: BER: 72/11456000 (6.284e-06)
OK
ath
NO CARRIER
BERT 15:57:19: Duration: 198 s, 197 NES (9.949e-01), 1 ES (5.050e-03), 1 SES (5.050e-03)
BERT 15:57:19: Errors: 72 total, 0/72/72 per minute/hour/day, 0 sync losses
BERT 15:57:19: BER: 72/12672000 (5.681e-06)
BERT 15:57:19: Disconnected
```
# **16 Historie**

<span id="page-128-0"></span>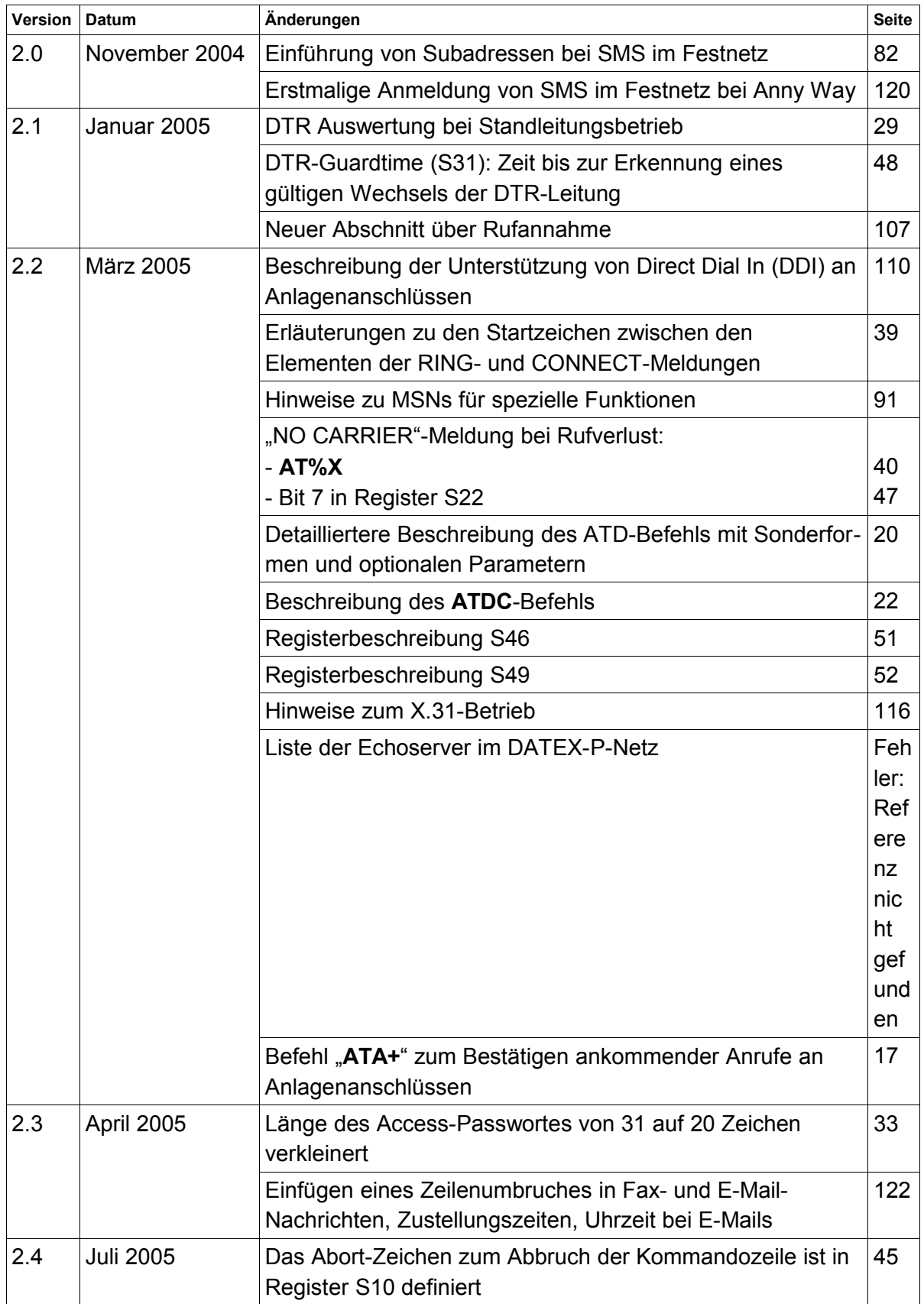

<span id="page-129-1"></span><span id="page-129-0"></span>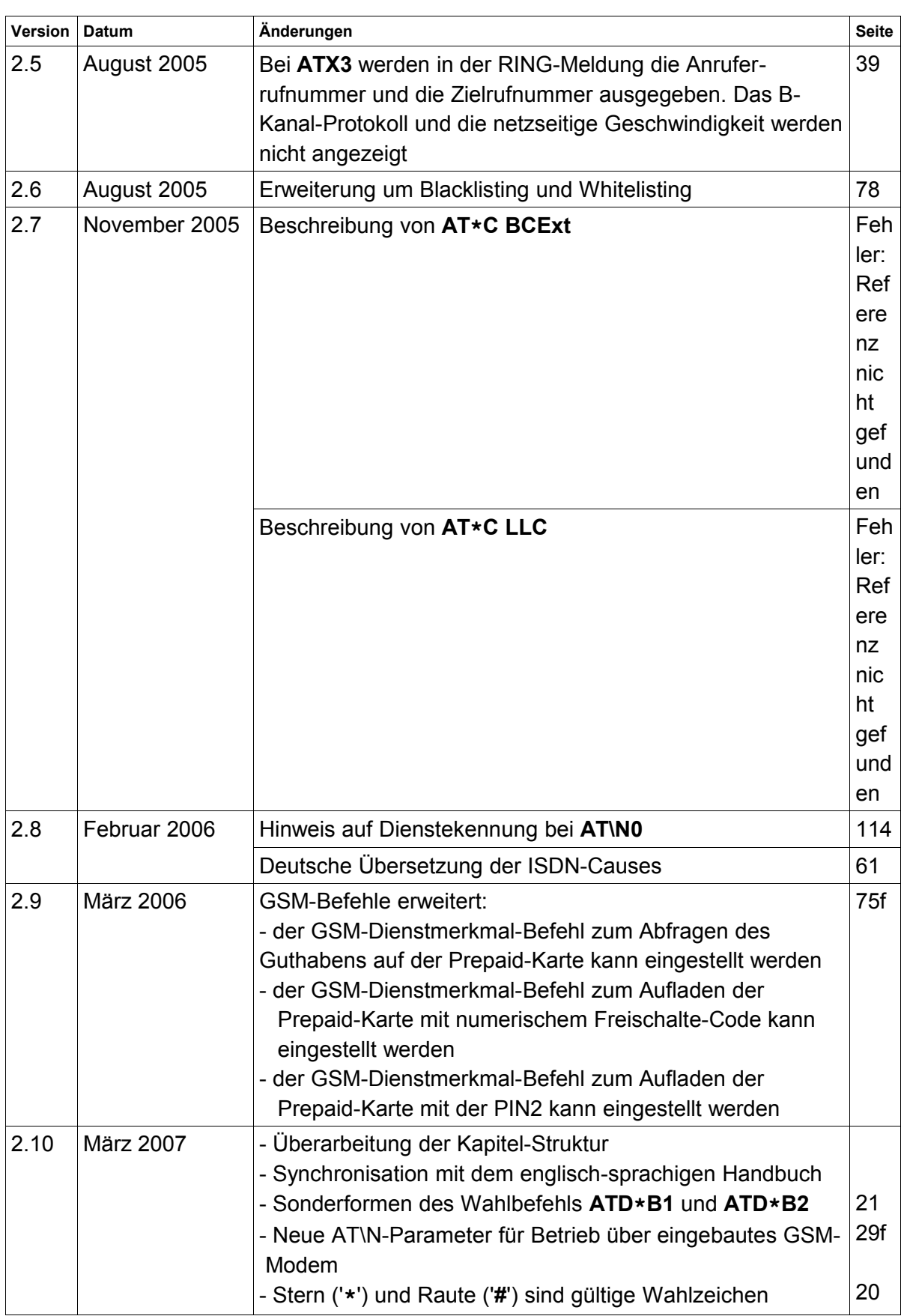

<span id="page-130-0"></span>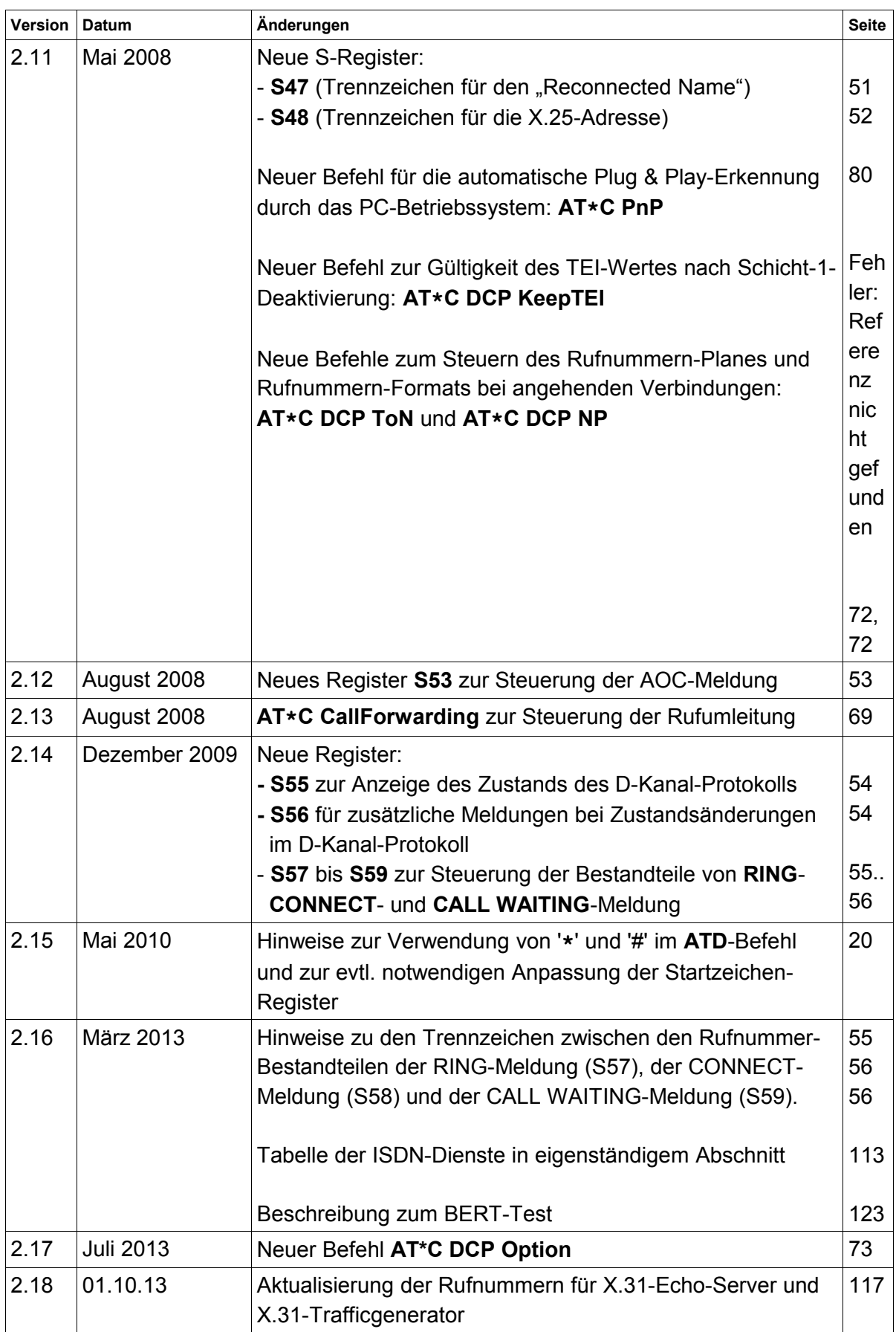

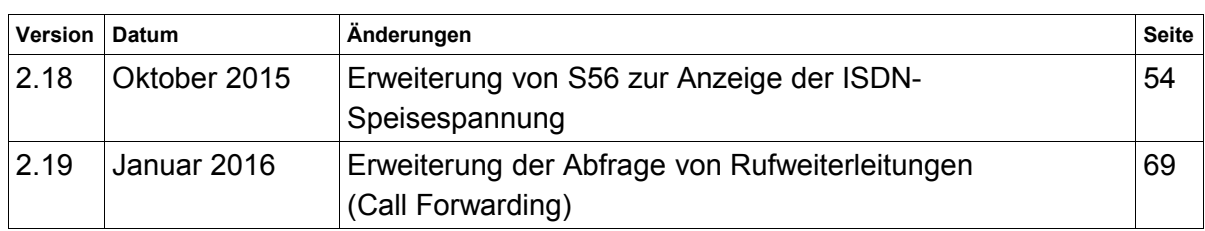

# **Stichwortverzeichnis**

### **A**

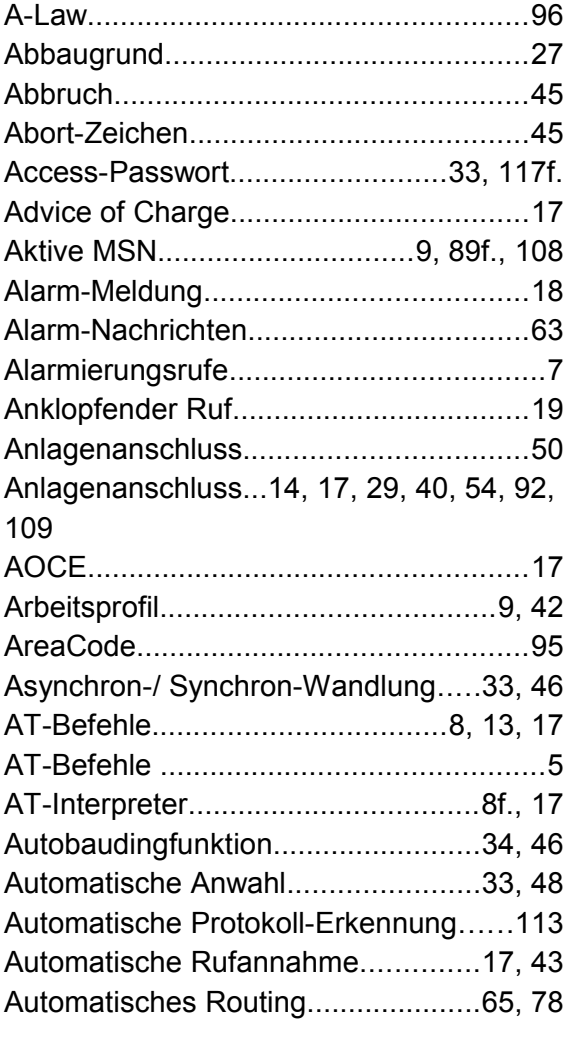

### **B**

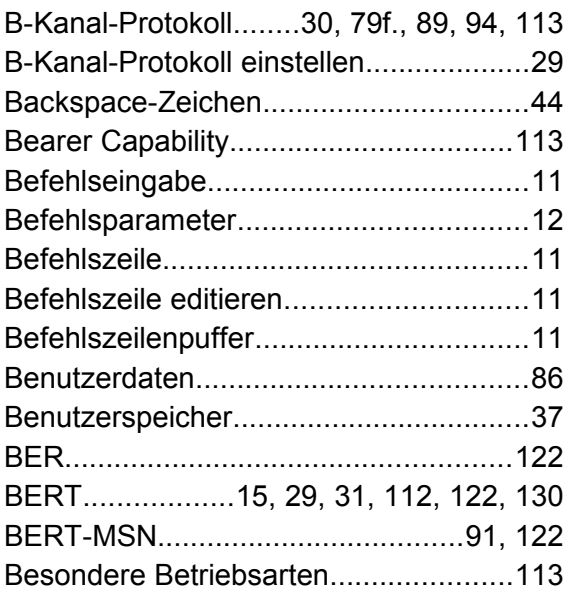

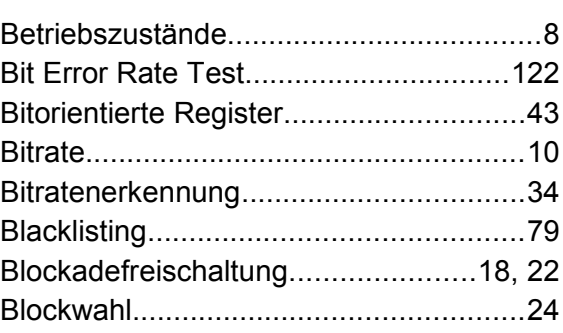

### **C**

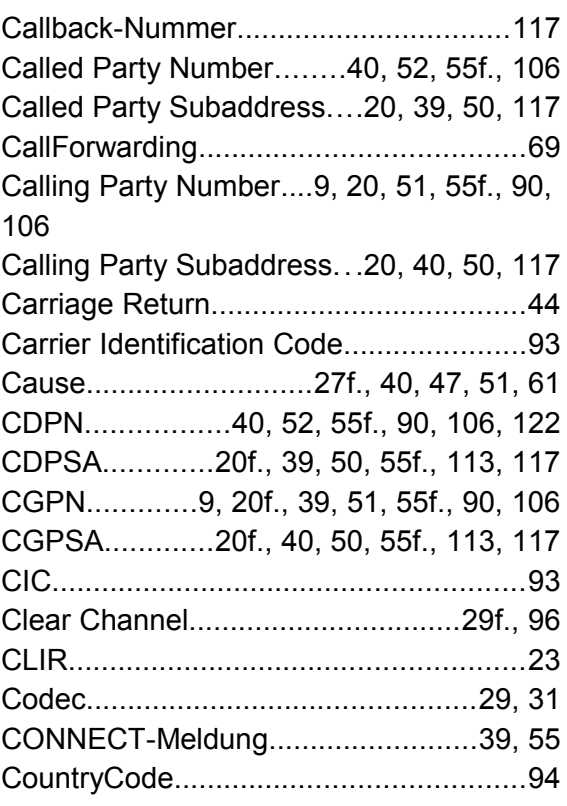

## **D**

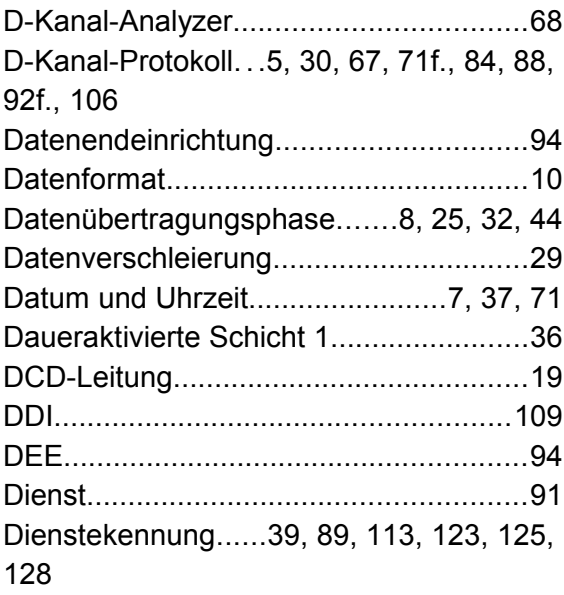

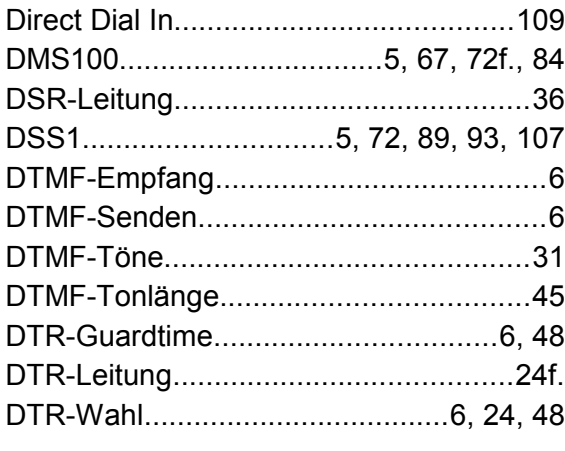

## **E**

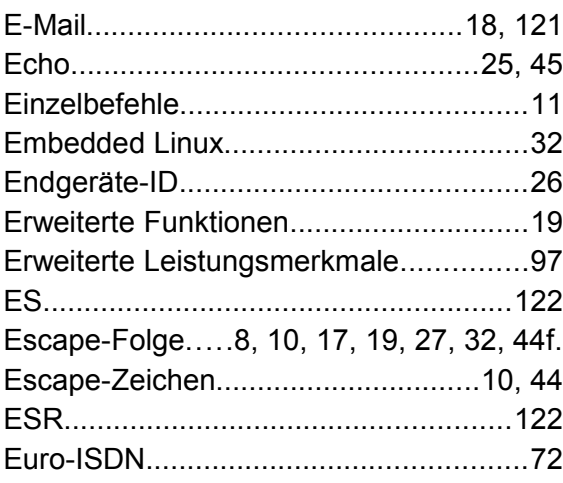

### **F**

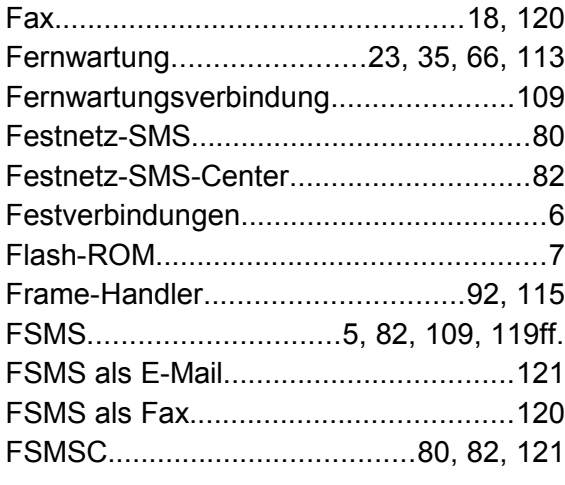

### **G**

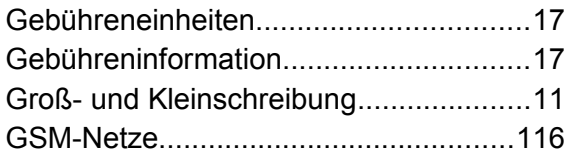

### **H**

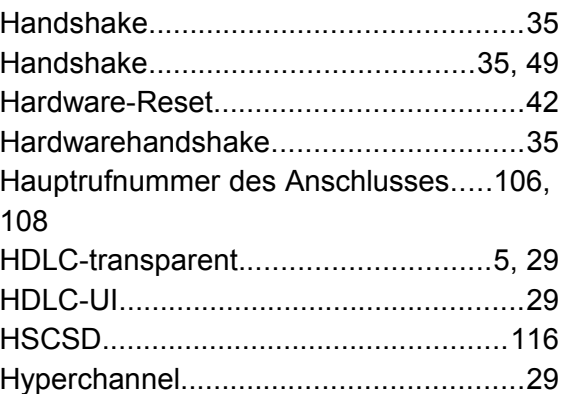

### **I**

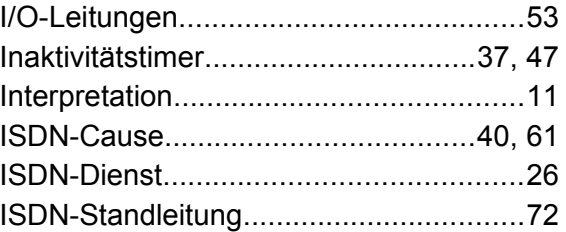

### **K**

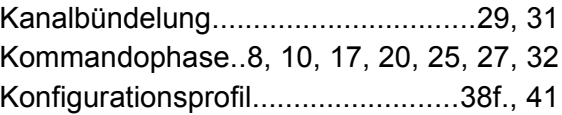

### **L**

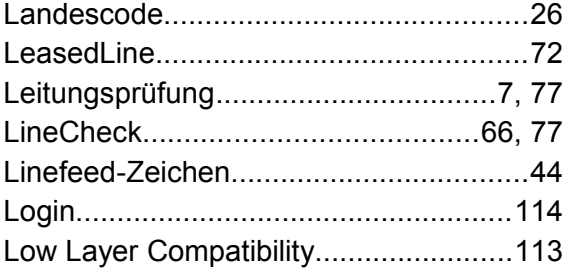

### **M**

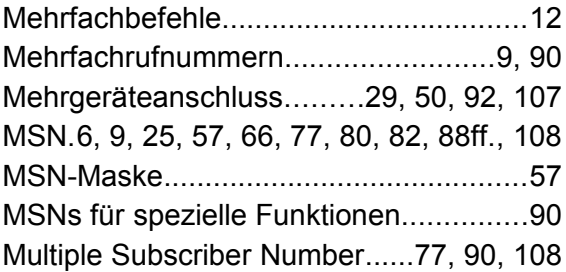

### **N**

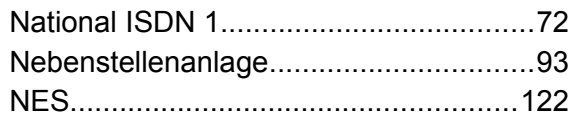

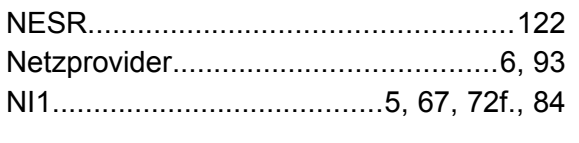

### **O**

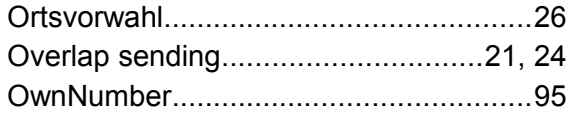

### **P**

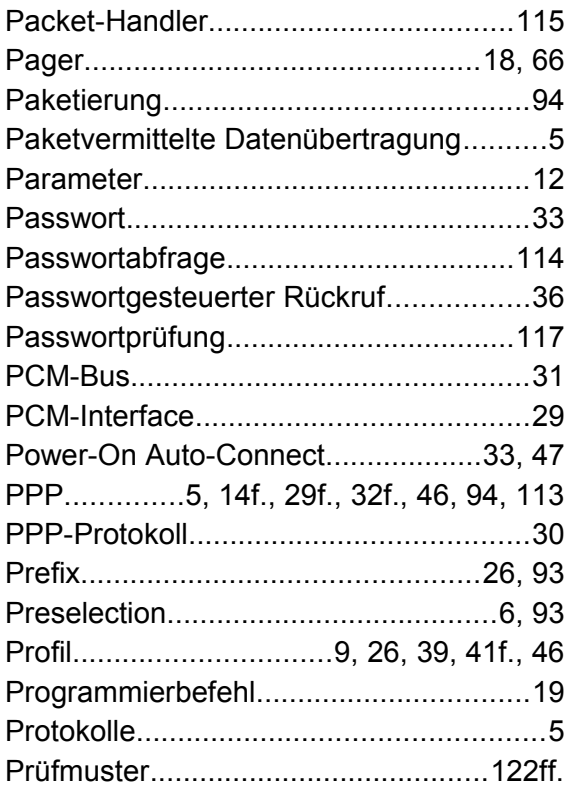

### **R**

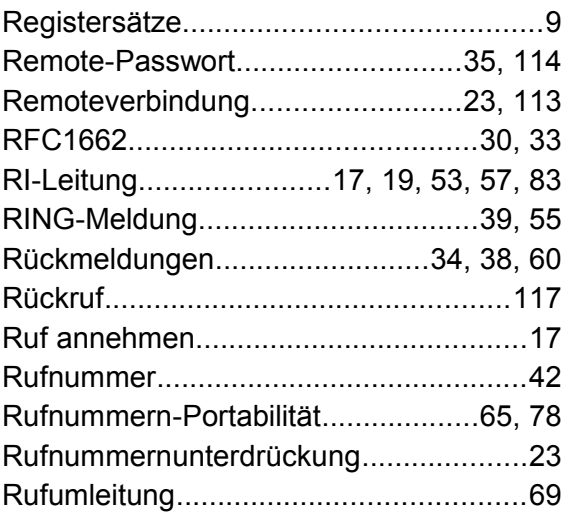

### **S**

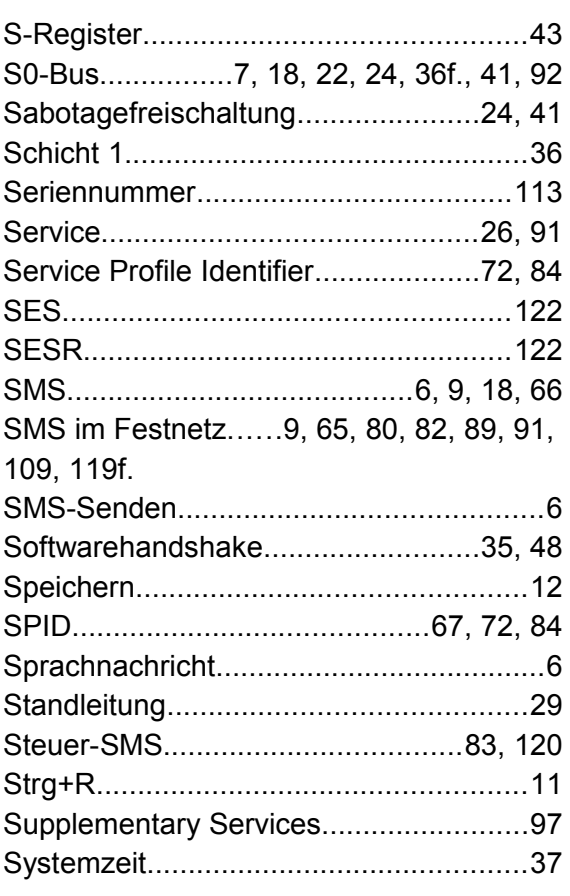

### **T**

T.70....................................15, 29, 31, 113 TEI....26, 36, 46, 50, 86, 88f., 92, 107, 109 Terminal Endpoint Identifier.36, 86, 89, 92, 107, 109

### **U**

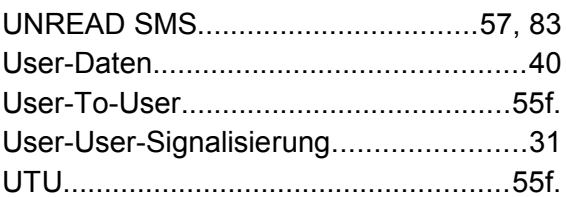

### **V**

V.110. .5, 8, 10, 13ff., 18, 27ff., 32, 49, 60, 73, 80, 107f., 113, 116f. V.110 Geschwindigkeitsanpassung......117 V.110-Geschwindigkeit...........................18 V.120. 5, 8, 14, 26, 29f., 57, 60, 73, 80, 94, 111, 113 V.22bis...................................................29 V.23hdx....................................................5 V.32........................................................29

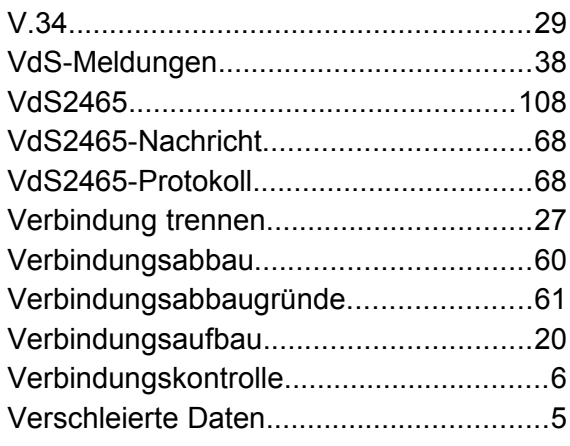

### **W**

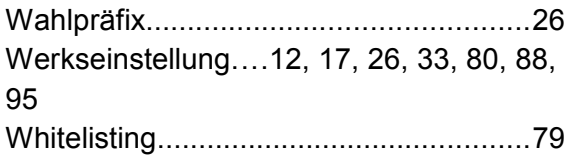

### **X**

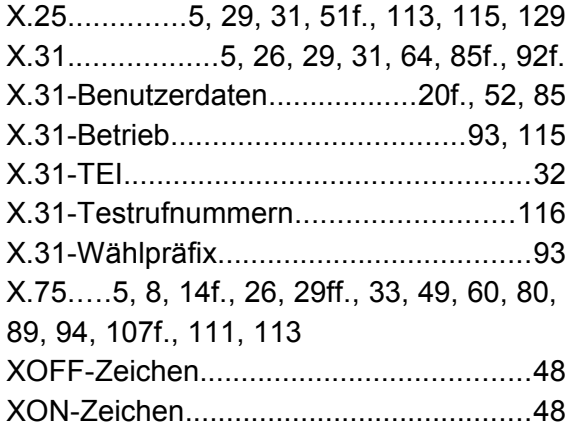

## **Z**

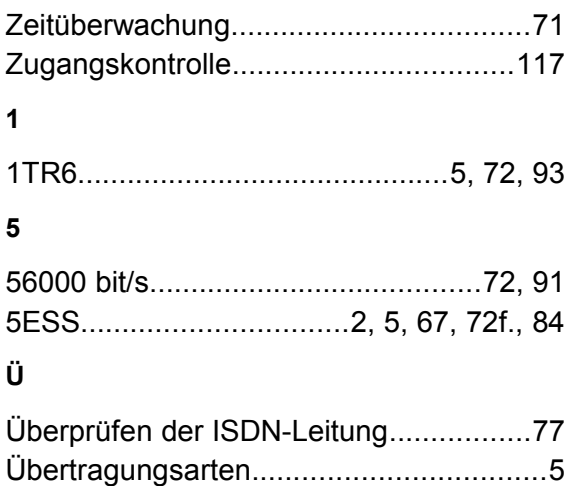